# **Microsoft** Digital Literacy (ver. 4) Instructor's **Manual**

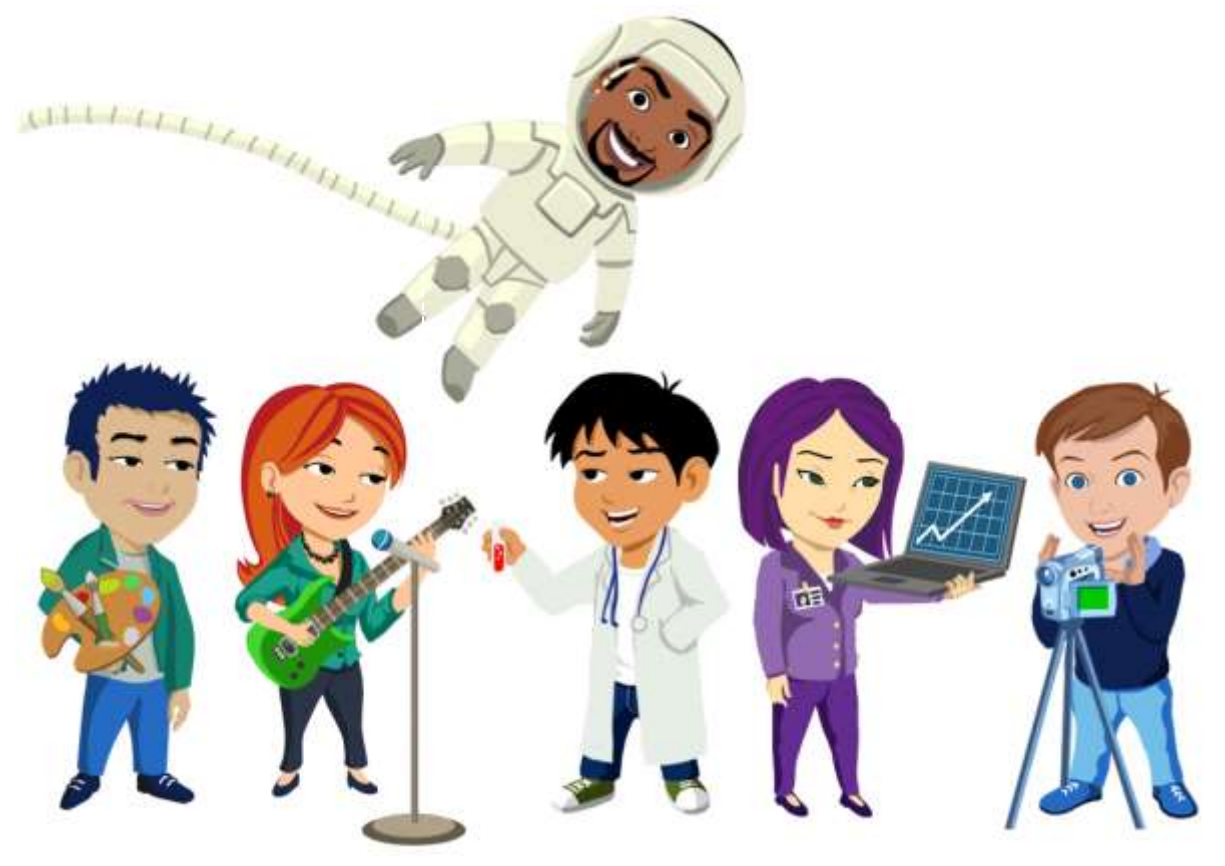

Information in this document, including URL and other Internet Web site references, is subject to change without notice. Unless otherwise noted, the example companies, organizations, products, domain names, e-mail addresses, logos, people, places, and events depicted herein are fictitious, and no association with any real company, organization, product, domain name, e-mail address, logo, person, place or event is intended or should be inferred. Complying with all applicable copyright laws is the responsibility of the user. Without limiting the rights under copyright, no part of this document may be reproduced, stored in or introduced into a retrieval system, or transmitted in any form or by any means (electronic, mechanical, photocopying, recording, or otherwise), or for any purpose, without the express written permission of Microsoft Corporation.

The names of manufacturers, products, or URLs are provided for informational purposes only and Microsoft makes no representations and warranties, either expressed, implied, or statutory, regarding these manufacturers or the use of the products with any Microsoft technologies. The inclusion of a manufacturer or product does not imply endorsement of Microsoft of the manufacturer or product. Links are provided to third party sites. Such sites are not under the control of Microsoft and Microsoft is not responsible for the contents of any linked site or any link contained in a linked site, or any changes or updates to such sites. Microsoft is not responsible for webcasting or any other form of transmission received from any linked site. Microsoft is providing these links to you only as a convenience, and the inclusion of any link does not imply endorsement of Microsoft of the site or the products contained therein.

Microsoft may have patents, patent applications, trademarks, copyrights, or other intellectual property rights covering subject matter in this document. Except as expressly provided in any written license agreement from Microsoft, the furnishing of this document does not give you any license to these patents, trademarks, copyrights, or other intellectual property.

Copyright © 2014 Microsoft Corporation. All rights reserved.

Microsoft, Encarta, Excel, Hotmail, Internet Explorer, MSN, PowerPoint, Windows Live, Windows, and Xbox are either registered trademarks or trademarks of Microsoft Corporation in the United States and/or other countries.

All other trademarks are property of their respective owners.

## **Contents**

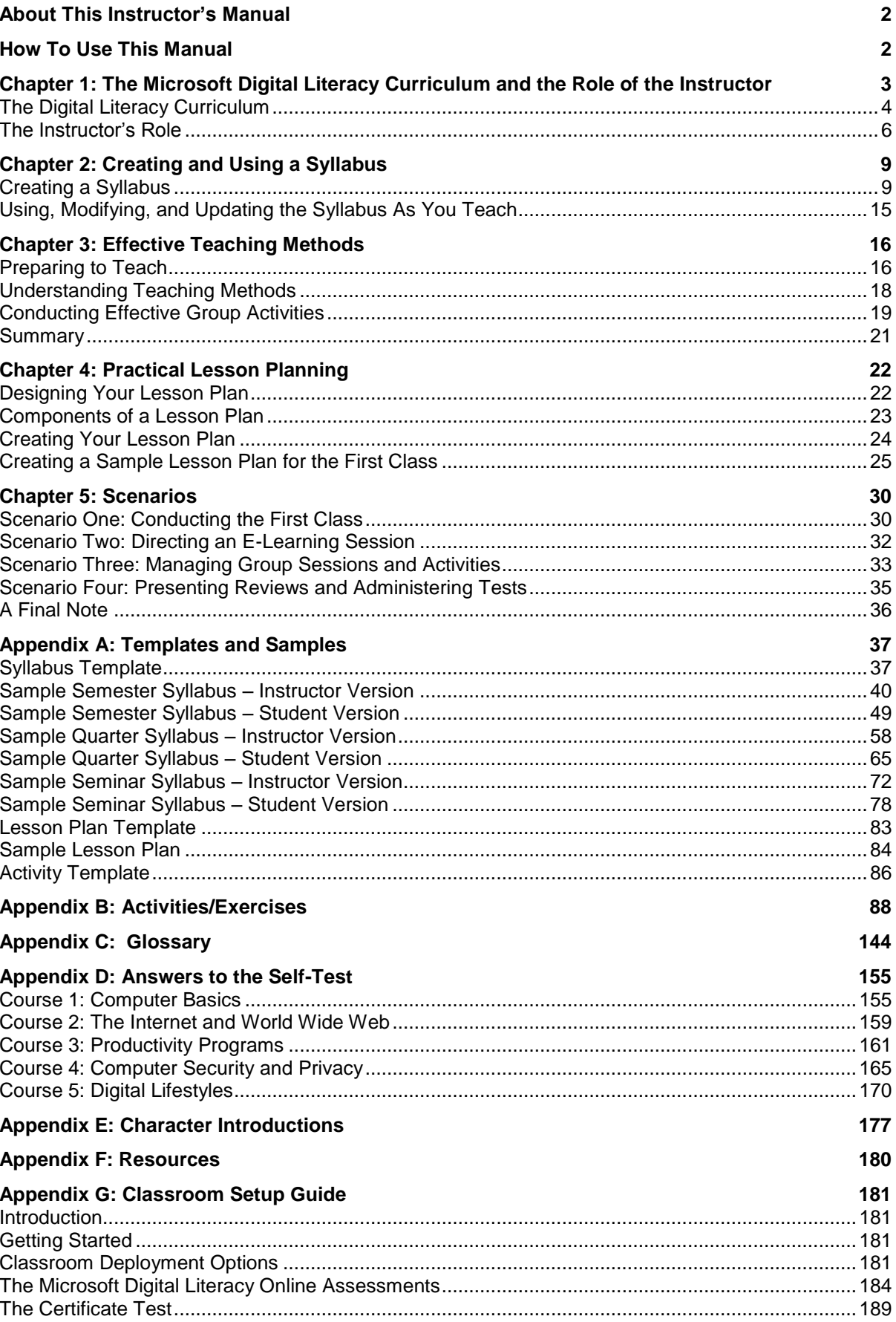

## <span id="page-3-0"></span>**About This Instructor's Manual**

Welcome to the Microsoft® Digital Literacy Instructor's Manual. As an instructor, you play an important role in customizing the curriculum to meet local requirements and effectively help your students develop the skills they need to use computer technology at work and at home. Both first-time and experienced instructors will find valuable information and materials for planning, customizing, and conducting classes in the following pages.

This Instructor's manual is for users of the Windows 8 operating system utilizing the Microsoft Digital Literacy Program (version 4). In the world of computers and technology, things change very quickly and it is important to instruct students on the most current technologies and computer advances. The good news is, as operating systems become more intuitive, understanding digital technology becomes easier. This Instructor's Manual has been updated and expanded to offer teachers material on the latest devices, hardware and software. Of note are updated lessons on Windows 8 (8.1), Microsoft Office 2013 and the new role of smart devices, such as cell phones and tablets, in today's digital technology landscape.

## <span id="page-3-1"></span>**How To Use This Manual**

New instructors should read completely through each chapter, making full use of the planning and teaching materials as they are presented. Experienced instructors should focus their attention on Chapters One and Five. They explain how the Digital Literacy curriculum is organized, its objectives, and how to effectively meet the needs of your students. If you have teaching and course design experience, you may only need to skim the material on how to prepare for, and instruct classes.

- **Chapter 1** provides an overview of the Digital Literacy curriculum: its design, goals, benefits, and the Certification Test. It also explains how to adapt the program to match computer availability, Internet access, and information about using the e-learning software.
- **Chapter 2** guides you through preparing a syllabus that ensures that the curriculum objectives are covered in the allotted time. The Digital Literacy curriculum can be adapted to fit different styles of programs from short seminars to full-length semester programs.
- **Chapter 3** presents effective teaching techniques that you can use in class to enhance students' abilities to learn, and to create a comfortable and effective classroom environment.
- **Chapter 4** focuses on developing effective lesson plans, and customizing individual classes to meet your students' needs.
- **Chapter 5** presents a series of scenarios demonstrating how to use the tools and techniques in the preceding chapters, combined with the activities and exercises contained in Appendix B to work with your students and lead classes.
- **Appendix A** provides blank forms for developing your own syllabus and lesson plans, along with sample versions.
- **Appendix B** contains a variety of supplemental exercises and activities you can use in conjunction with the e-learning courses. You may also adapt the activities to best suit the needs of a particular locale.
- **Appendix C** contains a glossary of terms from the Digital Literacy e-learning courses.
- **Appendix D** provides the answers to the Self-Test questions used in the e-learning courses.
- **Appendix E** is a Resource Guide listing useful Web sites for more information about topics in the Microsoft Digital Literacy curriculum and instructional methods.
- **Appendix F** contains the system requirements and installation procedures for setting up the curriculum in a classroom or lab.

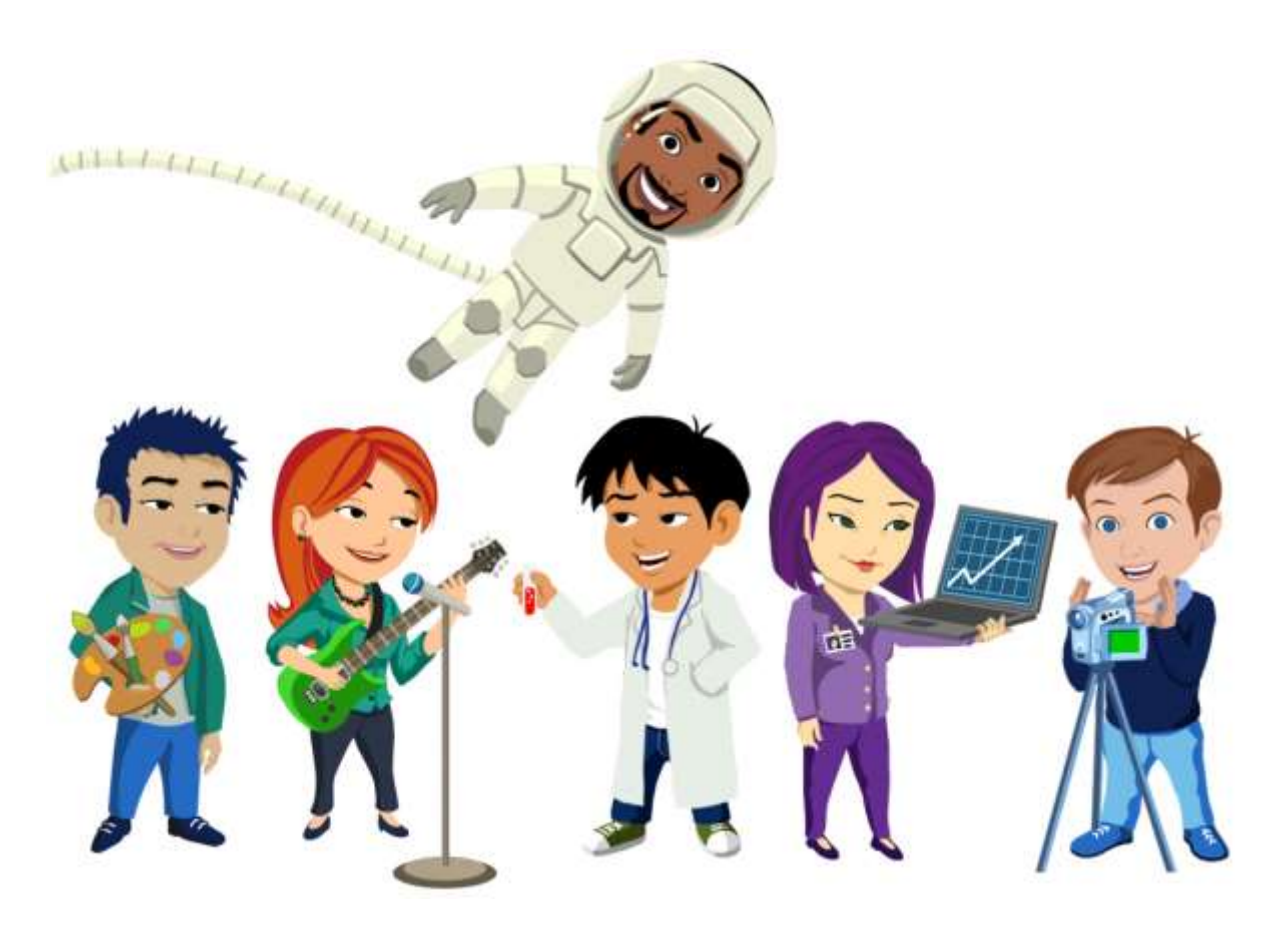

## <span id="page-4-0"></span>**Chapter 1: The Microsoft Digital Literacy Curriculum and the Role of the Instructor**

Digital technology, from e-mail and the Internet to cell phones, ATMs, and MP3 players, is a constant part of daily life. Employers increasingly expect people entering the workforce to have basic computer and software skills. Individuals lacking such skills, and a way to obtain them, are at an increasing disadvantage in both the local and global economy.

The free courses and assessments in the Microsoft Digital Literacy curriculum provide the opportunity to learn those skills, and to obtain a certificate recognizing the accomplishment. The only prerequisite for taking the program is the ability to read a newspaper.

It is possible to complete the curriculum without an instructor by using the online courses available on the Microsoft Web site. Although the online curriculum reaches a lot of people, it limits the program in two ways. First, it is difficult for someone with little or no computer experience to use a computer to complete an online course without, at least, a minimal amount of assistance. Second, there is no way to offer custom instruction adapted to local conditions to meet the specific needs of students in a particular area.

Both of these limitations are removed with one important addition—you, the instructor. Instructors must possess the same basic reading ability, and be willing to dedicate their time and efforts to help others learn. Before teaching your first class, you should be familiar with the course materials, the elearning software, and the information and resources provided in this manual.

As an instructor, you will play a key role in helping students meet their computer learning goals and lead more fulfilling lives. Teaching the courses in a classroom setting grants access to computers and the courseware. Your presence as a tutor and facilitator ensures the students' success. Over one million people have taken the Digital Literacy curriculum. It is currently available in English, Thai, Latin American Spanish, Portuguese (Brazil), Danish, Polish, French, German, Hungarian, Italian, and Japanese, with additional language versions are currently under development. By reading this manual you are taking a step to be part of a global community of Digital Literacy instructors making a difference in people's lives.

**Editor's Notes and Tips:**

**Throughout this manual, you will see sidebars that will offer tips and notes to integrate the some of the unique elements of Microsoft Digital Literacy ver. 4. These sidebars will also introduce some of the new tools in version 4 as well bridge the gap between this and older versions of the manual.** 

## <span id="page-5-0"></span>The Digital Literacy Curriculum

The Digital Literacy curriculum includes the e-learning courses and the assessments. The courses include demonstrations, animations, simulations, hands-on labs, and games into a rich learning environment that allows the learner to thoroughly explore each topic.

## The Courses

The curriculum is divided into five courses, and each of the five courses is divided into lessons. Each lesson has its own set of topics that serve as the foundation for your classes, to which you may add custom content to help your students master the material and the goals of the sponsor. The following briefly describe the courses.

### **Computer Basics**

This course is the starting point of the curriculum. It presents the key skills that must be mastered before the learner attempts the other courses. The content introduces students to the fundamentals of computing, explains the components of a computer, explores operating system basics, and demonstrates how to use a mouse and a keyboard. Completing the Computer Basics course, or already having a similar level of skill, is a prerequisite for taking the other courses in the curriculum. The other courses may be presented in any order, after the students complete the Computer Basics course.

After completing the Computer Basics course, successful students are able to describe the importance of computers in today's world; identify the main parts of a computer; describe basic computer performance factors; and define the operating systems, networks, and the uses for typical programs at work and at home.

#### **The Internet and World Wide Web**

This course shows students how to connect to the Internet; browse Web sites; use search engines; exchange e-mail and instant messages with others; explore the features of online communities; and it explains how Web authoring software is used to create and publish Web pages.

#### **Productivity Programs**

This course explores the most common productivity software applications used in business, in education, and at home. Students are taught to select the right software for a project, and how to perform basic tasks by using word processing, spreadsheets, presentation software, and database software.

### **Computer Security and Privacy**

This course introduces key concepts in computer security and in the ethical use of the technology. It explains the risks and threats to computer security and privacy, and outlines the steps every user should know to prevent information theft.

### **Digital Lifestyles**

This course introduces the students to new digital technologies, including digital audio, digital video, and digital photography. It explores how these and other computing technologies are creating new career opportunities and shaping the world in which we live.

## Self-Tests, Assessments, Study Guides, and the Certification Test

All learning programs need some form of evaluation to track how well students have mastered the concepts and skills. Students and instructors need feedback to assess how well the learner is progressing, and what lessons need to be reviewed and reinforced.

The same evaluations can be used before students attempt computer study, to see if they already know the material. If a student takes any test or evaluation, and obtains a passing score, they have completed the requirements for that portion of the curriculum. The Digital Literacy curriculum provides three distinct levels of evaluation. The following paragraphs describe their scope and purpose.

#### **Self-Tests**

Every lesson includes a computer-based Self-Test that a student may take at any time. It presents a variety of questions or games limited to the objectives and skills presented in the topics for that lesson.

#### **Assessments**

There are two types of assessments, Hosted assessments (available only online at the Microsoft Digital Literacy Web page) and instructor-designed quizzes.

#### **Hosted Assessments**

There is one hosted assessment for each course. Students take a hosted assessment online at the Microsoft Web site. Each assessment contains 30 multiple choice questions and should take approximately 30–40 minutes to complete. Students can take assessments at any time. After the student has finished an assessment, they receive a. personalized Learning Plan that outlines the topics from that course that they might want to study further.

#### **Instructor-Designed Quizzes**

You can create your own quizzes, by using all of the assessment questions, (which are available in a Microsoft Office Word file and includes the correct answers) and adding your own questions. You can use these questions to review lessons and to help students feel more confident about their knowledge and test-taking abilities.

#### **Certificate Test**

This is the final evaluation for the Digital Literacy curriculum and covers key points from all five Digital Literacy courses. Students may take the 30 question Certificate Test at any time online at Microsoft.com, and it should take approximately 30–40 minutes to complete. After a student finishes the Certificate Test, he or she receives a personalized Learning Plan that outlines the topics from all five course that they might want to study further. Students who receive a passing score can print a personalized Digital Literacy certificate.

### The Classroom Setting

#### **Editor's Sidebar:**

**Version 4 of the Digital Literacy curriculum features new animations and games to help immerse and interest your students. Of note are a core group of reoccurring animated characters that help guide the lessons through discover and demonstration (just like your students) of the core concepts being taught. These characters can also stimulate discussion in the classroom as students use them to convey understanding or ask questions about their actions in the lessons. Look to sidebars for more information on these core characters and how you can use them in your classroom.** 

The Digital Literacy curriculum can be used on a single computer or installed in a classroom or lab. The curriculum is optimally designed for a setting with one computer for each student, each computer equipped with high-speed Internet access. There are several access possibilities, each of which will require a different approach.

### **Broadband**

A broadband connection is a fast connection to the Internet by using a cable modem, a corporate network, or a DSL service. With reliable high-speed access for all computers, students can use the e-learning content available at the Microsoft Web site.

#### **Dial-up or modem (56K or faster)**

If a high-speed Internet connection is not available, you can use a modem (called a dial-up connection) to download the e-learning courses to the computers in the class or the lab. A modem connects a telephone to a computer, and dials a phone number to link the computer to the Internet. Because, the e-learning courses will operate too slowly over a dial-up connection, students will view the courses locally. Students will still need to connect to the Internet to take the hosted assessments and the Certificate Test.

#### **No Internet connection**

If you don't have an Internet connection in the classroom, but can access the Internet from someplace else, you can also download each course as a Word document. These files can be printed for reading the learning materials in locations without access to the Internet or computers.

When each student has a computer, the typical time to complete the just e-learning content of a course should be between two and three hours. Keep in mind that this is not the amount of classroom time that you should allocate for a course, though. In the classroom, you will include discussions and other activities to enhance the student experience. When you do not have enough computers for all of the students at once, then the lessons will take longer for the entire class to complete. Possible approaches to deal with situation include setting up separate lab sessions for each group, having students share the computers, or arranging other activities for those students when they are not working on a computer.

This chapter does not go into the technical requirements for setting up the computer environment, or preparing the computers to use the e-learning course. This information is available in Appendix F.

## <span id="page-7-0"></span>The Instructor's Role

Now that you know more about the Digital Literacy curriculum, the courses, and the basic requirements, it is time to focus on your role as an instructor. Although the Digital Literacy curriculum can be completed through online self-study, instructors offer an extra dimension of guidance and support that improves the ability of students to succeed and take full advantage of what they have learned. This section provides the information you need to effectively customize the curriculum to local conditions and effectively lead classes.

### Basic Requirements

You do not need to be a computer expert to teach the Digital Literacy curriculum. The fundamental requirements for success with your students are reading ability, basic computer skills, and a willingness to help them learn.

Of course, the more you develop your knowledge of the curriculum and instructional skills, the more the students will benefit. Start with the Digital Literacy curriculum itself. You should familiarize yourself with the computer-based lessons and topics covered in the curriculum. The best way to prepare is by using the courses on your own.

Take your time to become familiar with navigating through the courses. The Navigation Overview topic included in the Course Overview provides a good starting point. View the content in each topic and take the assessments. Even if you know all the material, intentionally miss some questions to see how the self-tests and assessments operate.

The familiarity that you gain by practicing with the e-learning courses, becoming familiar with course content and the assessments will bolster your confidence when helping students. It will also make it much easier to develop your syllabus and lesson plans.

#### Editor's Sidebar:

The cast of characters that help demonstrate each lesson are also made of a diverse group of people of different backgrounds and computer knowledge. They are often used as typical examples of people learning about digital literacy that your students can relate to. They can also be referenced by teachers during discussion with students to stimulate question and answer sessions.

## Knowing Your Students

Although you will usually not know your students before the first class session, it is easy to predict from the study of the types of people likely to enroll. For the Digital Literacy curriculum, your students will be those who lack basic computer skills and seek to improve on basic abilities.

Think for a moment how broad a category of people that encompasses. Most of your students will be adult learners. While some classes, such as those at a seniors' center or a job training program center, may consist of a group of similar students, most will not. Expect diversity—in age, ability, education, life experiences, and cultural background.

It may seem that such a diverse group of students will be difficult to please, but all of these people are coming to class for one reason: to learn more about using digital technology. Consider this narrower range of likely entry skills and learning objectives your students will bring to the classroom.

When instructing, there are two useful ways to categorize your students when considering how to help them learn, no matter what general differences there may be in the group. One way is by using criteria such as their ages, social factors, and cultural backgrounds. Another way is to categorize based on what they hope to achieve through taking the class.

Effective instructors use both types of information to interest and motivate the class, and to make the material relevant to the students' lifestyles and their reasons for learning more about digital technology. Typically, your students' reasons for taking the class will fall into one of several categories. For example:

- Students who have never used a computer and want to learn basic computer skills. These students may seek this knowledge to get a better job, or for personal reasons. This type of students will benefit from taking the entire curriculum.
- Students with some level of basic computing skills who want to enhance their knowledge and obtain a certificate to validate the achievement. This type of students may be able to skip certain courses, or even immediately take and pass the Certificate Test.
- Students with good basic computing skills who want to gain more ability in a specific area. For example, some students may want to learn how to use the Internet for communication or

research. You can help these students study one or more specific topics, and suggest methods of going beyond the curriculum, based on their long-term objectives.

- Students who want to take the course out of general interest. Here, the task of the instructor is to engage their interests, and help them explore the areas they find more rewarding.
- The organization that is sponsoring Microsoft Digital Literacy in your area may be reaching out to help a specific group of potential students. For example, a senior citizen center may offer a program focused on skills of interest to that particular group. An employment center might target their class at young mothers entering the workforce for the first time. This situation allows you and the sponsor to focus on the areas that best meet the needs of the group, and prepare a matching syllabus.

Keep in mind that regardless of the personal objectives for enrolling, all your students are there to learn. Each one is interested in successfully completing the curriculum. You can keep them engaged in learning by using comments and activities in class that relate to their lives and aspirations.

### The Instructor as Manager: Customizing Your Classes

One of the primary advantages of an instructor-led program over self-study is that you can customize the classes to match local needs and classroom conditions as they arise. The Digital Literacy curriculum is designed to be flexible.

You have already seen how it can be taught in virtually any setting from a fully-equipped computer lab in a school to a living room with a few interested friends and a laptop. It is just as flexible in the way that you can focus on certain content or adapt it to different time constraints.

Some students might find a topic more interesting than others in the class will. The group as a whole may find certain topics more challenging than expected and require additional instruction to master the objective. You are the person who can ensure that both types of students reach their full potential by customizing their experience. The students who want more information, or more of a challenge, can be given supplemental exercises while the rest of the class is working on the course. You can help those having difficulty in understanding the subject with a combination of encouragement, tutoring, and suggesting the appropriate tasks to practice.

The basic time required to cover the entire curriculum, using just the computer-based e-learning content is between 10–15 hours. The program can be conveniently offered in a two-day seminar format.

The same weekend format could be used to offer specific courses. For example, jobs may be available for those with basic word processing skills. You might combine the Computer Basics and Productivity Programs courses to prepare students for a Word 2013 course.

When you have more time to cover the courses, you can enhance the learning experience by adding additional exercises and activities. Some locations offer classes that meet several times a week for two or three months. The hosting organization will probably set the meeting times for classes, based on the available facilities. You will need to plan a schedule that allows for covering the required content in the allotted time. The next chapter explains how to design a schedule that matches the available time to the curriculum.

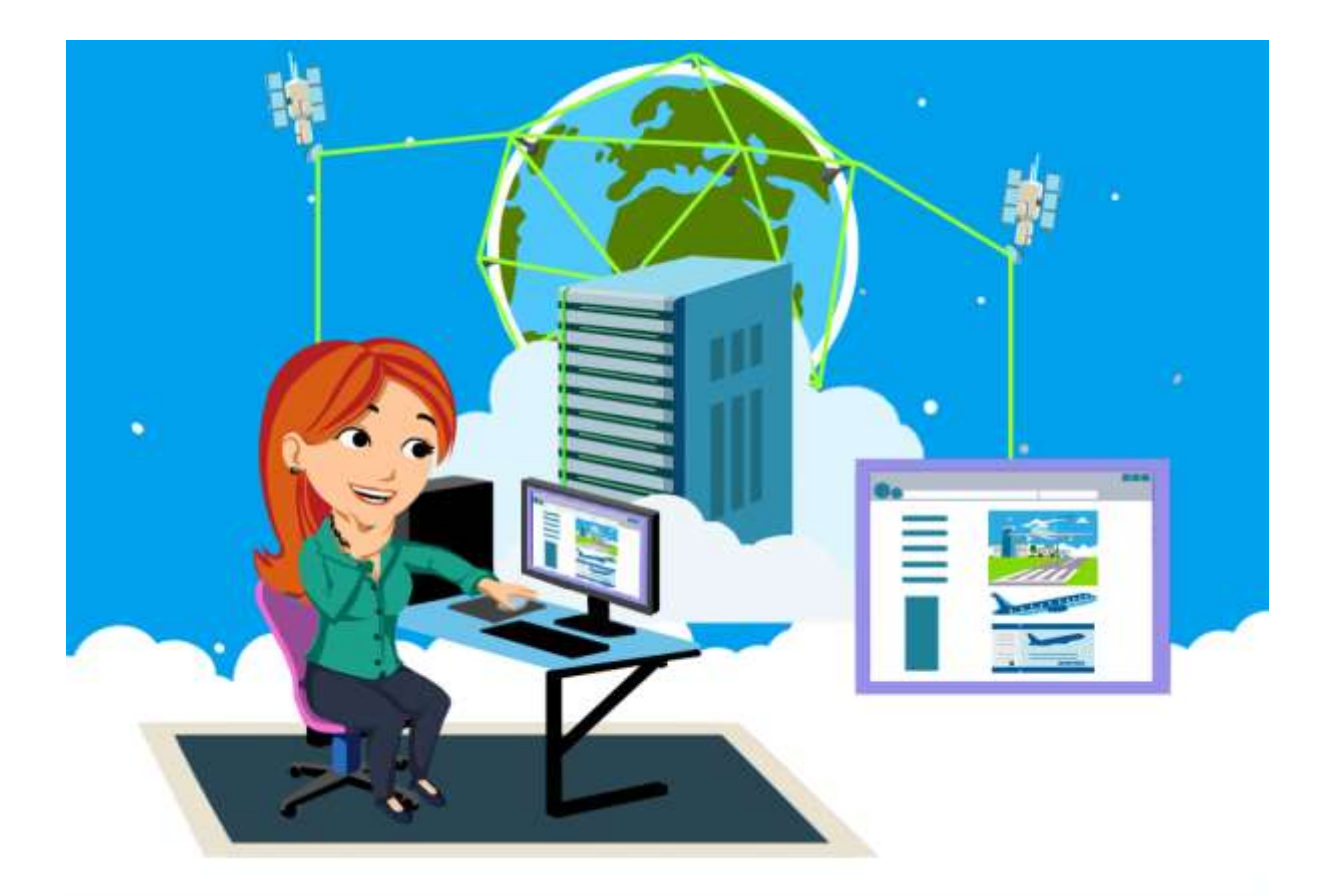

## <span id="page-10-0"></span>**Chapter 2: Creating and Using a Syllabus**

As an instructor, creating a syllabus is one of your most important tasks when preparing to lead a Digital Literacy curriculum. A syllabus is a primary instructor aid. It is a week by week itinerary of the program—semester, quarter, or seminar that outlines what will be covered in your program, and a schedule of classes. It is like your road map for the curriculum. The instructor uses the syllabus as the framework for working through the objectives in the allotted time, and as a starting point to plan the exact activities for each class.

## <span id="page-10-1"></span>Creating a Syllabus

An effective syllabus adapts the Digital Literacy curriculum to the students' needs and available resources—such as, amount of time, computer availability, and Internet access. Consider these factors when deciding on what to include and how to organize the schedule. You can find out about the available resources by visiting the class location. However, you might have to wait until the first class to find out more details about the students' skills and knowledge, and their expectations from the program.

## Factors to Consider When Creating a Syllabus

Before beginning to draft your syllabus, consider the factors in the following list, and gather the required information:

- The length of the course, the number of classes in a week, and the length of the classes. You will need this information to know how much time is available to present the material. The three options available are:
	- o The typical **quarter** is 8-10 weeks long, and usually has three classes every week, giving a total of between 24 to 30 hours. A quarter length program allows a reasonable amount of time

to cover all five courses in the Digital Literacy curriculum, and for students to complete all five assessments and the Digital Literacy Certificate Test during class.

- o The typical **semester** is 14-16 weeks long, 42-48 hours (3 classes every week). A Semester program gives approximately twice the amount of time as a Quarter schedule for the five courses, leaving considerable time for more practice, going into greater depth, and specializing parts of the course for your particular students (for example, extra emphasis on Word Processing and Presentation Programs for students seeking to work in business and office occupations).
- o The **seminar** is more variable, typically one or two days long with around 6-10 hours. The Seminar is the most challenging syllabus to design, due to time constraints; 6-10 hours is a limited amount of time to cover the material and take the Certificate Test. On the other hand, limited time-span is well suited to tightly focus on the required content.
- The expected student population. Are the students who have enrolled for the program similar or different in age and background?
- Students' levels of education and language competence.
- Students' initial familiarity with computers.
- The primary goals of the students attending this program—workplace, academic advancement, professional, specific job/industry, or personal enrichment.
- Availability of computers. How many computers are available? Are there specific times when the computer classroom or computer labs will be available? Does each classroom have computers? Are the computers on a network? Do you have the password to the network and computers or does someone else have to log on for each class session?
- Availability of Internet connection. Is there an Internet connection available in the classroom? Do all student computers have Internet access, or only the Instructor? Is the Internet connection Dialup or Broadband? Is the Internet connectivity reliable?
- Class facilities. Is there a computer lab? Is it a standard classroom? Is it a commercial office?
- Seating arrangements. How many desks and chairs are available?
- Available teaching aids, such as whiteboard, projector, and copy machine.
- Your teaching and computer experience, and knowledge of the curriculum.
- Staff other than the instructor.
- Support in and from the local community. For example, do local organizations offer to promote the class and refer possible students? Does the local business or educational community offer use of classrooms, computers, copiers, etc.
- Is any special emphasis required or suggested by the sponsoring organization?
- Supplementary materials/classroom supplies.
- Who you should notify in case the classroom or equipment needs repair or technical support.

Remember that preparing a syllabus is not just filling in the blanks on a form. It is a planning process. Not all of the information gathered will be included in the syllabus, but they are factors that will help decide on the schedule and the manner of instruction.

The Digital Literacy courses are typically taught in the order as shown on the Web site. To adjust for local conditions you may find it preferable, or even necessary, to change the sequence of the five courses. For example, computers may not be set up when classes start. There may be power outage problems. Perhaps your Internet service provider is late in setting up your broadband connection, or the service is not reliable. Perhaps you have a large class, and not enough computers in the lab for everyone to use, or you need to share the facility with another class and must miss a class and try to double-up to get on track.

### Instructor and Student Versions

You should consider preparing two similar but slightly different versions of the syllabus. One is for you to use as a reference, and the other is designed as a handout for the students. The differences are primarily in the information contained at the beginning and end of the syllabus. The list of classes, learning objectives, and major activities will be the same in both versions.

The instructor's version can include reminders such as the technical support contact or building custodian information. It may also include contacts in the community or sponsoring organization. It might have a list of local professionals who would answer questions or even talk to the class.

The students' version of the syllabus often includes information about how to contact the instructor, and policy reminders such as not allowing food or drink in the computer lab, parking regulations, and so forth.

#### Editor's Sidebar: Using the icon characters

The cast of characters in the Microsoft Digital Literacy (ver. 4) course are meant to represent a wide spectrum of students and professionals. They are meant to connect with students by allowing them the freedom to learn through the characters mistakes and, sometimes, misadventures. They give students, who may otherwise be shy about asking questions, an outlet from which to stage their questions without feeling embarrassed by their own confusion. For example, instead telling an instructor they don't understand a lesson, they could present their questions from the perspective of a character. Often, students will find the characters express confusion at the same places of complexity as students will. This allows students to understand a lesson is difficult and that they are not the only ones that think so. If used properly, these characters will become trusted guides through the lessons that offer perspectives students will share and understand.

### The Parts of a Syllabus

A Digital Literacy syllabus is divided into three sections:

- Basic Information: This section contains basic information such as class location, instructor details, scheduled class times, and the overall goals of the program.
- Schedule and Objectives: This section contains information about the objectives that will be covered in each class and major activities, such as an assessment or the Certificate Test that will be covered in that class.
- Remarks and Resources: This section contains any other useful information, such as the attendance policy and code of conduct.

#### **Adding Details to the Basic Information Section**

The Basic Information section is not difficult to complete, but you should give some thought as to how much information to include. The document should contain all the details the student will need to find the classroom and any secondary locations (such as a computer lab if one is used), as well as when the classes are scheduled (the starting and ending times).

You may choose to limit or refine other items; for example, your contact information. Decide how you want students to contact you, and during what hours. You might feel comfortable providing you home telephone number, but limit the hours during which the calls will be accepted. Alternatively, it may be more effective, and less demanding of your personal time, to list times before or after classes when you will be in the classroom or available in the office or student area. Letting students know when they can meet informally with you before or after class fosters interaction and shows that you are interested in their development and success. The actual details are options that only you can decide.

You should add the following information in this section:

- **Curriculum:** The name of the curriculum. For example, Digital Literacy Curriculum.
- **Curriculum Type:** The type of program and the start and end dates of the program. For example, Quarter: Sep 1, 2014 to Nov 7, 2014.
- **Days and Timings:** The days and the times when the classes will be held. For example, Monday, Wednesday, and Friday 10 A.M. to 11 A.M.
- **Location:** Location where the classes will be held. For example, Training Room, Maple University, Brooksville, Florida.
- **Instructor Details:** Your name, e-mail address, and contact number. Information about when and where the students can contact you before or after the classes.
- **Curriculum Description:** Explain the basic Digital Literacy courses and how you have enhanced the courses for the audience. Provide an overview of the subject matter and explain the importance of the curriculum. This section should explain the goal of the curriculum.
- **Prerequisites:** Define the prerequisite knowledge or requirements for enrolling in this curriculum.
- **Curriculum Objectives:** List the objectives that you plan to cover in the curriculum.
- **Instructional Methods:** List the types of instruction, activities, and exercises that you will use to meet the course goals and objectives.

#### **Creating the Detailed Class Schedule**

The Schedule and Objectives section contains the schedule of classes in chronological order, aligned with the objectives and key events (including assessments, review, and the final Certificate Test) that will be managed during that curriculum. The syllabus does not need to include the details of every activity, because those may change based on the learning pace of the students during the curriculum. The tool that you will use to define each class is the lesson plan, which is covered in Chapter 4.

The categories for the Schedule and Objectives section of the syllabus are: Course Title, Week Number, Lesson Number and Title, and Objective Number and Title. The following is an example of the Schedule and Objective section for three classes in a week.

#### **Course 1: Computer Basics Course Topics**

#### **Week One**

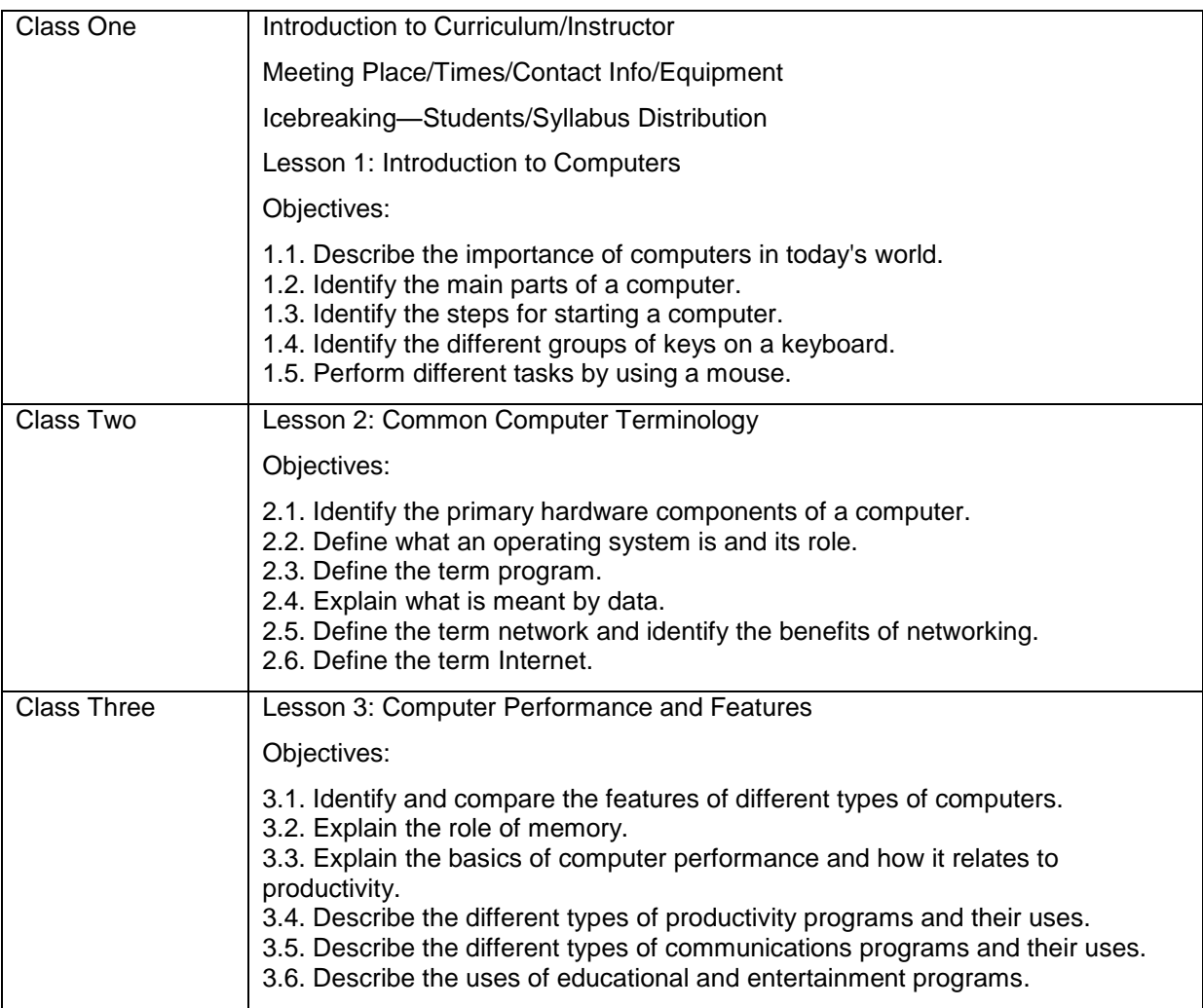

Appendix A provides sample syllabi for quarter, semester, and seminar programs. You can use a sample syllabus that best suits your requirements and modify it, if required. You can also create your own syllabus.

#### **Allocating Class Time and Scheduling the Objectives**

You should adjust the Schedule and Objectives section of the syllabus to fix the number of available class hours into the number of classes. Then assign the learning objectives to classes in the order they will be covered.

In the previous example, the curriculum is a quarter length program with 30 class hours, lasting ten weeks; three hours per week. (There may be adjustments if classes do not meet due to various reasons, such as holidays). That works out to three one-hour classes per week. It could also be set to two classes a week lasting 90 minutes each.

Use the same method—divide the number of hours by the available number of weeks. Then, calculate how much time will be allocated for each class based on the number of classes.

Add the appropriate number of rows to your syllabus for the number of classes in the plan. Adjust for any holidays or other times during which classes will not be held. If there are any computer labs or special meetings, add spaces in the schedule for them as well. Then, place the dates. Do not specify the times for regular meetings, because that information is already added in the Basic Information section. Include any times that vary from the regular schedule.

#### **Adding Objectives and Events**

The next step is matching the learning objectives and major events to the schedule.

In the example mentioned earlier, there are has 30 classes in the quarter (10 weeks multiplied by 3 classes per week), and there are five Digital Literacy courses. This works out to six classes for each per Course (30/5 =6).

Allocating equal time to each part of the curriculum, each of the five Digital Literacy courses gets two weeks. So every two weeks you can plan to begin a new course. If this is the first time you are teaching the course, and you do not have any idea of the how long the students are likely to need to master one course compared to another, allowing equal time is a reasonable starting point. You can expect, though, that the courses that include objectives about using software will take longer than the other courses because you might supplement them with computer-based activities for additional practice.

However, you may already know that, for the students in your area, one topic or objective can be covered in less time and that another may require more time. If that is your experience, adjust the amount of time that you allocate in the syllabus for the appropriate objectives.

Placing the five courses in the numerical order is good idea, but it is acceptable to change the sequence. The Computer Basics course should remain as the first one presented; the other courses build on this course.

Ensure that you allocate extra time for the first class. Getting the students seated, performing the introductions, explaining the course and how to use the e-learning course reduces the effective teaching time. The last class is usually reserved for a review session and the Certificate Test.

#### **Adding the Courses, Lessons, and Objectives**

You can assign objectives under each lesson in the Digital Literacy courses, based on your requirements. For example, you may only have Internet access for part of the schedule; therefore, it makes sense to handle the objectives for which you will require an Internet connection in the appropriate time slot. If a guest speaker is available on a specified date, that block of time should be noted as reserved.

The precise details of a lesson, and how to teach a specific class, are contained in a lesson plan. You will learn how to build lesson plans in Chapter Four. Lesson plans are crafted as the program progresses. Therefore, a lesson plan allows the flexibility to adapt to the pace of your students, add extra activities to enhance the program, and make adjustments for unforeseen circumstances.

#### **Special Considerations for Seminars**

The computerized topics and assessments in the Digital Literacy curriculum are designed to take between 10 and 15 hours for the average student to complete. An 8-10-hour seminar is a limited amount of time to completely cover the material, even before allowing for time lost to classroom management or providing time for taking the Certificate Test. If you are adding additional content (exercise, group activities, reviews, etc., you will have to consider how best to use the allotted time to help the students benefit from the material and prepare for the test.

Possible options for a seminar include:

- Moving quickly over the Digital Literacy courses with a goal of basic familiarity, and helping students decide what they might want to learn on their own—or in another version of a course.
- Selecting an appropriate number of courses and focusing on that content.
- Focusing on one or more course objectives and using only those parts of the e-learning courses and assessments that apply.
- It may also be possible to offer the curriculum in a series of seminars. This approach allows covering the material, and the Test, with a more flexible schedule adapted to learners who work or who cannot commit to a long program of weekly classes. For example, two weekends could be used to cover the curriculum to almost the same depth as in a quarter.

Remember that the Digital Literacy curriculum is designed to be adapted to your situation and needs, and those of your students. Their success is the real focus of the program. Plan the schedule accordingly.

### **Completing the Remarks and Resources Section**

The **Remarks and Resources** section contains any policy notes, directions to resources and their locations, and other such information. The information in this section can include:

- Holidays or other schedule changes.
- Materials will be provided for the classes.
- Locations and times that computer labs and libraries are open.
- Any particularly helpful books, articles, or Web sites to be used in connection with the course.
- Any material besides the Digital Literacy courses available or required.
- Location of a printed copy of the Digital Literacy courses (useful for study when no computer is available).
- Names and contact information for resource people, such as volunteer teacher aides, librarians, civic leaders, and technical staff.
- Policies on matters such as attendance, making up missed work, and early testing.

This is not a rigid list, and will vary between the student and instructor versions.

## <span id="page-16-0"></span>Using, Modifying, and Updating the Syllabus As You Teach

The syllabus prepared for use on the first day of class is a live document and the details are subject to change. As soon as you start to teach, you may have to alter the syllabus to fit something in or remove something, or reduce the time allotted to a part of a lesson to make room for an exercise or activity.

You must inform the students about the changes made to the syllabus so that they can make corrections to their copy of the schedule.

Make it a habit to consult the syllabus after every class, not only to remind yourself of what to prepare for next, but to check your actual progress against the timetable built into the syllabus. This process helps identify when students start to lag behind and the corresponding changes that you need to make.

You might find it useful to keep your adjusted syllabus and refer to it when you are preparing to teach the curriculum the next time. Based on your experience in the classroom, you might decide to make some of the some of the changes a part of the syllabus for the future sessions.

Regular review shows where your class needs more time for an objective than the time allotted in the syllabus, and you can decide how to compensate by adjusting the syllabus. Small, subtle adjustments can make a huge difference in how smoothly a class operates in your students' (and your) comfort level.

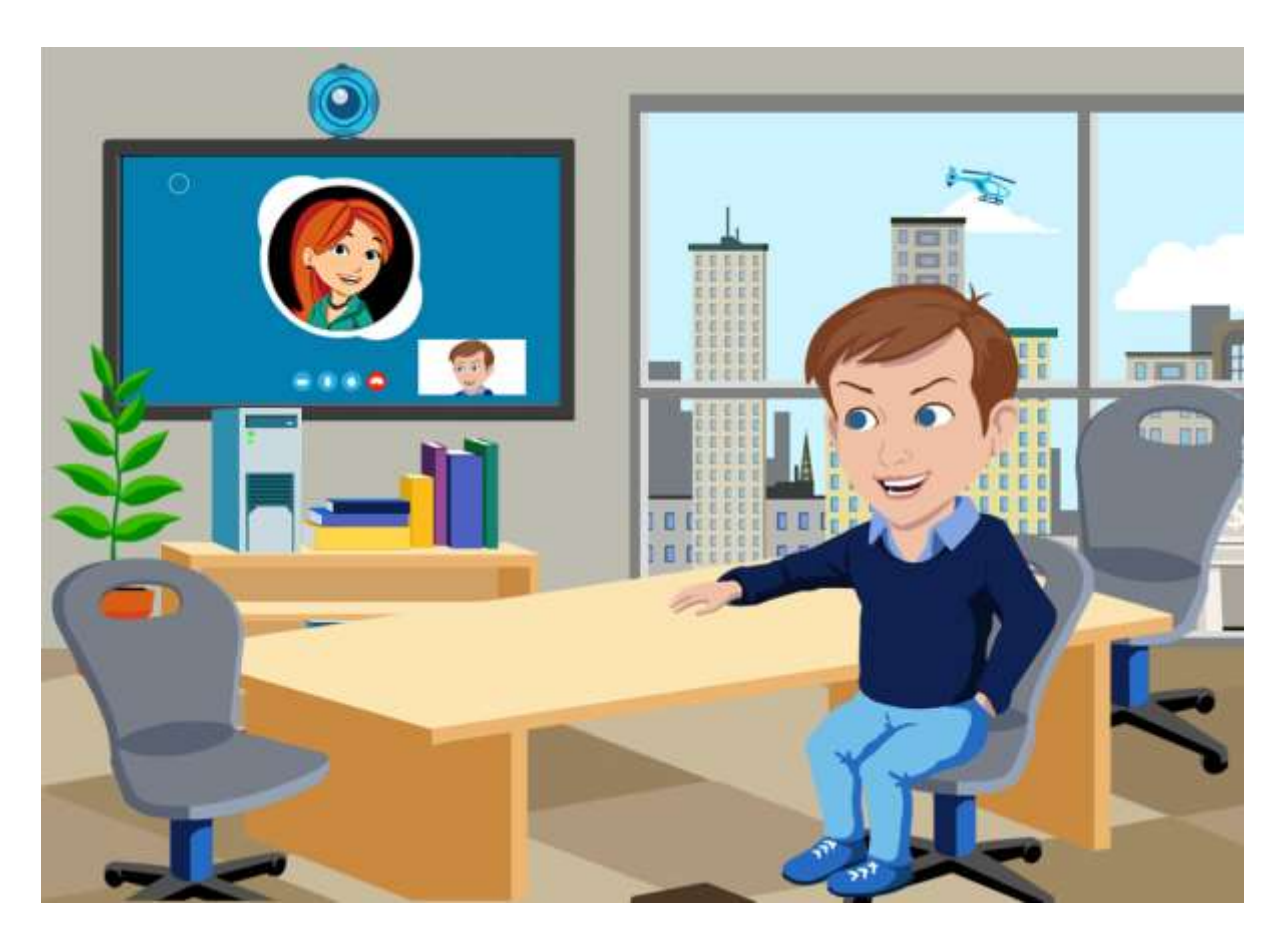

## <span id="page-17-0"></span>**Chapter 3: Effective Teaching Methods**

Good teaching methods are the keys to successful learning. As the instructor, you are in control of the classroom. You set the instructional pace of the lessons, while managing the classroom dynamics and guiding the students through their studies. This chapter shows how to incorporate simple, yet proven, teaching methods that will help you to plan lessons and conduct classes in a way that is beneficial and pleasant for you and your students.

## <span id="page-17-1"></span>Preparing to Teach

You do not need to have prior teaching experience or be an advanced computer user to teach the Digital Literacy curriculum. You will be more comfortable (and effective) when conducting classes if you are familiar with the Digital Literacy course content and can demonstrate skills as they are covered in each lesson.

Therefore, first, you should become familiar with the e-learning course content for each topic before presenting it to your students. If the information is new to you, your learning experience will be valuable in preparing classes. Also take the time to become familiar with the terms defined in the Glossary, because students will probably be asking you what the words mean during class.

If you have already acquired the knowledge and mastered the skills needed to pass the Certificate Test, you should have no problem discussing a lesson objective and helping students when they have a question about a concept or difficulty in performing a task.

## Creating a Comfortable Learning Environment

Classrooms are a formal learning environment, but it needs to be informal enough so that students feel comfortable in seeking assistance and to allow friendly (yet appropriative) interaction between students. How you accomplish this depends on local traditions, your background, and the cultural backgrounds of your students. The following list offers some general guidelines to set the right environment in the class:

- Smile when appropriate, and do not remain behind a computer or a podium. Stand in a location where you are clearly visible to every student in the class, and move around the room during practice sessions.
- Use real-life examples when you teach concepts, and whenever possible, relate them to your students' interests and hobbies. This makes it easier to get them actively involved in activities and discussions.
- Be sure to avoid favoritism and encourage all of your students to ask questions and offer opinions. When students know that their opinions are valued, they will be more engaged in the learning process.
- Avoid criticism during class. If you need to speak with a student regarding his or her disruptive behavior or learning problems, schedule a meeting before or after class.
- Use simple questions to evaluate how well students understand the material during class. This will keep your students alert, and give you valuable feedback on their progress.
- Positive reinforcement supports learning and knowledge retention. When students have problems learning a skill, provide assistance and offer encouragement.
- Provide constructive feedback by directing them to the correct answers.

## Allocating Computer Resources

You may be fortunate to have enough computers to allow each student full-time access. If not, adjust your teaching strategy. One possibility is to split the class in two groups, and have groups take turns using computers. When one group is using the computers, you can engage the other group in a discussion or classroom activity that does not require a computer. Another approach is to divide the students into small groups so each group can take turns using the computers, while the others can help, watch, or take part in a learning activity that does not require a computer.

#### Editor's Sidebar: A note on names

The "icon" characters have all been given simple, generic names. Teachers are encouraged to rename these characters when doing so will give their students a closer cultural identity with them. Their purpose is to connect with students during the learning process and teachers should in all cases make changes to their names or backgrounds if they feel it helps in this regard.

### Class Scheduling

Ensure that all details about classes and additional computer access, if any, are prominently indicated in your syllabus. Make sure your students are aware of class schedules, and remind them with a gentle "See you here again at …" type of reminder. Also include a suggestion that they take advantage of any additional computer access that is available and any special arrangements they need to make to use the computer lab.

## Attendance Policy

All members of the class are part of the learning environment, and you should clearly state the attendance requirements. Let the students know what steps they should take if they miss a class to make up the work for that period.

### Teaching Pace and Managing Breaks

Regardless of whether you schedule regular formal breaks, you always need to be aware of your students' attention spans and general comfort. It is a good idea to bring a change in classroom activities at least every 45 minutes. Most adults will only effectively focus on one activity for about that length of time. After that point, the ability to learn diminishes.

The Digital Literacy course materials make it possible to let students review topics and work at their own pace. During practice periods, consider letting students take breaks when they are ready.

### Teaching the Content

Your students come to class with varying levels of knowledge, experience, and learning abilities. Consider the following tips for working with your students.

- If most of the students in your class have no computer experience, teach the scheduled topics and then ask questions to test their understanding and review the material as appropriate.
- If a good percentage of your students have some computer experience, suggest that they try taking the assessments and focus their efforts on the topics listed in their customized learning plan.
- If your class contains a mix of students with no computer experience and others with basic knowledge, consider asking the more advanced students to help the others.
- In groups with different age groups, consider blending the population, rather than letting them group themselves by age. This tends to keep all members of the class more actively involved.
- At the end of each class, encourage students to ask questions about the material and review the areas that need more attention. If they do not ask you questions, ask some of them. This will provide the same feedback and encourage the students' thinking.
- In semester and quarter programs, consider making hand-outs from the print version and ask the students to read them at home. When assigning self-study or homework, ensure that you select easy topics so that students understand what they read and can easily relate to the concept. The print version contains pictures and illustrations to help clarify learning points, and acts as a learning aid during activities.
- Use a voice level that all of the students can hear, but not one that is too loud. Vary your volume when you want to emphasize, maintain, or retain the attention of the students.
- Ensure that you include pauses to provide the students time to think about the content and ask questions.

## <span id="page-19-0"></span>Understanding Teaching Methods

Different types of students learn differently. To select the teaching methods that best suit your students, you first need to understand the learning styles and the various teaching methods suited to these styles.

## How People Learn

There are three main learning styles: visual, auditory, and kinesthetic. Visual learners learn best by seeing something being done and by reading instructions. Auditory learners prefer to hear instructions. Kinesthetic learners learn by physically doing a task. Students can learn by hearing a lecture, seeing a task performed, or trying to do it themselves. Your task as an instructor is to effectively teach everyone regardless of his or her learning style. The term that means incorporating learning methods into your teaching style is called instructional strategies.

## Basic Instructional Strategies

You must present information in a way that is effective for all three styles of learning. Write down important instructions on a board or flip chart, point to them in a book, or present them in a slide. The Digital Literacy courses integrate all three styles in each lesson, and so should you. For example, combine verbal instructions with a demonstration, and then direct the students to perform an activity and take notes. Undoubtedly, you may prefer one learning style to another, but to effectively reach the entire class, you need to incorporate teaching methods suitable for all three learning styles. Each lesson should have components that require reading, listening, and performing hands-on activities.

## Matching Teaching Styles to the Student

You want students to be engaged in learning and mastering the assigned tasks. No instructor always accomplishes this goal with every student, but there are ways to improve your teaching effectiveness. Begin by observing their behavior and asking them to identify their goals for the class. You need to address those goals. As the class progresses, take note of the students who are moving along the intended learning path and speed for the class and the students who may need additional instruction.

Be aware of your students' learning needs, and be flexible with your teaching methods. Closely observe your students, and be sensitive to what they are doing. During practice sessions,, you should be moving around the classroom, observing each student as he or she accomplishes the assigned tasks. Make a note of the students who seem to lead or lag in mastering the material. When a learner seems to be far ahead of most of the other students, suggest additional exercises to enhance their abilities or that they move on to the next portion of the curriculum. Students who need more help may require more practice time on the computer, and personal attention.

## Adjusting Methods to Group Dynamics

You also need to observe the behavior of the students as a group. Are they arriving for class prepared and with questions that indicate interest in the course? Are they drifting in and just doing the minimum tasks assigned? Your primary objectives are to keep their interest level and desire to learn the topics high.

During the class, observe your students to determine when to change activities. Do your students seem to be bored or tired or distracted? If so, it may be time for a fresh activity, or maybe they just need a short break before continuing the current activity.

Are they able to respond more to certain types of instruction than other types? Observe and adjust your teaching methods accordingly. Is there some factor in the learning environment that needs change? Perhaps the room temperature or lighting is uncomfortable. In rare cases, an individual student may have a behavior problem. You may not be able to always provide an ideal solution, but just letting students know you are working on fixing problems can improve morale.

## <span id="page-20-0"></span>Conducting Effective Group Activities

You will be spending some of your time leading group discussions and activities with the class as a whole—and some time working with small groups. There are opportunities to refine instruction in each setting. Discussions, large and small, offer students the ability to share questions and explore a topic

in ways that self-study and activities do not provide. When working with the entire class, you have a larger pool of participants, and do not have to divide your attention between several groups. This setting allows for broader coverage of a topic and the ability to address issues that apply to all the students.

Small groups are suitable for working on specific issues that do not apply to the entire group. You can divide the groups to allow students with similar skill levels to work together on activities. This approach is also good way to arrange the participants so that shy students are placed in a team that gives them more chance to take an active role.

## Large Group Discussions

A large group discussion is different from a lecture, where the communication is one-way—from teacher to students. In this type of discussion, you need to control the group, but you must also guide or facilitate the discussion and encourage participation from many students. Part of encouraging participation is to make students comfortable with you and the class, so that they are willing to speak out in front of others. Another challenge is to keep the smartest or most verbal students from taking over group discussions, while still keeping them interested and involved. You can achieve this by recognizing speakers (calling on each by name), and by indicating that you want to hear from those students who have not yet contributed to the discussion.

Large group discussions are a way of quickly moving through class material, but may limit comments and questions from some of the students due to the time factor involved. Large group discussions may also favor the more verbal students. For these reasons, if you have the time, you should include opportunities for small group discussions as well.

## Small Group Discussions

For small group discussions, assign students to small groups and allow them to interact with one another within that small group. This gives every student an opportunity to speak and to listen to the other group members. Usually, a group member is appointed as the representative for the group, and he or she then reports the substance of the group's discussion to the entire class.

After the small group discussion, summarize the points discussed by all the groups and provide some time for questions and comments from the students.

## Some Tips

When conducting discussion sessions:

- Ensure that the students understand that the discussions are open-ended and clearly understand the topic and objectives of the session.
- Start the discussion with a question. If none of the students initiate the discussions, ask a student to answer one question, and then ask the class to build upon the answer that the student gives.
- Ensure that discussions do not stray away from the topic. If the discussion is proceeding along a different line other than that of the topic, interrupt and ask questions to help the students get back to the topic. If you find that the students are discussing something off topic for that discussion activity, but is related to the content and is important to them, consider noting that for a future discussion. If the students know that they will get an opportunity to continue that discussion later, they might be more willing to continue the current discussion.
- Do not abruptly end any discussion. Instead, ask questions that will lead to a logical end of the discussion. You will need to monitor the time, and be sure to give the participants time to conclude the conversation and prepare for the summaries.
- If certain students are shy, encourage them into the discussion by asking them questions and get them involved in the discussion. At all times, remember not to criticize the students.

 If the discussions are stretching to more than the time allotted for the discussion, and they are reducing the time that you have put aside for teaching the content, provide a print version of some topics and ask the students to read the topics at home.

## Handling Questions and Concerns

Even the most expert instructors find that their students can raise questions and concerns that you may not be able to answer. Experienced teachers will tell you that it is always better to admit that you do not know or do not remember something than to bluff the students with some kind of incorrect or unintelligible response.

The best approach is to admit when you give an incomplete response and tell the student that you will obtain more information for them. Students respect that you will make the effort. If they think an instructor is not telling the truth, they lose confidence in the value of the class.

Consider involving the student (or even the whole class) in finding the answer. You might lead them in an impromptu fact-finding session on the Internet. Have each student suggest a search term and see what produces the best results. This encourages and helps them learn how to find answers on their own.

Students do not necessarily constrain themselves to asking about class-related topics. It is a good practice to limit questions only to those concerning the learning materials and the host institution. Avoid, and do not answer or encourage, questions about your personal life, politics, religion, and other off-topic matters.

## <span id="page-22-0"></span>ummary

The role of instructor carries rewards in the personal satisfaction as you watch students succeed both in the classroom and in their lives with what they have learned in the lessons. Teaching is a skill that can be studied, and the material in this manual offers a solid foundation for leading the Digital Literacy curriculum. It is also an art that is developed with experience and learning from your students. The challenges and questions they offer will help you enhance your ability to help their successors.

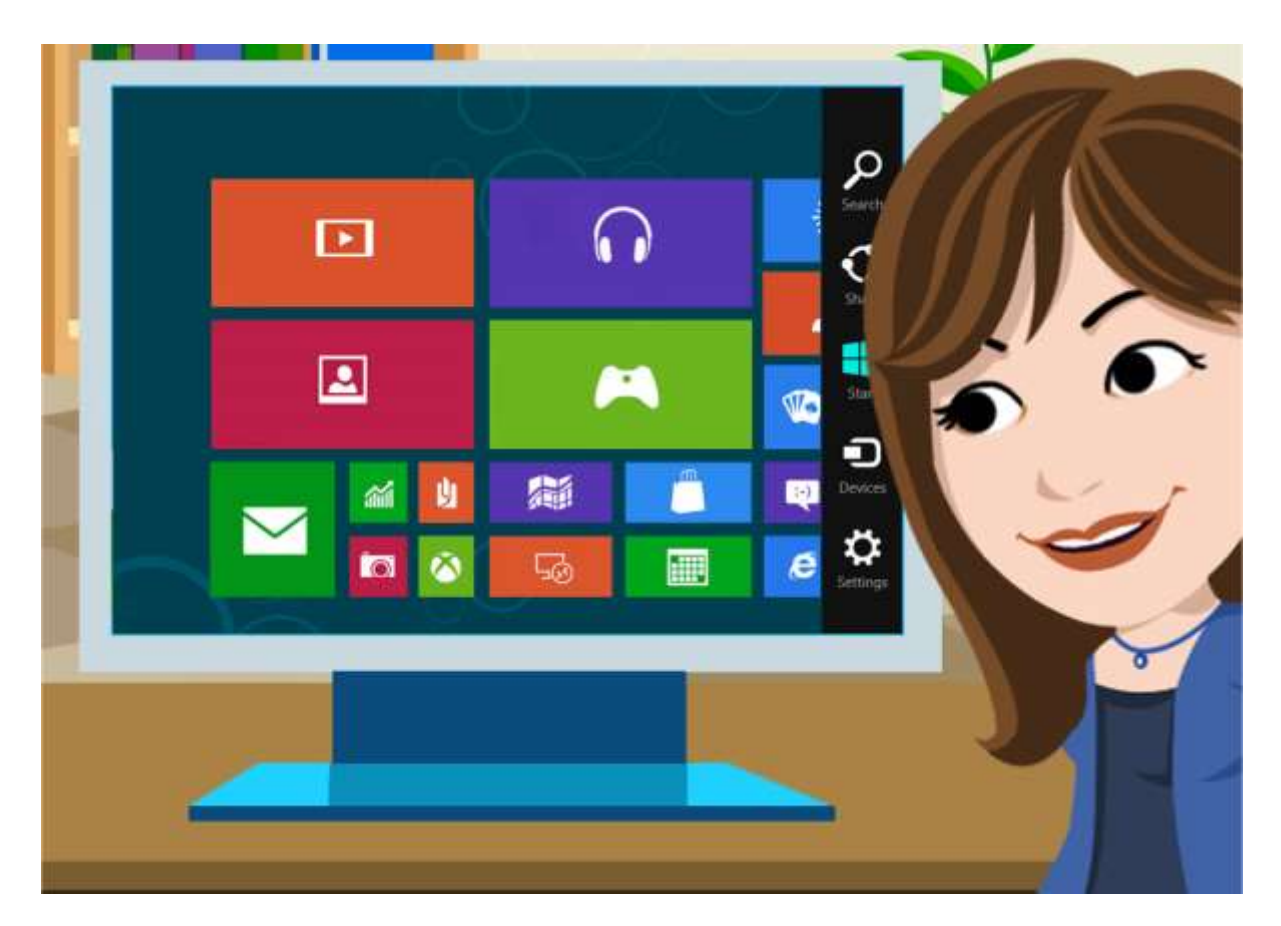

## <span id="page-23-0"></span>**Chapter 4: Practical Lesson Planning**

New instructors quickly learn that, although the course materials for a curriculum stay the same, each class period and each student is unique. It is impossible to know how quickly students will master objectives, or which teaching methods will work best with a group, until you start teaching. Your success (and your students') depends on how well you tailor the activities of each class to meet the needs of your students and to adjust the pace of instruction.

The content in the Digital Literacy courses is divided into lessons consisting of related topics. But that is different from how lesson is used in the term lesson plan. A lesson plan is the agenda for each class session. Lesson plans help you organize and present the important components of a specific class. Lesson plans help you incorporate alternative ways to present material to meet the learning needs of different students, and keep the class on schedule.

## <span id="page-23-1"></span>Designing Your Lesson Plan

Start your lesson planning by noting any review or administrative tasks that must be handled before working on new material with your students. Next, determine your primary teaching objective. (This is usually drawn from the lesson objectives of the Digital Literacy courses.) What do you need to explain or demonstrate to your students to help them master the required skills? Make a list of the points you want to cover in the class, and list the primary activities that you want the students to perform.

Then, consider adding secondary activities that will aid the students. These can include both activities for those students who might need additional help to master the objective, and students who master the core material more quickly than others. This ensures that all your students are actively engaged in learning during the entire class.

Appendix B offers a variety of activities that can be incorporated directly, or modified to suit your needs. For example, the exercise titled "Exploring the User Interface of a Productivity Program" can be used to expand the students' knowledge of the various components of a user interface, as well as to improve their understanding of the uses of productivity programs.

Make a list of any short tests or quizzes that might aid your students as a quick review during the class. Use these short tests or quizzes to evaluate whether students are meeting the class objectives. Create these short tests before the class, make a copy for each student, and have them ready as handouts for the students. For variety and to support other learning styles, you might consider occasionally giving some quizzes by reading the questions to the class and having them write the answers. For extra practice, or if resources are in short supply, you can read the questions and have the students type the answers on the computer in Word, or send them to you e-mail.

After you create lesson plans for each class, these lesson plans will be your guides for conducting the classes. After learning more about the individual goals, learning styles and speeds, and abilities of the students in your class, you can adapt lesson plans to meet any special needs.

## <span id="page-24-0"></span>Components of a Lesson Plan

Some instructors develop very detailed lesson plans, others make do with a basic outline. The following list will serve as a good starting point for things to include in your plans as you develop a personal style:

- **Today's Topic:** Introduce the topic of learning for the class.
- **Opening Remarks**: Greet students at the beginning of each class, to make them feel welcomed. Resolve any old business from previous classes, including queries raised by students. Make whatever announcements you need to make.
- **Connection to previous and future classes:** Indicate to students how this class connects with the last and the next classes, thereby, providing a sense of continuity.
- **Optional activities:** Plan tasks that students will perform before all the students are present and the class "officially" begins. This should be something fun that encourages students to arrive early for the next classes.
- **Practice Sessions:** Plan activities in which the students get to work individually on the computer. Here, each student can learn at his or her own pace. The e-learning courses include content that favors each learning style.
- **Challenge:** Plan activities that provide students with the ability to develop a new skill or understanding by the end of the class.
- **Critical thinking skills**: Plan activities that give students opportunities to analyze and reflect on what they have learned when considering a problem. The activities in which the students need to expand their critical thinking skills will help them continue working successfully with computers after the completion of the curriculum.
- **Collaborative activities:** Although a group activity does not need to be included in every class, planning activities in which the students work together to achieve an objective help enhance learning. Many students learn more through working in groups; teaching, and learning from one another.
- **Informal evaluation:** Evaluate the students' progress at the end of the class. Consider how well the group has mastered skills, gained understanding of key concepts, and note any areas that need a review or expanded attention. This evaluation will help you revise your lesson plan, if needed, to adapt to the needs of your students.

Many instructors teaching many types of courses have found that this is a workable formula for designing a successful class.

## <span id="page-25-0"></span>Creating Your Lesson Plan

Using the template provided in Appendix A will make sure you do not leave anything out of your lesson plan. It is divided into three sections. The first includes the items for you, the instructor: Title of the Lesson, Time Required, Required Materials, and Objectives. The tasks in the second section— Introduction, the Lesson, Independent Practice, and the Summary—are performed with the students during your class. The final part contains two items, Evaluation and Analysis, and these are to be done after the class has ended.

### **Title of the Lesson**

Consider taking the lesson title directly from your syllabus. If you plan to use more than one class to handle an objective, indicate that this is "Part One of Two," or choose another title that describes that the lesson will be in parts. If you are conducting a seminar, there may be more than one lesson from the Digital Literacy courses that you want to include in the plan.

### **Time Required**

Be sure to allocate time for introducing the activities to the class, and for handling questions and reminders at the close of the class. Then, make your best estimate as to how long it will take the students to do the indicated activities, but be aware that it may take more or less time to accomplish the learning objective. As you teach more classes, you will be able to better estimate the time that the students will require to move through the material.

Be ready to move ahead, or conduct a review if the topic is completed before the estimated time. If a majority of your learners have difficulty with the lesson, be ready with a secondary activity or exercise on the current objective, as required.

#### **Required materials**

Indicate any materials you need to bring to class, any items the students will bring, and any necessary materials already available in the classroom.

#### **Objectives**

List your instructional objectives. These may include behavior objectives (what the student is expected to be able to do), and knowledge objectives (what students are expected to know) upon completion of the lesson.

#### **Introductory Remarks**

Be sure to allocate time to cover any old business, make necessary announcements, and answer questions before starting the main part of the lesson. For example, you may want to clarify a point from the last class, or remind students about parking regulations.

Then, highlight the objectives for the day's class. Your goal here is to inform students about what they will learn in the class, and inspire them to succeed.

#### **The Lesson (Instructional Component)**

This is the place to briefly list the learning content and your method(s) of instruction for the class. For example, you might start with a group activity, and then allocate time for the students to work on specific skills on the computers. If there is more than one activity, note the estimated time for each activity. Without an estimate, it is easy to let the class spend too much time on one activity, leaving little time for the rest of the lesson.

#### **Independent Study**

Students benefit from some time for personal study during class. You might use one of the exercises provided in Appendix B, or assign time to work through the Digital Literacy courses. This independent study time gives the students a chance to focus on the skills that they need to practice.

This is a good time to observe how well the students perform the tasks and which skills the students choose to study. Offer individual support as required. Make a mental note of how well the students are progressing on the topic, and use your observations in planning the next lesson.

#### **Closing the Session**

When closing the class, be sure to encourage your students to ask questions about anything they do not yet understand. Remind them of upcoming class activities, any required outside study, and any specific items they should bring to the next class.

### **Evaluation and Analysis**

After your students leave, take few minutes to consider how successfully they mastered the day's learning objectives. Are there items that need review or reinforcement? Was there enough time to handle all the activities? Do you need to change the pace of instruction? Should more (or less) time be allocated to a topic? You may want to make notes to revise the time allocated for this portion of the curriculum for the next time that you teach it.

## <span id="page-26-0"></span>Creating a Sample Lesson Plan for the First Class

The easiest way to become familiar with lesson planning is to plan a lesson. As you work through this portion of the chapter, you will design a lesson plan for the first class in a quarter program. Use the template provided in Appendix A. If you already know the allotted time, you can actually design a working plan for your first session.

Begin by adding the title of the lesson from the syllabus to the template. For example, **Lesson Title: Introduction to Computers**

### Listing the Objectives

Next, list the items that you plan to cover during the class. This list should contain both the educational objectives, and any administrative tasks that need to be managed (such as forms that students must complete). List the items as an agenda. That makes it easier to see the flow of the class and visualize how much time to allocate for each item.

The educational objectives can be taken directly from the Digital Literacy curriculum. List the set of objectives to be mastered, and set aside enough time for the portion of the class that is not dedicated to actually working on the learning objectives. For example, allocate time for announcements, filling out registration forms, and breaks. Keep in mind that one lesson from a Digital Literacy course will not always fit into one class.

The following list summarizes the objectives for this sample ninety-minute first class, broken down in sections in the order in which they will occur during the session.

#### **Administrative Objectives**

- Welcoming remarks.
- Complete introductions: instructor and students.
- Distribute syllabus and explain how the class will proceed, including the meeting dates and how to contact the instructor.
- Identify those students with some pre-existing knowledge of the material and related skills. Take the appropriate assessments to measure if they can test out of one or more courses.

### **Digital Literacy Learning Objectives**

Course One, Lessons 1 and 2

Lesson 1: Introduction to Computers

**Objectives** 

1.1. Describe the importance of computers in today's world.

1.2. Identify the main parts of a computer.

- 1.3. Identify the steps for starting a computer.
- 1.4. Identify the different groups of keys on a keyboard.
- 1.5. Perform different tasks by using a mouse.

Lesson 2: Common Computer Terminology

**Objectives** 

2.1. Identify the primary hardware components of a computer.

2.2. Define what an operating system is, and its role.

Add the objectives to your copy of the lesson plan. Notice that this lesson plans includes more objectives than the one listed in the sample quarter syllabus. It is a good practice to prepare to teach slightly more of the curriculum than you think the students can cover. This ensures that you are prepared if the class works through the material faster than anticipated. If they stay on the original schedule, your extra planning can be carried over to the following class.

As the series of classes proceed, you will need to adjust the pace to cover all the planned material in the curriculum.

## Selecting the Instructional Methods and Estimating Time for the Activities

Now that you have determined the objectives, it is time to list the activities you will use to teach them to your students. The core content will come directly from the Digital Literacy e-learning courses for the curriculum. You can add activities and exercises from Appendix B, or design your own. Consider what you want to accomplish to meet your students' needs and enrich their experience.

If you have more students than computers, the students will have to take turns or work in pairs. Include some activities that the students will perform while waiting for their turn, if required. It is a good idea to also prepare material that students who learn faster, or need additional review, can use as required. This helps ensure that all learners are actively involved during class.

Examine the objectives and consider the various means that you can use to achieve them. From the list of exercises and activities provided in Appendix B, identify the ones that are suitable for the lesson. You can also offer additional content by using locally available resources including guest speakers and training aids. In this example, there is a collection of sample computer components available, including an expansion card, a hard drive, a motherboard, and a modem. A desktop computer has been opened to show the same components. List the appropriate activities in the lesson plan template.

#### **Activities**

Lesson 1: Introduction to Computers

1.1. Describe the importance of computers in today's world.

Lecture and discussion

1.2. Identify the main parts of a computer

Pass around and identify computer components.

Demonstration using the open desktop computer.

1.3. Identify the steps for starting a computer.

Demonstration and discussion

1.4. Identify the different groups of keys on a keyboard.

Demonstration and e-learning content.

1.5. Perform different tasks by using a mouse.

E-learning animation and simulation.

- Lesson 2: Common Computer Terminology
	- 2.1. Identify the primary hardware components of a computer.

E-learning animation and illustrations.

Pass around sample components for students to examine.

2.2. Define what an operating system is and its role.

E-learning module and lecture.

#### **Independent practice**

- Allow the students to work independently with the e-learning materials for the lesson objectives.
- Monitor the students as they work independently and provide assistance as required.

### **Wrap-Up or Summary**

- Summarize the material covered.
- Allow students to ask questions about the lesson.
- Tell students to stop working and shut down their computers. Because this is the first class, guide them through the local procedure.

Now, estimate the amount of time each event in the agenda will take to complete and add it to the template. Remember to allocate time to close the class and ensure that all the computers have been properly shut down. For this example, we will use a 90-minute class period.

#### **Time required**

Administrative: 15 minutes

Instruction: Lesson 1 - 25 minutes

Lesson 2 - 15 minutes

Independent Study: 30 minutes

Closing Activity: 5 minutes

Estimating how long an activity will take comes with experience. New instructors and those not familiar with the Digital Literacy curriculum, or the e-learning courses, should practice with the content for the planned objectives. Work through the material, and practice any lectures and demonstrations. Then anticipate questions and formulate answers. This practice makes it easier to allocate time, and to ensure that the required resources are identified. Your confidence in leading the class will improve dramatically for a small investment of time.

### Identifying Resources

Now, list the resources needed for the class in the lesson plan. You must arrange to have these resources before the class, or adjust the plan as required. If there are handouts—such as the syllabus and registration forms—that you need to distribute to the students, ensure that you have enough copies.

If the class includes a special event, such as a guest speaker, have an alternate activity planned in case there is a problem and the event has to be rescheduled or canceled.

Seasoned instructors always have a contingency plan to involve their students. Power outages, network problems, and other random occurrences can disrupt the ability to use prepared material or the e-learning courses. It is easy to have a review of current topics or a short discussion ready, in case a problem arises.

### **Required materials**

- Student Computers
- Active broadband Internet access
- E-learning software installed and operational
- Student handouts including syllabus
- Printed copy of the Digital Learning curriculum for Lesson 1
- White board and markers
- Sample computer components, and open desktop computer
- Class roster
- Registration forms for late arrivals

## Final Points to Consider

Your plan is almost complete. You have mapped out the entire lesson and have practiced conducting the class. You have ensured that the required materials are ready to meet your objectives. There is one more aspect to include: the ability to maximize your learning from the class. List a set of questions that you can use after the class to gauge your success, and to measure how you can improve your course.

The following items detail the points to examine and gain insight into your students' progress, to adjust the pace for the next class, and to measure the effectiveness of the instruction.

#### **Evaluation**

- Did all students finish the planned material?
- Did they successfully identify the:
- Computer components?
- Startup steps?
- Keyboard groups?
- Did they learn to use the mouse?

#### **Analysis**

- What went well?
- What needs improving?
- How did students respond to the lesson?
- Make appropriate notes.
- Do you need to revise the syllabus?

#### **Continuity**

How did this class work as an introduction to Digital Literacy?

- How did it introduce lesson two, Common Computer Terminology?
- Will you need to alter your introduction for the next class to make adjustments for what happened during this class?

As you gain more experience, the amount of time it takes to draft a lesson plan will shorten dramatically. The lessons you learn by properly planning and evaluating your classes will make gaining that experience easy.

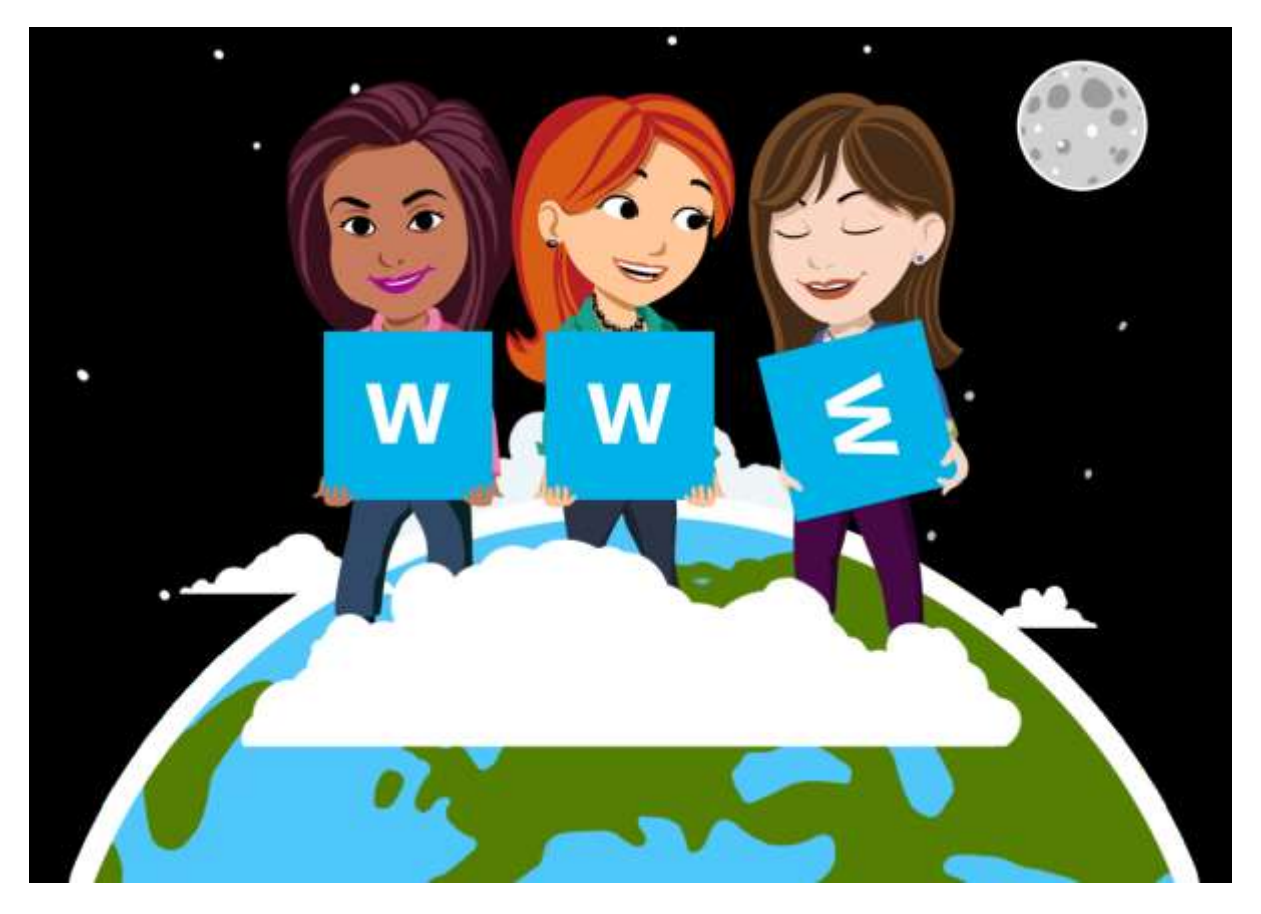

## <span id="page-31-0"></span>**Chapter 5: Scenarios**

The Digital Literacy curriculum may be the first technology class your students have ever taken. This may also be your first time in the role of an instructor. The following scenarios—drawn from experience—explain how to employ the tools and techniques presented in this manual when working with your students. These scenarios will help you create a comfortable classroom environment, manage students, accommodate different learning paces among students, and keep them interested and involved in the learning process.

## <span id="page-31-1"></span>Scenario One: Conducting the First Class

This scenario opens a few minutes before the beginning of the first class. Students arrive, and are curious about the instructor, what will be expected of them, and wondering if the courses are worth the time and effort. They are quietly talking among themselves. The instructor is curious about the students: their ability to learn, their expectations, and their personal motivations for enrolling.

## Introductions and First Impressions

Instructors understand that an effective first class plays a major role in the quality of the entire learning experience. They arrive early, and are prepared to answer questions before the class begins. They also want to be sure that the classroom is open, at a comfortable temperature, and that the computers and other resources are ready for use.

Students who are concerned about their ability to succeed often are waiting to talk with the instructor. The instructor reassures them that the Digital Literacy curriculum is designed for learners like them. The instructor also explains that the material is not highly technical, and that there is no pressure to pass assessments or the Certificate Test on the first attempt.

The class begins with the instructor writing his or her name and the words "Digital Literacy curriculum" on the whiteboard. The instructor then turns toward the students and introduces himself or herself, welcomes them to the class, and passes out copies of the syllabus and other handouts.

During this process, the instructor observes the class and makes mental notes about the students and their behavior. The first impressions may not be totally accurate, but are valuable in assessing the students in the class. These impressions should be tested by actual interaction with the students as the program proceeds.

Students who sit near the front often are the ones who are the most likely to ask questions. Some sit in the front because they are confident learners and are very interested the material. Others may be individuals who are concerned about their abilities as students, and they wish to be near the instructor.

Students who sit in the back may be shy, and not prone to talking or participating in discussions. Others may have only a marginal interest in learning the materials. Some may not be sure whether they actually want to take the class, and are there to make a final decision.

Next, the instructor asks the students to introduce themselves and provide some basic information. For example, the instructor asks the students to state their names and the reasons for which they have enrolled in the program. Once again, the instructor makes mental (and possibly written) notes during the process.

It is a mark of interest and respect to learn students' names and use them when asking students to do things in class. The instructor is interested in why the students are taking the program, so that the class activities and answers to questions are tailored to the students' learning objectives and daily lives.

### Discussing the Syllabus and Class Policies

As you learned in Chapter 2, the syllabus is a very important document. It is a teaching aid in its own right. The instructor asks the students to follow along as he or she discusses the major points, and explains the class schedule and attendance policies. The objectives for the class are described in practical terms, and related to the benefits of developing the skills. The students are told what is required of them to obtain the Digital Literacy Certificate.

At this point, the instructor asks if any of the students have questions. During the question and answer session, the instructor is once again observing the students and learning from them. Observation and listening are critical skills to develop as an instructor.

If several students ask questions about things an instructor thought had already been adequately presented, it indicates that more work must be done on that topic. It might be that the lesson was not thorough enough, or that the students find the material more difficult than was expected.

Good instructors also observe and make notes about the students who master information and skills quickly, and the students who have difficulty in understanding the subject. They notice who asks questions, and who sits back and waits for somebody else to take the initiative.

The instructor answers the questions, and tells the students that everyone should always feel free to ask questions. This message is worthy of regular verbal reinforcement. Some students are embarrassed to admit that they do not know what is being covered in the class. If one student is asking a question, it is almost certain that several other students will benefit from the answer.

### The Importance of Breaks

This first class lasts an hour and a half, and 30 minutes of the time has been used at this point. The instructor is aware that breaks are an important part of the learning process. If the session goes on for too long, the ability to retain information is reduced. Students also need to use the restroom and obtain beverages at reasonable intervals.

Breaks serve two other important purposes. Many students are shy to ask questions during the session, or may have a question that they would rather not ask in front of others. Breaks give such students a chance to approach the instructor for individual guidance. Breaks also give the instructor a chance to approach a student without taking away time from the lesson.

During individual e-learning classes, it is easy to let students take short breaks on their own. When the students are working in a group setting, you must pace the session, and be sure to grant a break before the students become tired.

After the break, the students enjoy their first session with the e-learning program—the topic of the second scenario.

## <span id="page-33-0"></span>Scenario Two: Directing an E-Learning Session

The Digital Literacy courses are designed to have both presentation of information and hands-on activities to build skills. Instructor-led programs should have a similar variety, and use the Digital Literacy curriculum e-learning courses as the primary content. With that in mind, the instructor makes learning about how to use the e-learning courses the focus to master as the first objective after the break.

Effective instructors ensure that their students understand exactly what the current learning objective is, and what they are expected to do to master it. Right now, the instructor is actually combining two objectives. The first objective is administrative— the students must learn how to turn on their computer and start the e-learning course to be able to use it. This objective coincides with the learning objectives in the Computer Basics course.

The students are reminded that food and drink are not allowed in rooms with computers, and then the instructor assigns the students to their computers. One of the handouts to students at the beginning of class includes the steps required to start a computer and to run the e-learning course. The instructor asks the students to place that handout next to the keyboard.

### The Importance of Demonstration and Practice

The instructor demonstrates the steps outlined in the handout and encourages the students to take notes if they want. As the computer goes through the Power On Self Test (POST), the instructor explains what the computer is doing. The same information is provided in the handout. The students now start their computers and the instructor moves around the room and observes their work.

During this time, the instructor notices how well the two students, who indicated during the break that they were familiar working with computers, handled this task. Both started their computers without referring to the handout. The instructor helps students having difficulty, and ensures that all the computers are running the e-learning course, and instructs them to put on the earphones, view the introduction demo, and then begin working on the first topic.

Demonstrations show the student how to do a task. When they can immediately perform the same task, the practice improves their ability to retain the information, and understanding is enhanced. Taking notes and asking questions reinforce the learning process and clarify understanding of the presented material. In addition, the instructor also gets an opportunity to observe how well the students benefited from the material. Some students may need additional review.

## Managing the E-Learning Course Session

Assisting your students while they are working with the e-learning course is a major part of your role as a Digital Literacy curriculum instructor. At the beginning of each class, the instructor ensures that the student knows exactly what the objective is, and what they are to do. In the beginning, the students will all be working on the same material.

As the program progresses, students will be learning at different speeds. That will result in students working on different topics during lab sessions. You should constantly monitor students during lab sessions, noting what they are working on and how well they are progressing.

Offer assistance when you see a student who is having difficulty. In some cases, it will be easy to see exactly what the difficulty is, and you can offer a correction. In some cases, it is obvious that the student needs more practice or additional information. As you get to know individual students and their learning habits, use that knowledge to present additional instruction on a topic.

Some students learn more quickly than others do; they may already know some of the material. The instructor is aware of this and has planned additional exercises to challenge them. If they express a desire to do so, the instructor may let those students move ahead to the next topic. In some cases, the instructor might ask them to help another student who has not yet mastered a skill.

In this first session, our instructor notices that all the students are progressing at a reasonable rate. The instructor takes this opportunity to suggest to the two students who had prior computer experience that they should try taking the lesson assessment. When they both pass, the instructor recommends that one of the two students start on the next lesson. The instructor shows the second student how to access the Internet and the World Wide Web course and take the assessments for each lesson.

Now, the instructor turns his or her attention to the other students and helps those with questions. One student is having problems using the mouse, so the instructor demonstrates the proper technique. The instructor also makes a note to check on how well that student retains the skill during the next lab session.

Just before the end of the class, the instructor quickly reviews the material and asks if there are any questions. The instructor asks several of his or her own questions to see how well the students gained the expected knowledge. The students are then shown how to shut down their computers and end the session.

After the class, the instructor ensures that all the equipment and computers are in proper condition, and answers a question from a student. As the final task, the instructor makes notes on how well the class as a whole progressed and on the specific plans for students moving significantly faster or slower than the others in the class.

## <span id="page-34-0"></span>Scenario Three: Managing Group Sessions and **Activities**

Experienced instructors understand that, wisely used, their students are one of their most valuable teaching resources. As you have already seen, students provide valuable feedback with their questions, and by the pace at which they learn a specific objective. Group activities allow students to take an active role in class and contribute to their fellow students' learning experiences. This kind of interaction occurs naturally during question and answer sessions. It can be enhanced and directed through group activities.

Group activities must be just as carefully planned as any other directed learning activity. It is important to have clear objectives for any discussions, and to include mechanisms to ensure that all the students take an active role in the activity. Many students are used to a passive role in class, and must be encouraged to participate. The instructor must make participation comfortable for all students, and ensure that they will not be ridiculed for a response.

## Designing Activities

This scenario is based on an activity designed for Objective 3.4 in the Computer Basics Course, located in Appendix B, and titled "Performing Tasks by using Productivity Programs." The sample has an activity where the group matches a job task to the type of productivity program best suited to perform it. The instructor has modified the activity to better fit the objectives of these students.

The members of this class all work in small businesses, a fact the instructor learned during the introductions at the start of the program. The instructor has replaced the list of tasks with another set, common to the tasks that the students regularly perform at work.

## Managing Group Sessions

The instructor begins the activity by dividing the students into teams of four, and tells them to sit with their teammates. The instructor then hands one student from each team a card with a list of two or three of the tasks from the activity sheet. The student with the card is to act as the group leader.

The instructor then directs the groups that they are to consider what kind of productivity programs would be best suited to the tasks on the card. They should also discuss the most effective way that computers can help them perform their jobs, and the productivity programs that would be most useful. The instructor prepares them for their own team discussions by describing a task not on the team lists, and asks for suggestions on what type of program would be most suitable.

The instructor gives them fifteen minutes for their discussions. At the end of that period, the leader will summarize the group's conversation and explain it to the entire class.

Notice that the instructor gave clear instructions that precisely defined what the students were to do both individually and as a group. A reasonable amount of time to perform the activity was set, and the teams were given a precise objective and a task that can be accomplished in the allocated amount of time.

As the actual exercise begins, the instructor moves from team to team, and listens to the discussions. If one student in a team seems to be controlling the entire discussion, the instructor encourages opinions from other students in the group; it might be a simple suggestion to help guide the conversation, one that takes care not to stifle the students' ideas or interactions.

During the final minutes of the activity period, the instructor prompts the students to summarize their discussions and choose the findings that are most important to present to the rest of the group.

## Properly Closing the Group Activity

When the discussion period is over the students are asked to return to their normal seating positions. Each leader is given a turn at presenting their group's summary. The instructor then follows the summaries with a brief assessment of the results, and then opens the discussion to the entire group. The goal is to involve everyone in the discussion, and get them to think a little further about the topic.

Finally, the instructor brings the whole discussion back to the original objective, and fits the activity into the current course and the Digital Literacy curriculum as a whole. In doing so, the focus remains on making the material meaningful to the students' own experiences and objectives for taking the class. Then, the session is closed, followed by a short break.

## Learning from the Students and the Activity

After the class is over, the instructor reflects on how the teams performed, and what the activity revealed about the students and the way they operate in groups. Looking at what actions might be taken to make the more reserved class members take a more active role in discussions, the instructor considers who might be a wise choice for leading teams and group discussions in the future.

The instructor also examines what changes might be made to make the classroom environment more comfortable for group activities. This might include rearranging seating, allowing students to use portions of the whiteboard during the discussions, and designing the way the teams are organized, to improve cooperation and interaction.

Finally, the instructor notes how well the students met the objective, and considers how to prepare the next lesson plan. It may be that the group needs to review parts of the material before proceeding. If the students are all progressing well, it may be possible to add additional content to the next class.
# Scenario Four: Presenting Reviews and Administering Tests

Assessments and tests are teaching tools. They help you evaluate how well a student has mastered the required information and skills. The results are used to determine what skill or knowledge the student has mastered. Within the Digital Literacy curriculum, self-tests measure skills at the lesson level. Assessments cover the objectives of an entire course, and the Certificate Test covers the entire curriculum.

Students use any form of examinations (assessments, quizzes the instructor designs, and the Certificate Test) to see what they have learned, and to define the areas that need more study and practice. This scenario shows how you, as an instructor, can use these tools, combined with reviews and study guides, to help students master the material and get the full benefit from the curriculum. This scenario takes place at end of the term. Several students have already passed the Certificate Test. A few students of the class are still working to master topics with which they had difficulty. The majority of students are ready to take the Certificate Test.

# Creating and Conducting an Effective Review

The design of the Digital Literacy curriculum makes it easy to track topics that need more attention, both during a class and in formal reviews. Each time a student takes a hosted assessment, it generates a learning plan. Learning plans do not show which specific questions are missed; they report the topics that require more practice.

The instructor has created a Microsoft Office Excel® 2013 spreadsheet, with the course objectives listed in the left column (an easy task with cut and paste). The instructor keeps a running tally of the objectives that are most commonly missed by the students during the assessments. During the series of classes, the results help the instructor focus his or her supplementary teaching activities on areas that need the most attention. The objectives that remain a problem become the primary focus of the final review.

Although students may take the Certificate Test on their own after the classes have ended, they will feel more successful if they pass the test when it is given in the class. In the syllabus, the instructor has included a formal review as the last class. The entire focus of the final class is devoted toward administering the Certificate Test.

# Skill Reviews and Custom Assessments

Students will score highest on tests when they know the material and are comfortable taking the test. By using the study guides to focus on this practical review, the instructor is able to concentrate the students' efforts on the skills that still need practice.

The instructor uses two instructional methods to prepare the students for the Certificate Test. The session can be divided into hands-on practice with the skills, followed by a custom quiz with questions that focus specifically on the weak areas. As an instructor, you have access to sample questions drawn from the assessments, and the correct answers. The instructor uses these questions to create his or her quiz.

### **Hands-on Skills Practice**

The first portion of the review class is dedicated to actual skills practice. During this portion of the class, the students use the computers and the e-learning courses. The instructor has prepared a list of skills that need more practice, and the specific topics and activities that relate to them.

The students are given copies of the list, and they work through the exercises. As students perform the activities, the instructor moves around offering assistance and observing how well the students perform. As the instructor notices several students still having problems with one skill, the instructor takes time to review key points on the topic.

## **Practice Test and Individual Review**

The instructor's lesson plan allowed sessions for hands-on review for most of the class. The students' progress well through the activities, so the instructor decides to give the practice quiz a bit sooner. This will allow time for specific review of the questions that students have more difficulty answering. After a short break, the instructor hands out the questions and has the students begin the test.

As students mark their answers, the instructor moves about the classroom, prepared to clarify any questions about any of the test items. After the students have finished, the instructor reads the correct answers to the group in the order in which they appeared on the test. The students are told to note any questions they missed. The instructor also tells them the objectives and topics that they should review for each question.

The rest of the class is devoted to individual study. The students return to their individual learning plans and work on the topics they need to review. At the end of the review period, the students are prompted to ask any questions they have about the material covered, or about the Certificate Test to be taken during the next class. The instructor then congratulates the students for their diligent work, and the skills that they have learned, and then dismisses them.

# **A Final Note**

Being an instructor is a process more than an occupation. The scenarios just presented have a common theme. The instructor learns how to teach from the students, just as much as the students gain knowledge and skills from their time with the instructor. No two learners, or classes, will be the same. Each will present new chances to improve the way the material is presented, and to improve your ability as an instructor to meet the needs of the class.

# **Appendix A: Templates and Samples**

# Syllabus Template

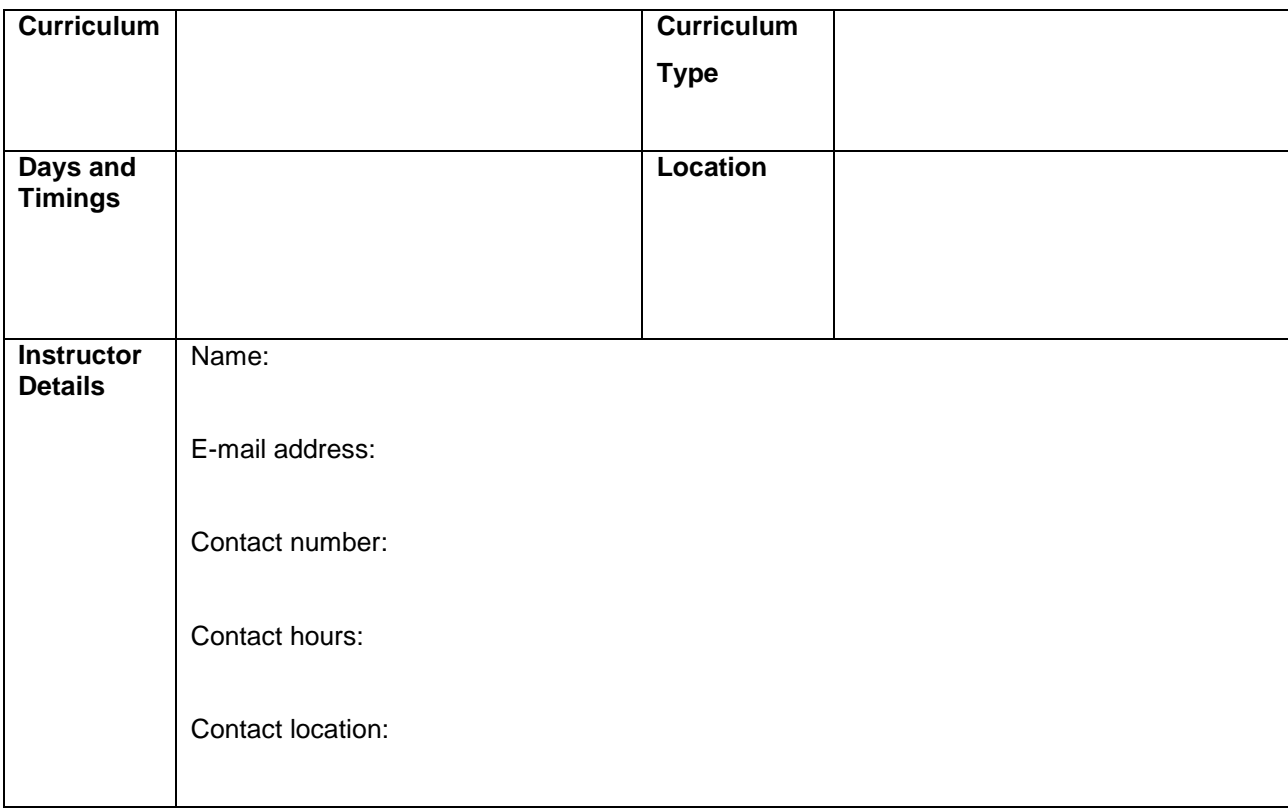

# **Curriculum Description**

**Curriculum Objectives**

**Prerequisites**

**Instructional Methods**

# **Class Schedule and Objectives**

# **Course #: The course name**

### **Week One**

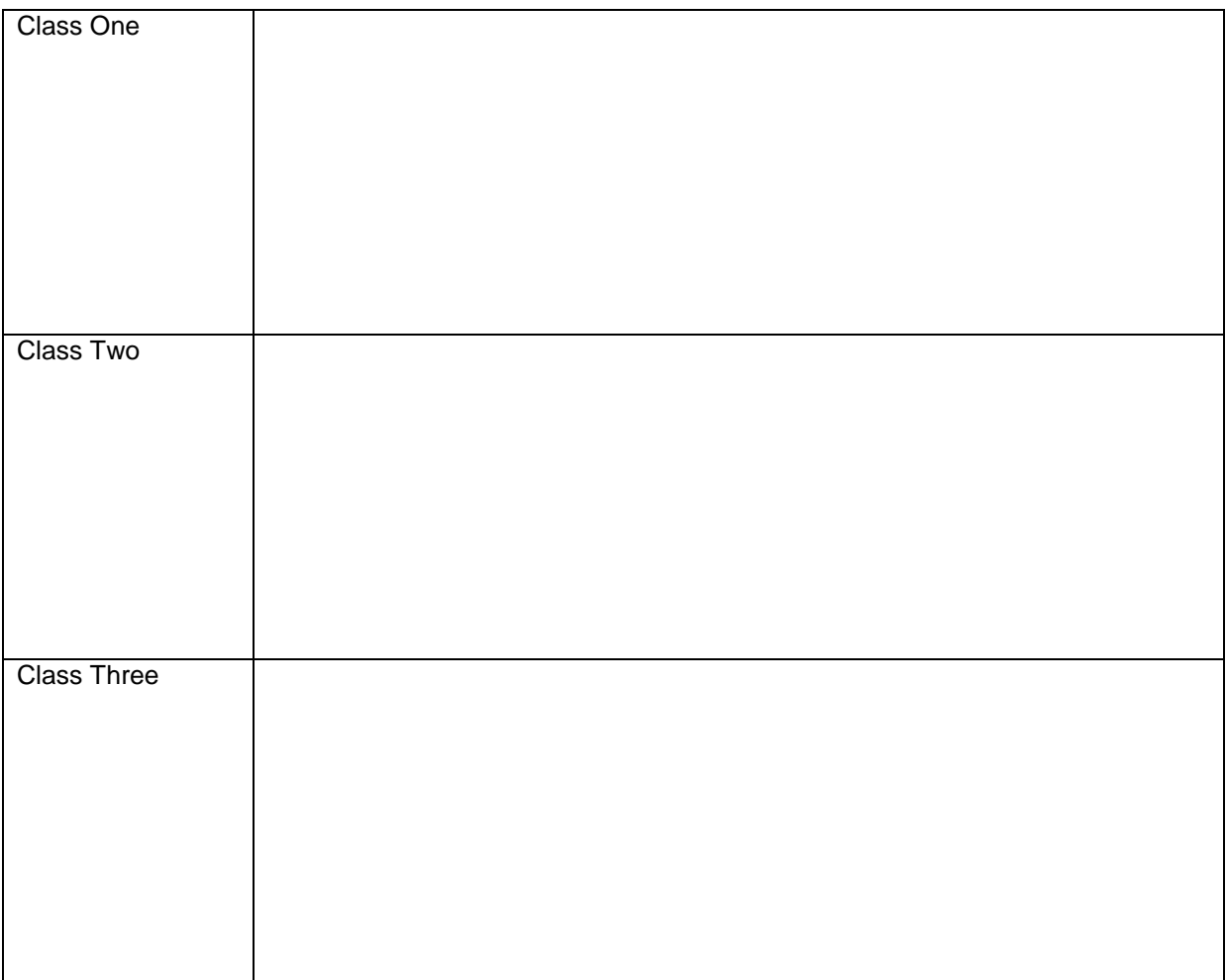

### **Week Two**

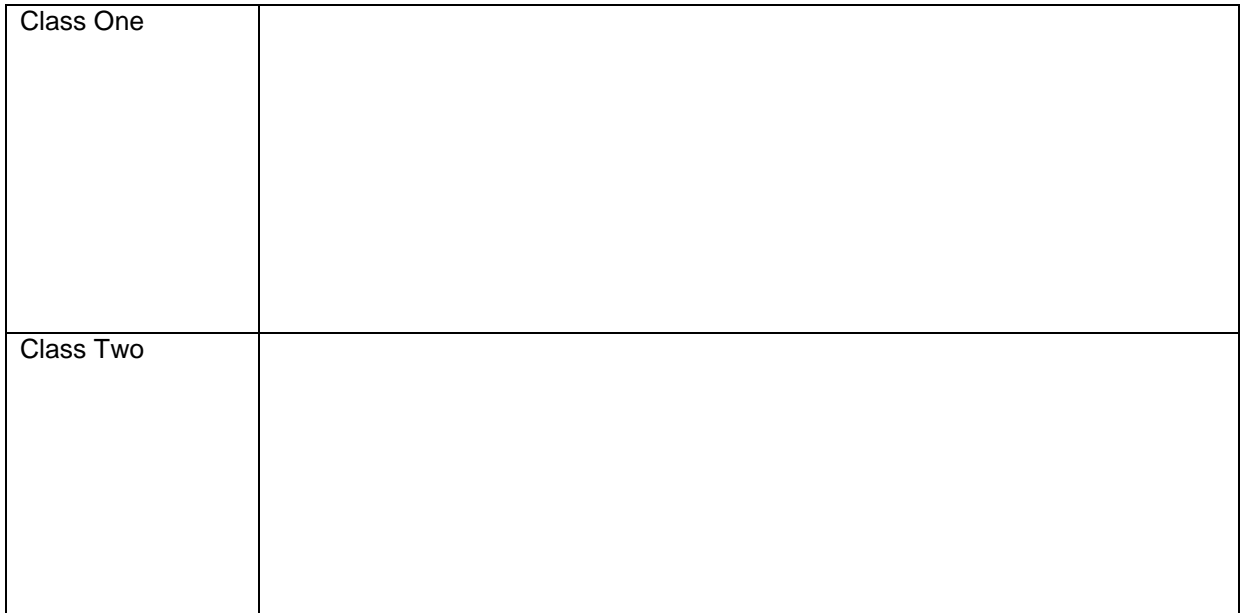

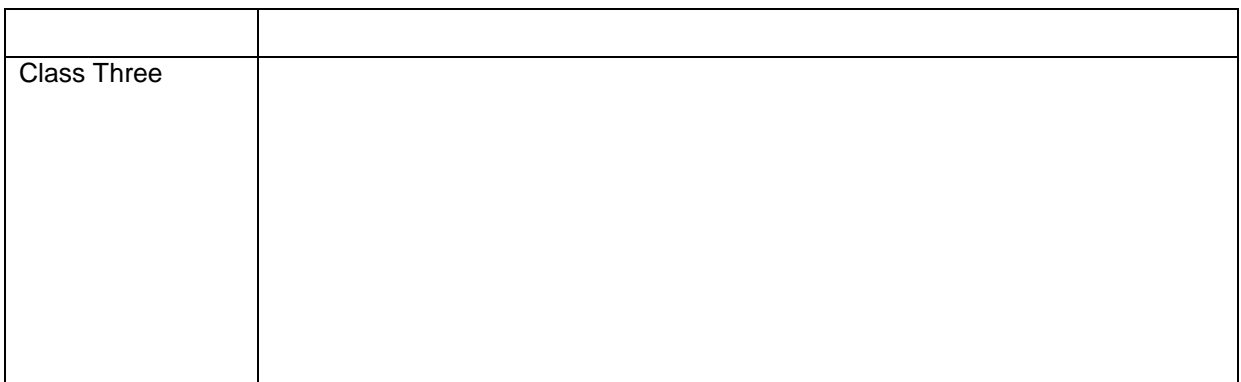

**Course Resources and Materials**

**Important Contacts**

**Remarks**

# Sample Semester Syllabus – Instructor Version

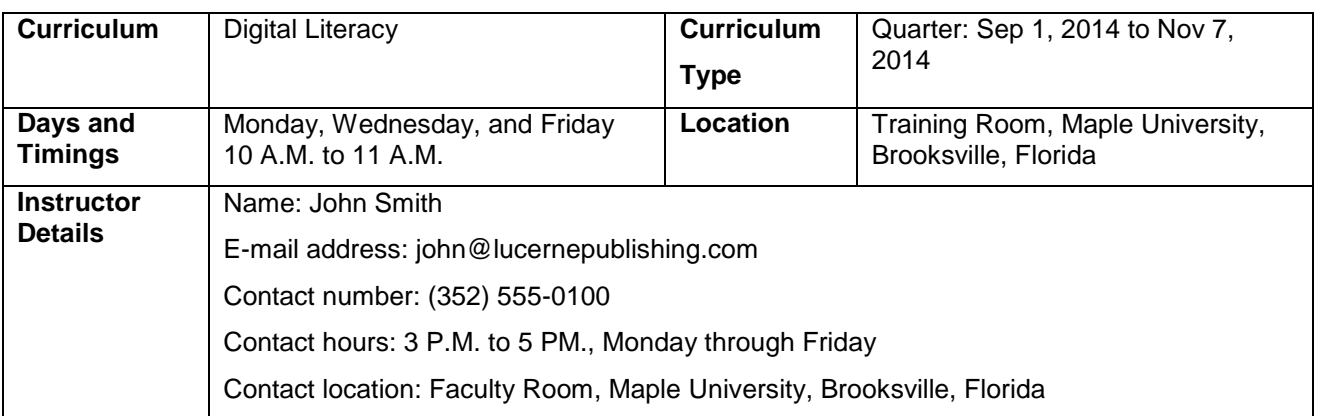

### **Curriculum Description**

In this curriculum, the students will be introduced to computers and the Internet, some productivity programs available, and some devices associated with digital audio, video, and photography. This curriculum also explains some of the common threats to your computer and how to safeguard your computer from these threats. The students will also be introduced to different career opportunities available for them in this world of digital technology.

### **Curriculum Objectives**

After completing this curriculum, the students will be able to:

- Perform basic computer operations.
- Describe basic Internet and World Wide Web terminologies, browse information, and perform transactions over the Internet.
- Perform basic tasks in productivity programs, such as word processors, spreadsheets, presentation programs, and databases.
- Identify the primary risks to computers and the steps to minimize these risks.
- Explain the role of digital technology in everyday life and the basic concepts of digital audio, video, and photography.

### **Prerequisites**

To attend a semester course, the students should be able to read and write. Students who can perform basic computer operations can skip the "Perform basic computer operations" objective.

### **Instructional Methods**

You can use a combination of instructional strategies to deliver this course. This combination would depend on factors such as the type of content and the skill level of the students. Some instructional strategies include:

- Lecture
- **Demonstration**
- Practice
- Case studies
- Problem solving
- **Debates**
- **Discussion**
- **Simulations**
- Learning Groups
- Role playing
- Experiments and observations
- Computer assisted instruction
- Homework

In this curriculum, the students will learn to use computers effectively. They will accomplish this through a combination of self-paced learning and classroom activities that add to the concepts taught in the e-learning courses. The eLearning content will be used for lecture and demonstration. You can use a projector to display the eLearning course or provide you the Print version of the eLearning course. You can also give homework assignments and self-paced reading materials.

For hands-on learning, the class will have a Microsoft Windows 8 based computer lab.

**Note:** Depending on the number of students you might need to arrange for sharing the machines.

# **Class Schedule and Objectives**

# **Course 1: Computer Basics**

### **Week One**

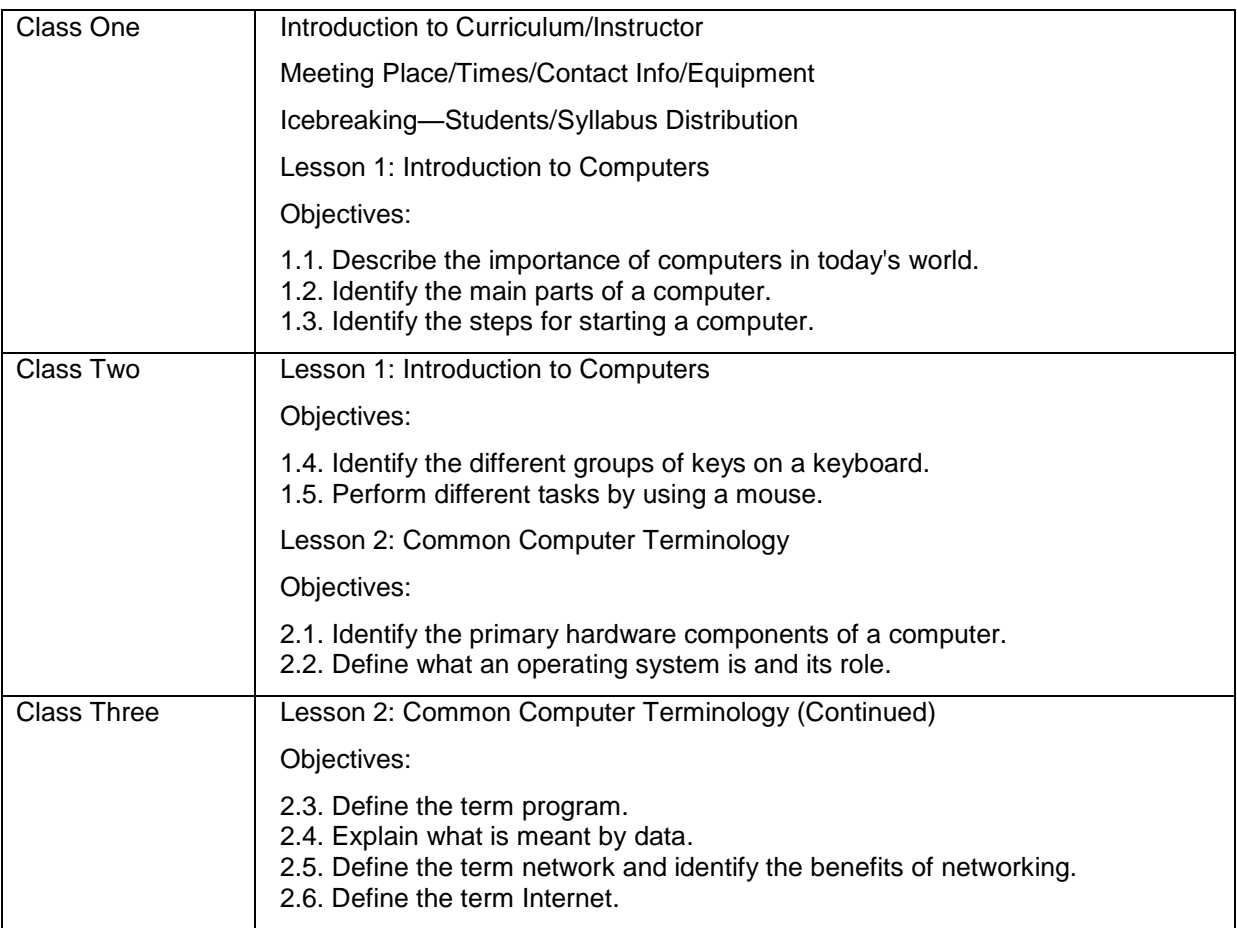

# **Week Two**

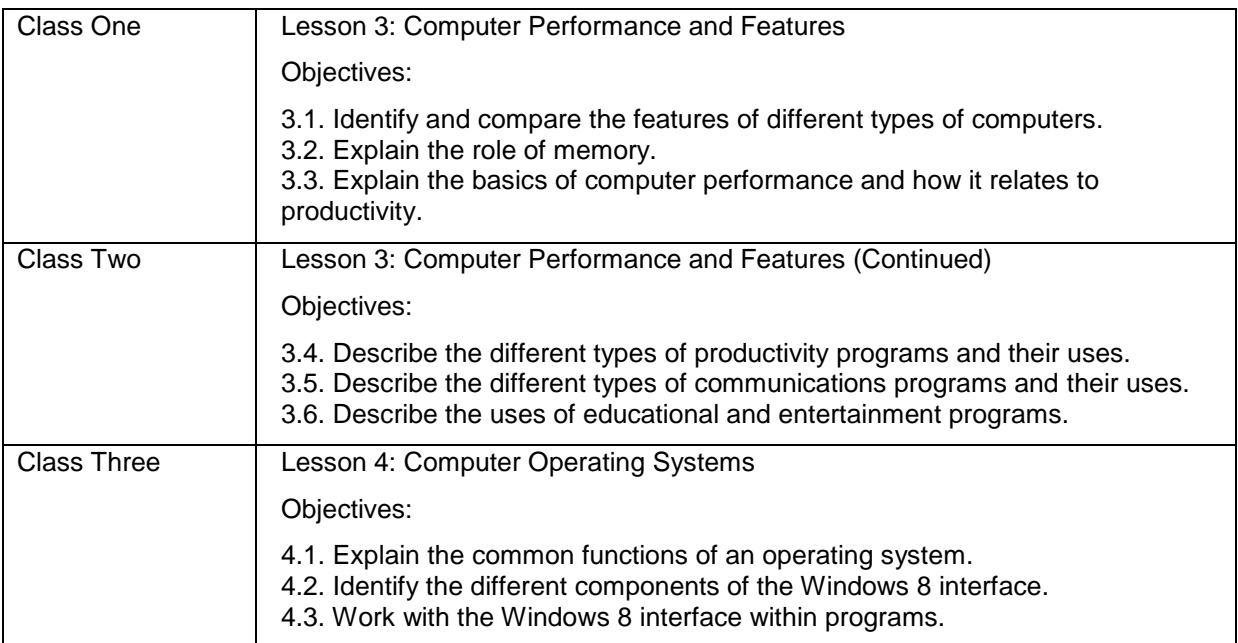

## **Week Three**

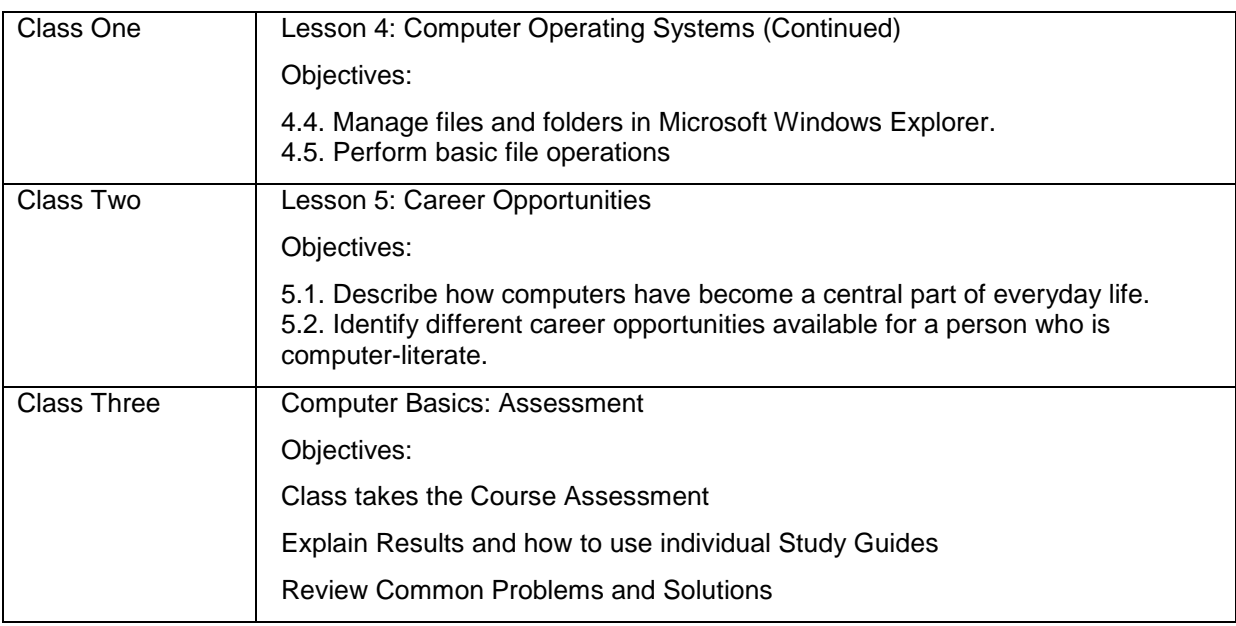

# **Course 2: The Internet and World Wide Web**

# **Week Four**

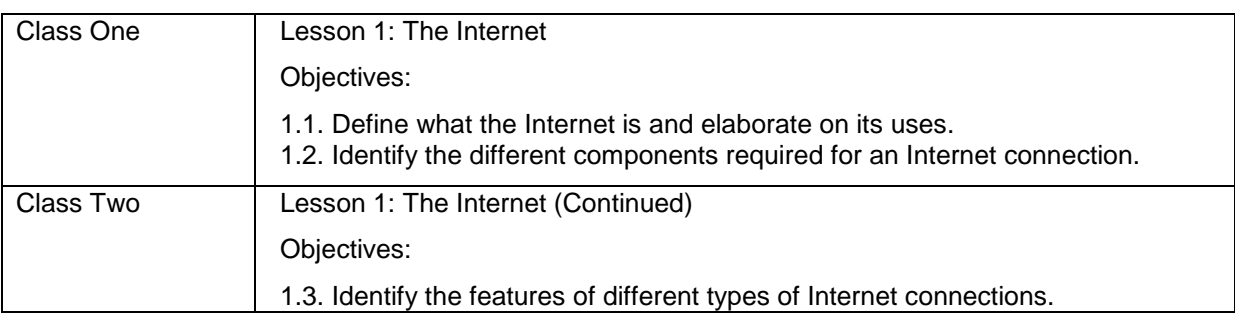

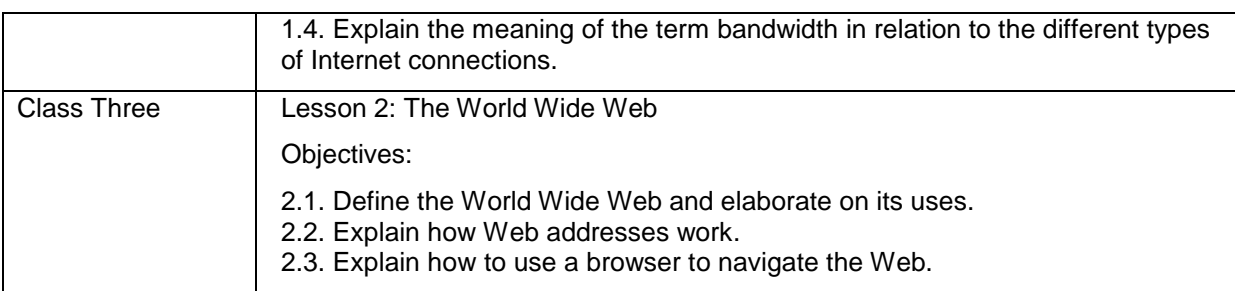

# **Week Five**

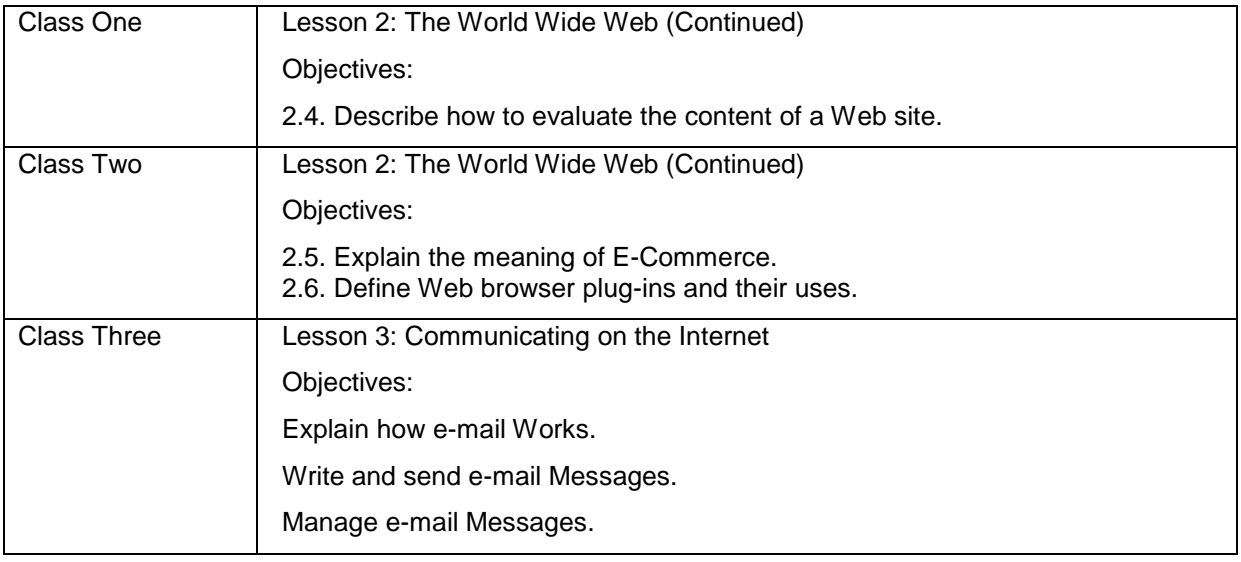

### **Week Six**

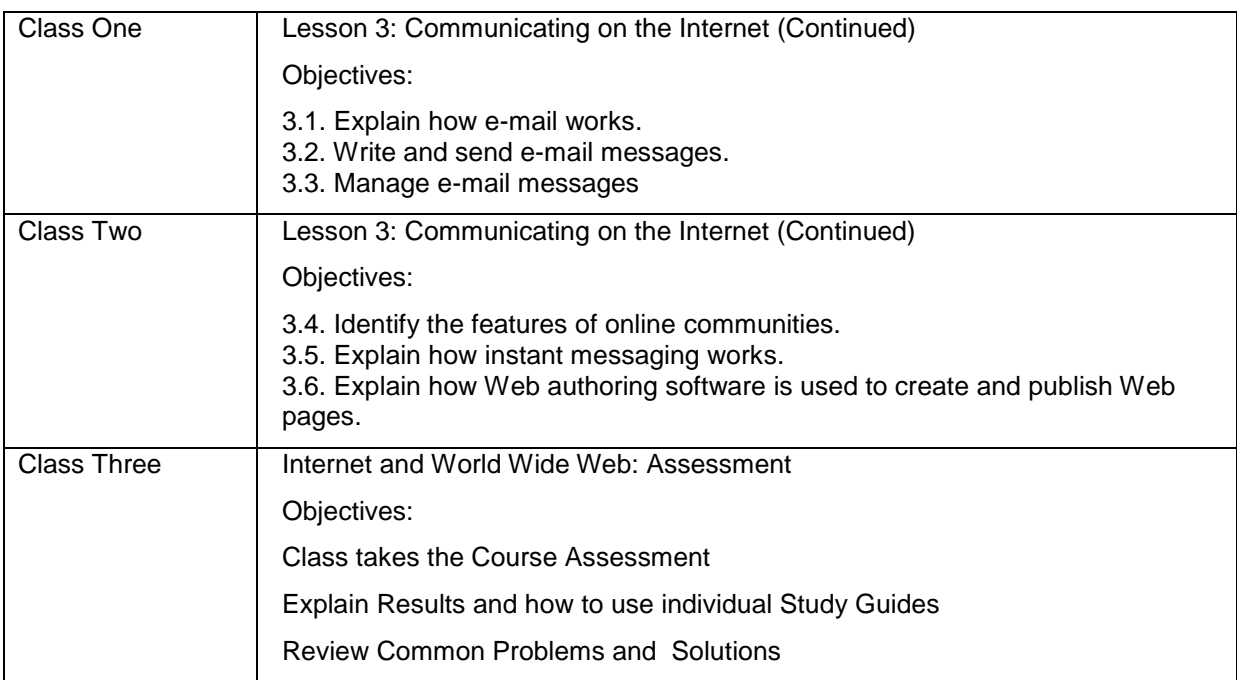

# **Course 3: Productivity Programs**

# **Week Seven**

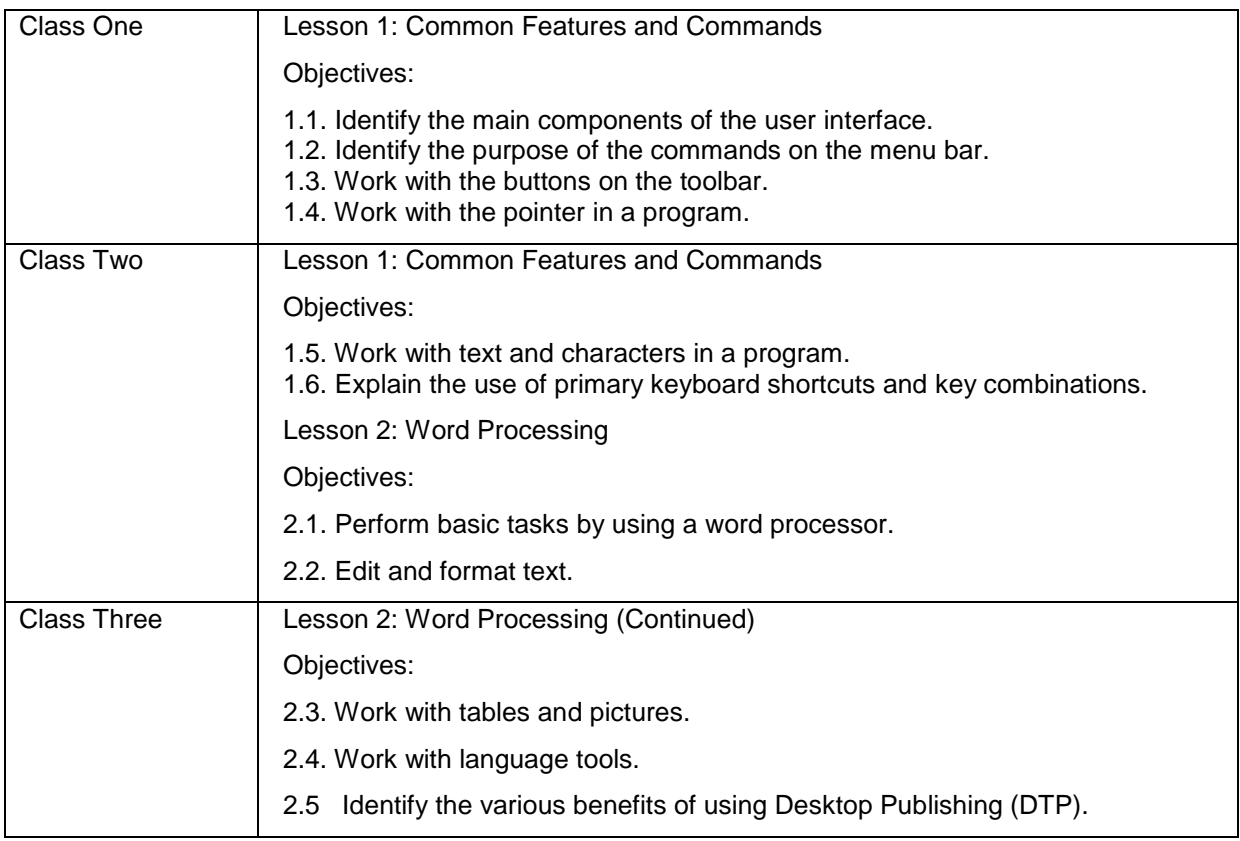

# **Week Eight**

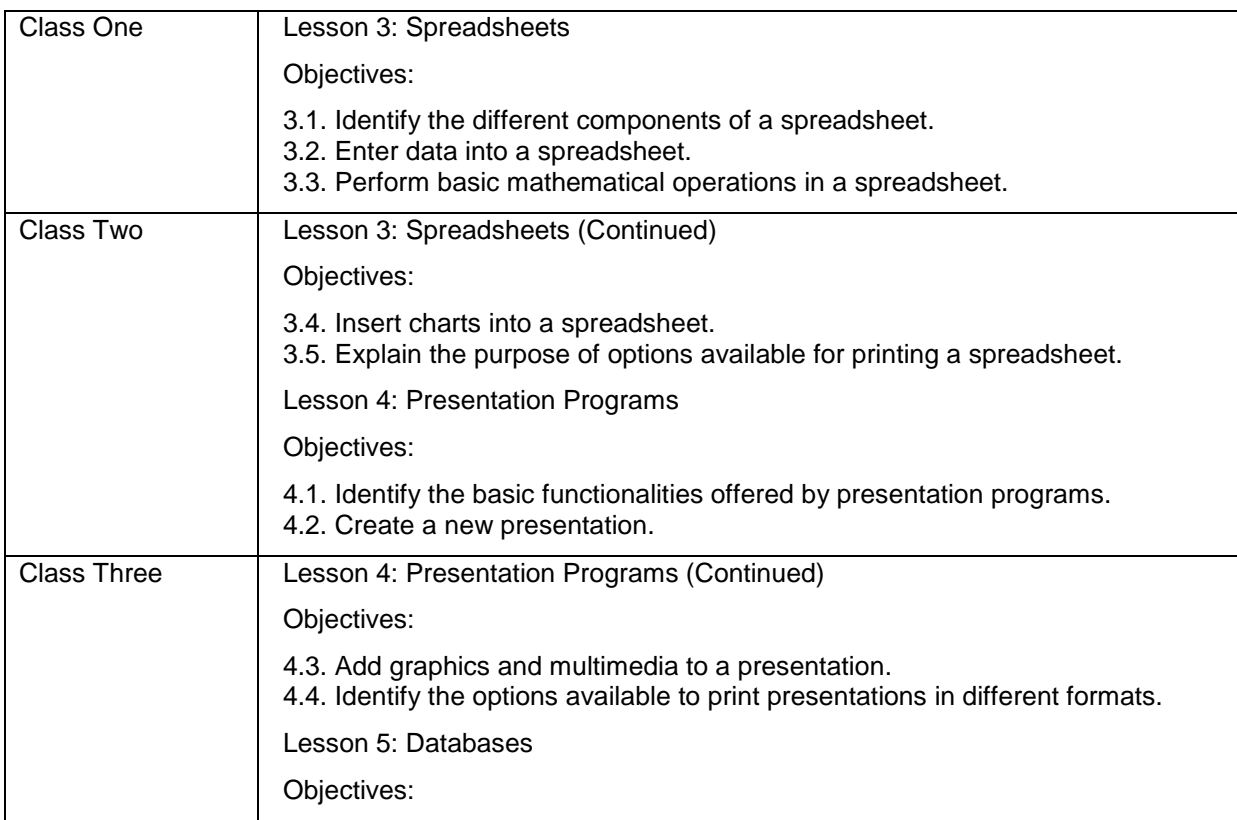

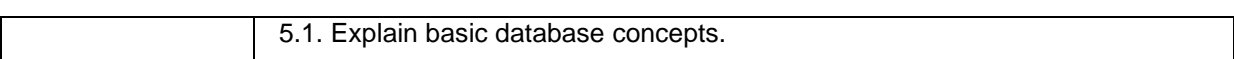

## **Week Nine**

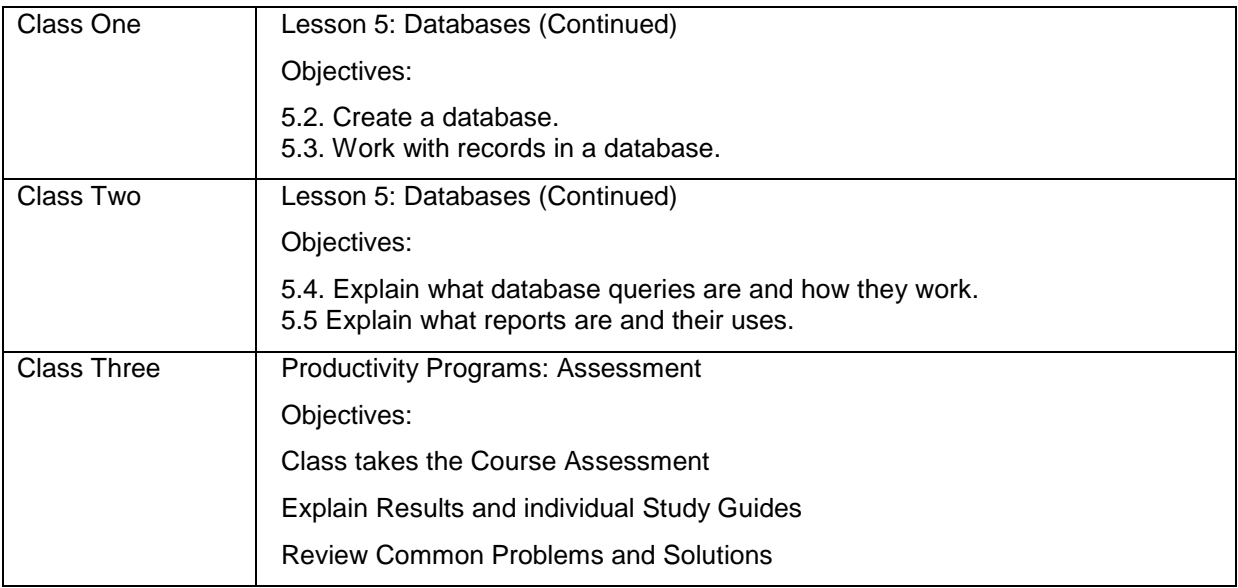

# **Course 4: Computer Security and Privacy**

# **Week Ten**

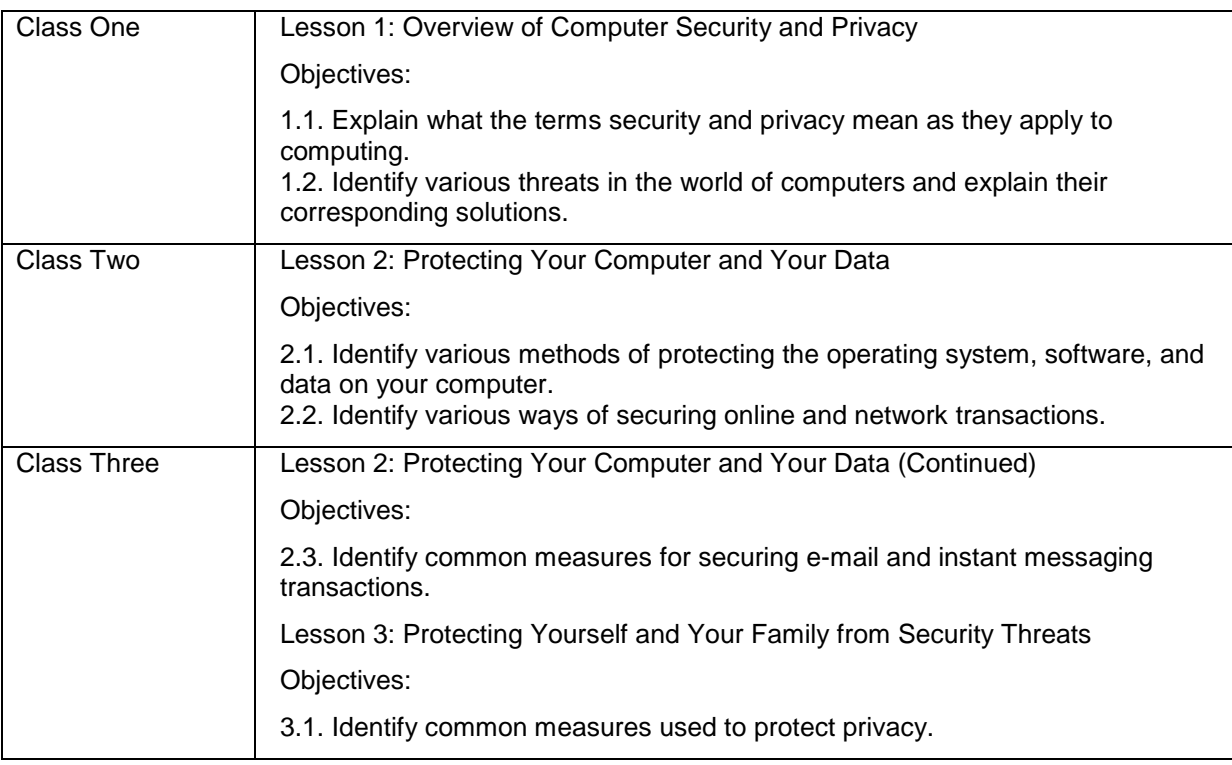

### **Week Eleven**

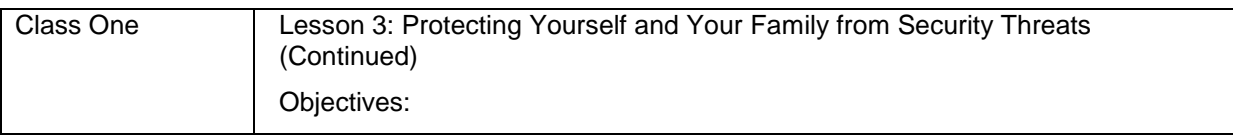

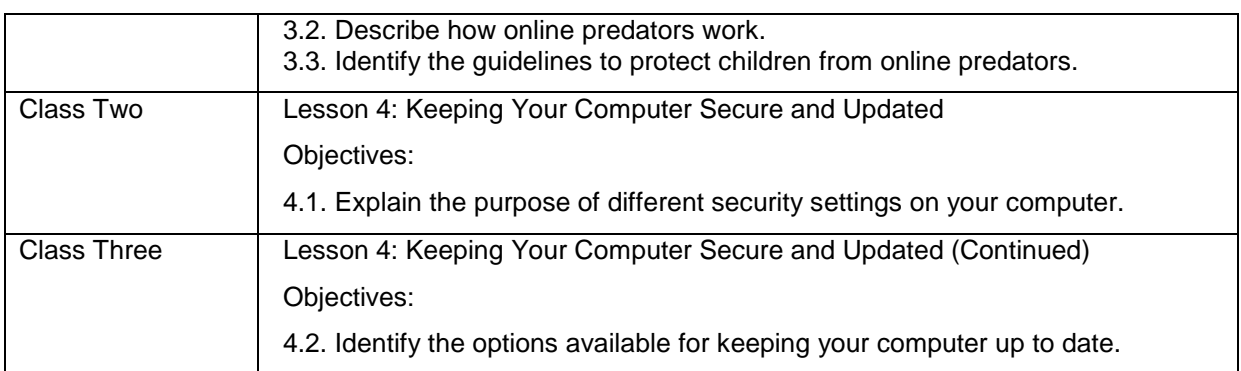

# **Week Twelve**

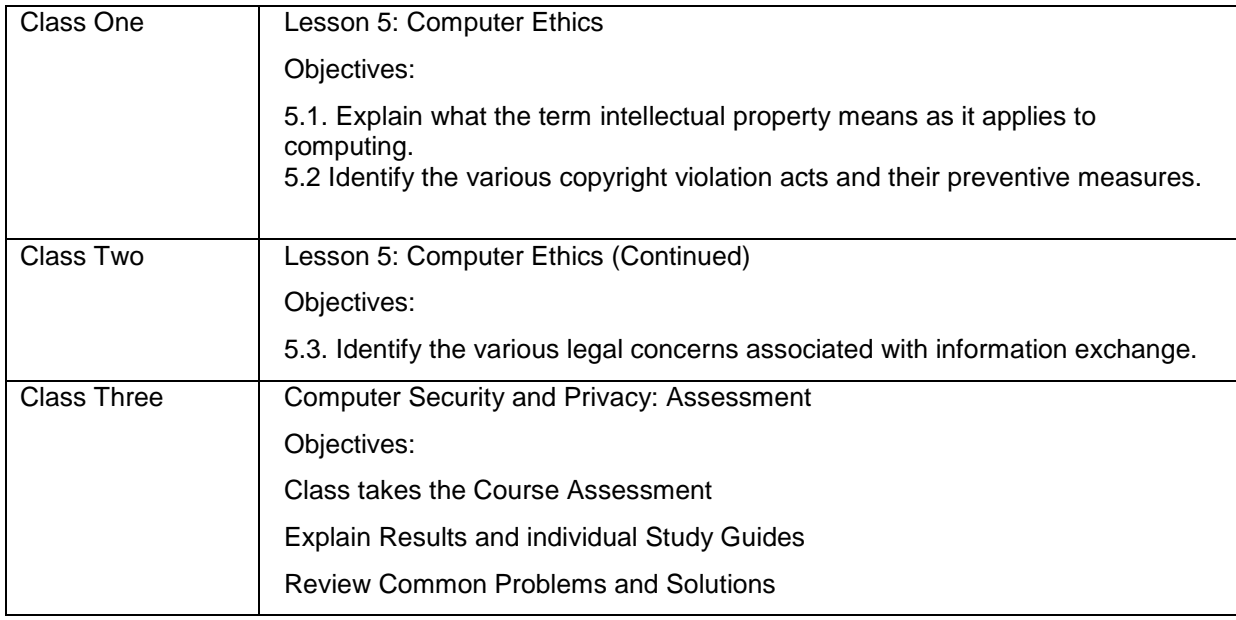

# **Course 5: Digital Lifestyles**

# **Week Thirteen**

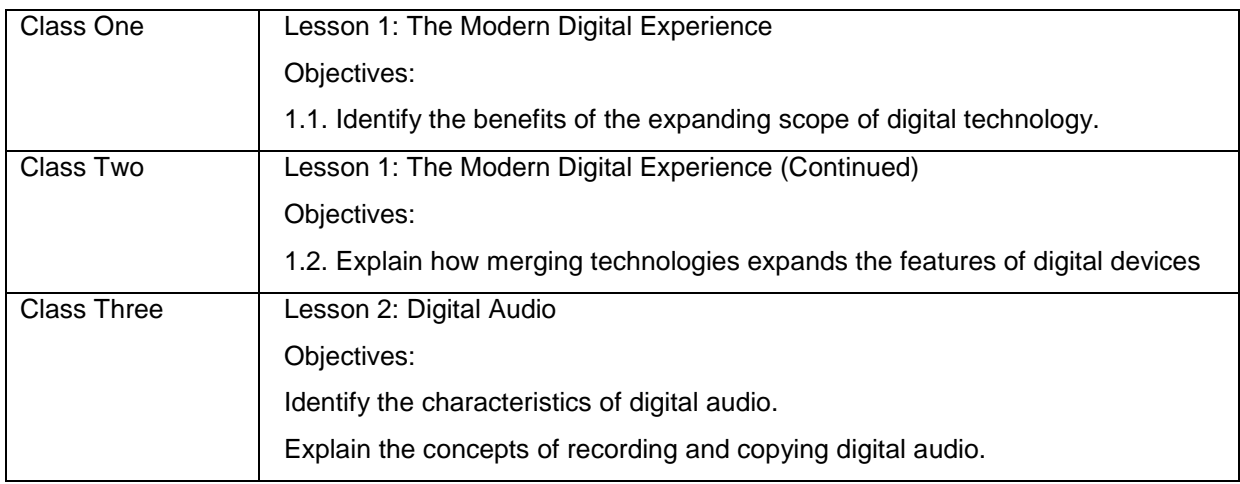

# **Week Fourteen**

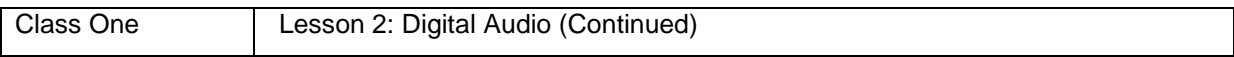

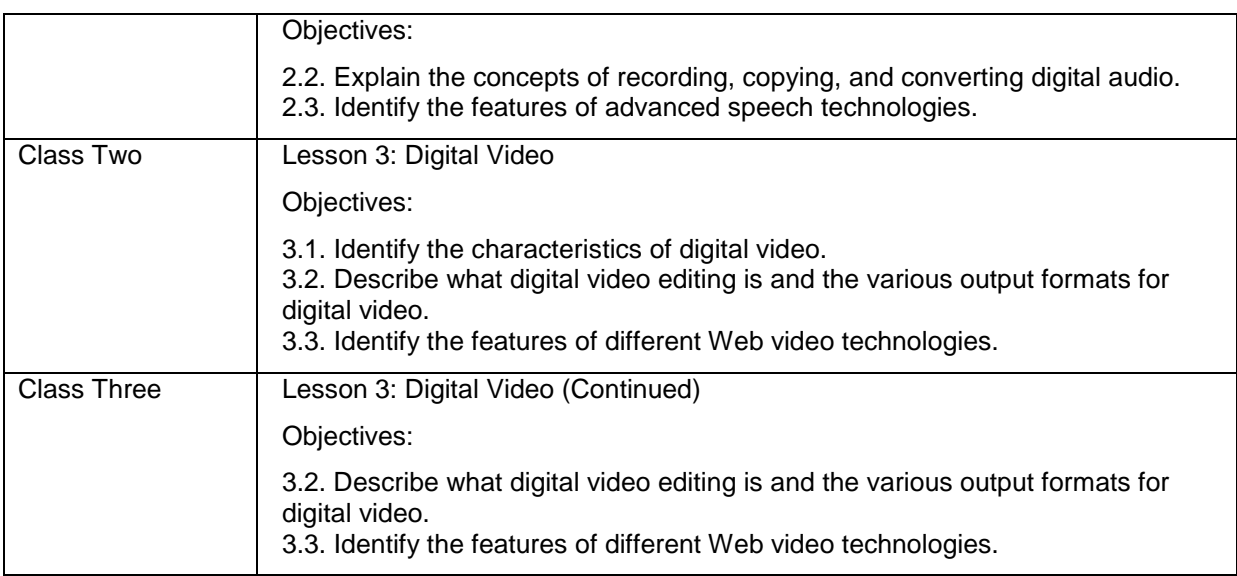

# **Week Fifteen**

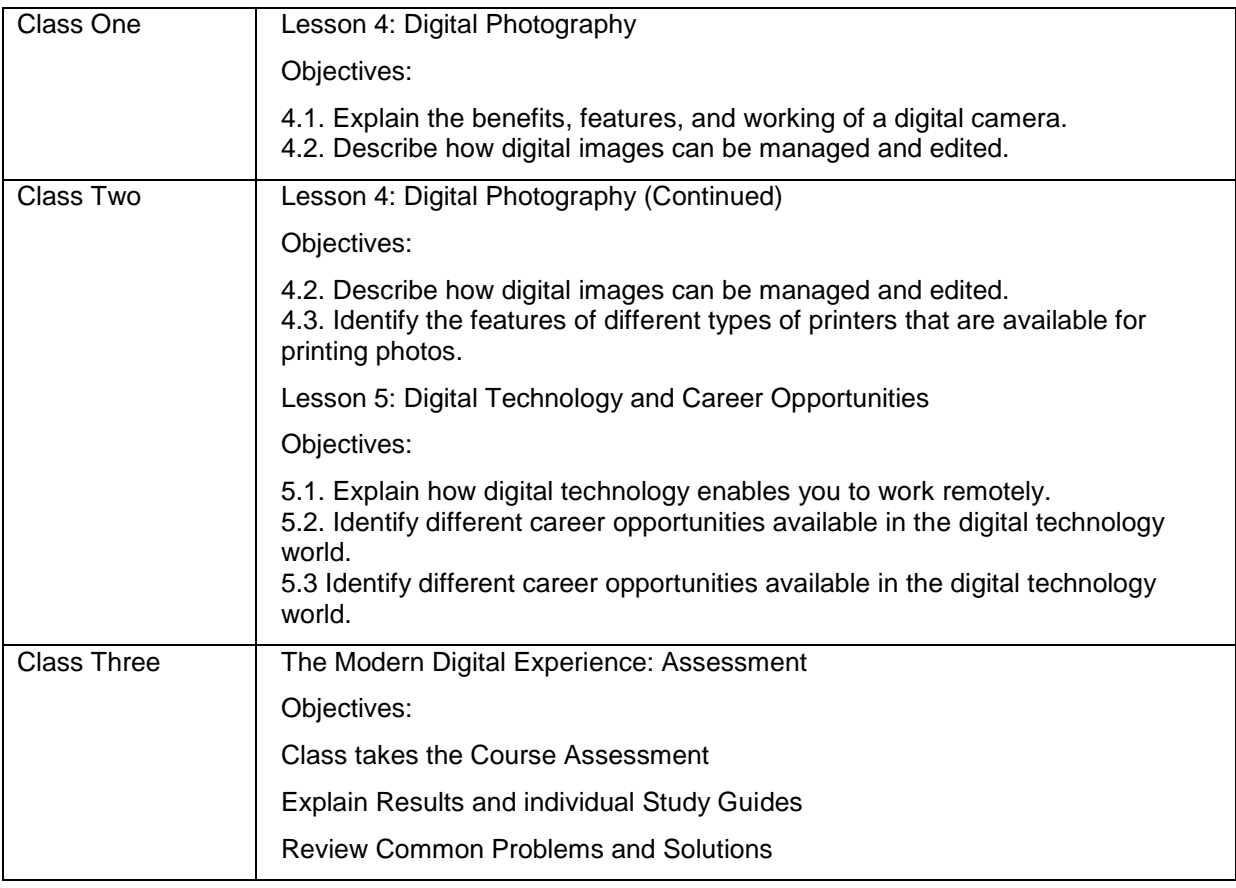

### **Week Sixteen**

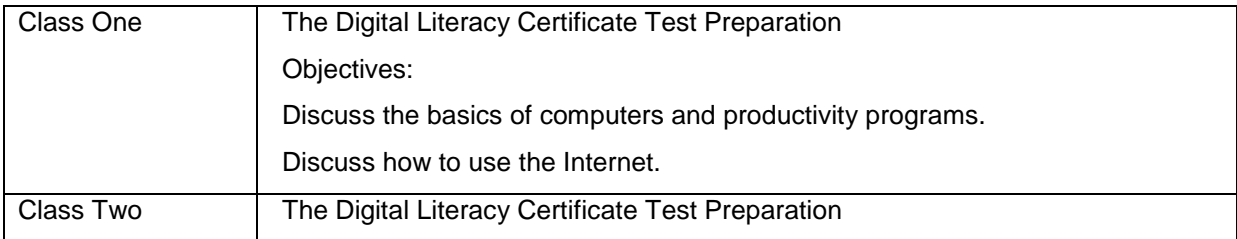

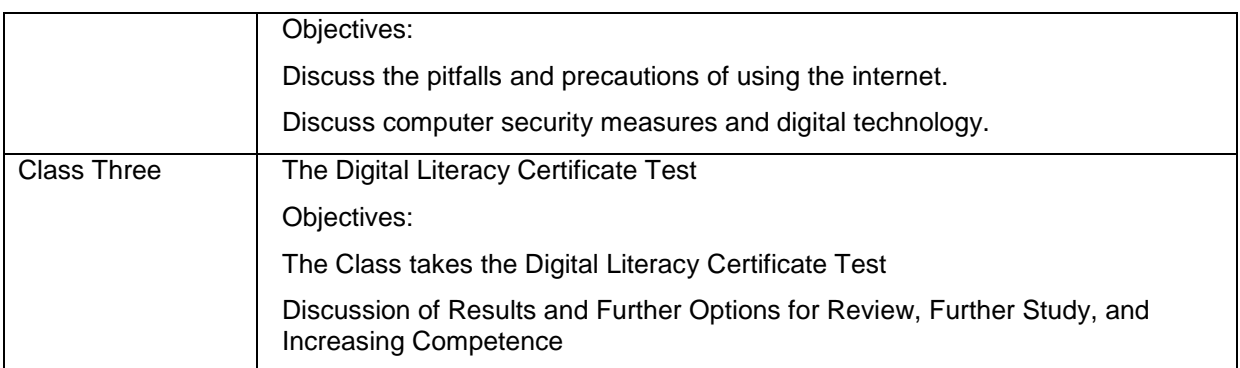

### **Course Resources and Materials**

The students require the following items in the class:

- Paper
- Pencil or pen

You will require the following items to conduct a class.

- Print versions of the Digital Literacy courses (one for each student and an extra copy)
- Whiteboard and Markers
- Projector (optional)
- Computer(s)
- Internet connection (optional)

### **Important Contacts**

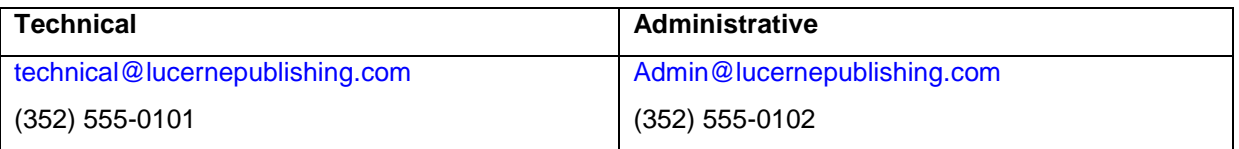

### **Remarks**

- The students are required to attend all the classes on time. If students need to miss more than one day of class, they need to inform you in advance.
- If the students have missed any classes, they are required to make up for their missed class on their own. To accomplish this, the students can use the computer lab and libraries.
- A printed copy of the Digital Literacy courses should be provided to the students in your first class. The students can request for an additional copy from you.
- The computer lab and library are available from 10 A.M. to 5 P.M. every week day.
- If the students feel that they are sufficiently familiar with the course content, they can request early testing.

# Sample Semester Syllabus – Student Version

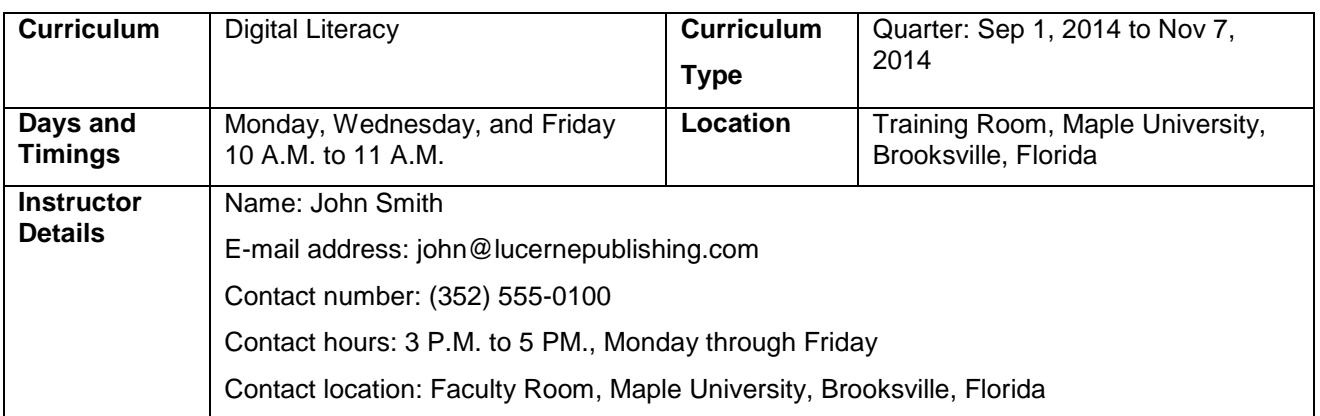

### **Curriculum Description**

In this curriculum, you will be introduced to computers and the Internet, some productivity programs available, and some devices associated with digital audio, video, and photography. This curriculum also explains some of the common threats to your computer and how to safeguard your computer from these threats. You will also be introduced to different career opportunities available for you in this world of digital technology.

### **Curriculum Objectives**

After completing this curriculum, you will be able to:

- Perform basic computer operations.
- Describe basic Internet and World Wide Web terminologies, browse information, and perform transactions over the Internet.
- Perform basic tasks in productivity programs, such as word processors, spreadsheets, presentation programs, and databases.
- Identify the primary risks to computers and the steps to minimize these risks.
- Explain the role of digital technology in everyday life and the basic concepts of digital audio, video, and photography.

### **Prerequisites**

To attend a semester course, you should be able to read and write.

### **Instructional Methods**

In this curriculum, you will learn to use computers effectively. You will accomplish this through a combination of self-paced learning and classroom activities that add to the concepts taught in the elearning courses.

The eLearning content will be used for lecture and demonstration. The instructor might use a projector to display the eLearning course or provide you the Print version of the eLearning course. Instructors will also give homework assignments and self-paced reading materials.

# **Class Schedule and Objectives**

# **Course 1: Computer Basics**

# **Week One**

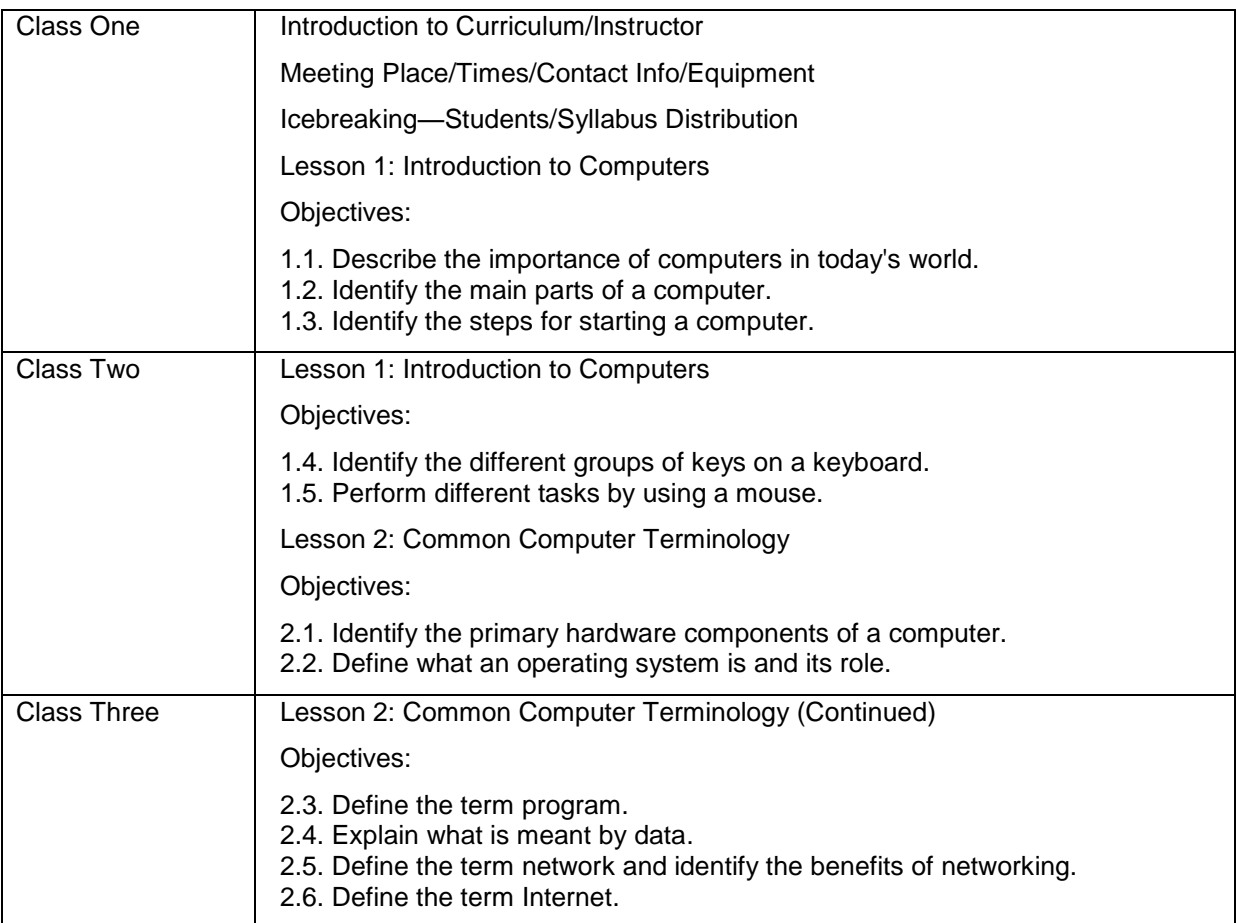

## **Week Two**

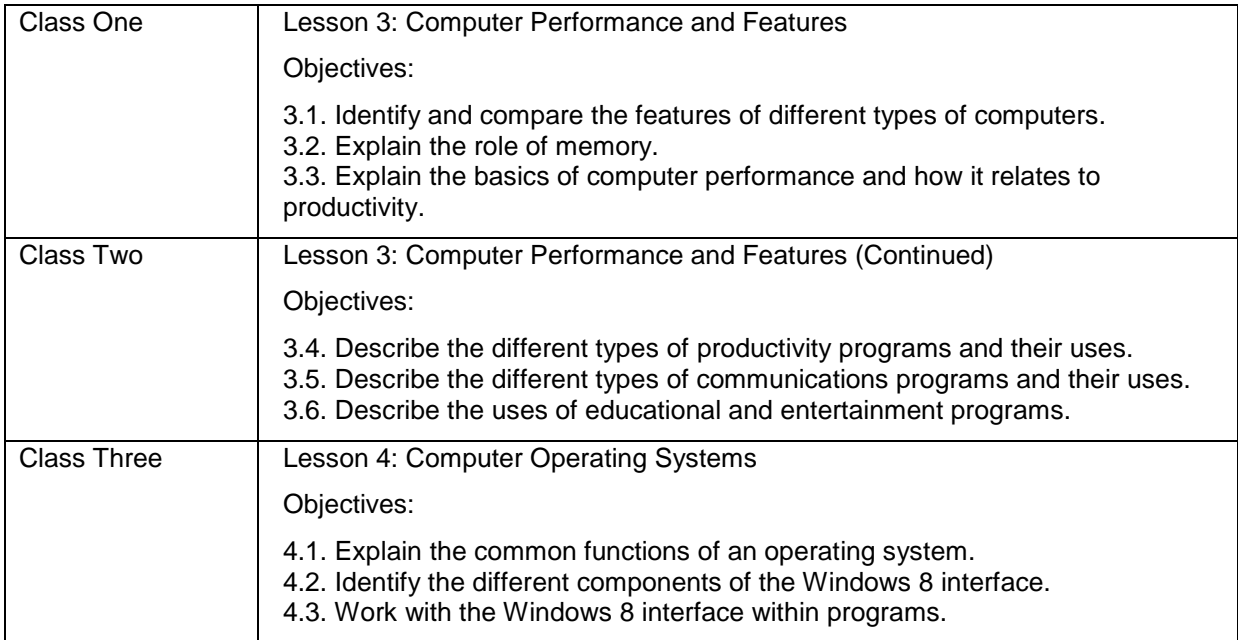

# **Week Three**

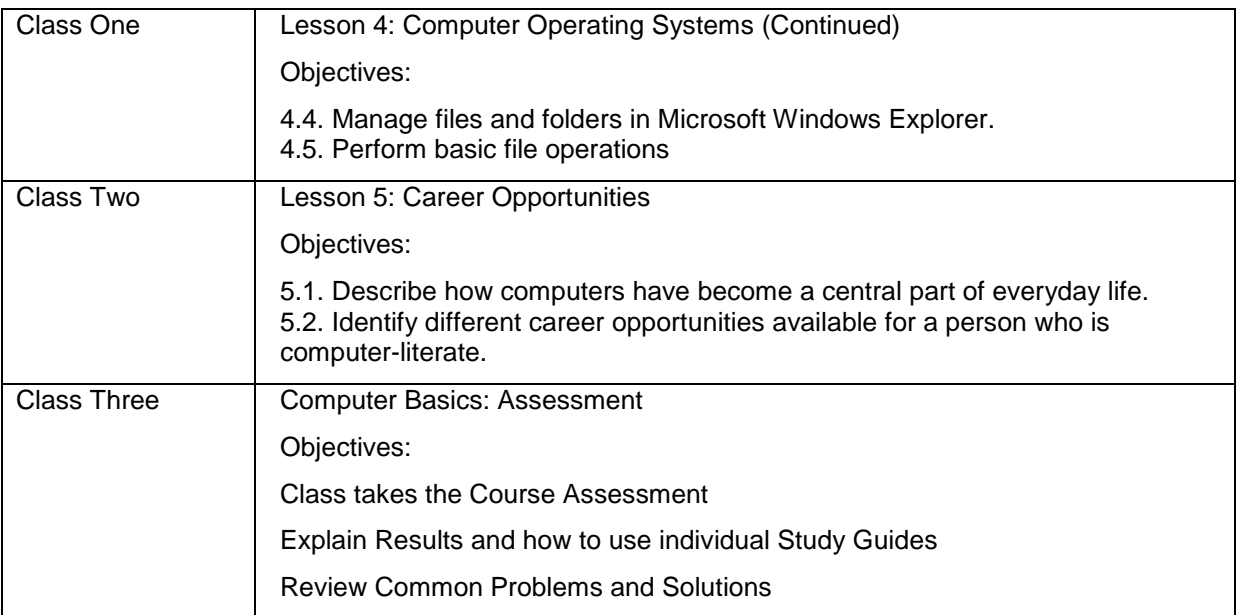

### **Course 2: The Internet and World Wide Web**

# **Week Four**

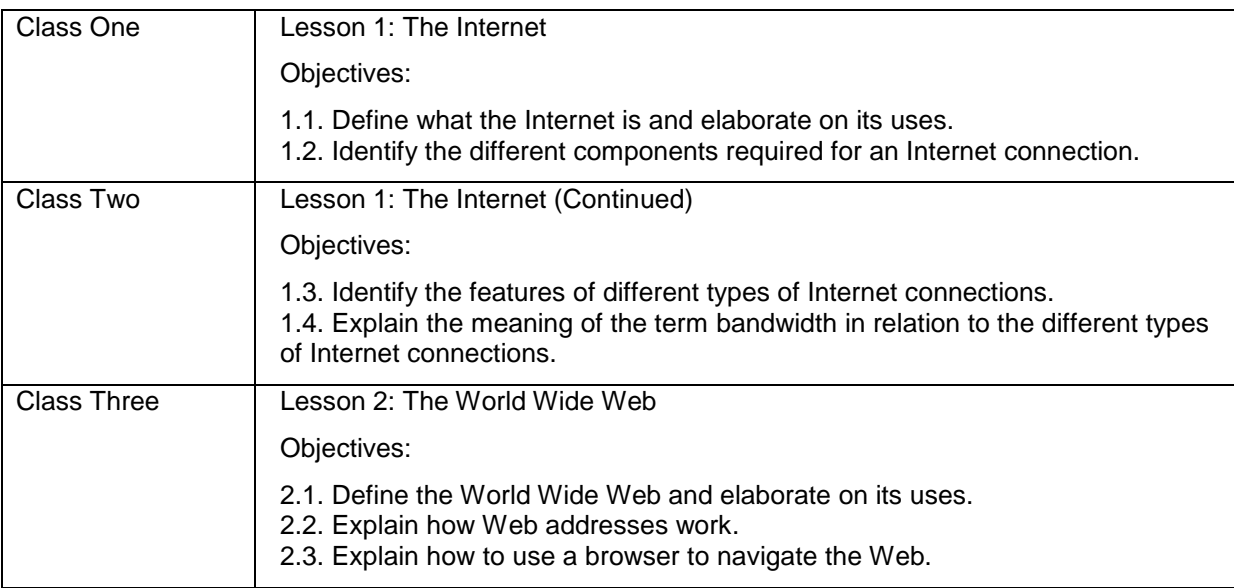

# **Week Five**

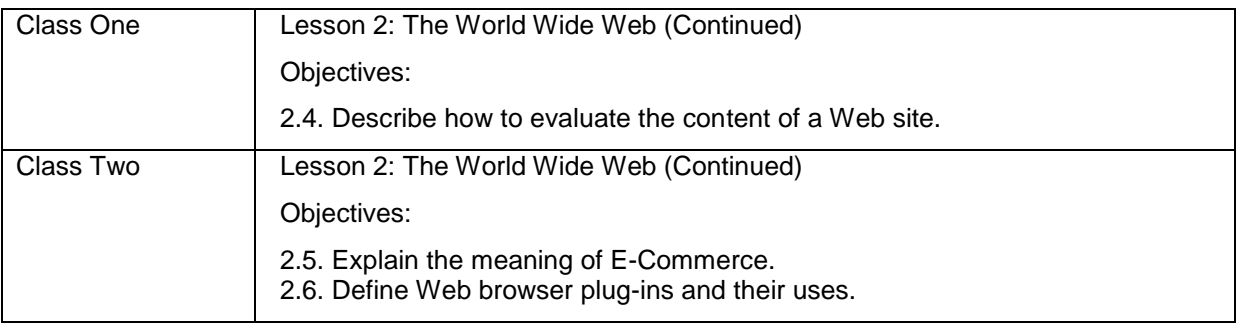

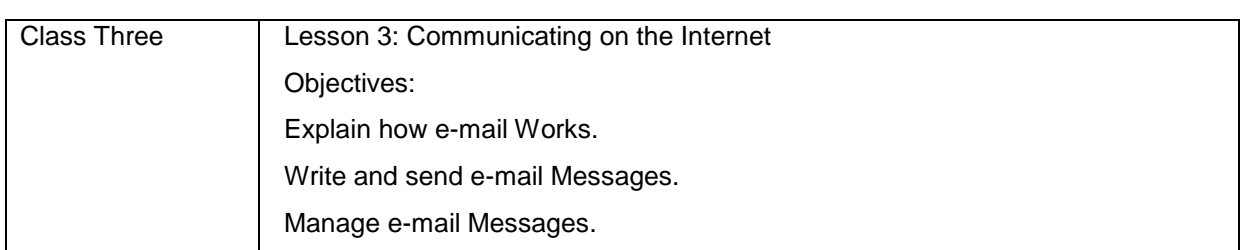

# **Week Six**

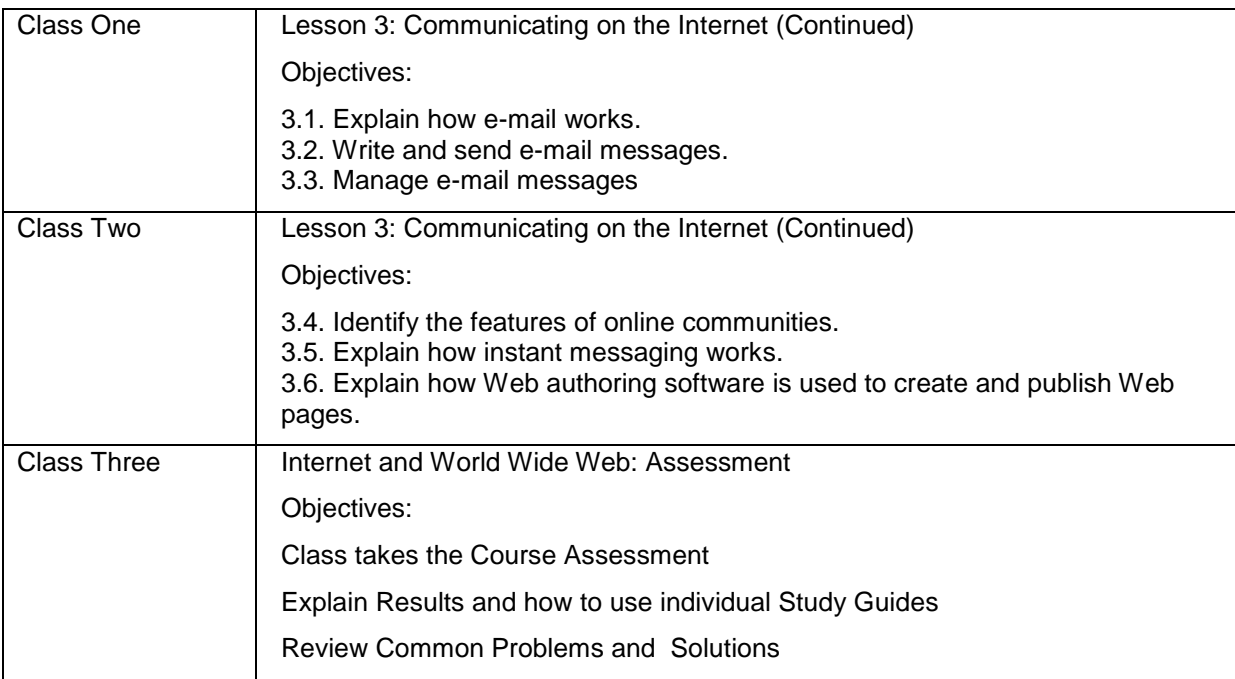

# **Course 3: Productivity Programs**

# **Week Seven**

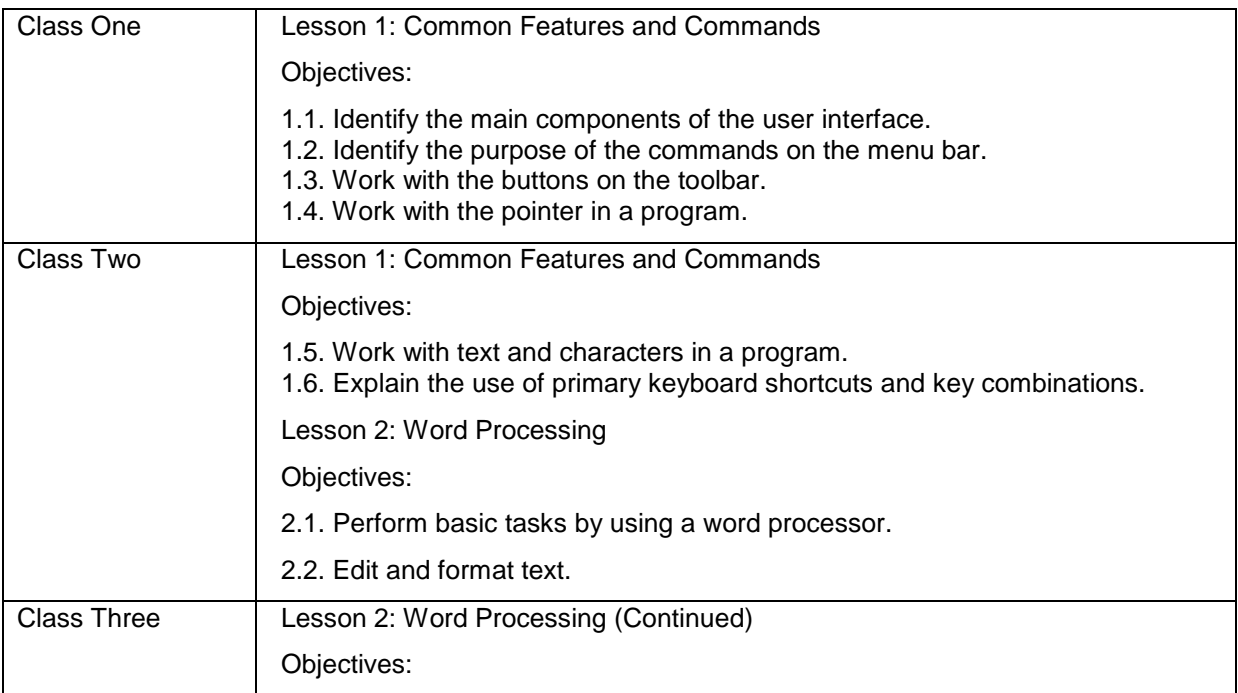

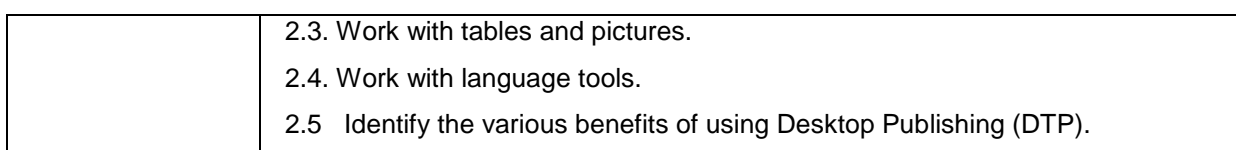

# **Week Eight**

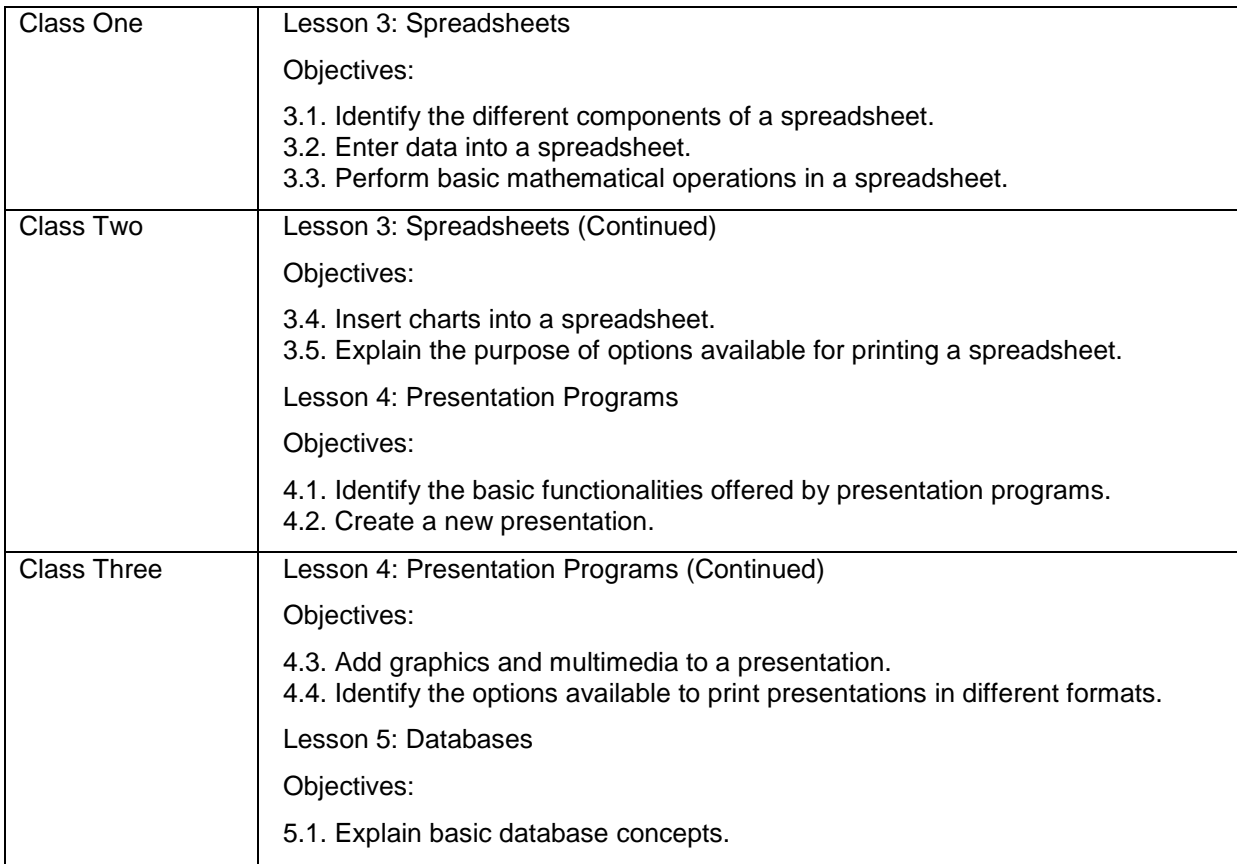

## **Week Nine**

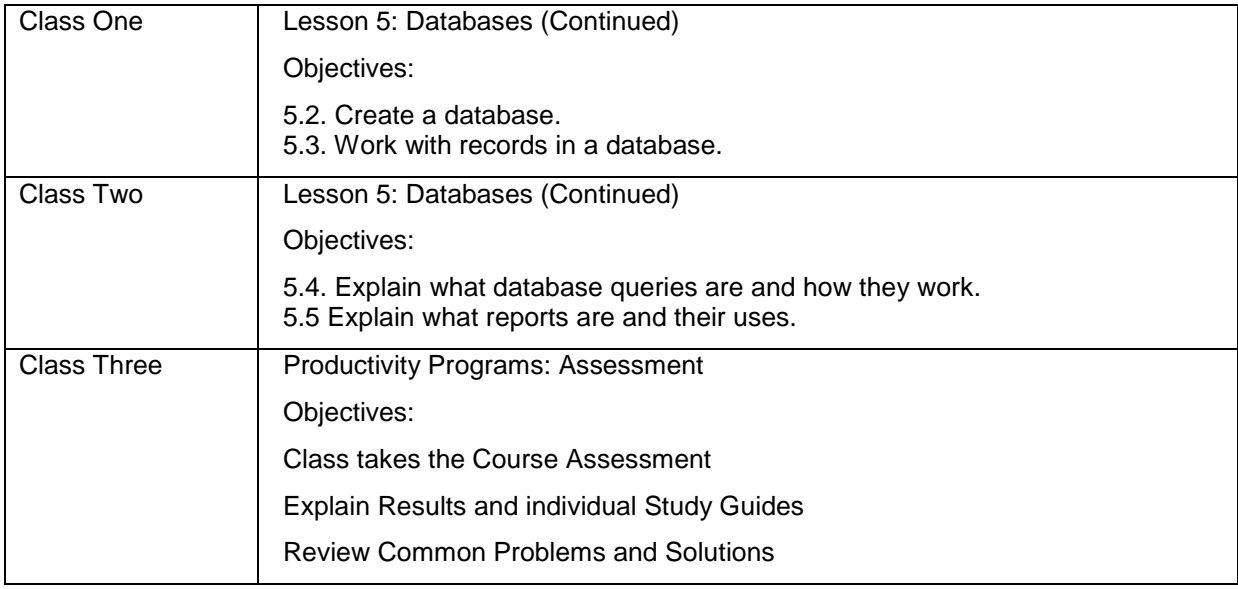

# **Course 4: Computer Security and Privacy**

# **Week Ten**

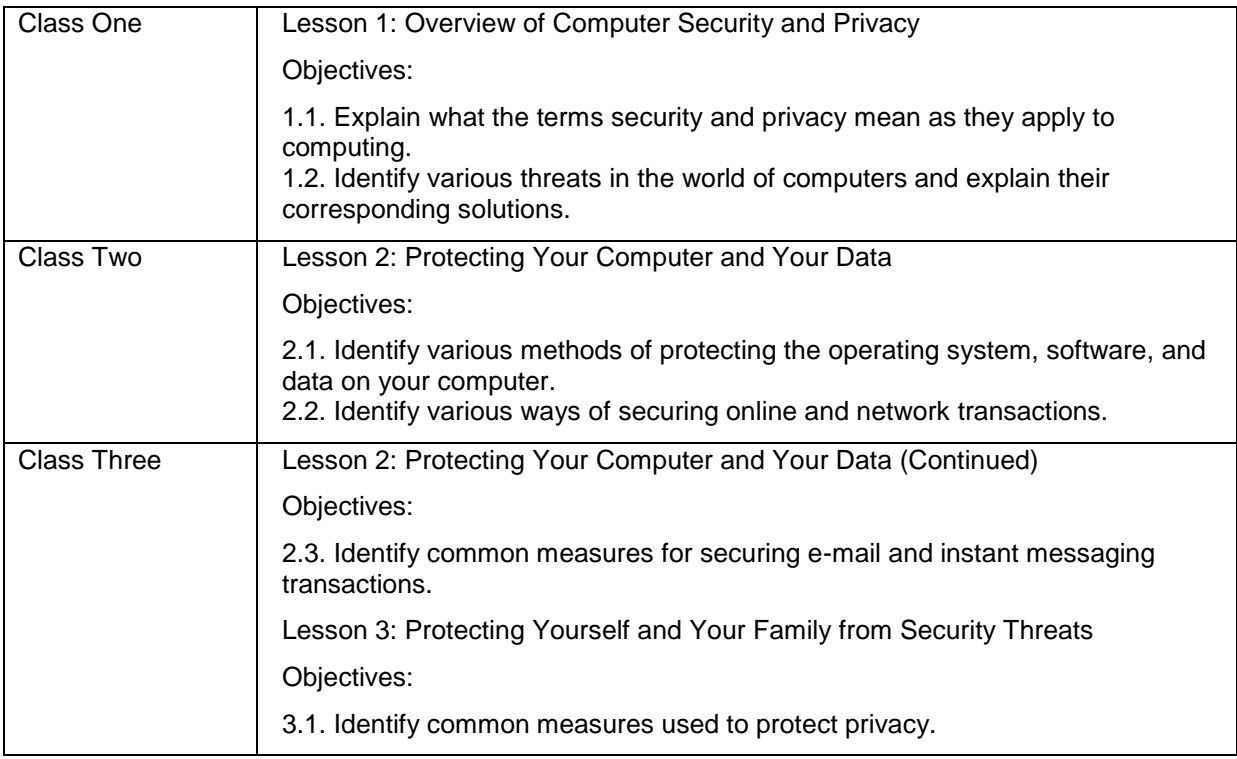

## **Week Eleven**

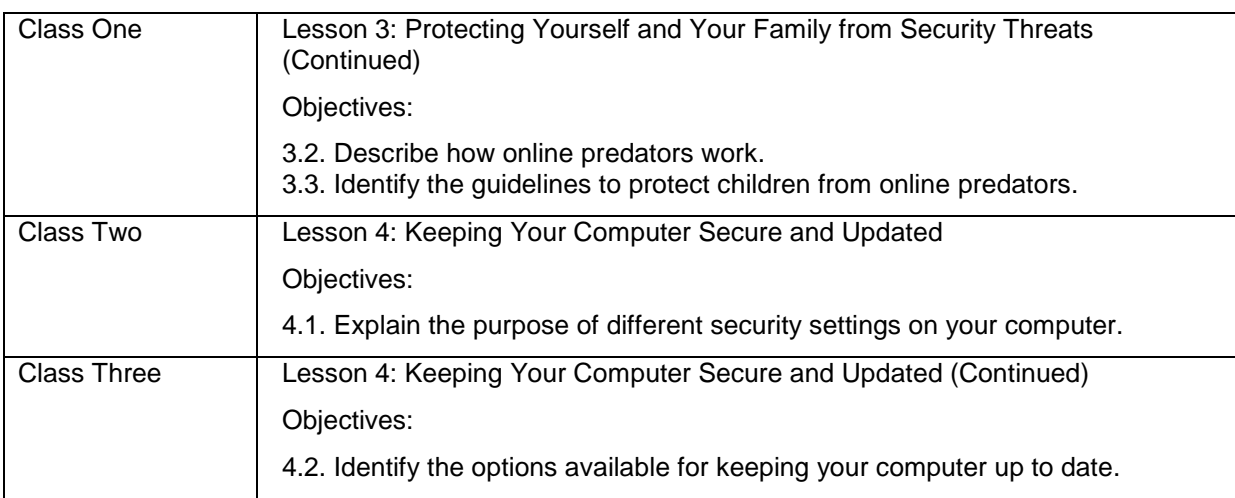

# **Week Twelve**

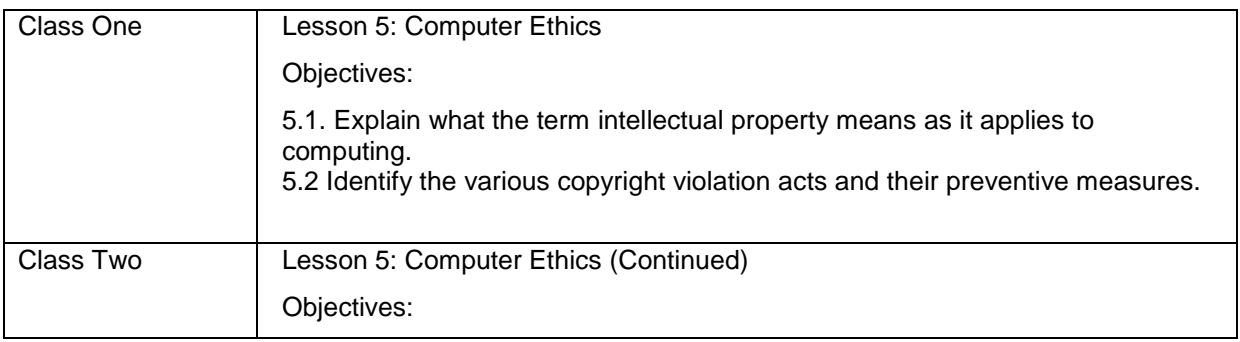

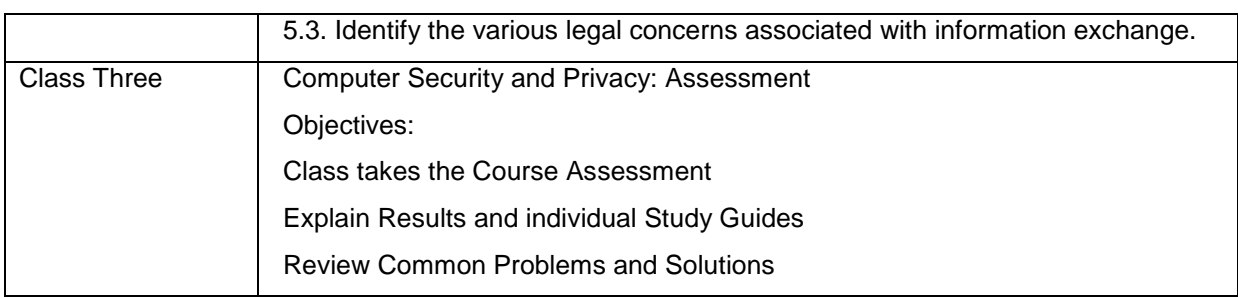

# **Course 5: Digital Lifestyles**

# **Week Thirteen**

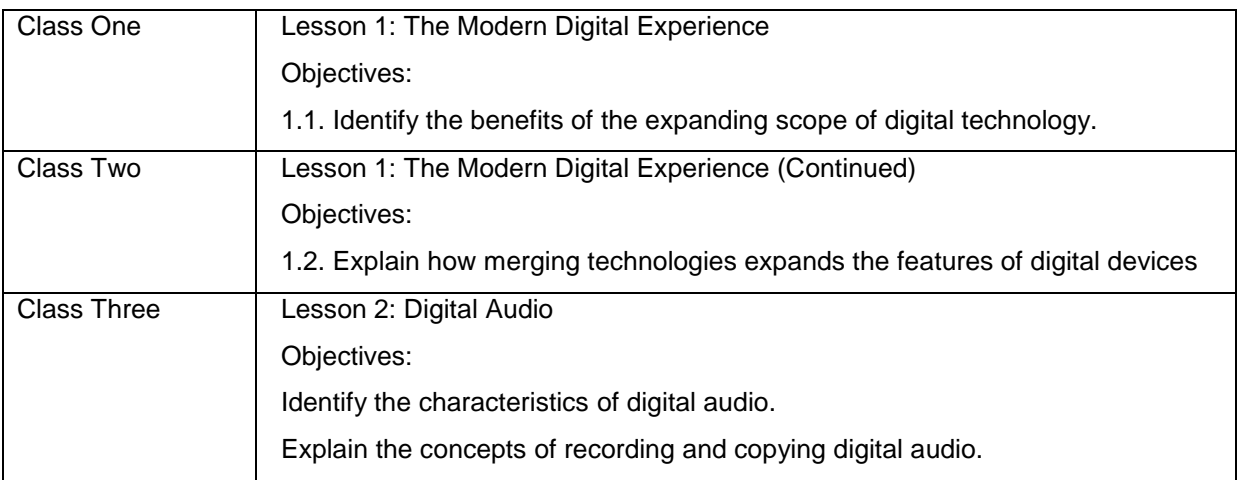

### **Week Fourteen**

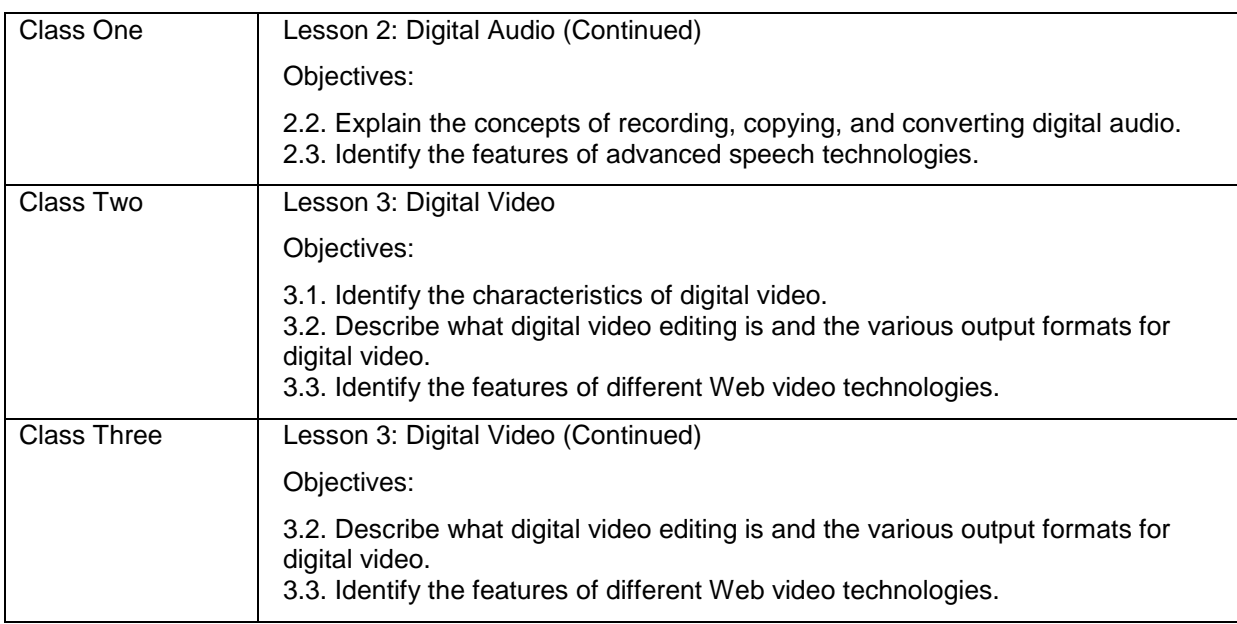

### **Week Fifteen**

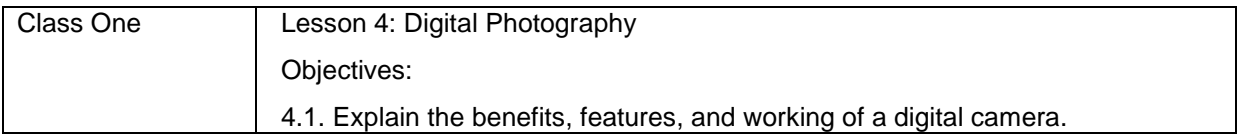

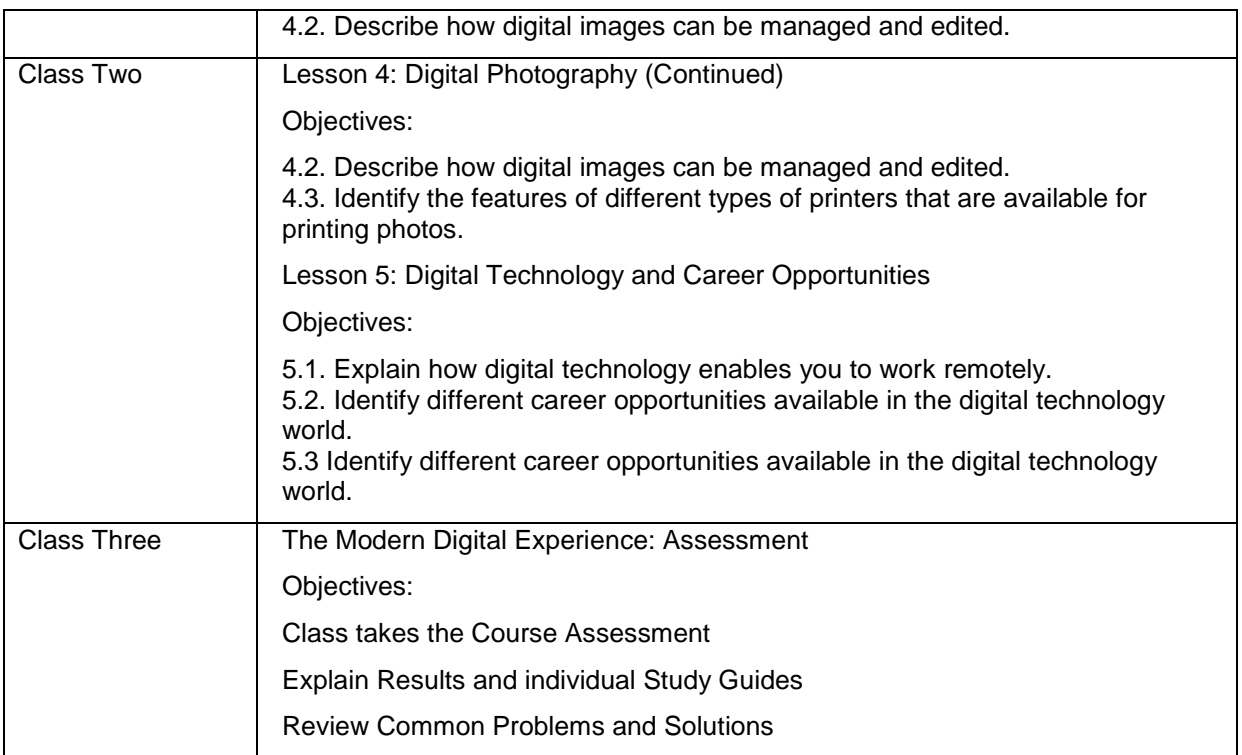

## **Week Sixteen**

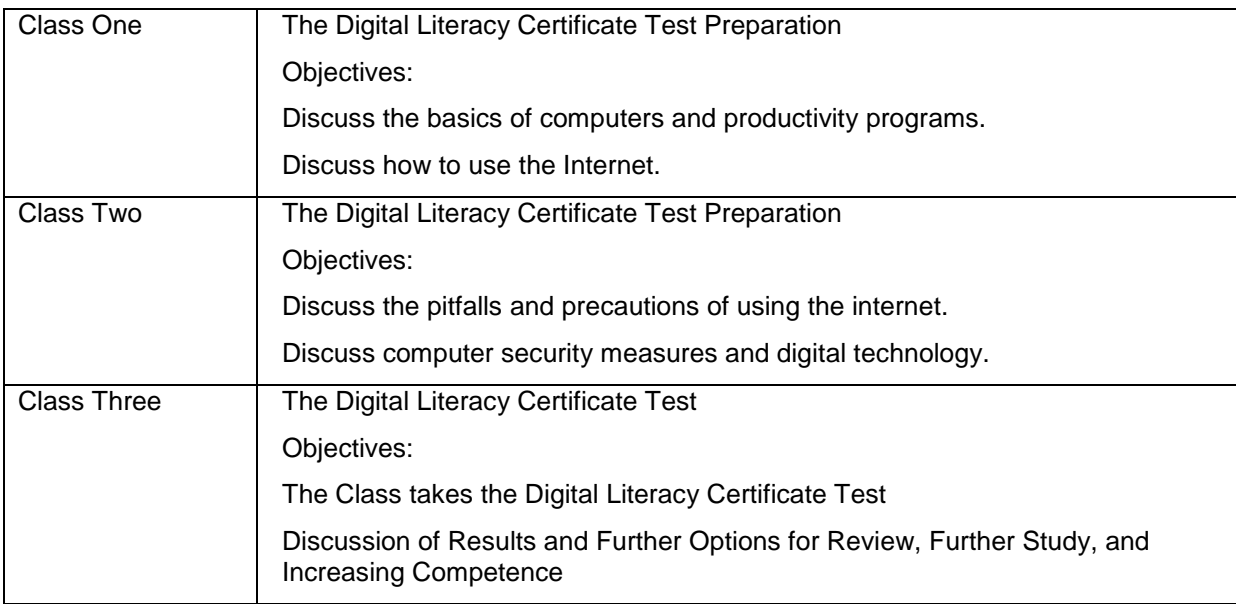

### **Course Resources and Materials**

You must carry the following items to the class:

- Paper
- Pencil or pen

### **Important Contacts**

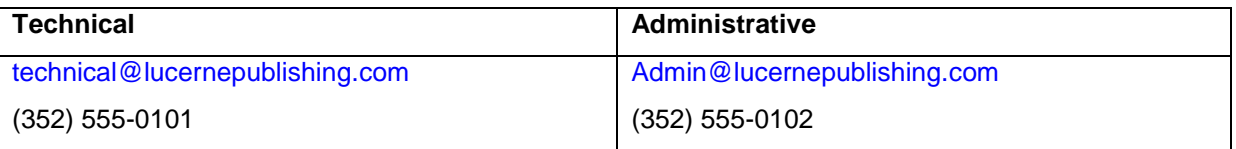

### **Remarks**

- You are required to attend all the classes on time. If you need to miss more than a day of class, you need to inform your instructor in advance.
- If you have missed any classes, you are required to make up for your missed classes on your own. To accomplish this, you can use the computer lab and libraries.
- A printed copy of the Digital Literacy courses will be provided to you in your first class. You can request for an additional copy from your instructor.
- The computer lab and library are available from 10 A.M. to 5 P.M. every week day.
- If you feel that you are sufficiently familiar with the course content, you can request early testing.

# Sample Quarter Syllabus – Instructor Version

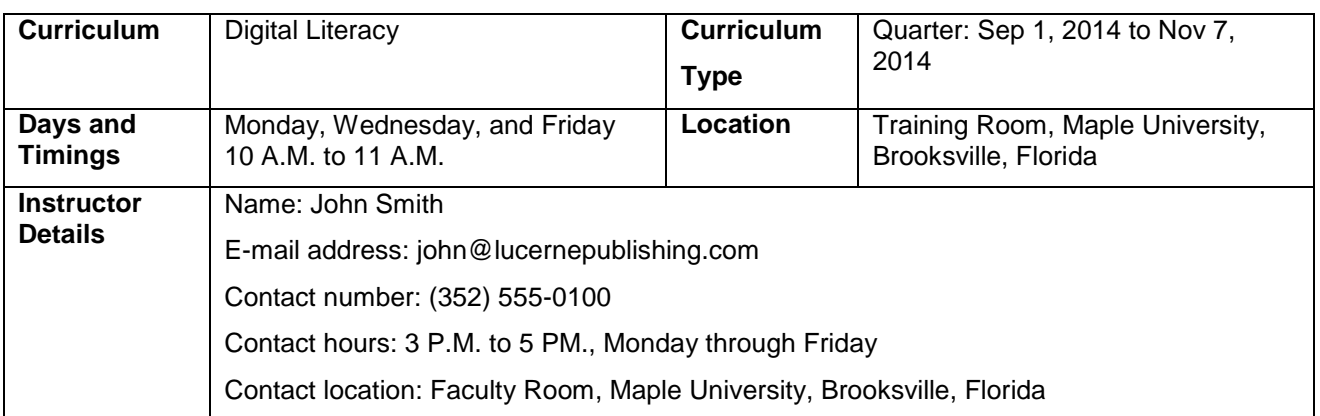

### **Curriculum Description**

In this curriculum, the students will be introduced to computers and the Internet, some productivity programs available, and some devices associated with digital audio, video, and photography. This curriculum also explains some of the common threats to your computer and how to safeguard your computer from these threats. The students will also be introduced to different career opportunities available for them in this world of digital technology.

### **Curriculum Objectives**

After completing this curriculum, the students will be able to:

- Perform basic computer operations.
- Describe basic Internet and World Wide Web terminologies, browse information, and perform transactions over the Internet.
- Perform basic tasks in productivity programs, such as word processors, spreadsheets, presentation programs, and databases.
- Identify the primary risks to computers and the steps to minimize these risks.
- Explain the role of digital technology in everyday life and the basic concepts of digital audio, video, and photography.

### **Prerequisites**

To attend a quarter course, the students should be able to read and write. Students who can perform basic computer operations can skip the "Perform basic computer operations" objective.

#### **Instructional Methods**

You can use a combination of instructional strategies to deliver this course. This combination would depend on factors such as the type of content and the skill level of the students. Some instructional strategies are as follows:

- Lecture
- Demonstration
- Practice
- Case studies
- Problem solving
- **Debates**
- **Discussion**
- **Simulations**
- Learning Groups
- Role playing
- Experiments and observations
- Computer assisted instruction
- Homework

In this curriculum, the students will learn to use computers effectively. They will accomplish this through a combination of self-paced learning and classroom activities that add to the concepts taught in the e-learning courses. The eLearning content will be used for lecture and demonstration. You can use a projector to display the eLearning course or provide you the Print version of the eLearning course. You can also give homework assignments and self-paced reading materials.

For hands-on learning, the class will have a Microsoft Windows-based computer lab.

**Note:** Depending on the number of students you might need to arrange for sharing the machines.

# **Class Schedule and Objectives**

### **Course 1: Computer Basics**

### **Week One**

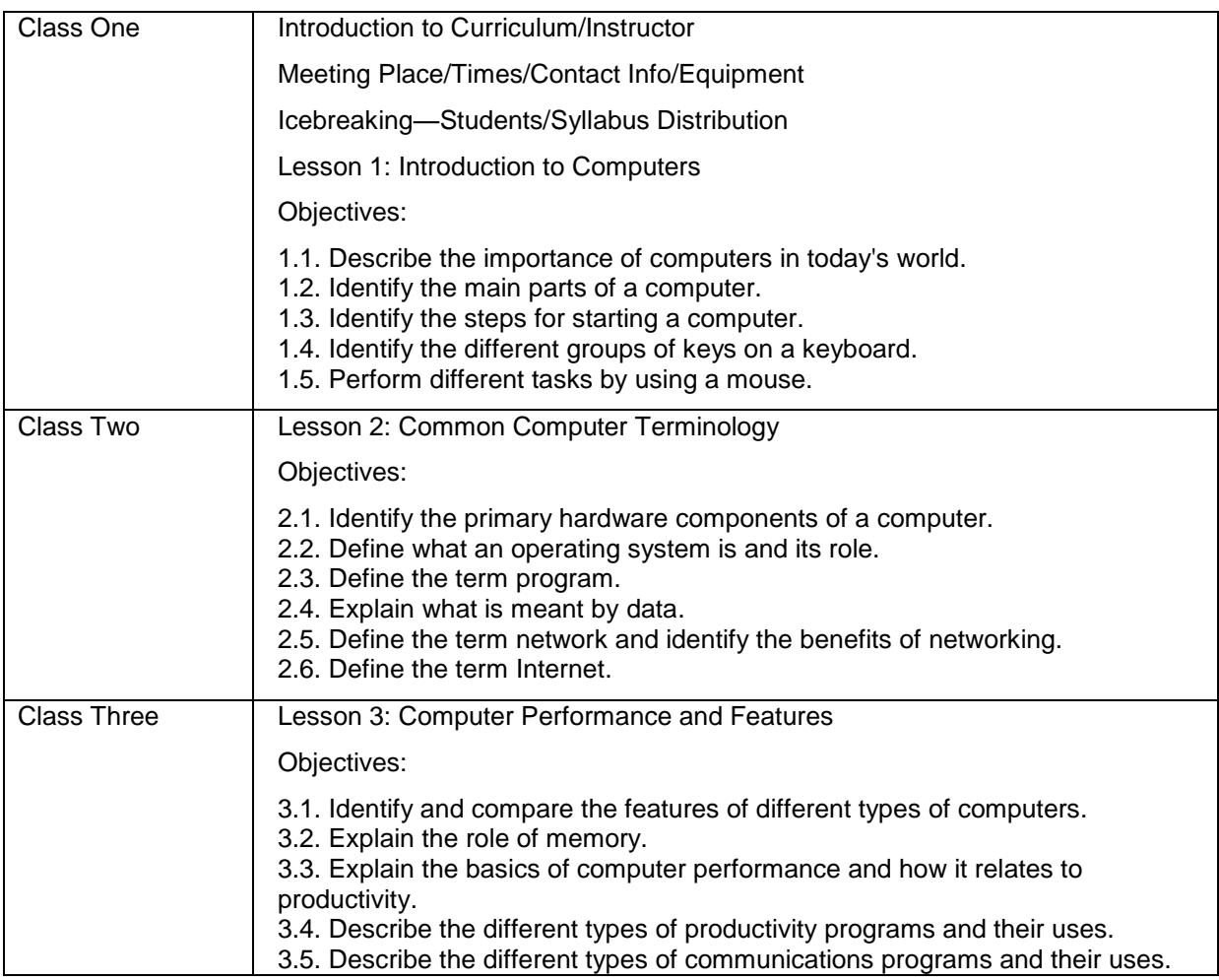

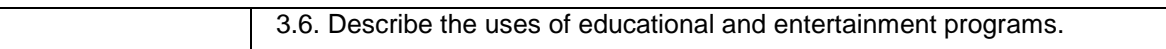

### **Week Two**

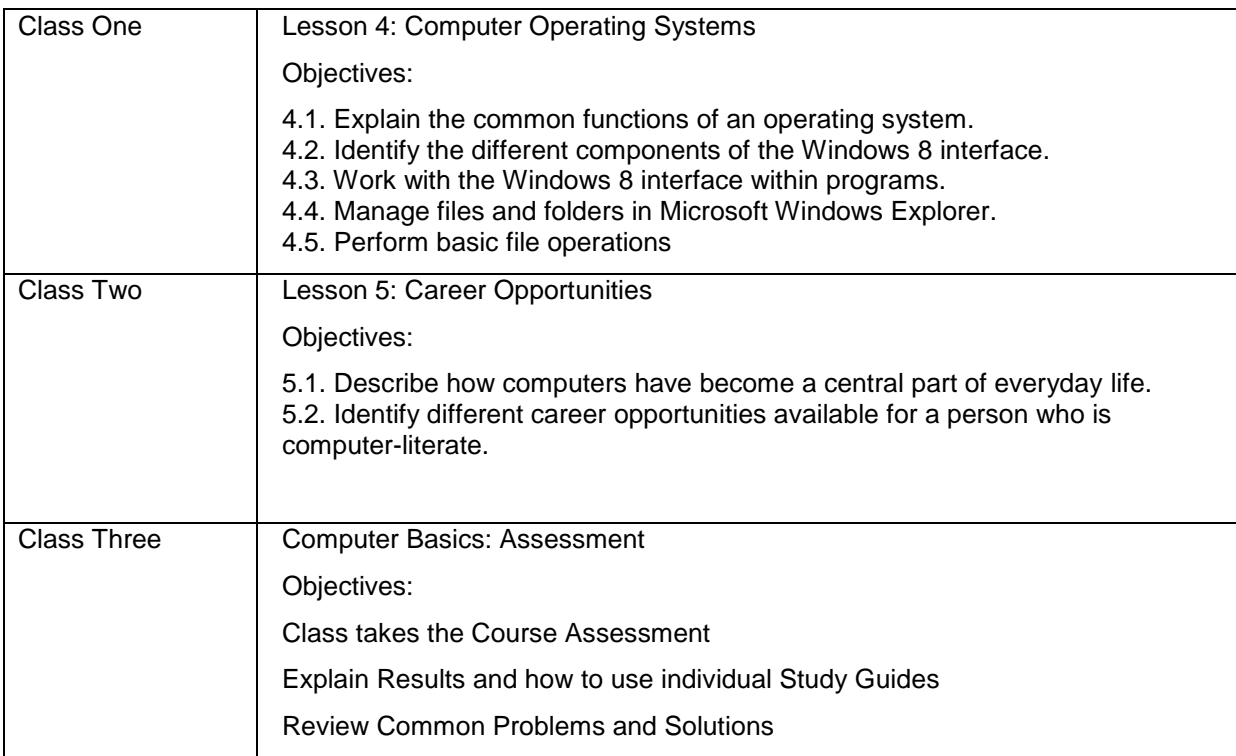

### **Course 2: The Internet and World Wide Web**

### **Week Three**

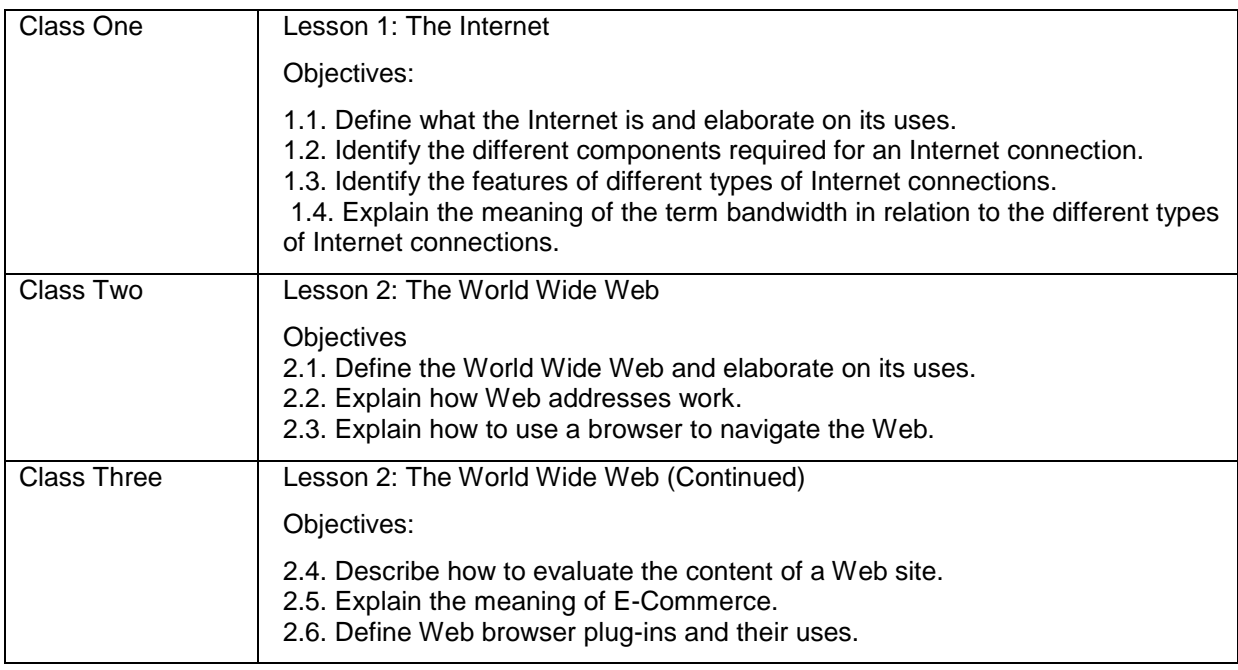

### **Week Four**

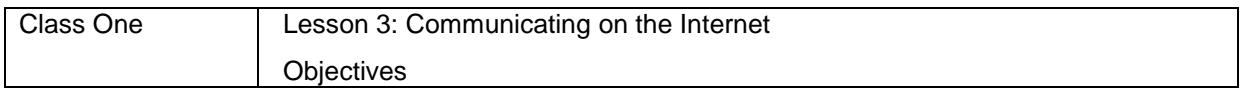

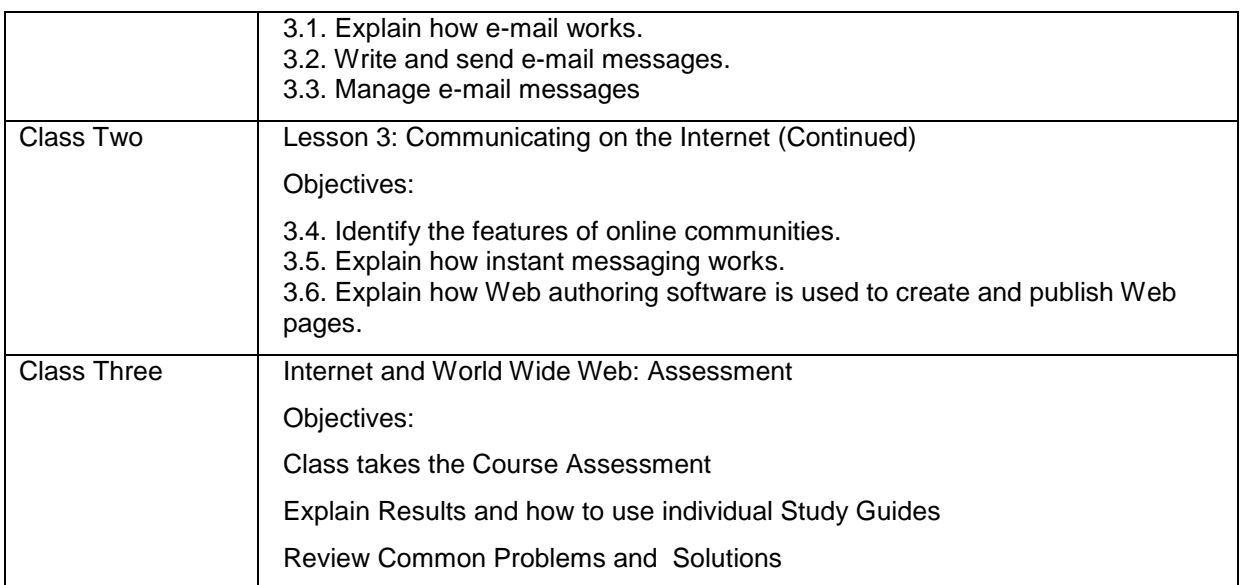

# **Course 3: Productivity Programs**

### **Week Five**

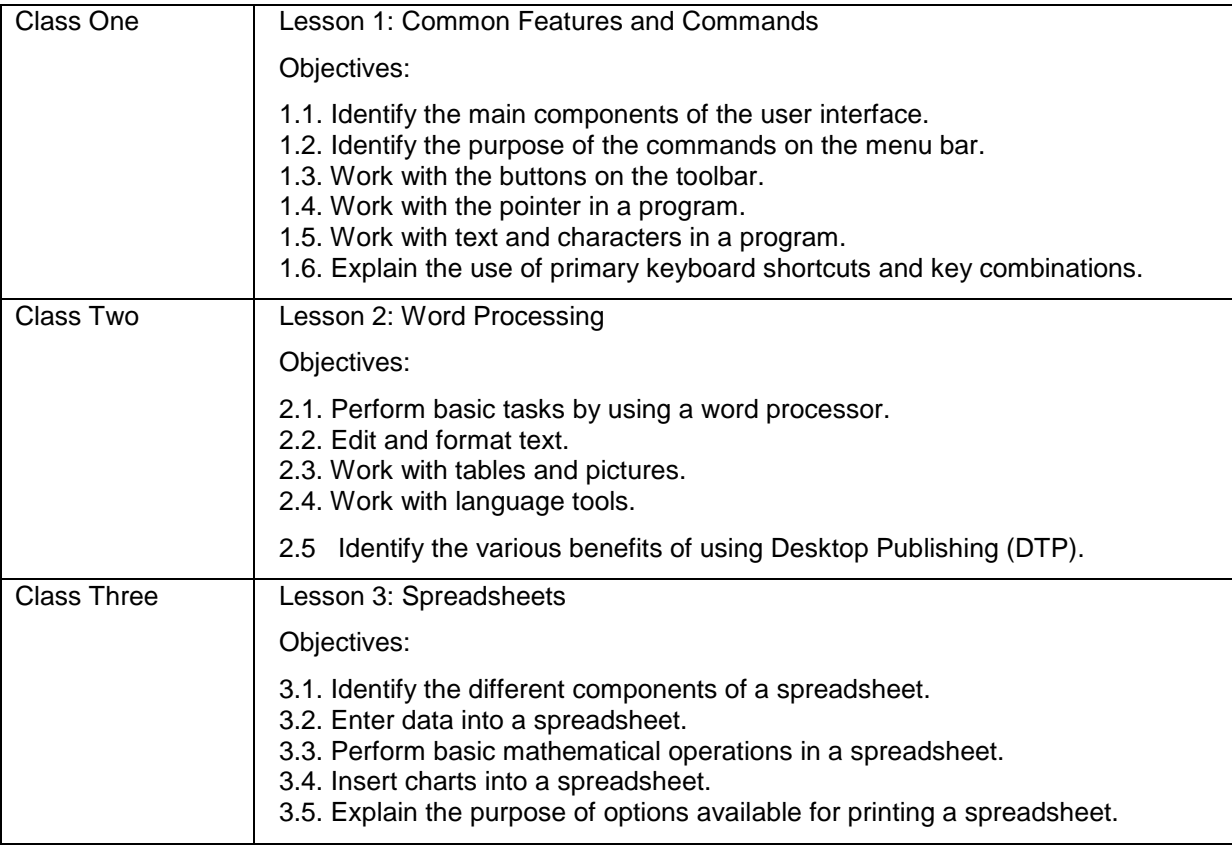

# **Week Six**

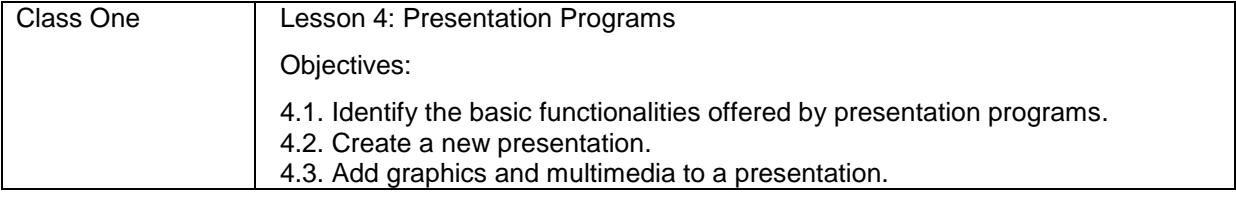

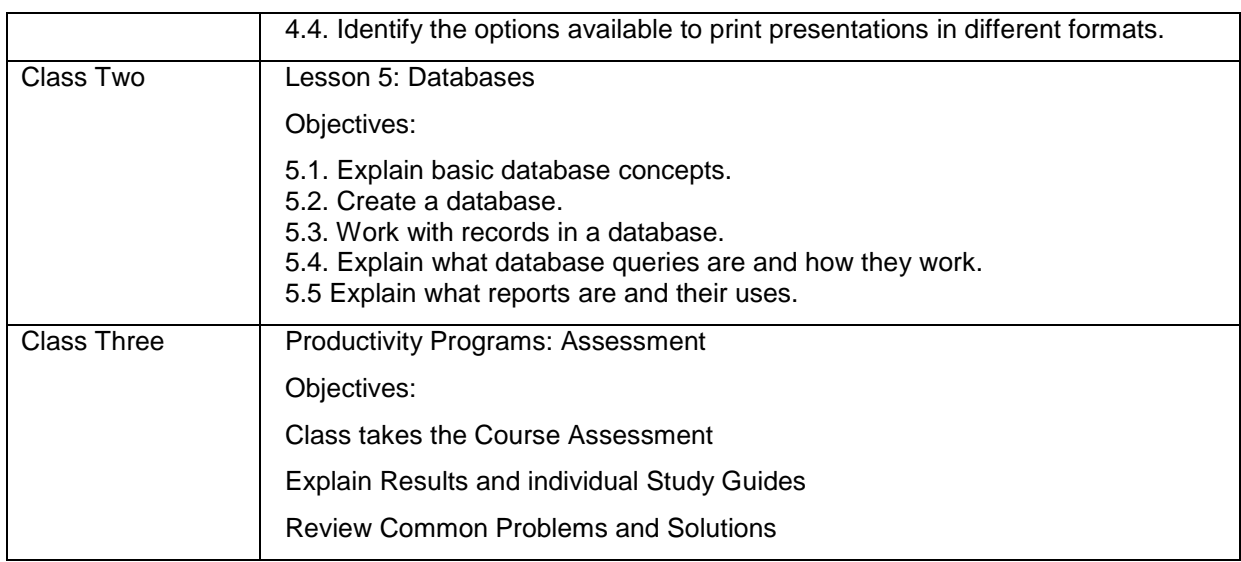

# **Course 4: Computer Security and Privacy**

### **Week Seven**

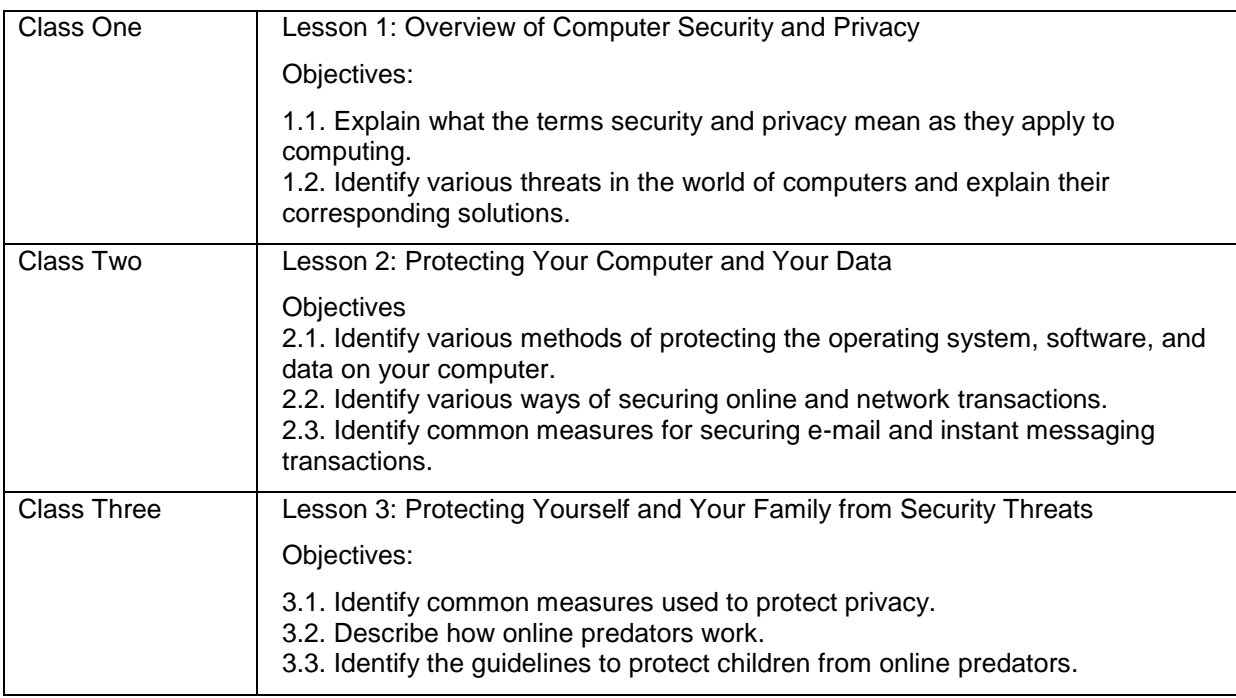

# **Week Eight**

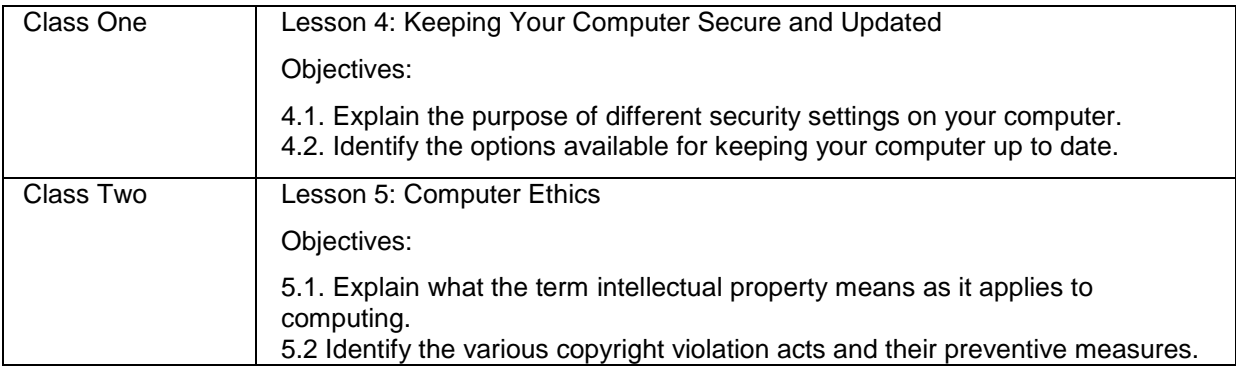

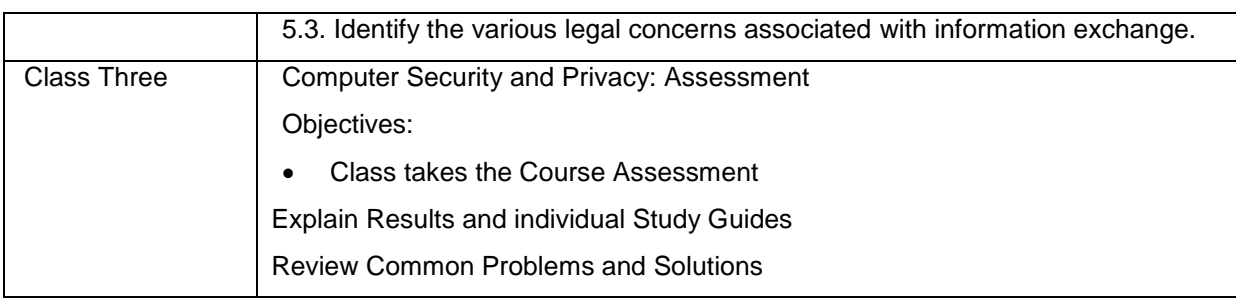

# **Course 5: Digital Lifestyles**

# **Week Nine**

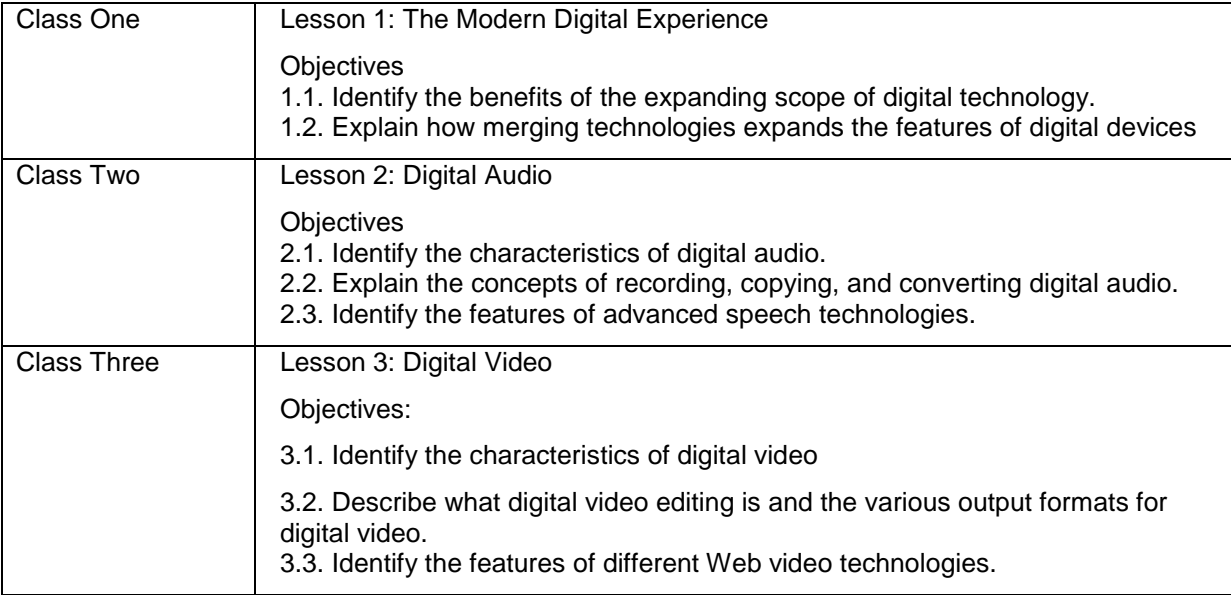

# **Week Ten**

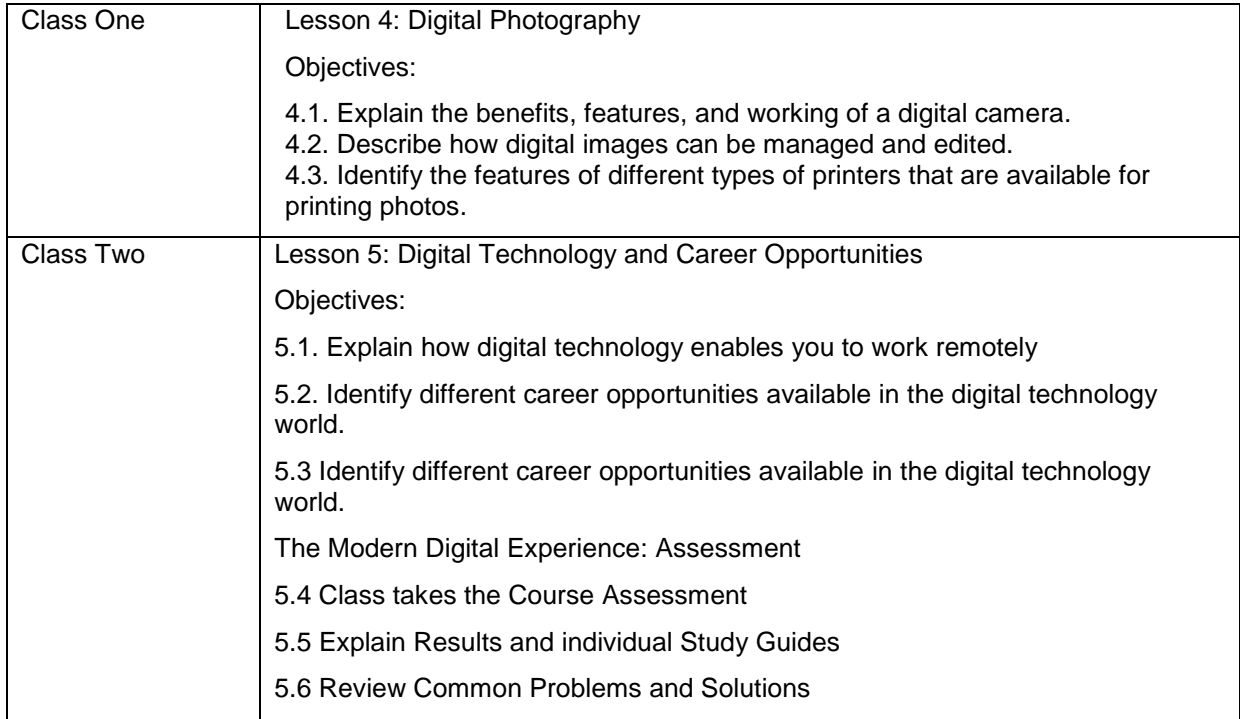

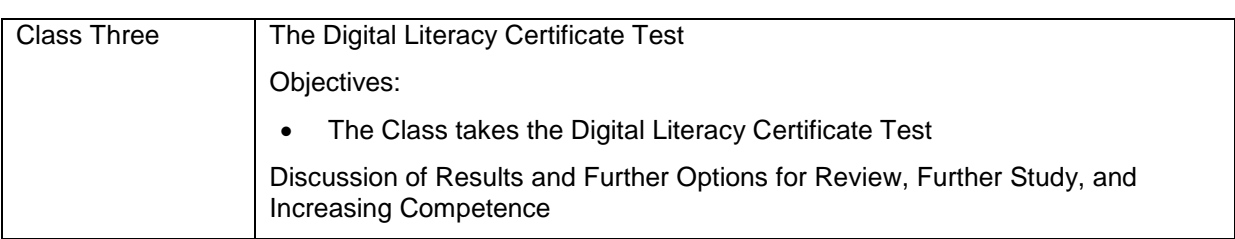

### **Course Resources and Materials**

The students require the following items in the class:

- Paper
- Pencil or pen

You will require the following items to conduct a class.

- Print Versions of the Digital Literacy course (one for each student and an extra copy)
- Whiteboard and Markers
- Projector (optional)
- Computer(s)
- Internet connection (optional)

### **Important Contacts**

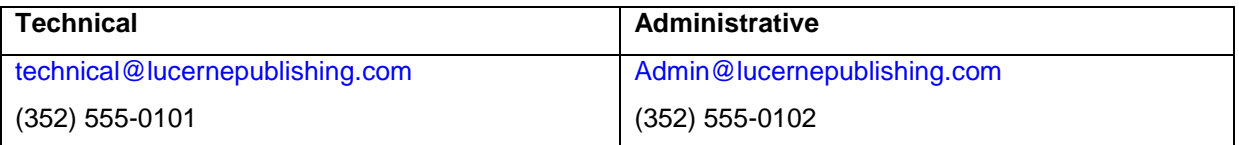

### **Remarks**

- The students are required to attend all the classes on time. If students need to miss more than one day of class, they need to inform you in advance.
- If the students have missed any classes, they are required to make up for their missed class on their own. To accomplish this, the students can use the computer lab and libraries.
- A printed copy of the Digital Literacy courses should be provided to the students in their first class. The students can request for an additional copy from you.
- The computer lab and library are available from 10 A.M. to 5 P.M. every week day.
- If the students feel that they are sufficiently familiar with the course content, they can request early testing.

# Sample Quarter Syllabus – Student Version

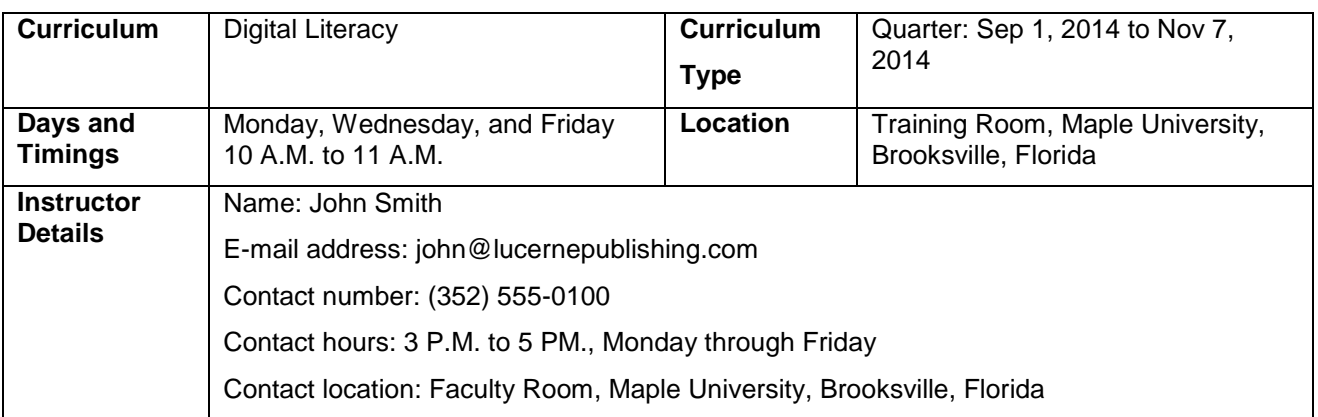

### **Curriculum Description**

In this curriculum, you will be introduced to computers and the Internet, some productivity programs available, and some devices associated with digital audio, video, and photography. This curriculum also explains some of the common threats to your computer and how to safeguard your computer from these threats. You will also be introduced to different career opportunities available for you in this world of digital technology.

### **Curriculum Objectives**

After completing this curriculum, you will be able to:

- Perform basic computer operations.
- Describe basic Internet and World Wide Web terminologies, browse information, and perform transactions over the Internet.
- Perform basic tasks in productivity programs, such as word processors, spreadsheets, presentation programs, and databases.
- Identify the primary risks to computers and the steps to minimize these risks.
- Explain the role of digital technology in everyday life and the basic concepts of digital audio, video, and photography.

### **Prerequisites**

To attend a quarter course, you should be able to read and write.

#### **Instructional Methods**

In this curriculum, you will learn to use computers effectively. You will accomplish this through a combination of self-paced learning and classroom activities that add to the concepts taught in the elearning courses.

The eLearning content will be used for lecture and demonstration. The instructor might use a projector to display the eLearning course or provide you the Print version of the eLearning course. Instructors will also give homework assignments and self-paced reading materials.

# **Class Schedule and Objectives**

# **Course 1: Computer Basics**

# **Week One**

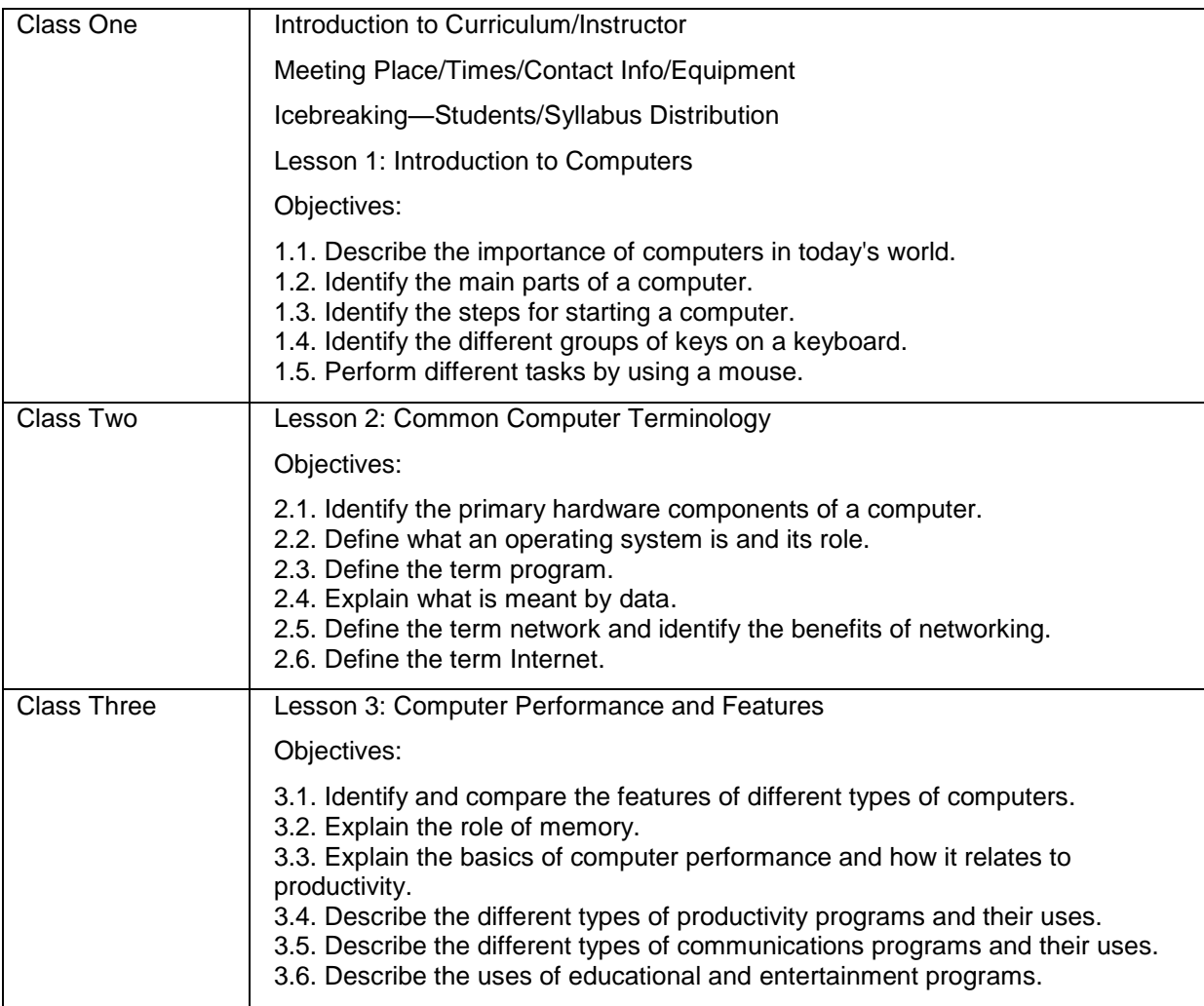

## **Week Two**

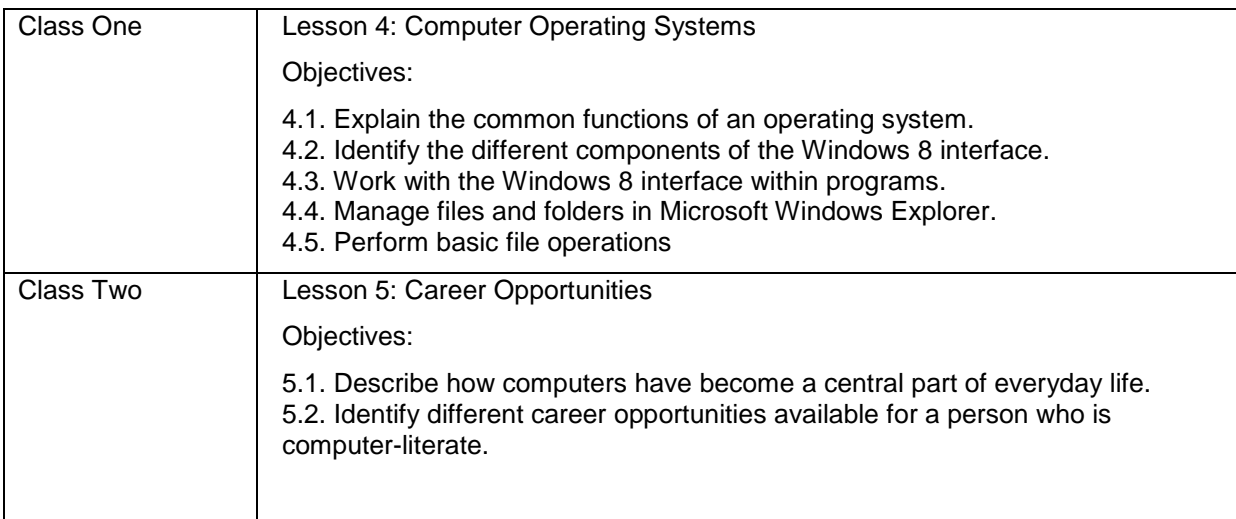

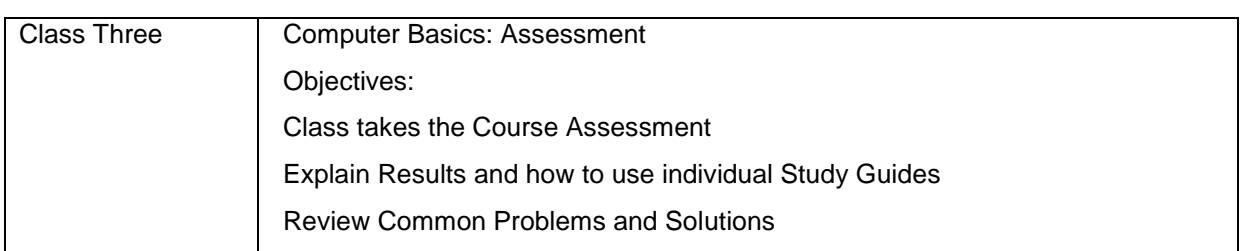

# **Course 2: The Internet and World Wide Web**

# **Week Three**

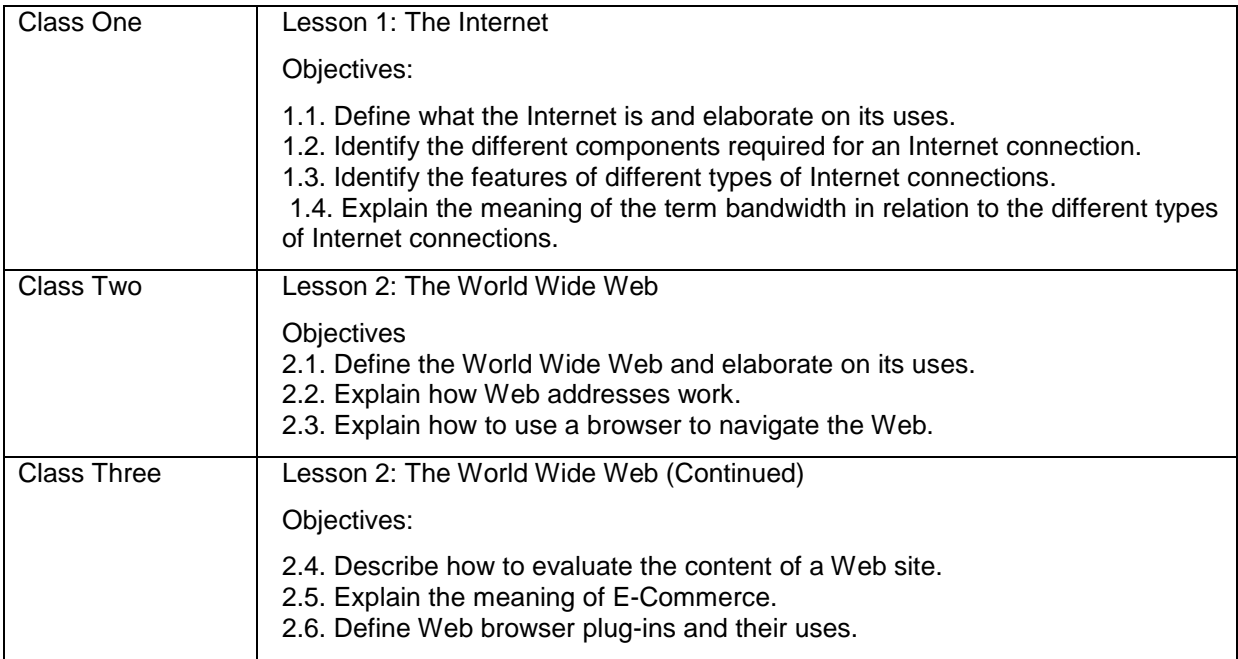

# **Week Four**

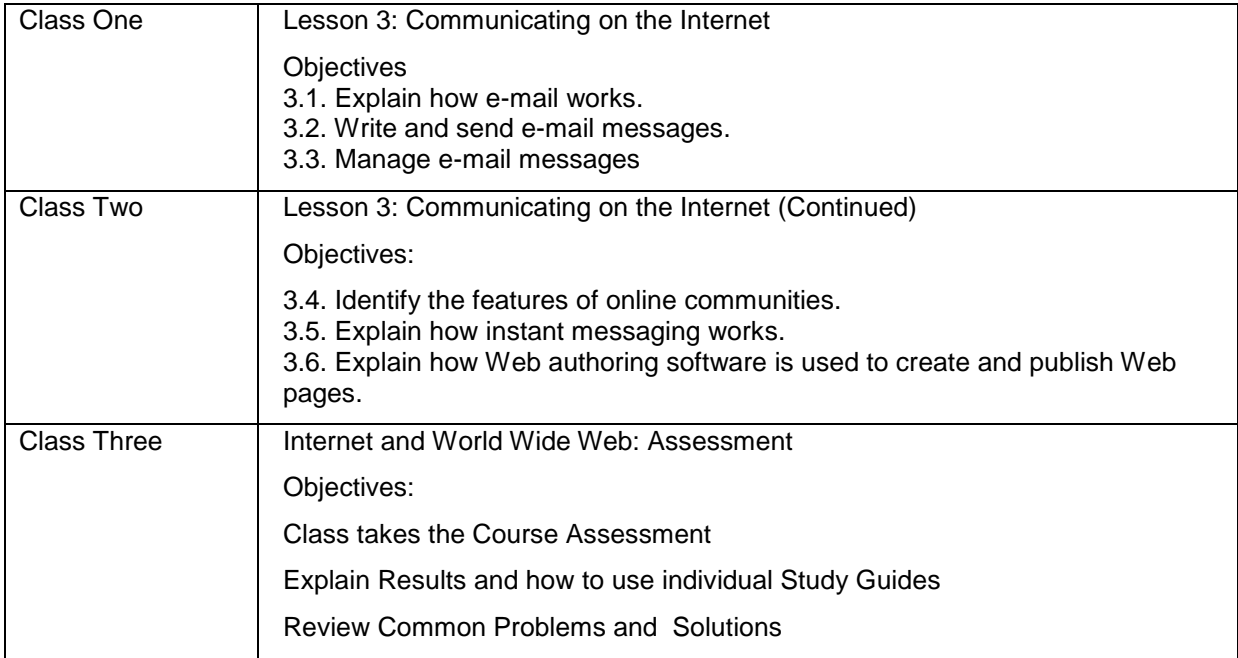

# **Course 3: Productivity Programs**

# **Week Five**

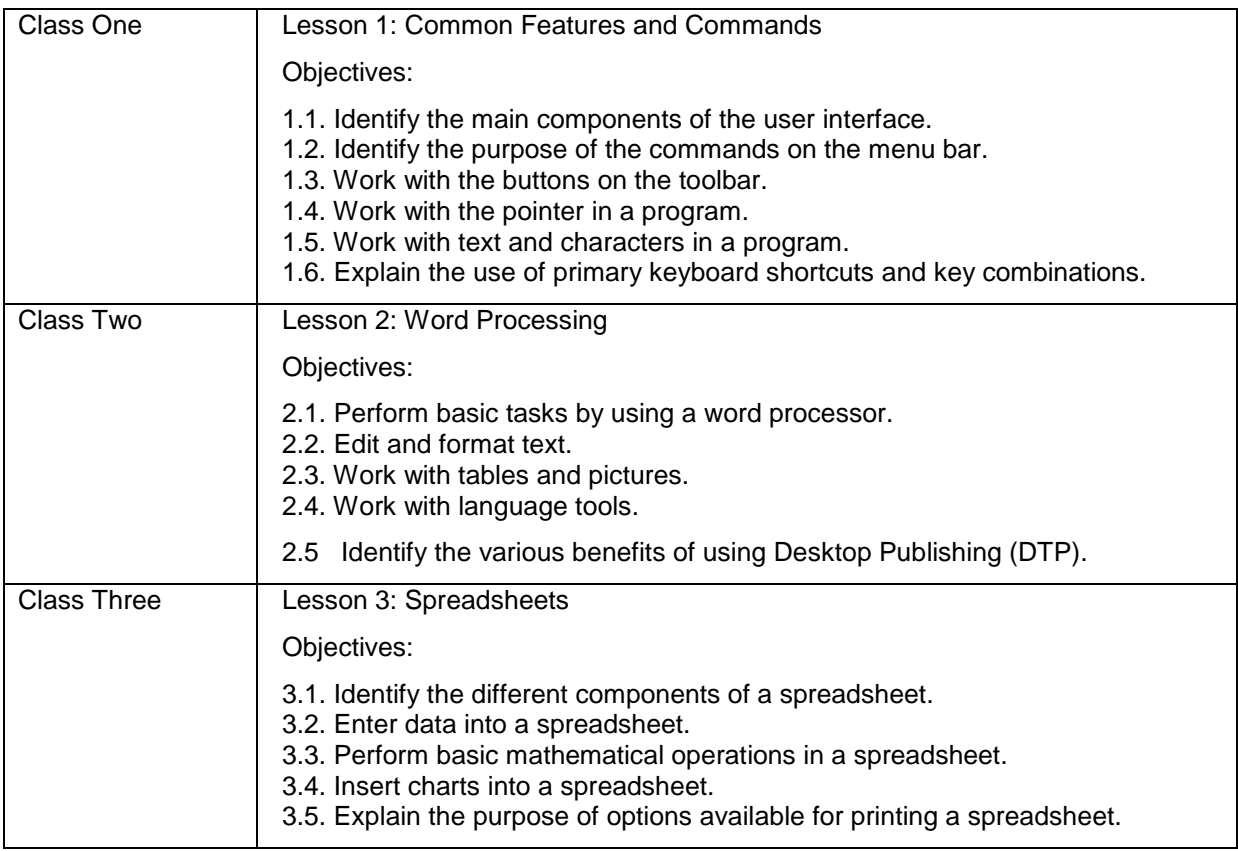

# **Week Six**

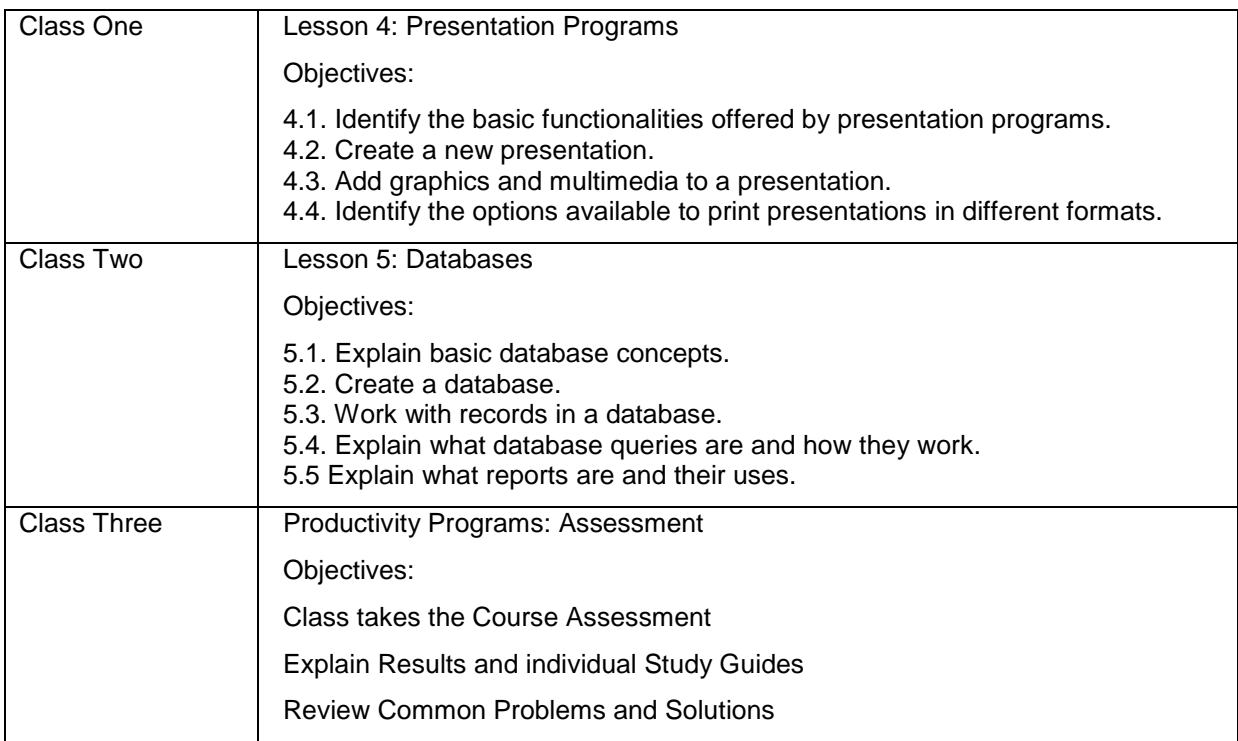

# **Course 4: Computer Security and Privacy**

# **Week Seven**

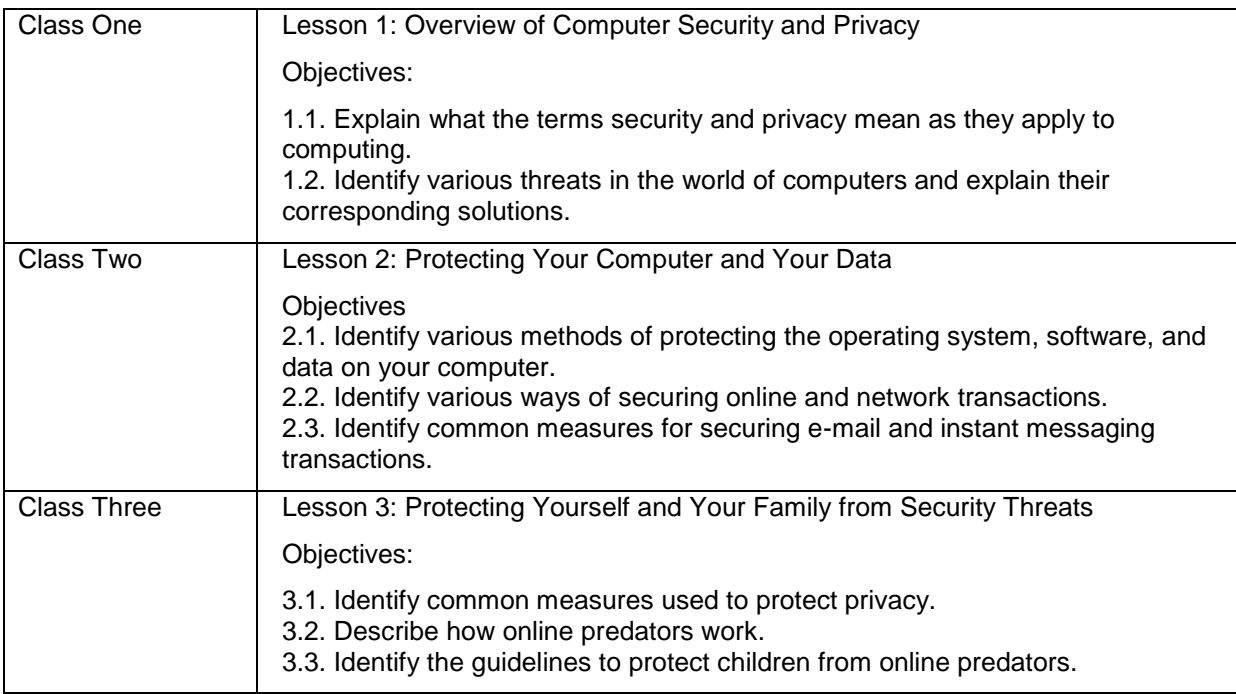

# **Week Eight**

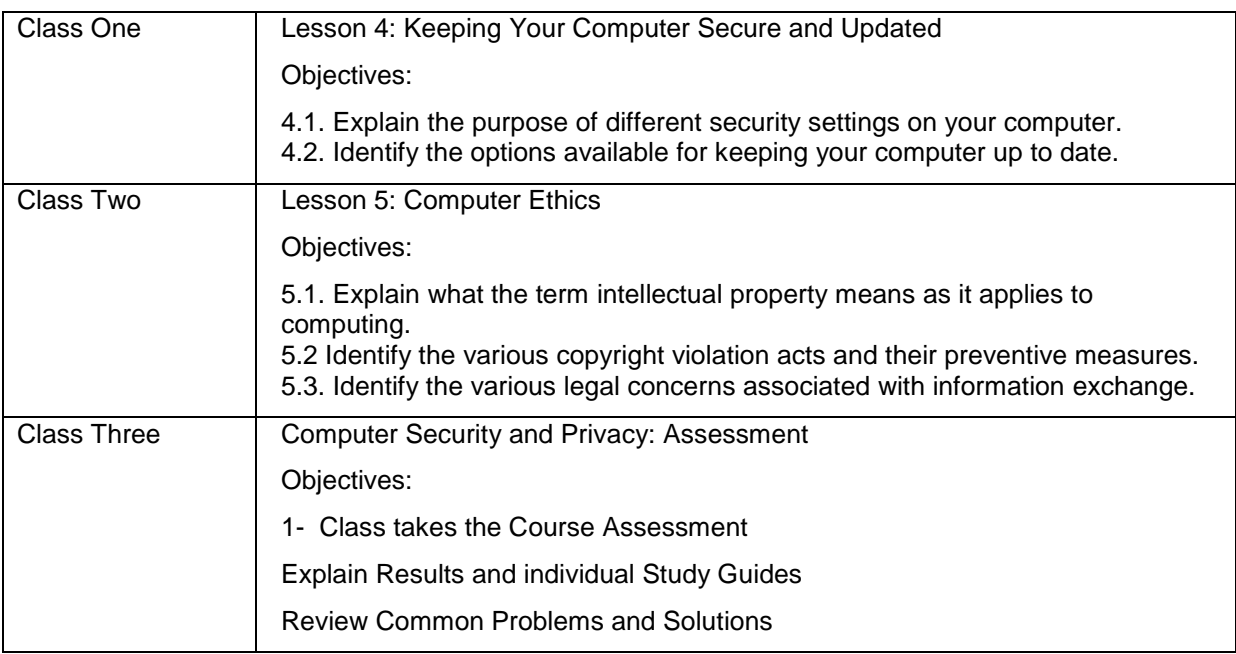

# **Course 5: Digital Lifestyles**

# **Week Nine**

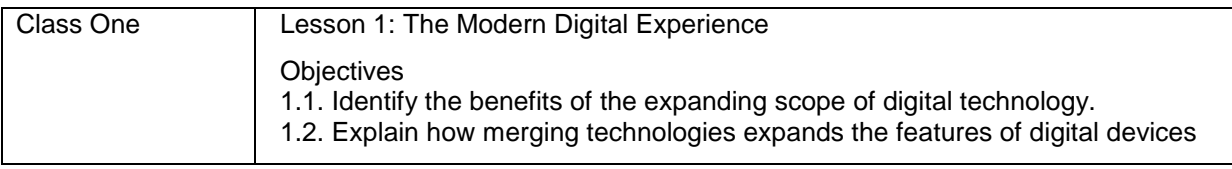

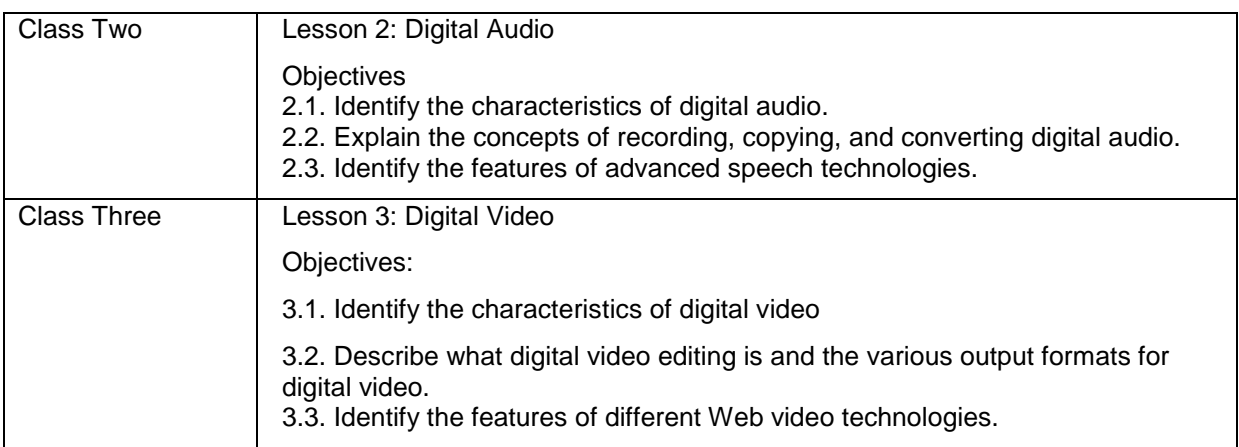

# **Week Ten**

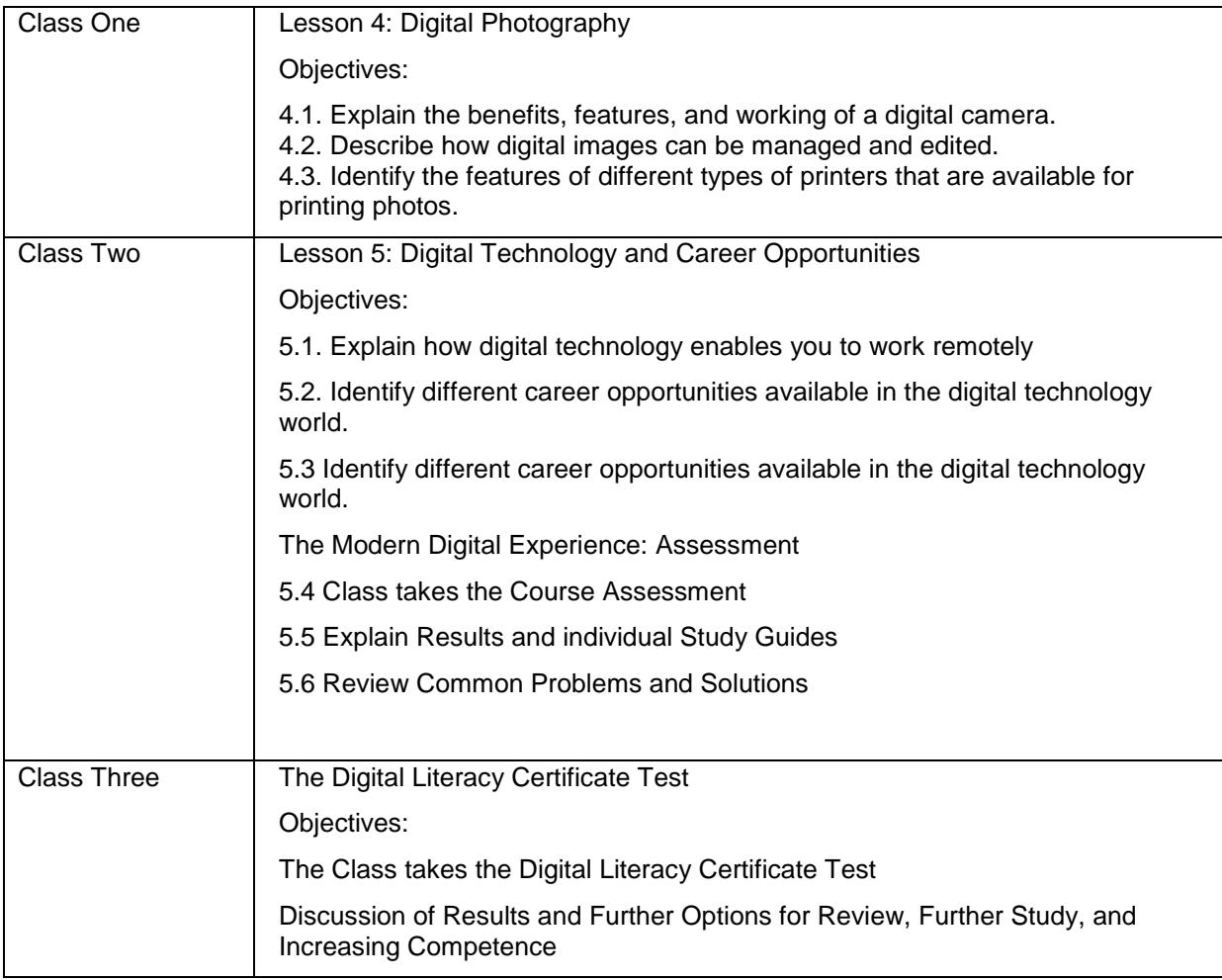

# **Course Resources and Materials**

You must carry the following items to the class:

- Paper
- Pencil or pen
#### **Important Contacts**

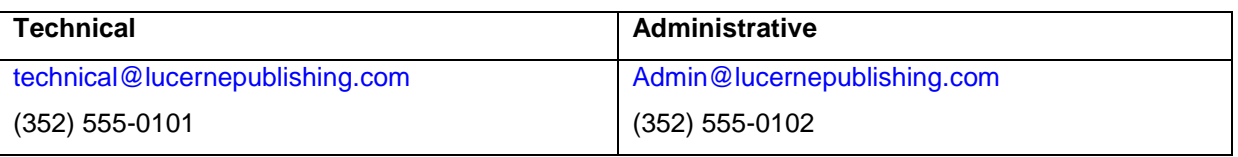

#### **Remarks**

- You are required to attend all the classes on time. If you need to miss more than a day of class, you need to inform your instructor in advance.
- If you have missed any classes, you are required to make up for your missed classes on your own. To accomplish this, you can use the computer lab and libraries.
- A printed copy of the Digital Literacy courses will be provided to you in your first class. You can request for an additional copy from your instructor.
- The computer lab and library are available from 10 A.M. to 5 P.M. every week day.
- If you feel that you are sufficiently familiar with the course content, you can request early testing.

## Sample Seminar Syllabus – Instructor Version

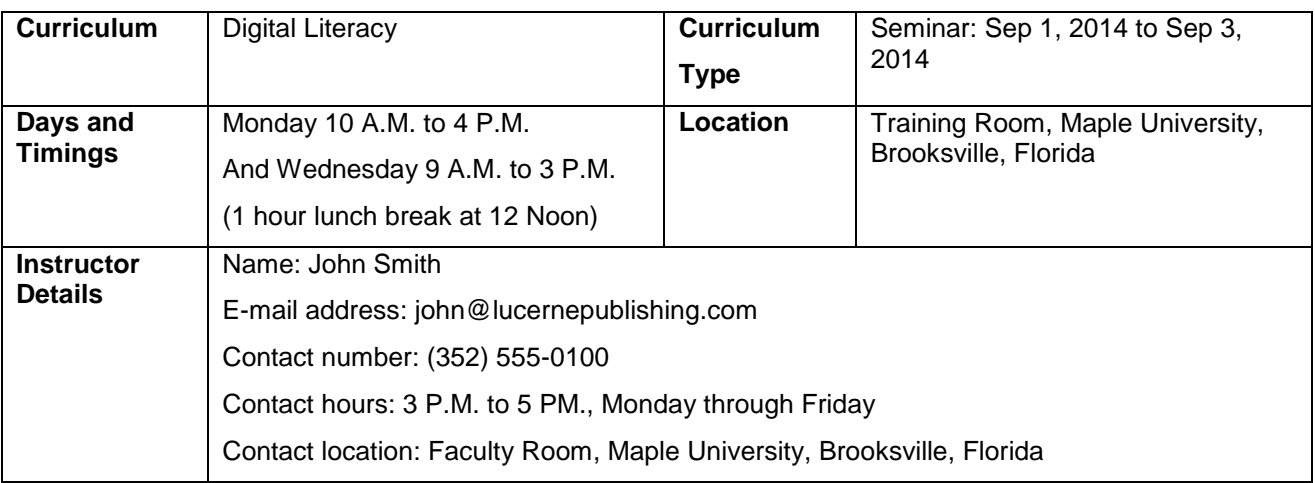

#### **Curriculum Description**

In this curriculum, the students will be introduced to computers and the Internet, some productivity programs available, and some devices associated with digital audio, video, and photography. This curriculum also explains some of the common threats to your computer and how to safeguard your computer from these threats. The students will also be introduced to different career opportunities available for them in this world of digital technology.

#### **Curriculum Objectives**

After completing this curriculum, the students will be able to:

- Perform basic computer operations.
- Describe basic Internet and World Wide Web terminologies, browse information, and perform transactions over the Internet.
- Perform basic tasks in productivity programs, such as word processors, spreadsheets, presentation programs, and databases.
- Identify the primary risks to computers and the steps to minimize these risks.
- Explain the role of digital technology in everyday life and the basic concepts of digital audio, video, and photography.

#### **Prerequisites**

To attend a seminar course, the students should be able to read and write.

Students who can perform basic computer operations can skip the "Perform basic computer operations" objective.

#### **Instructional Methods**

You can use a combination of instructional strategies to deliver this course. This combination would depend on factors such as the type of content and the skill level of the students. Some instructional strategies are as follows:

- Lecture
- **Demonstration**
- Case studies
- Problem solving
- Role playing
- Experiments and observations
- Computer assisted instruction

In this seminar, the students will learn to use computers effectively. They will accomplish this through a combination of self-paced learning and classroom activities that add to the concepts taught in the elearning courses. The eLearning content will be used for lecture and demonstration. You can use a projector to display the eLearning course or provide you the Print version of the eLearning course. You can also give homework assignments and self-paced reading materials.

#### **Class Schedule and Objectives**

#### **Day One**

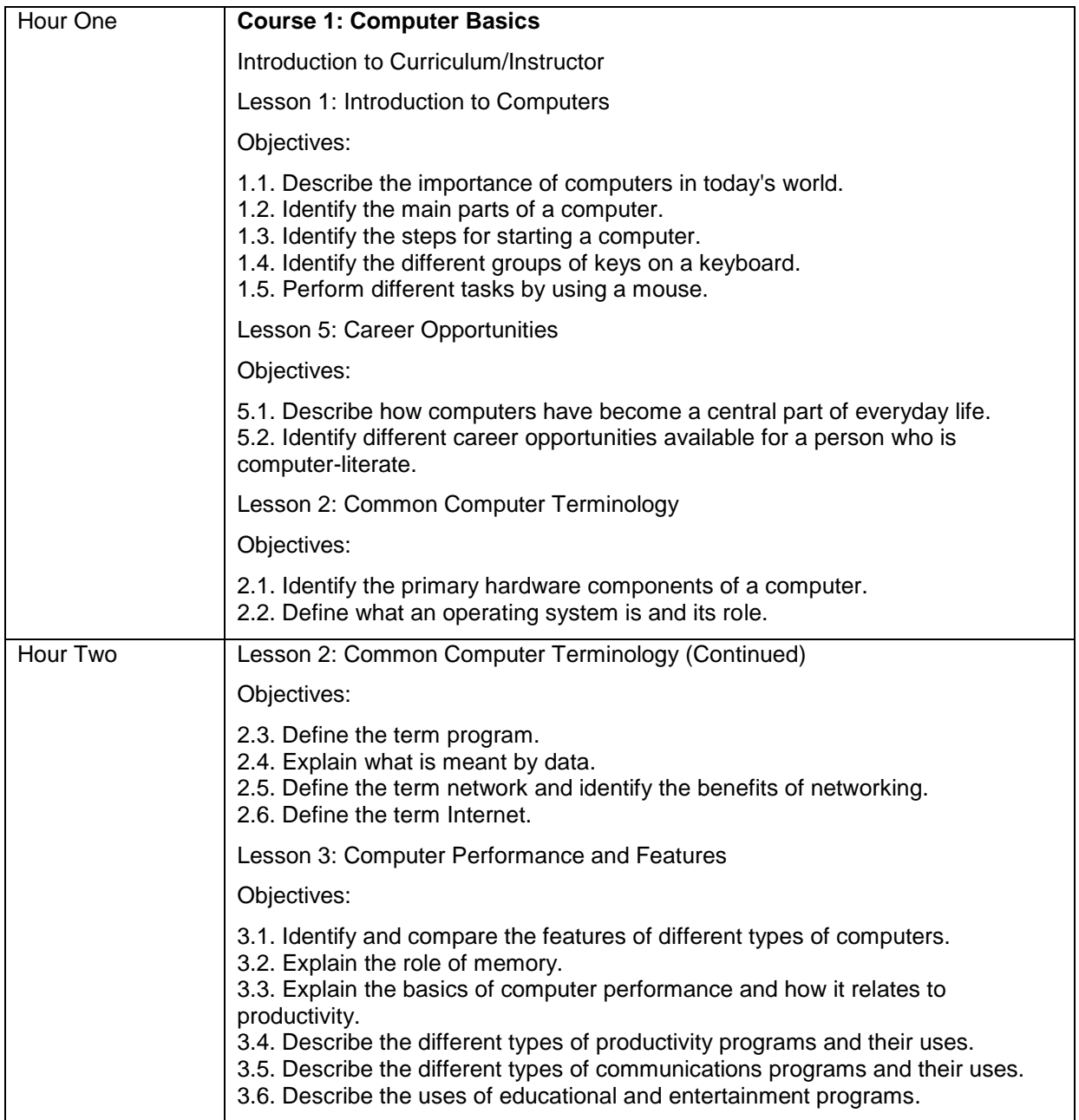

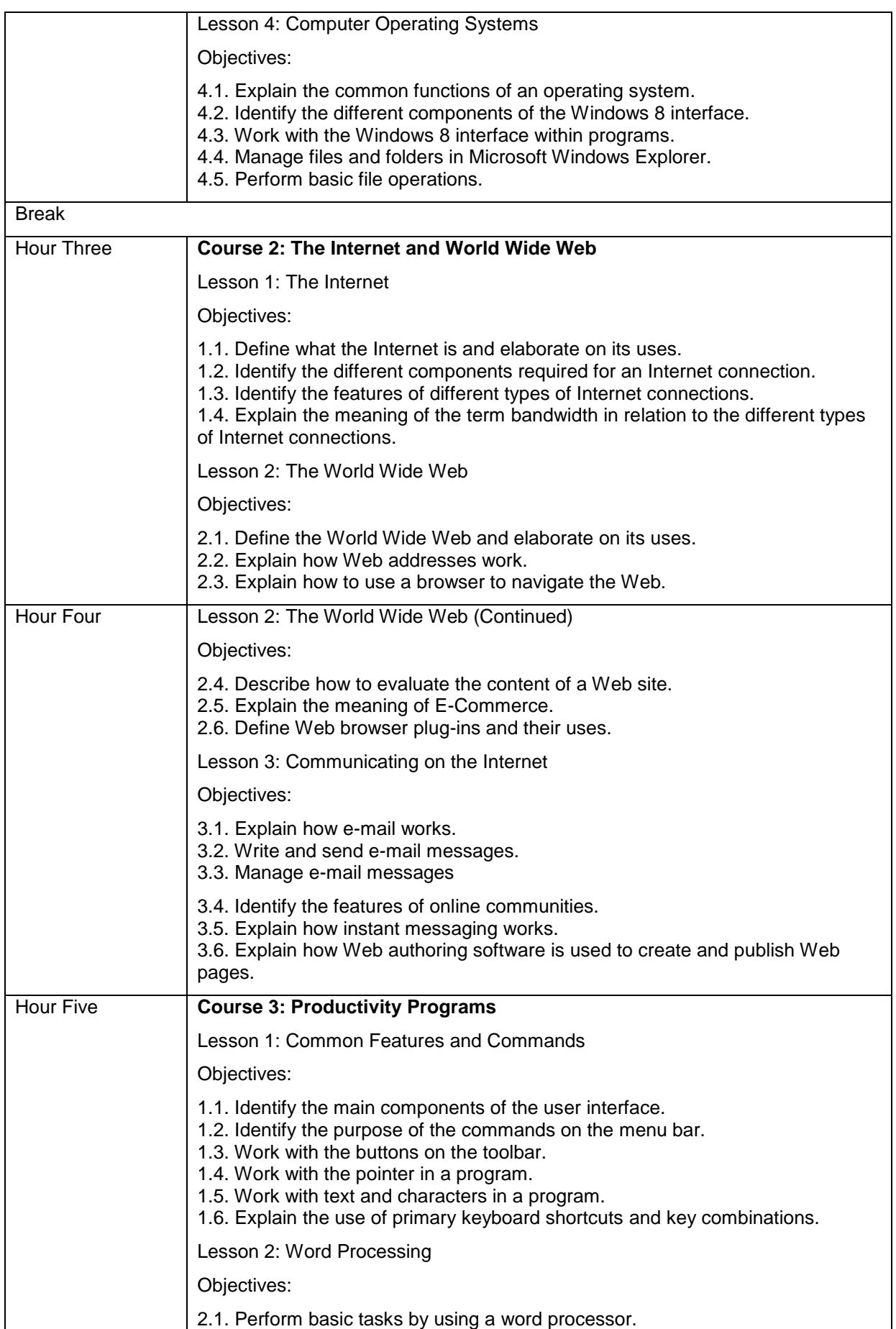

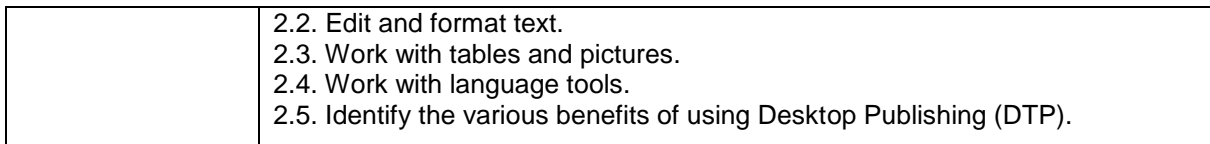

### **Day Two**

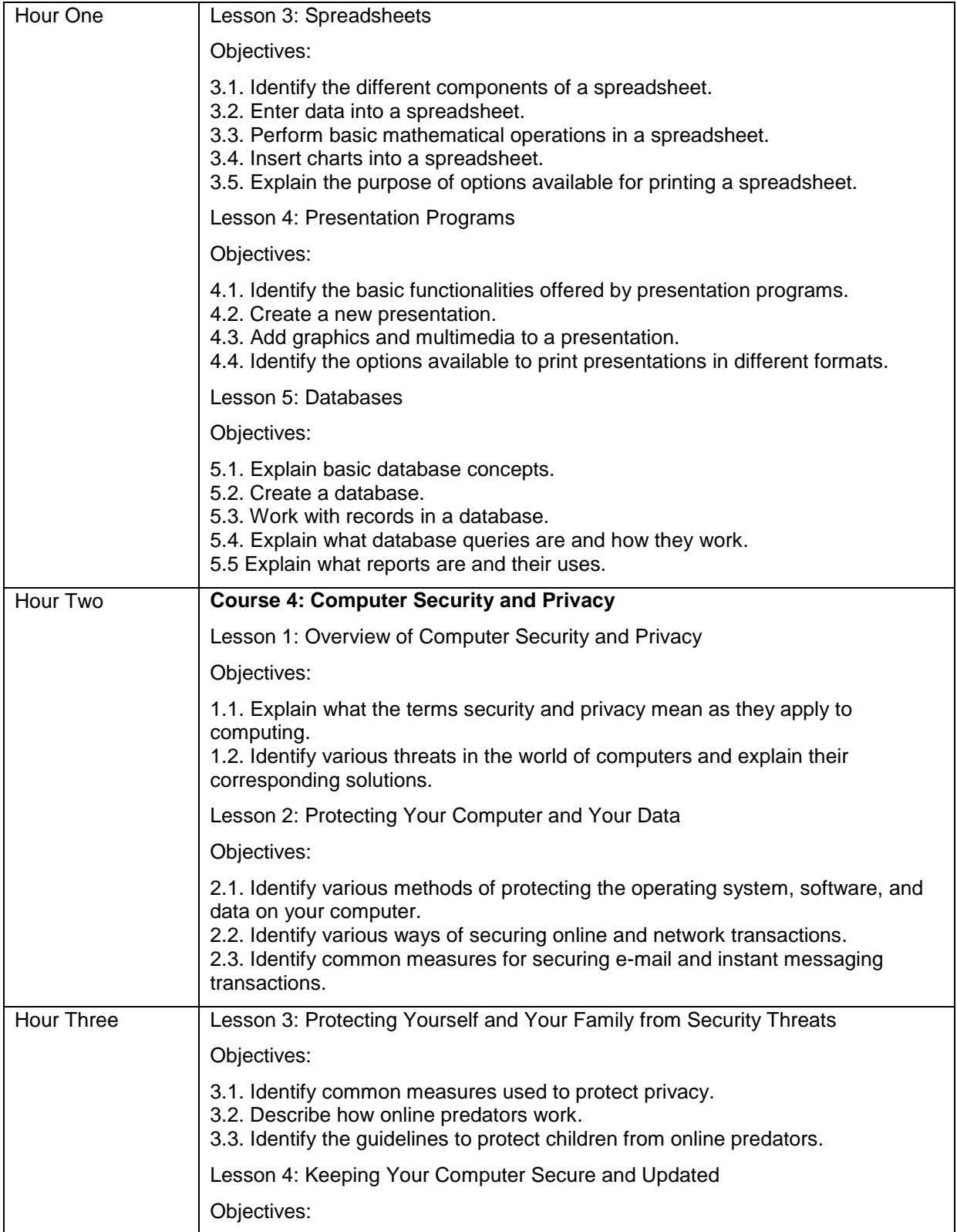

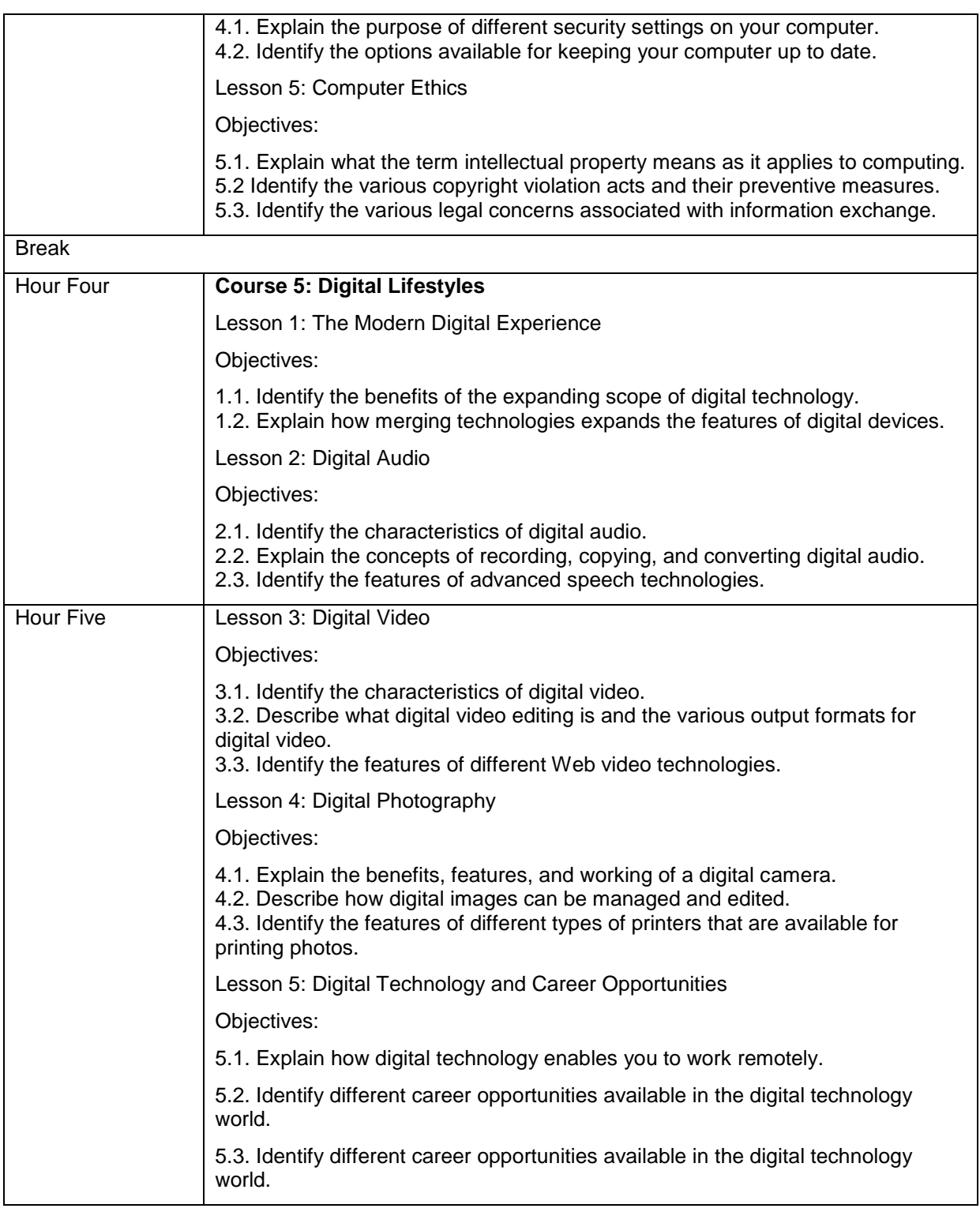

#### **Course Resources and Materials**

The students require the following items in the class:

- Paper
- Pencil or pen

You will require the following items to conduct a class.

- Print versions of the Digital Literacy courses (one for each student and an extra copy)
- Whiteboard and Markers
- Projector
- Computer(s) (optional)
- Internet connection (optional)

#### **Important Contacts**

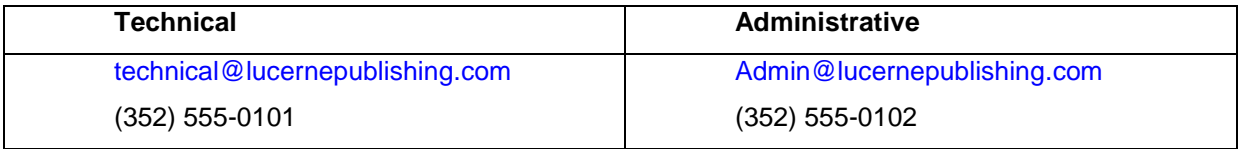

#### **Remarks**

- A printed copy of the Digital Literacy curriculum as a Microsoft Word document will be provided to the students in the first class. They can also request for an additional copy from you.
- The computer lab and library are available from 10 A.M. to 5 P.M. every week day.

## Sample Seminar Syllabus – Student Version

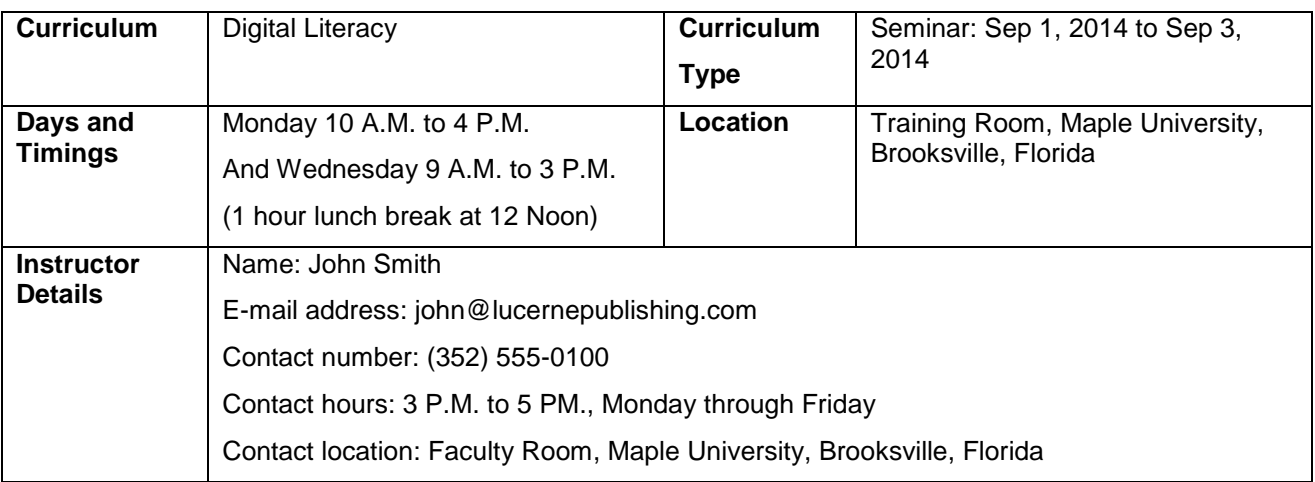

#### **Curriculum Description**

In this seminar, you will be introduced to computers and the Internet, some productivity programs available, and some devices associated with digital audio, video, and photography. This seminar also describes some of the common threats to your computer and how to safeguard your computer from these threats. You will also be introduced to different career opportunities available for them in this world of digital technology.

#### **Curriculum Objectives**

After completing this curriculum, you will be able to:

- Perform basic computer operations.
- Describe basic Internet and World Wide Web terminologies, browse information, and perform transactions over the Internet.
- Perform basic tasks in productivity programs, such as word processors, spreadsheets, presentation programs, and databases.
- Identify the primary risks to computers and the steps to minimize these risks.
- Explain the role of digital technology in everyday life and the basic concepts of digital audio, video, and photography.

#### **Prerequisites**

To attend a seminar, you should be able to read and write.

#### **Instructional Methods**

In this seminar, you will learn to use computers effectively. You will accomplish this through a combination of self-paced learning and classroom activities that add to the concepts taught in the elearning courses.

The eLearning content will be used for lecture and demonstration. The instructor might use a projector to display the eLearning course or provide you the Print version of the eLearning course. Instructors will also give homework assignments and self-paced reading materials.

## **Class Schedule and Objectives**

### **Day One**

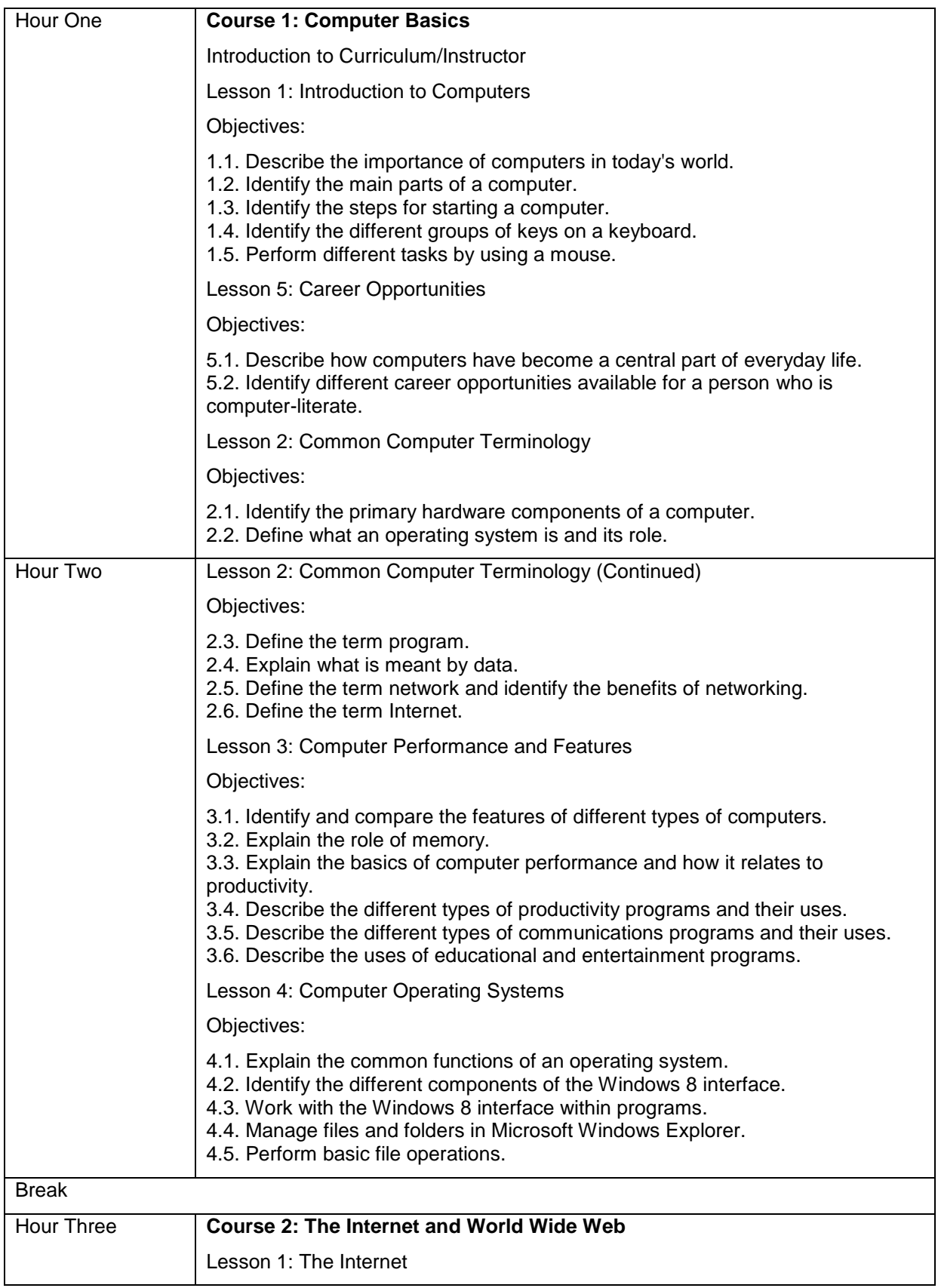

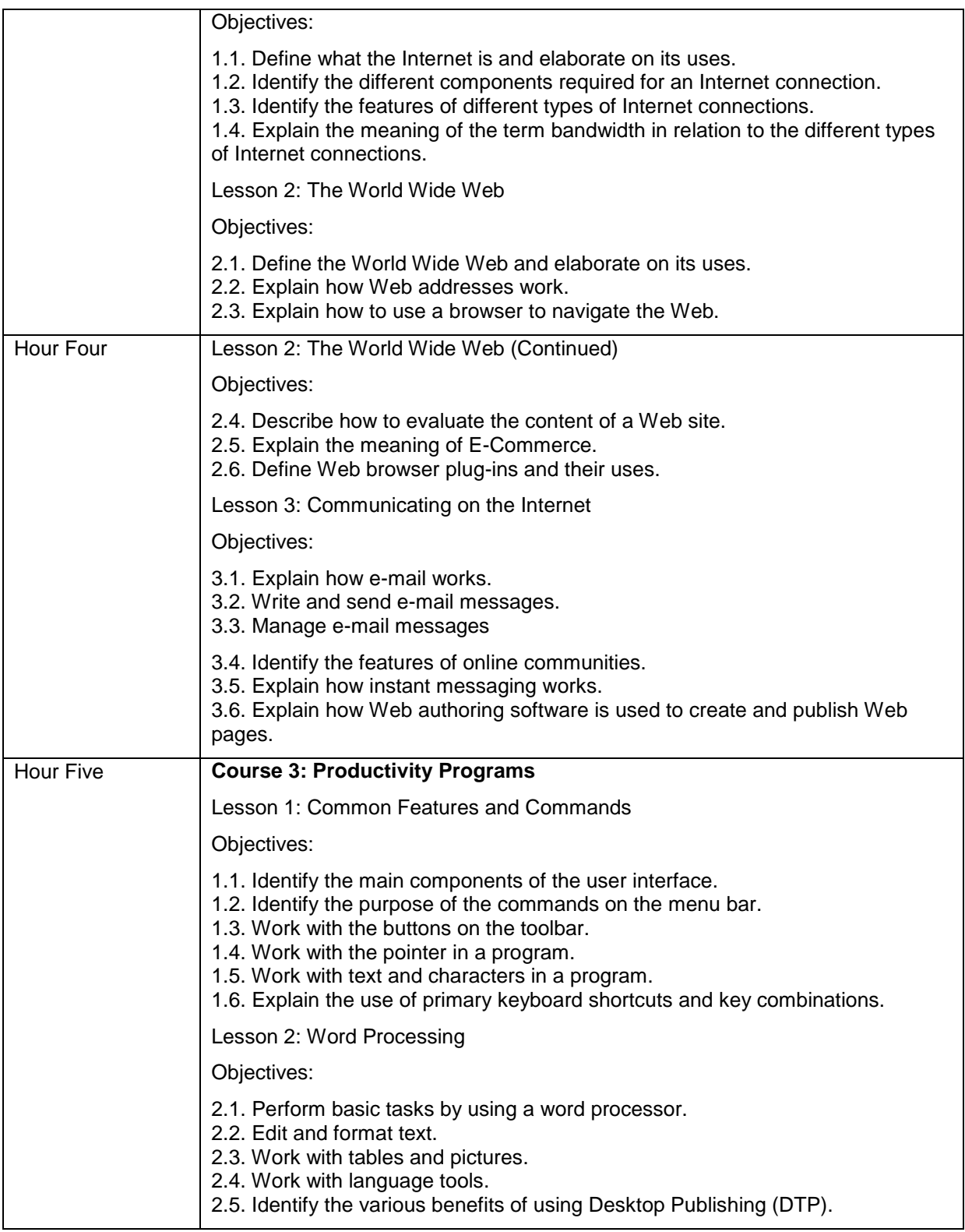

### **Day Two**

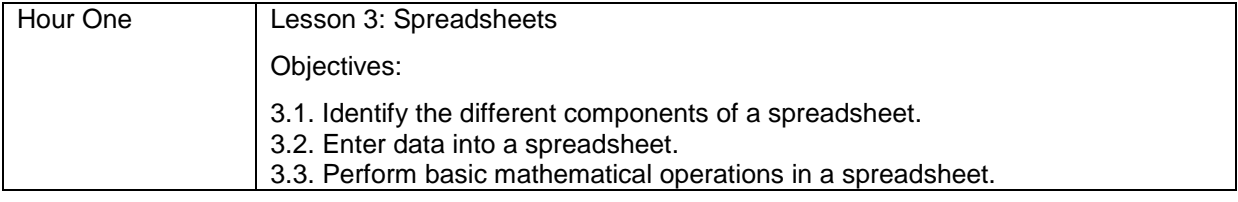

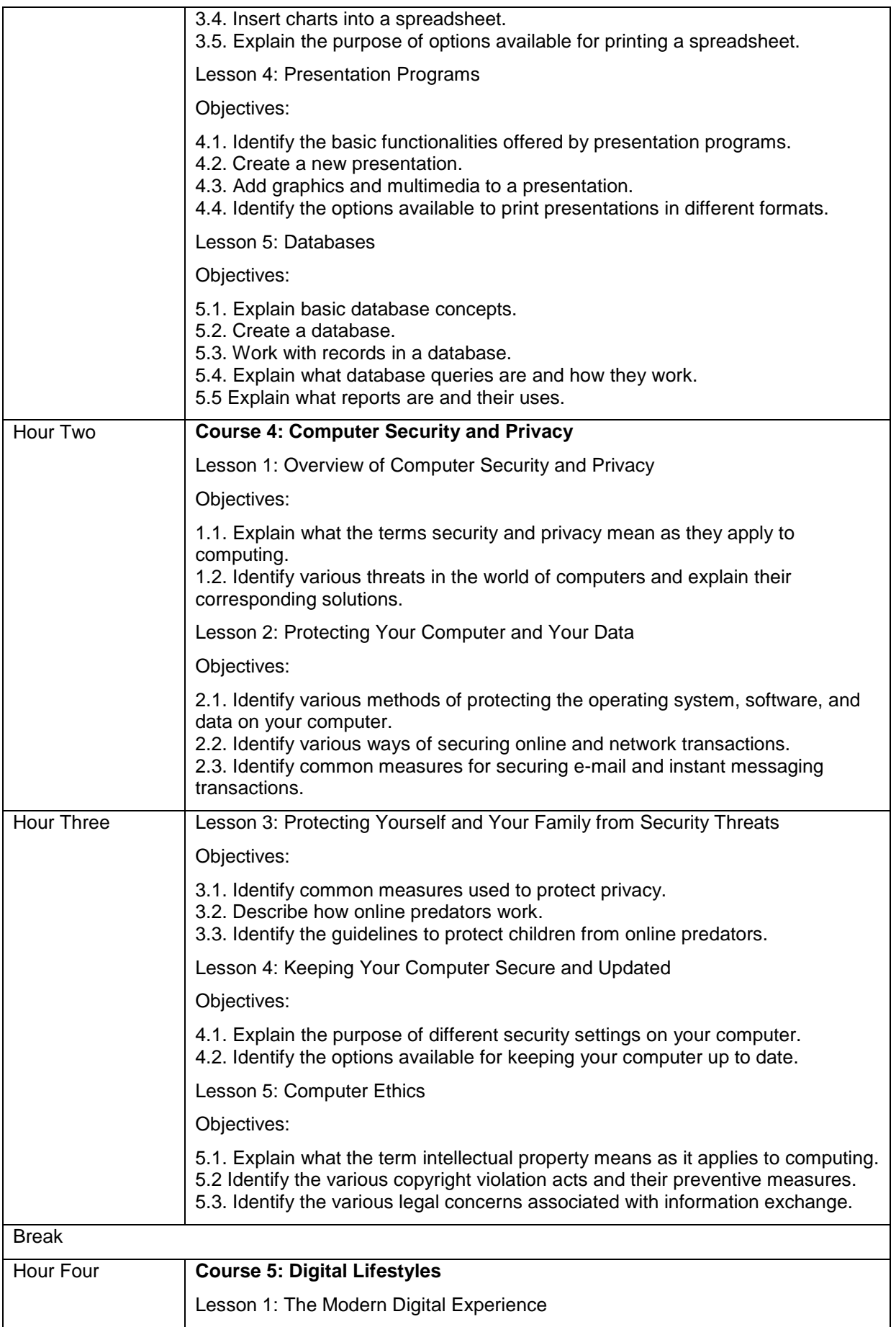

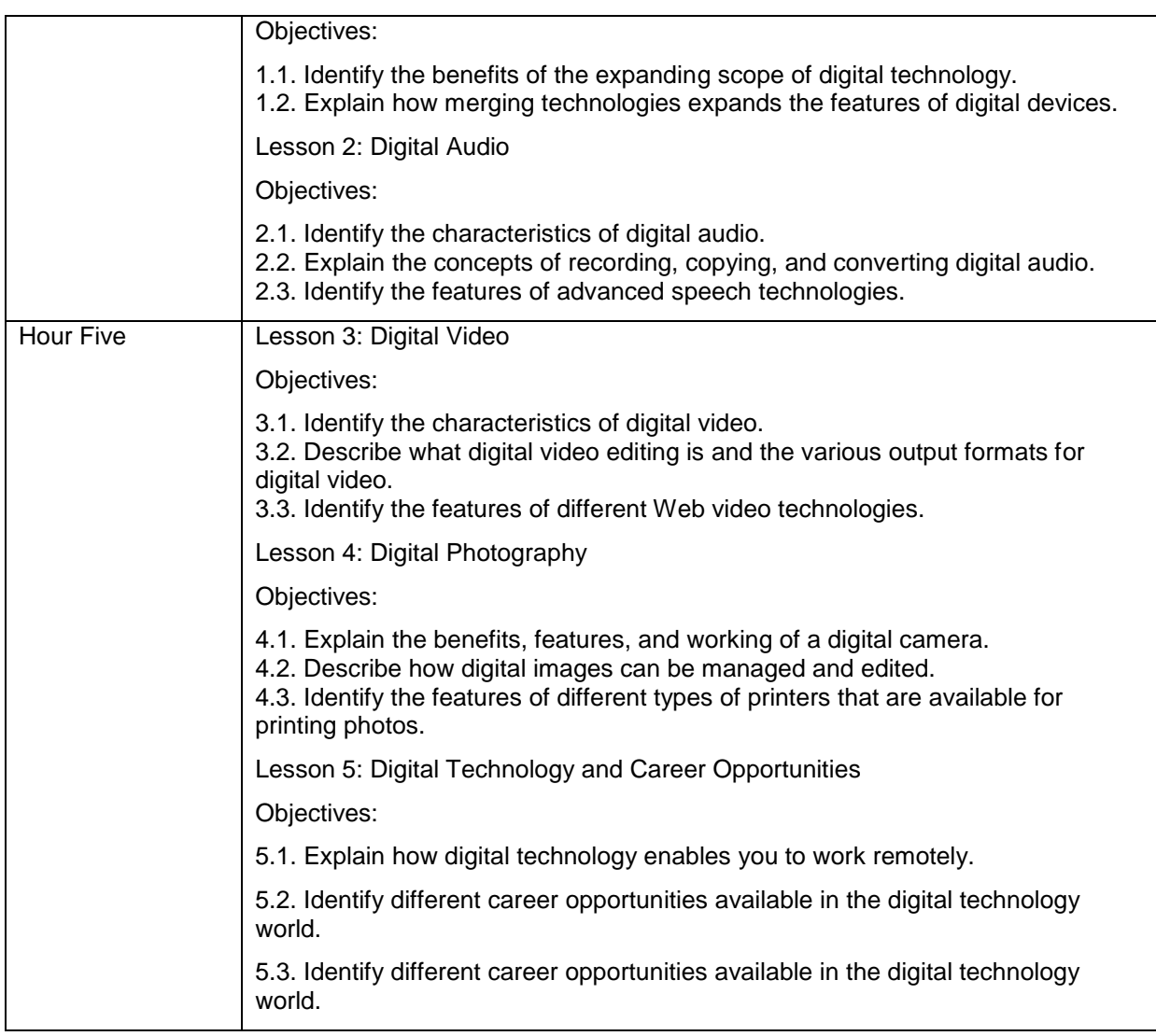

#### **Course Resources and Materials**

You must carry the following items to the class:

- Paper
- Pencil or pen

#### **Important Contacts**

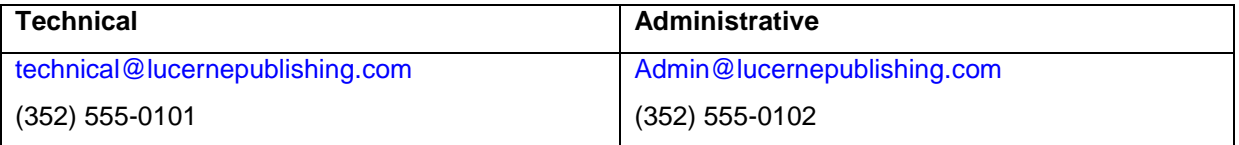

#### **Remarks**

- A printed copy of the Digital Literacy curriculum as a Word 2013 document will be provided to the students in the first class. They can also request for an additional copy from you.
- The computer lab and library are available from 10 A.M. to 5 P.M. every week day.

# Lesson Plan Template

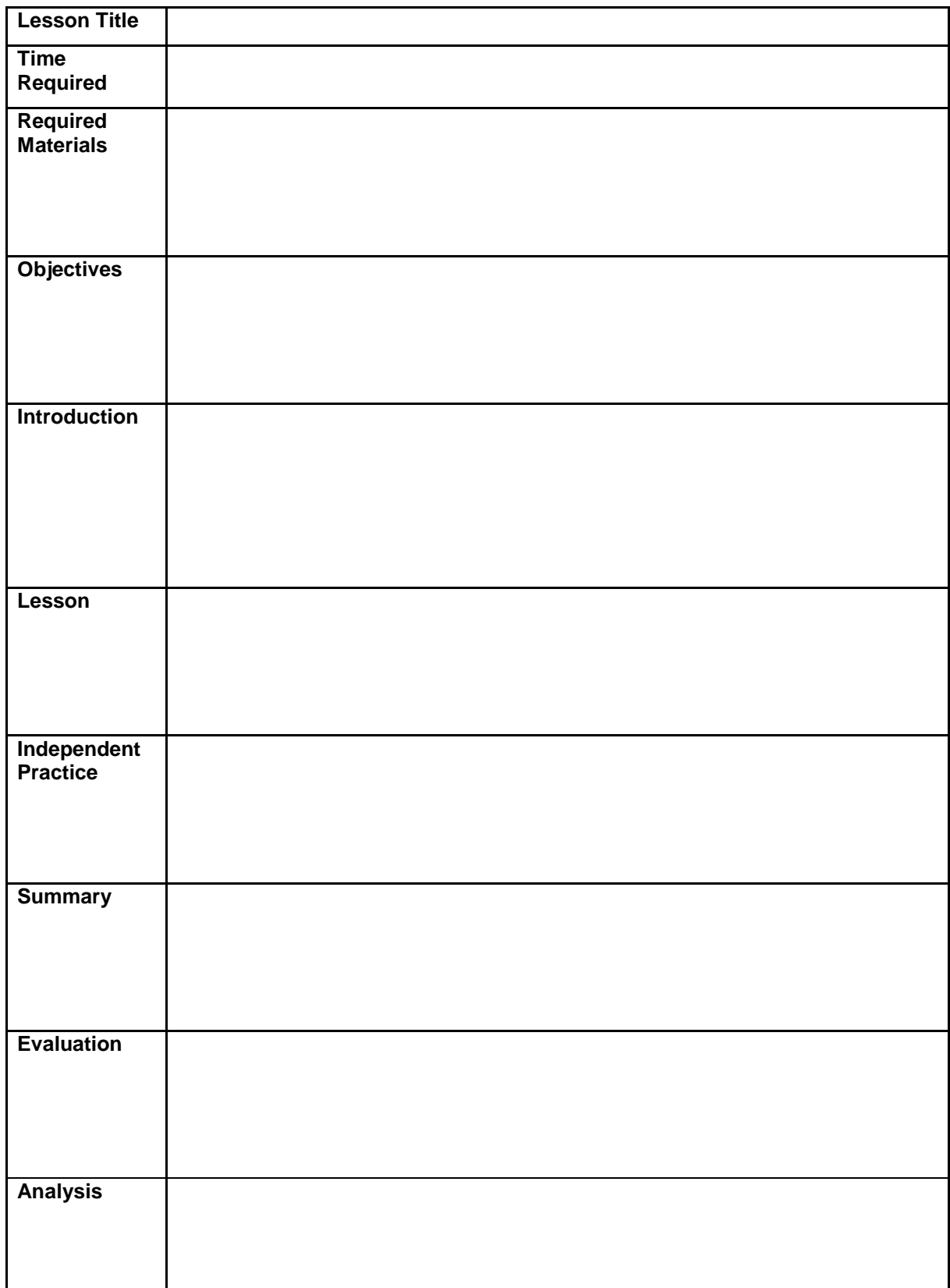

# Sample Lesson Plan

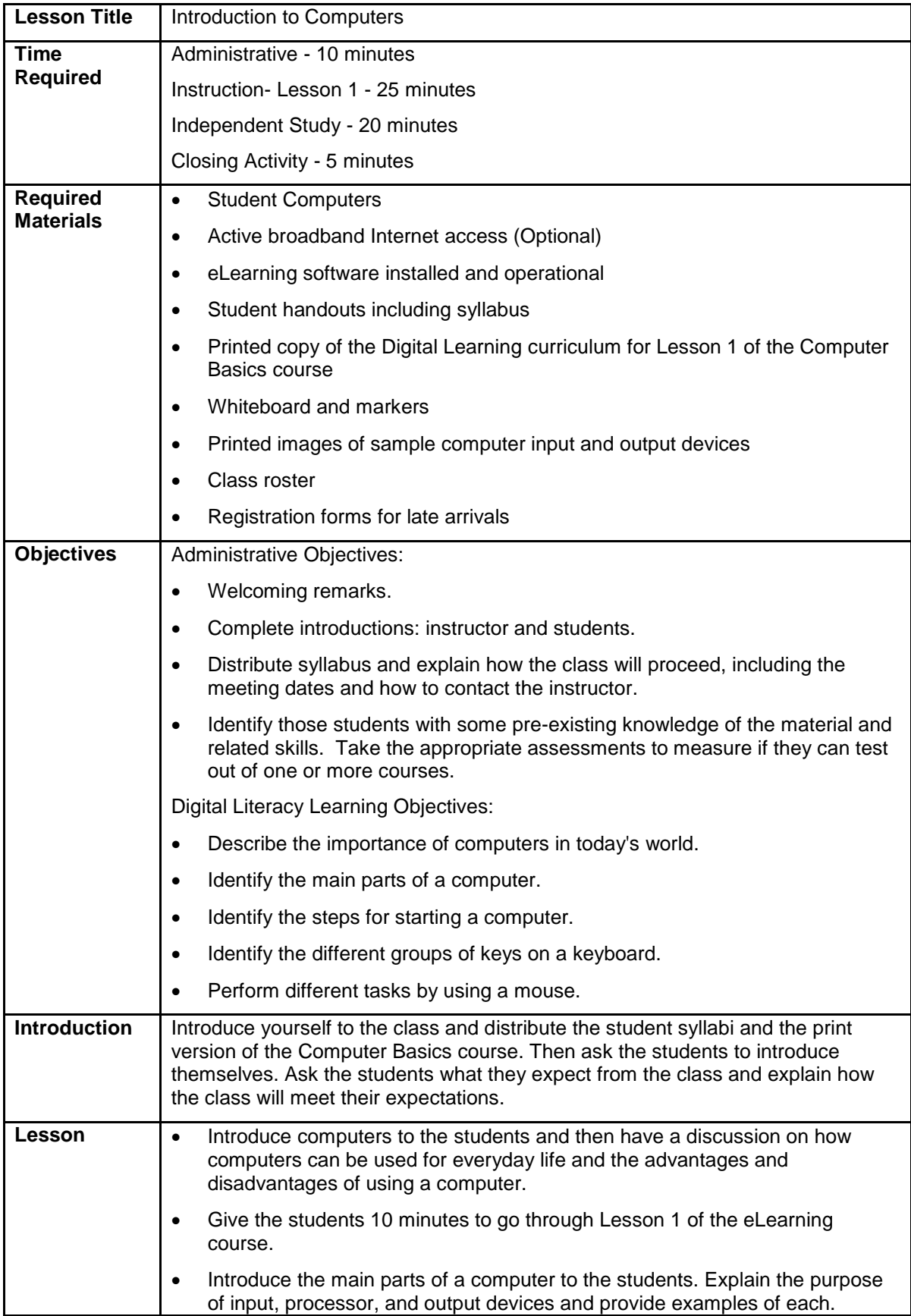

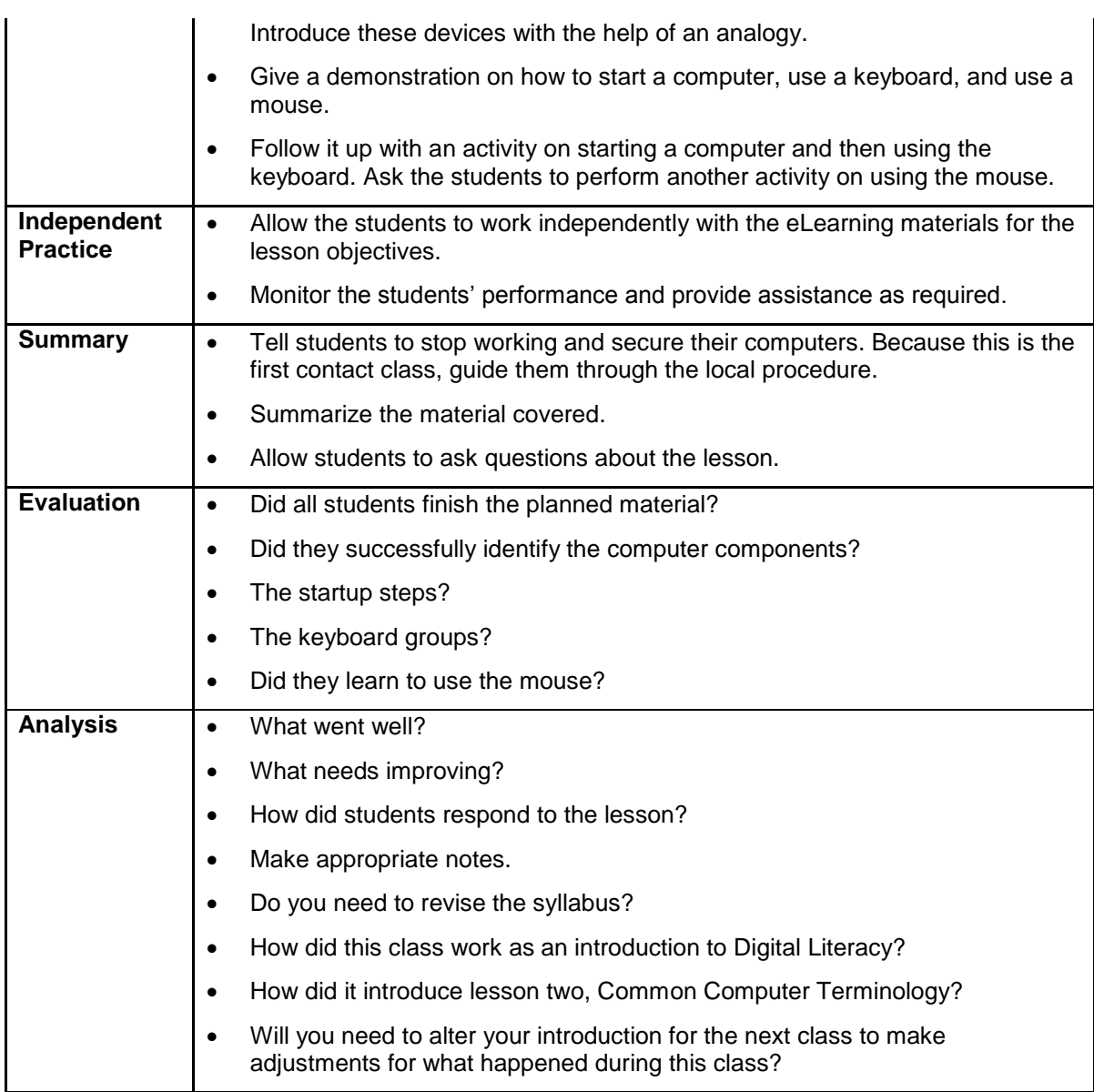

# Activity Template

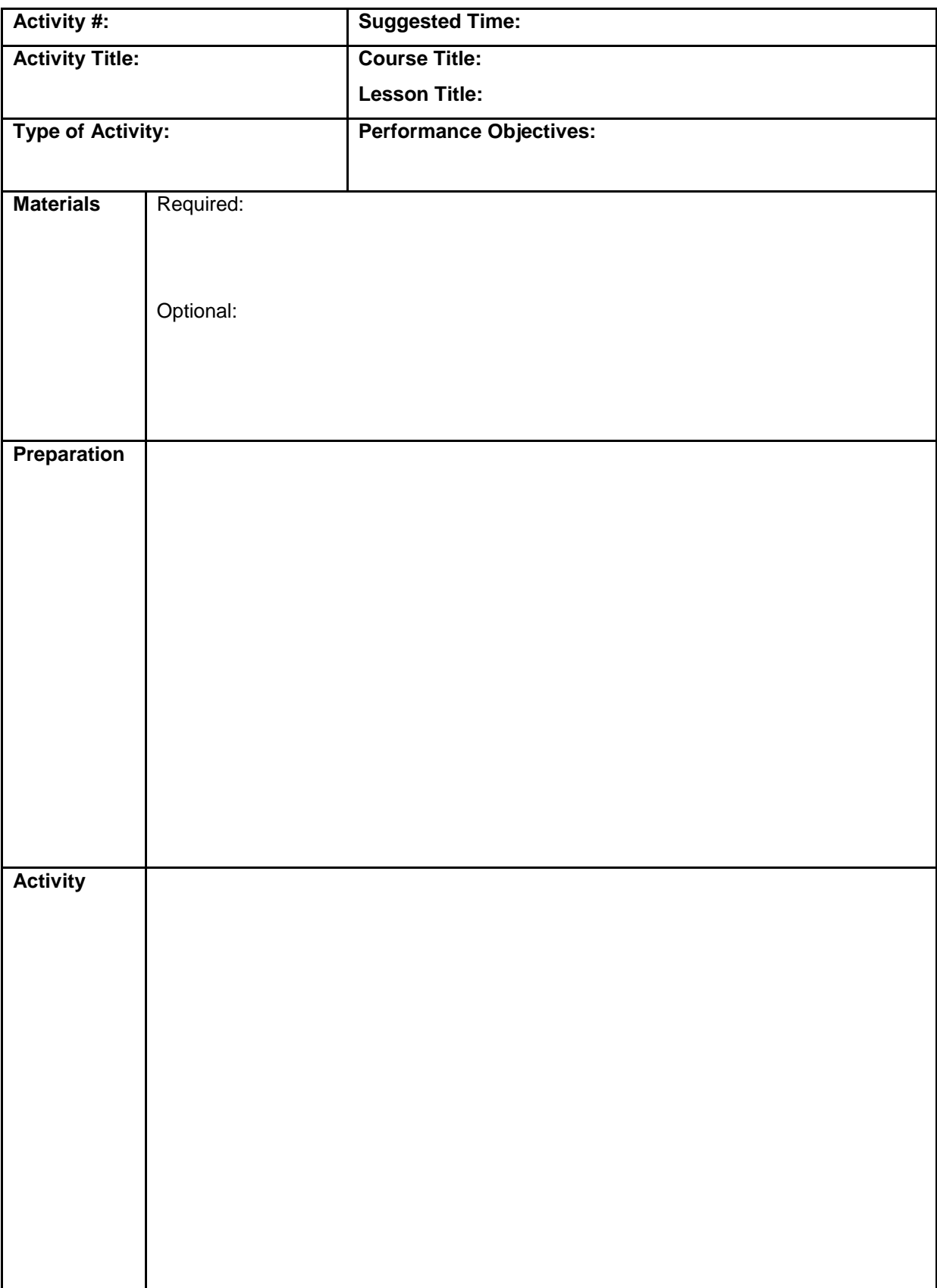

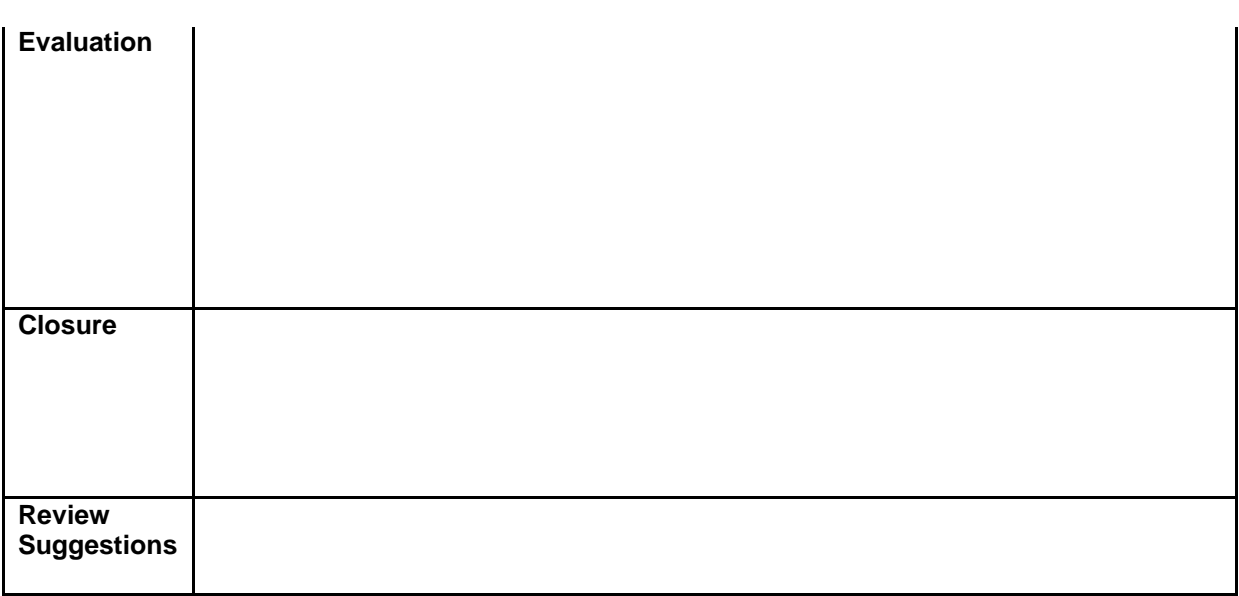

# **Appendix B: Activities/Exercises**

There are many types activities in this appendix, all designed to support different course objectives. Use them to creatively adapt the Digital Literacy curriculum in ways appropriate for your audience. Although these activities are described in a fairly prescriptive way, this is just to get you started. You do not have to use them exactly as suggested.

If you are a new instructor, or are new to teaching technical topics, this level of detail can help you quickly start to supplement the Digital Literacy courses and customize the curriculum. Select and prepare for the activities that you want to include in the classroom.

As you get more familiar with the content and how these activities support the Digital Literacy curriculum learning objectives, you can begin to use this information in different ways depending on your level of experience, resources, and the time you have available to prepare for your class. The structure of the activities will help you plan and prepare as you think of activities.

#### **Editor's Sidebar:**

**There are many activates instructors can utilize depending on the hardware or devices their students have access to. Today, most cellphones, tablets and computers can link information and functionality (such as with email). Developing exercises that include these popular new devices is a great way to keep students' interests peaked.** 

Use these activities as a starting place — modify them to meet your needs or create your own activities.

The activities and exercises are numbered as **XXA/E-YY-ZZ**, where:

- **XX** is the serial number.
- **A/E** denotes whether it is an activity or an exercise. **A** denotes an activity and **E** denotes an exercise.
- **YY** is the course number, where the Computer Basics course is 01.
- **ZZ** is the lesson number within the **YY** course to which the activity or exercise relates.

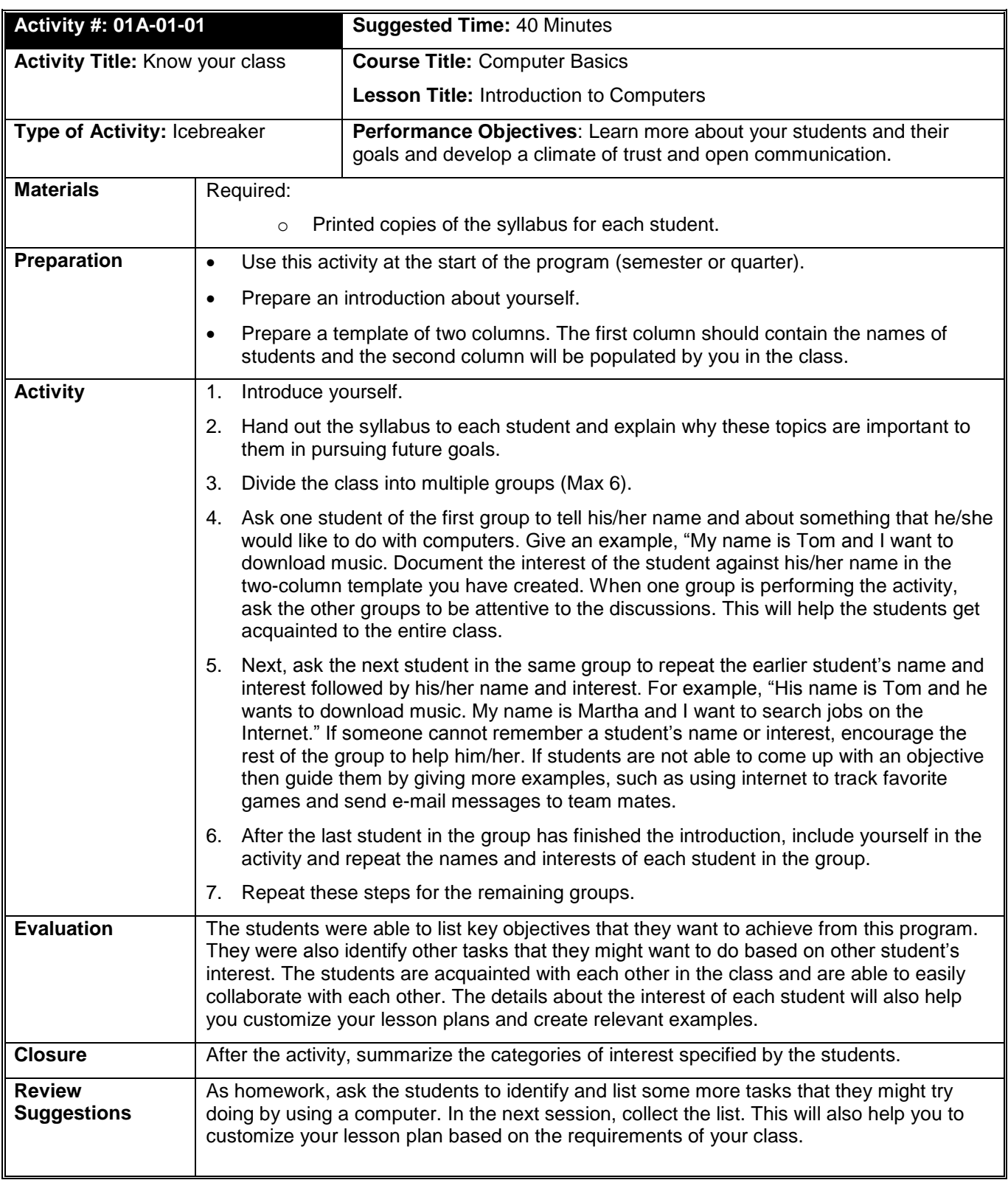

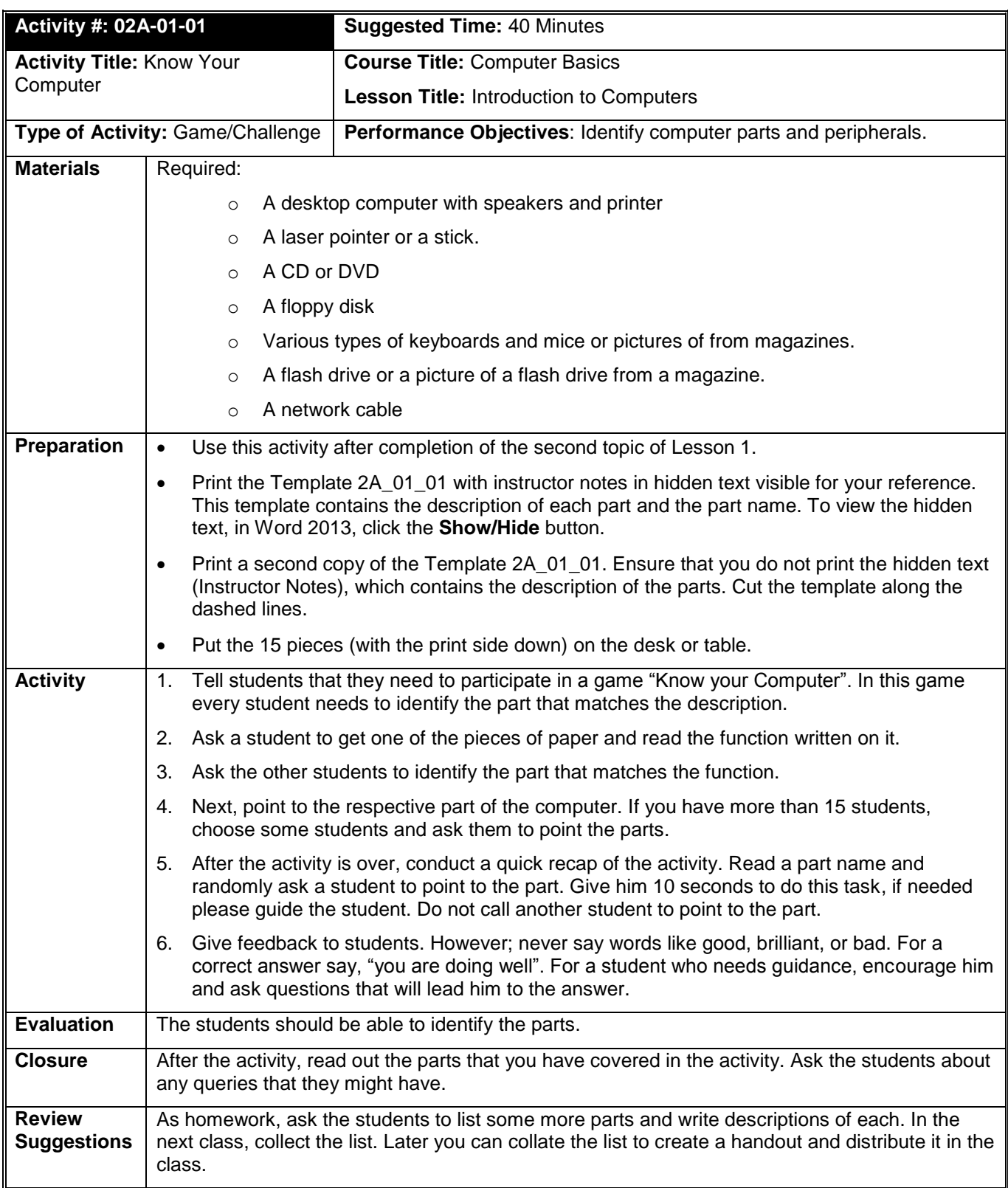

### **Template 02A\_01\_01**

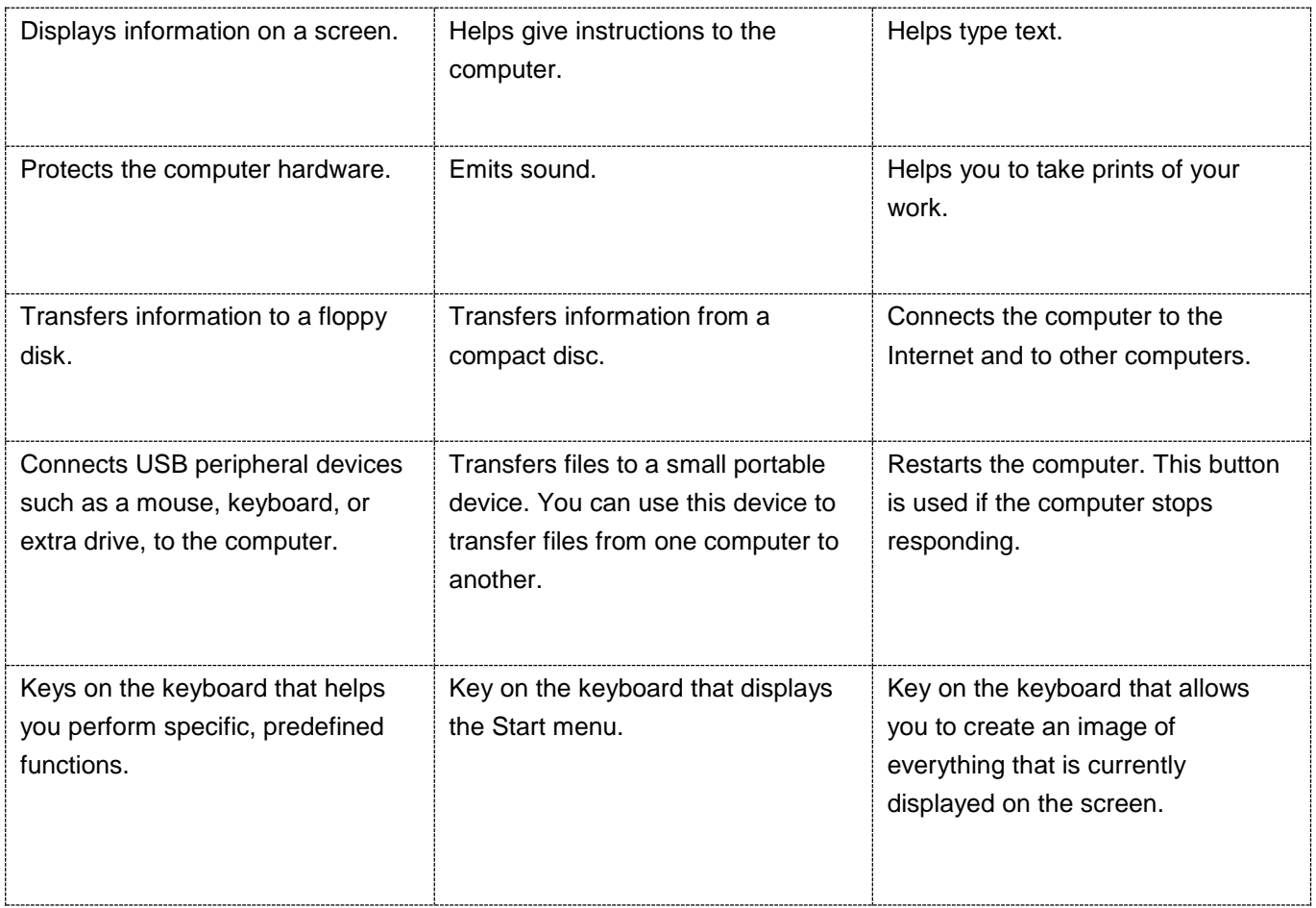

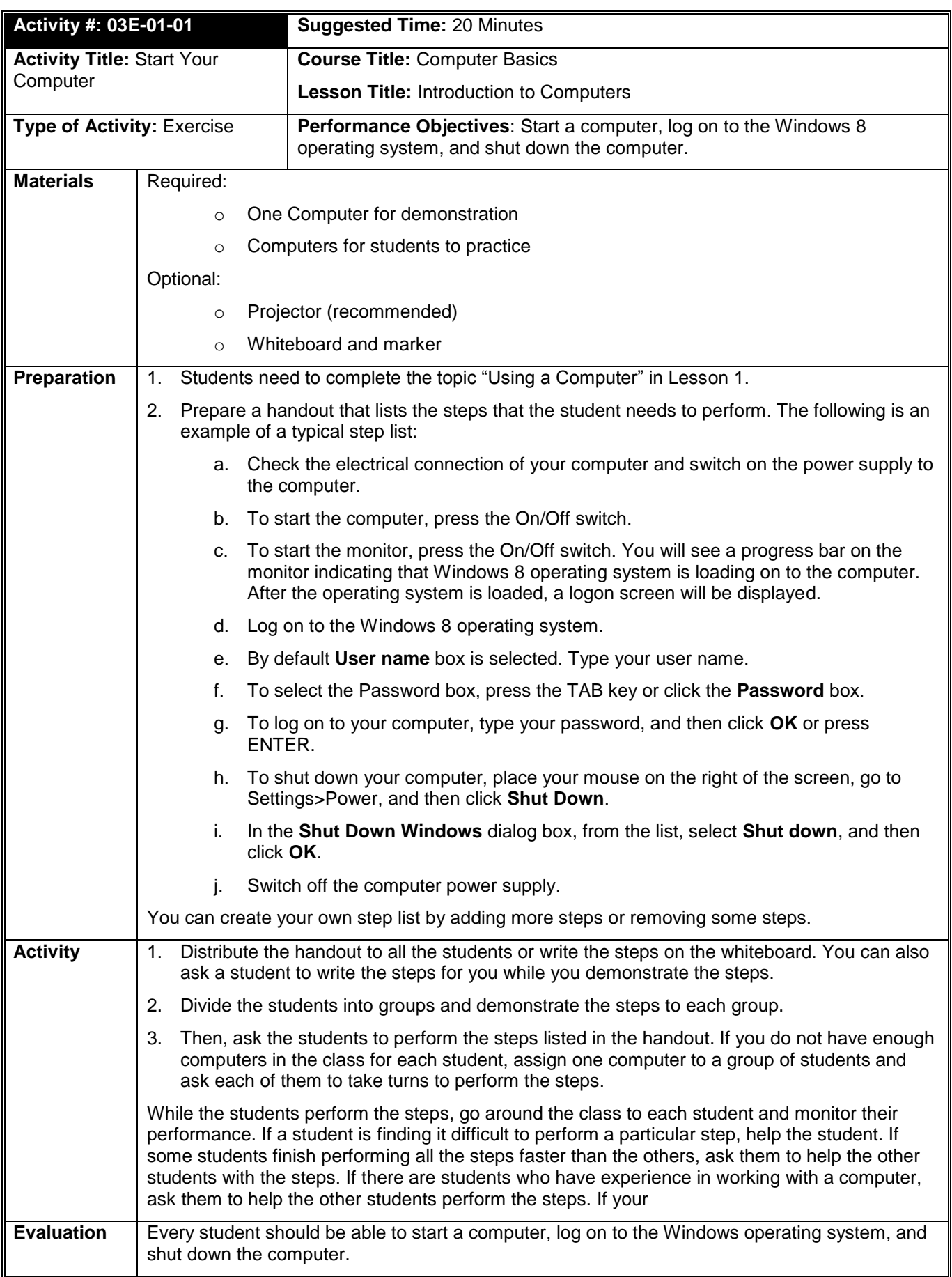

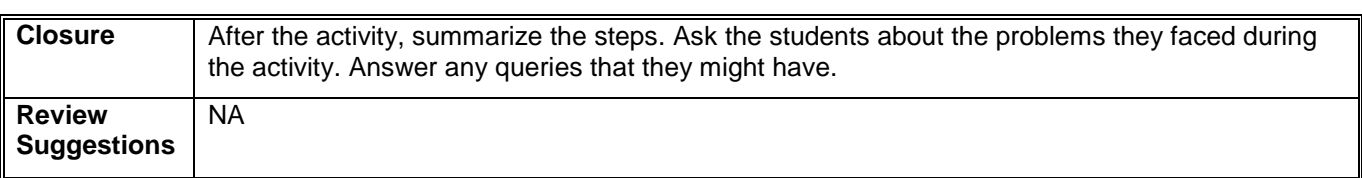

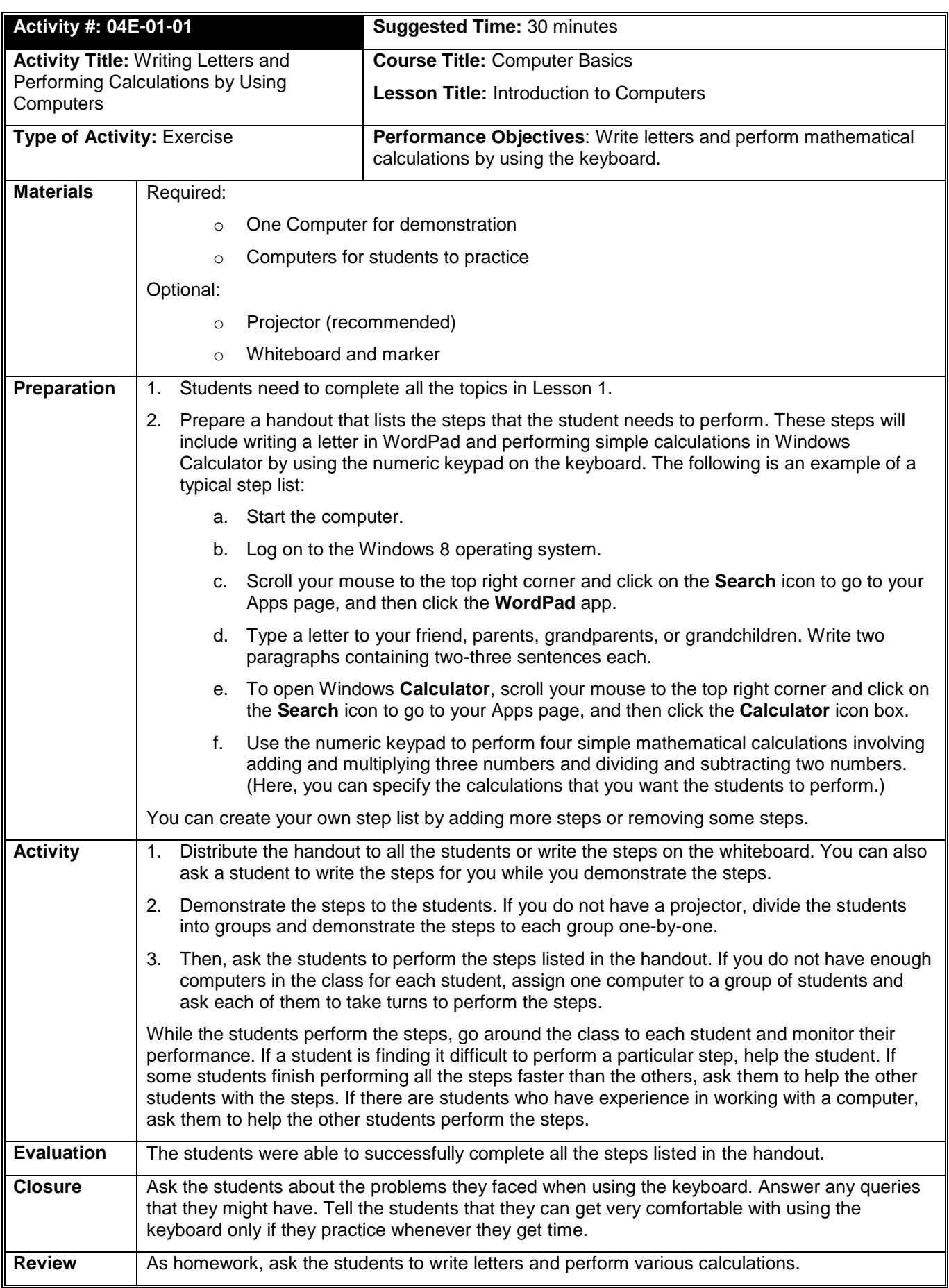

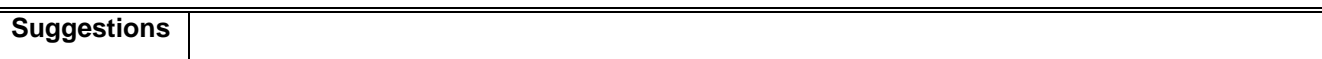

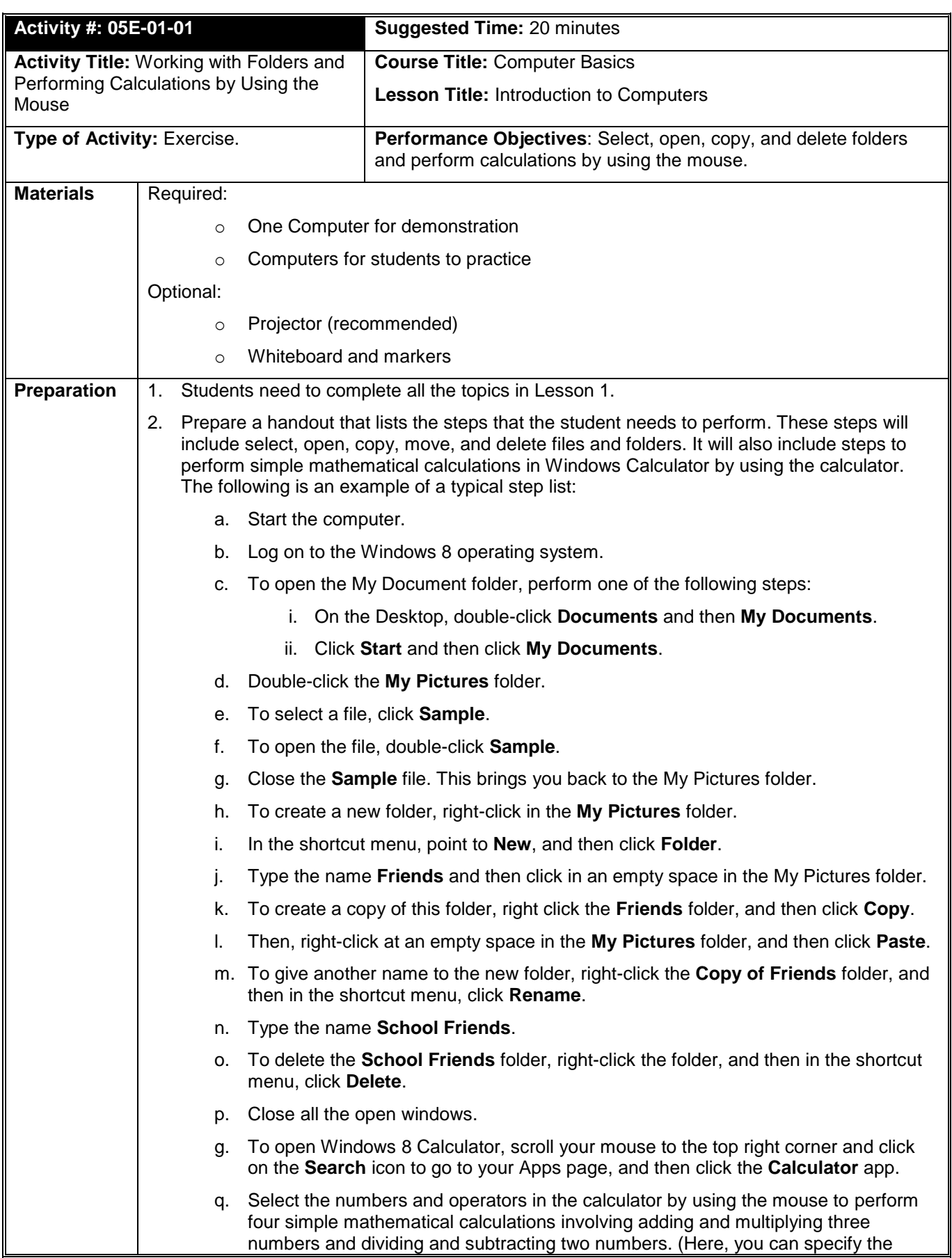

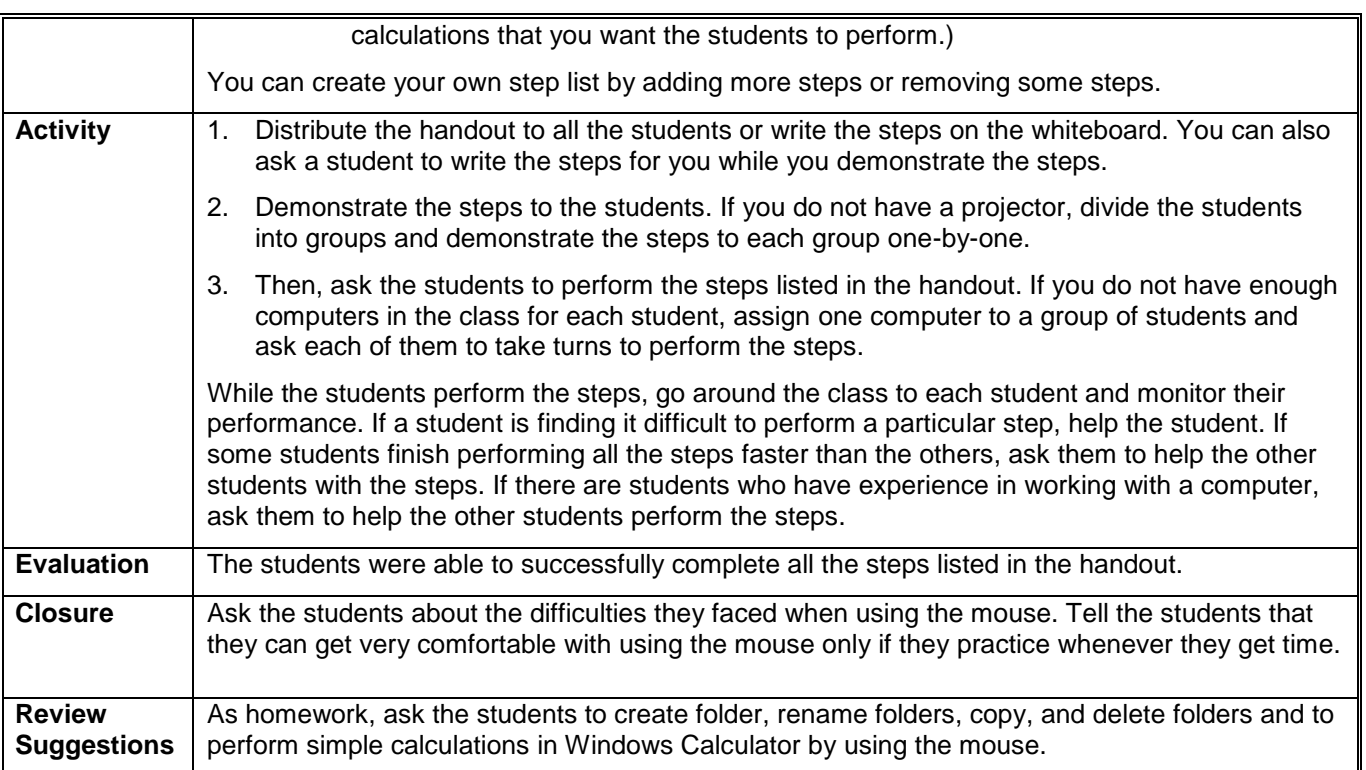

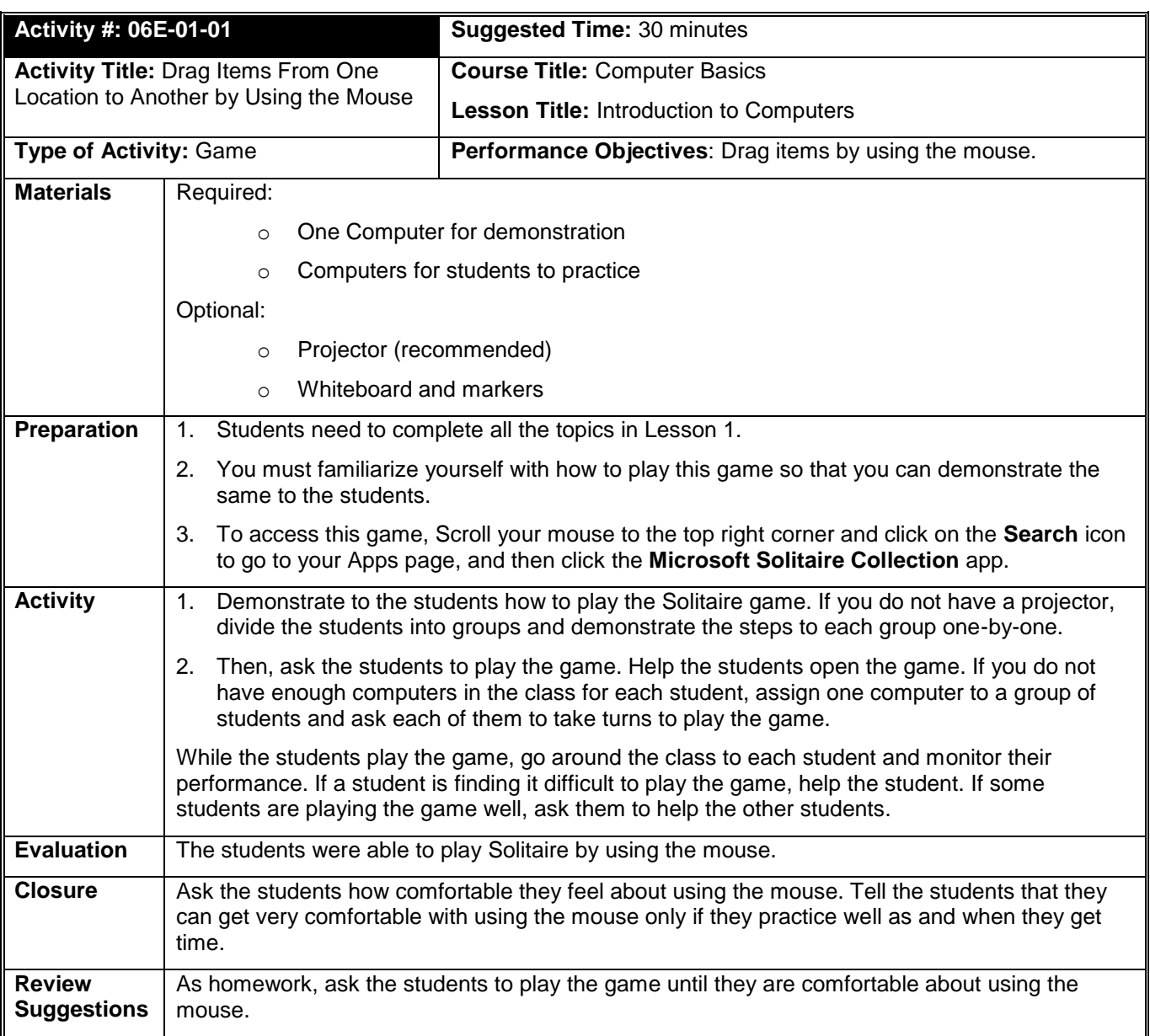

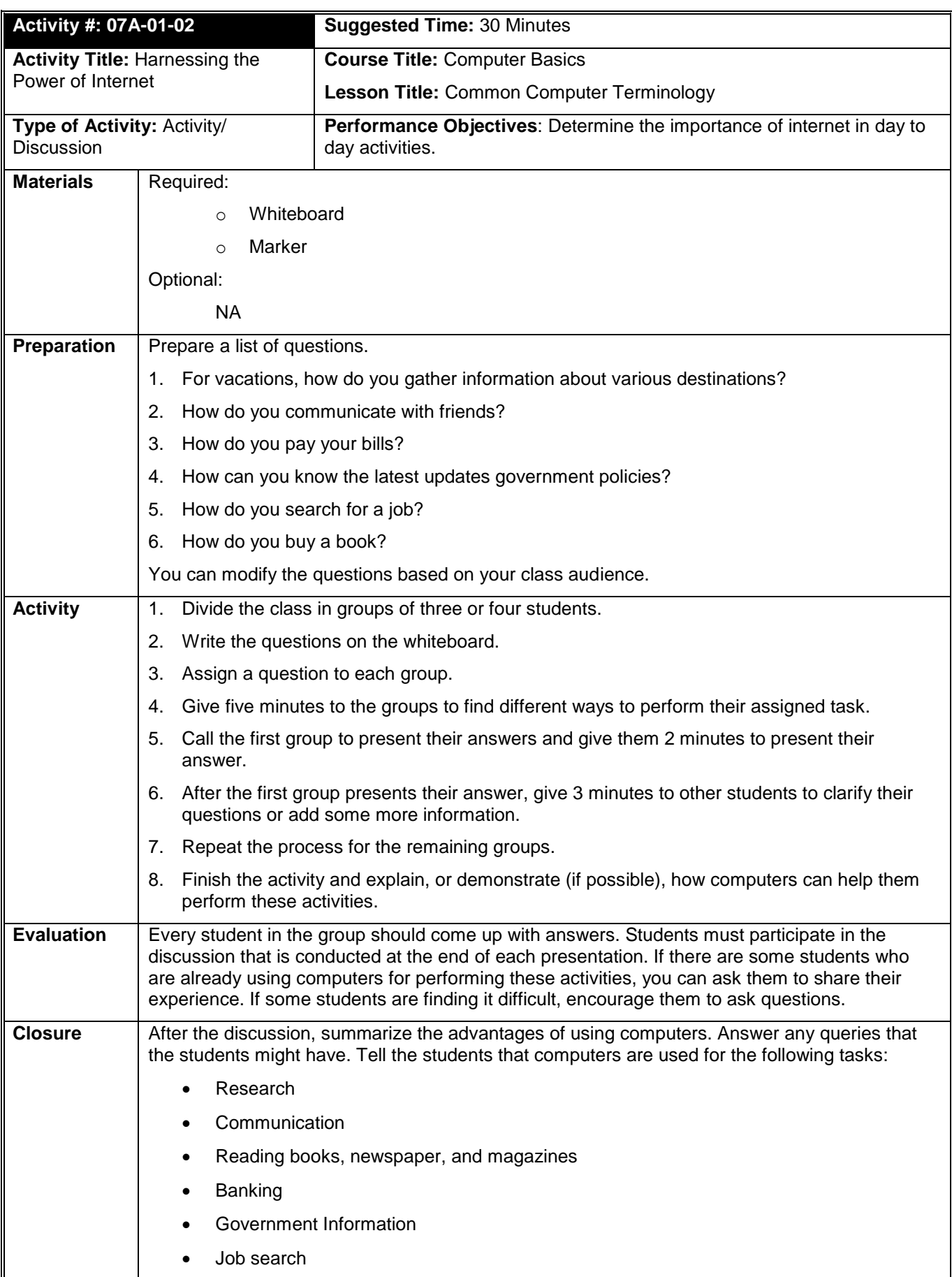

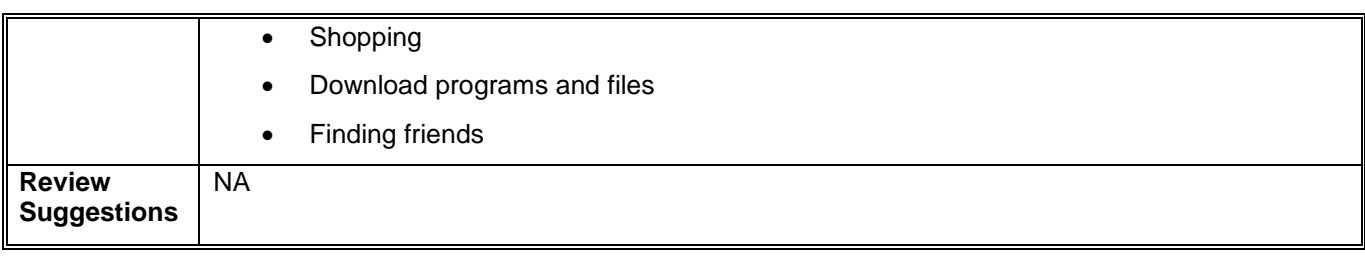

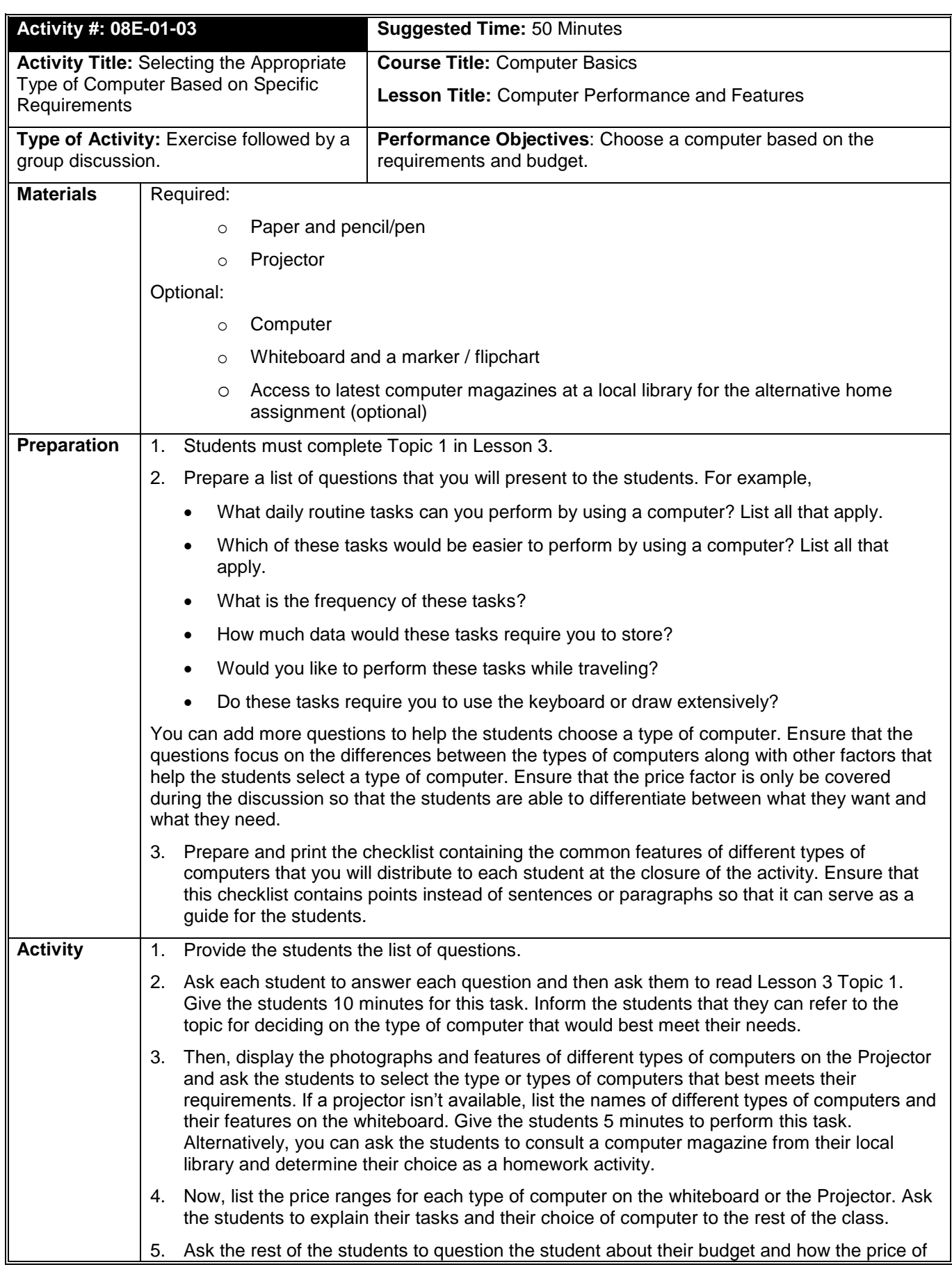

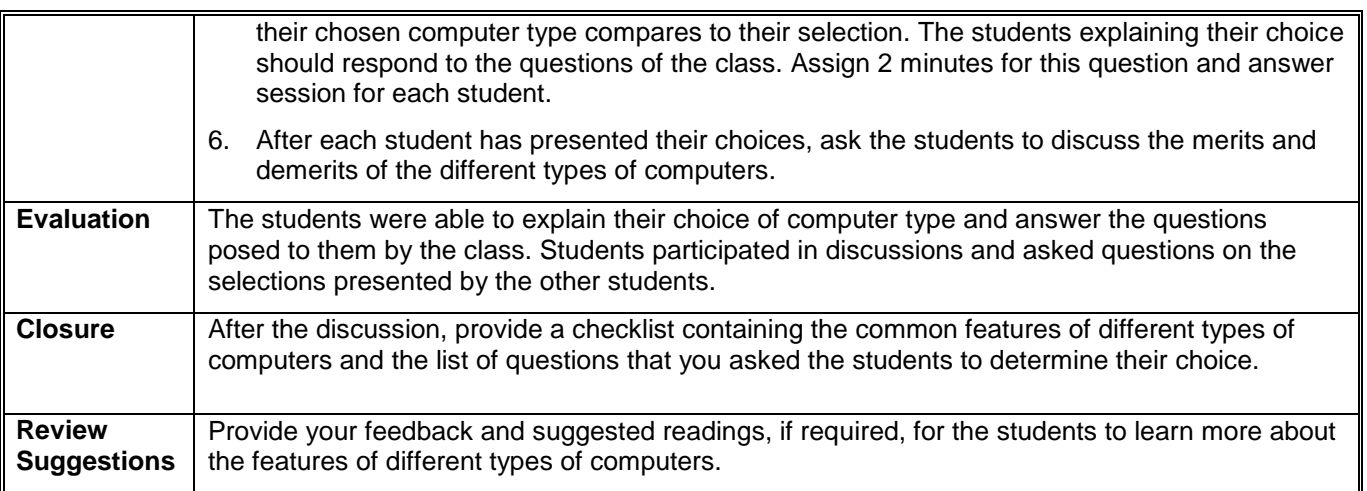

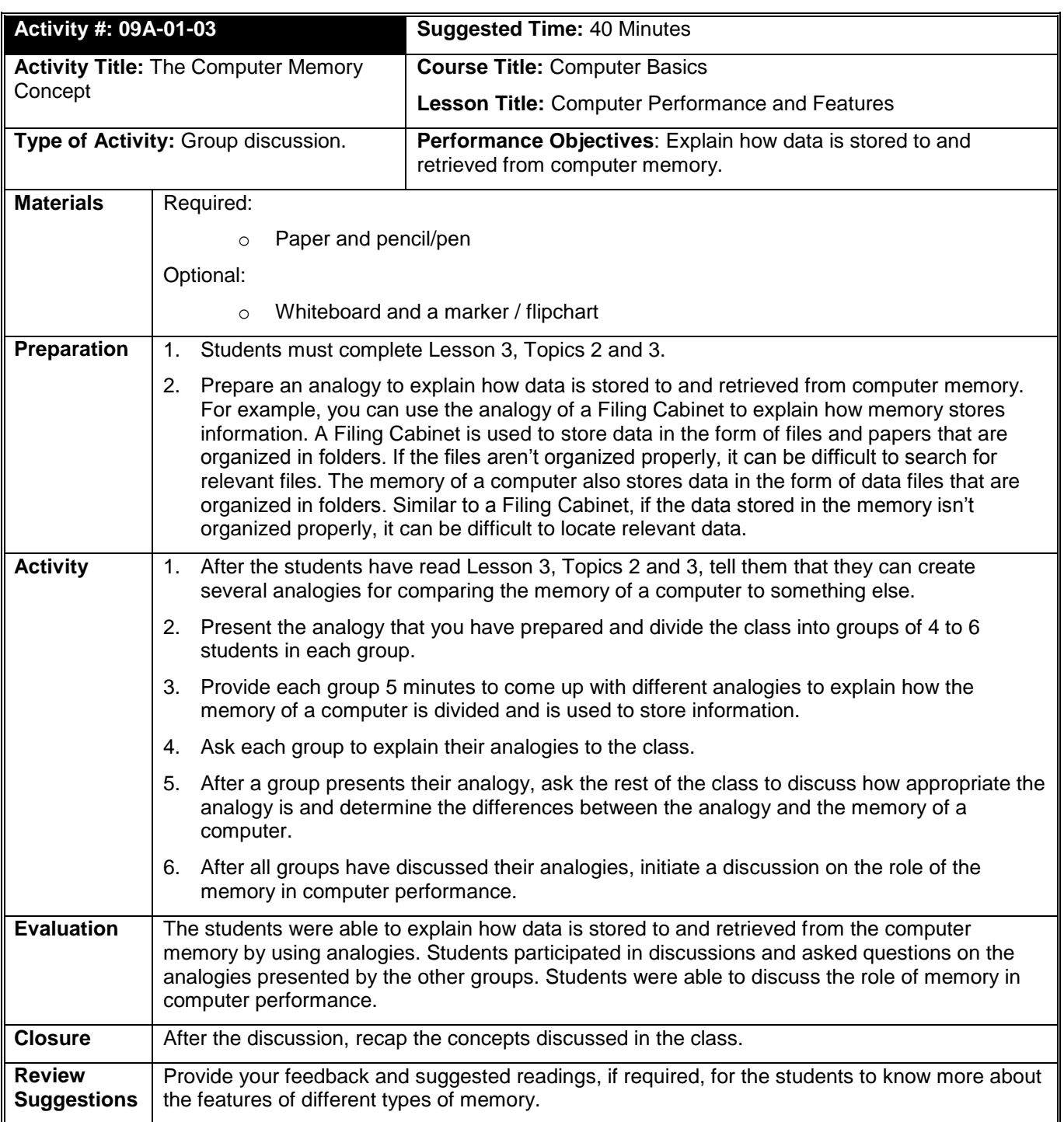

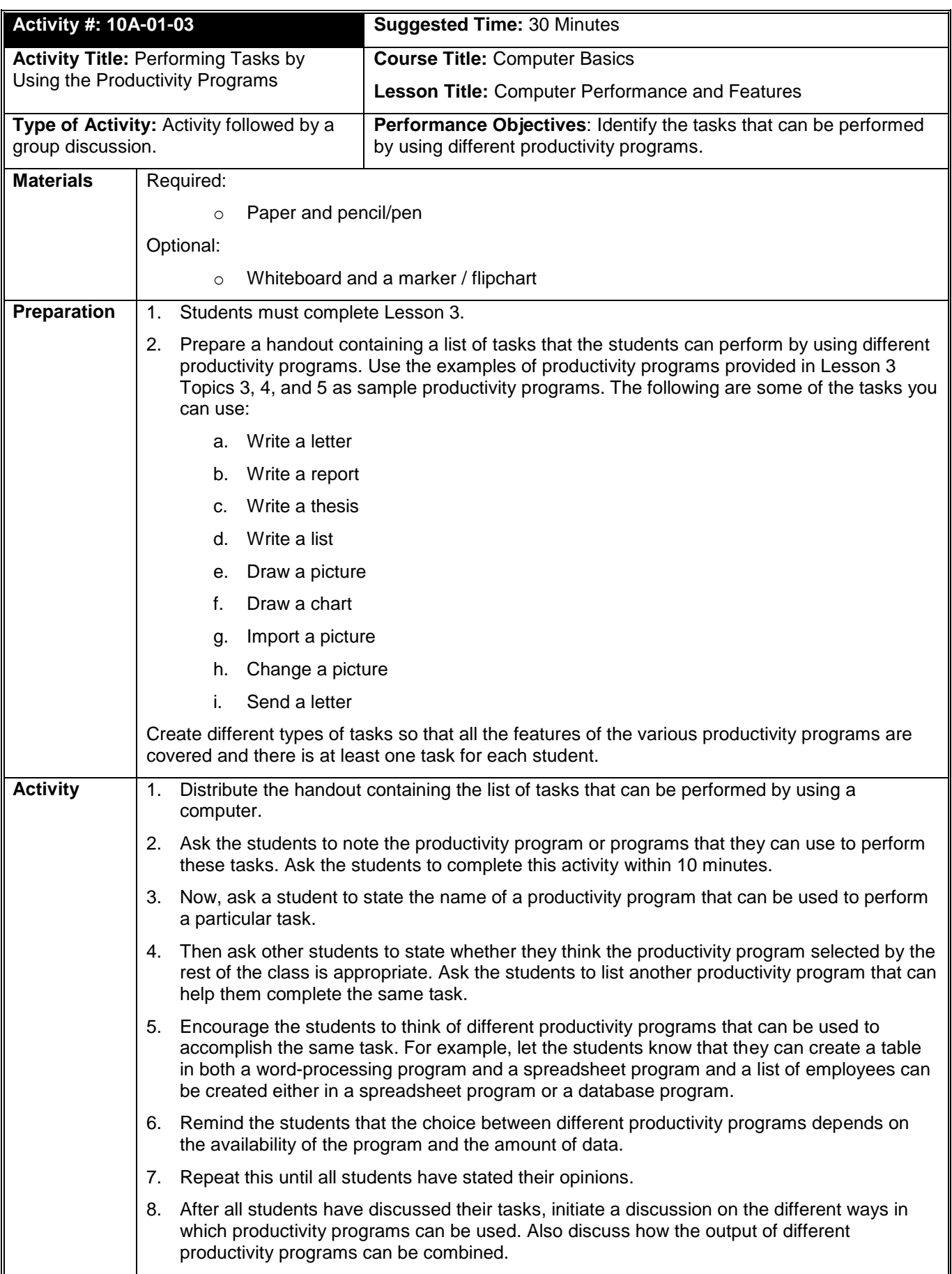

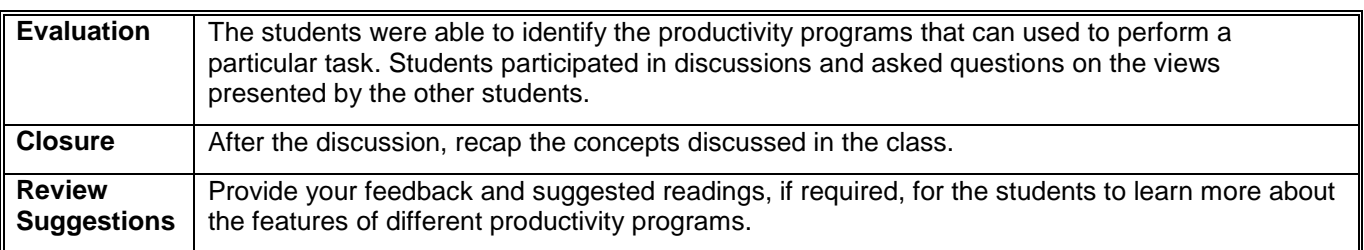

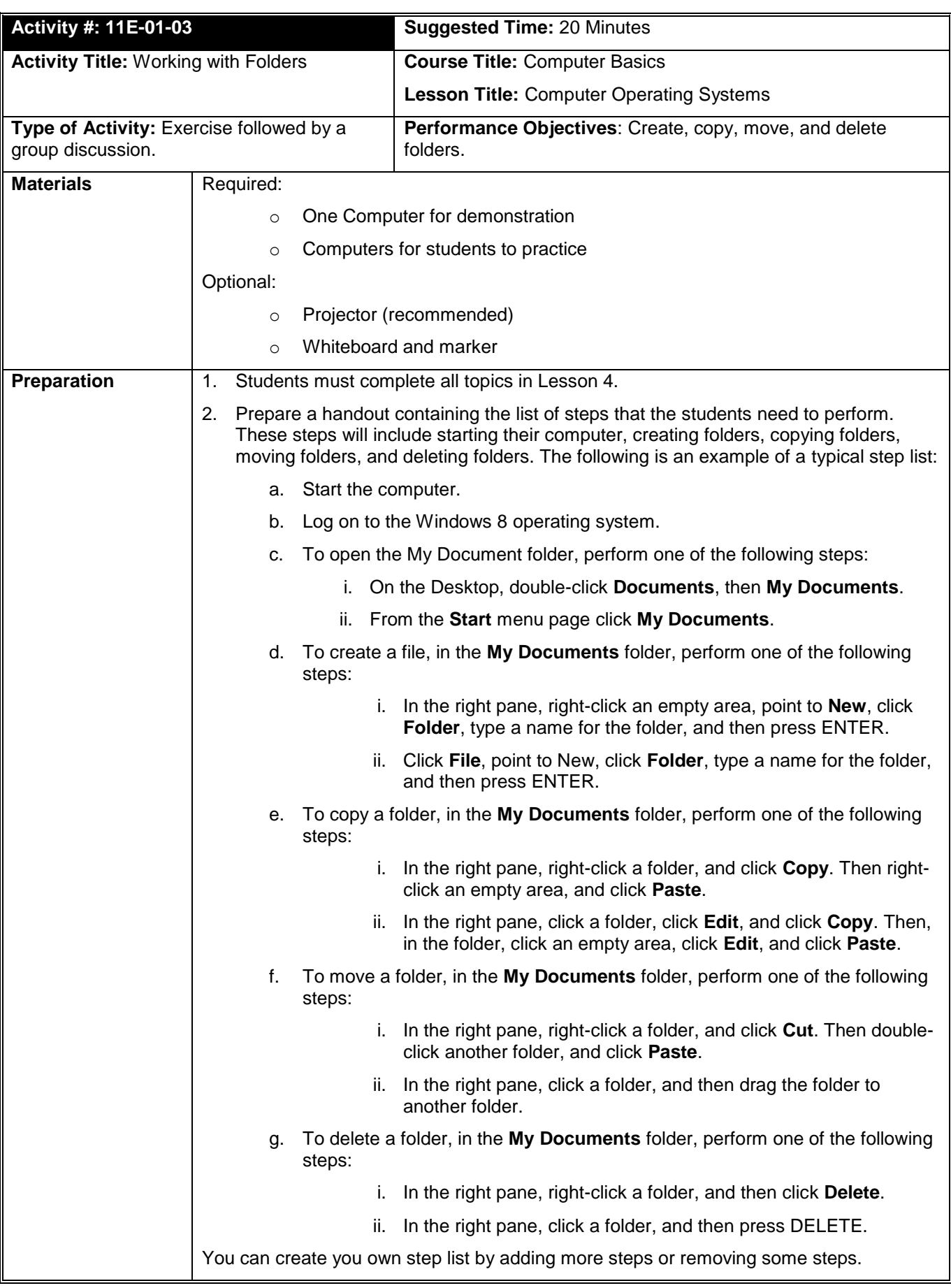
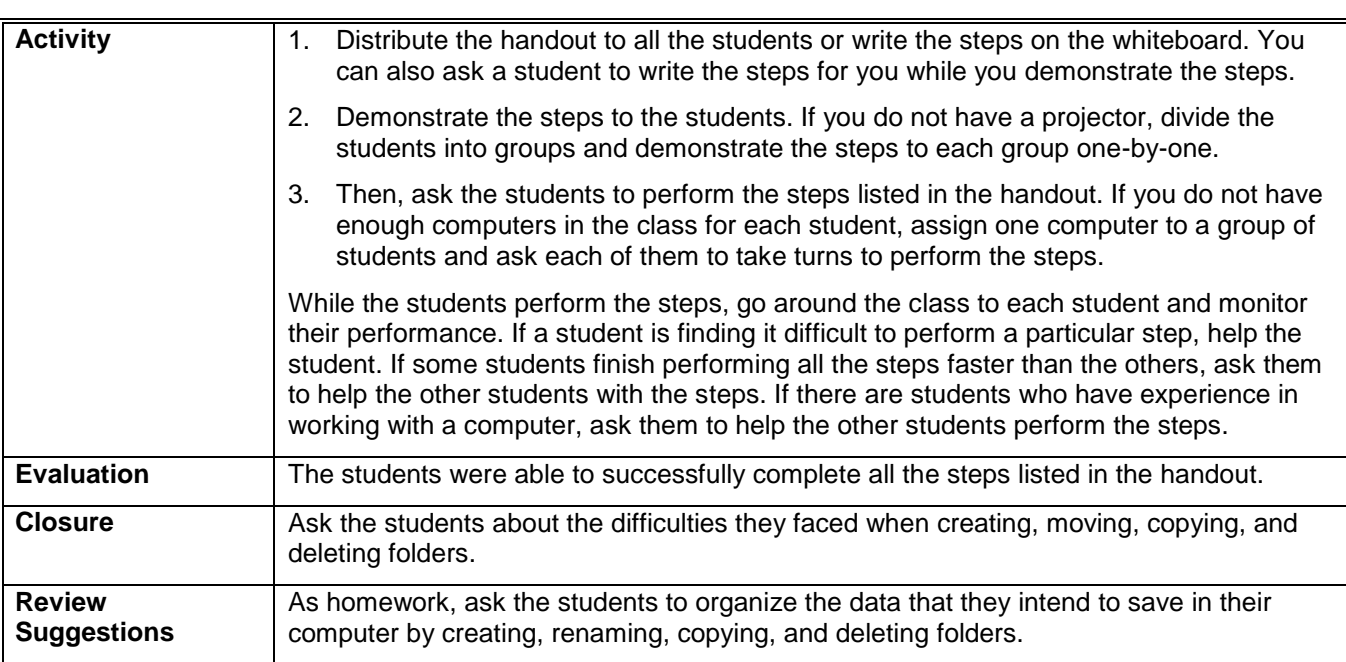

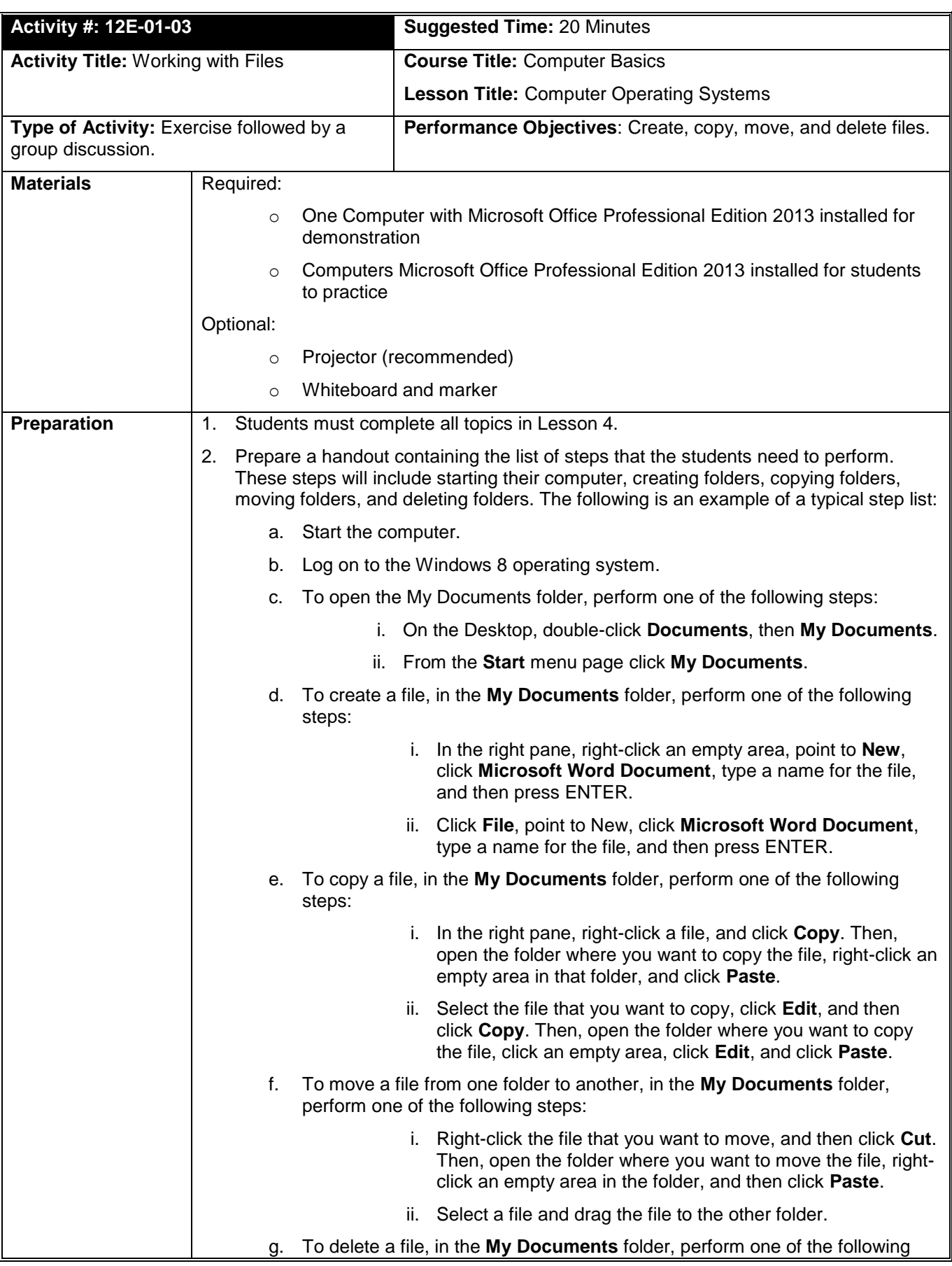

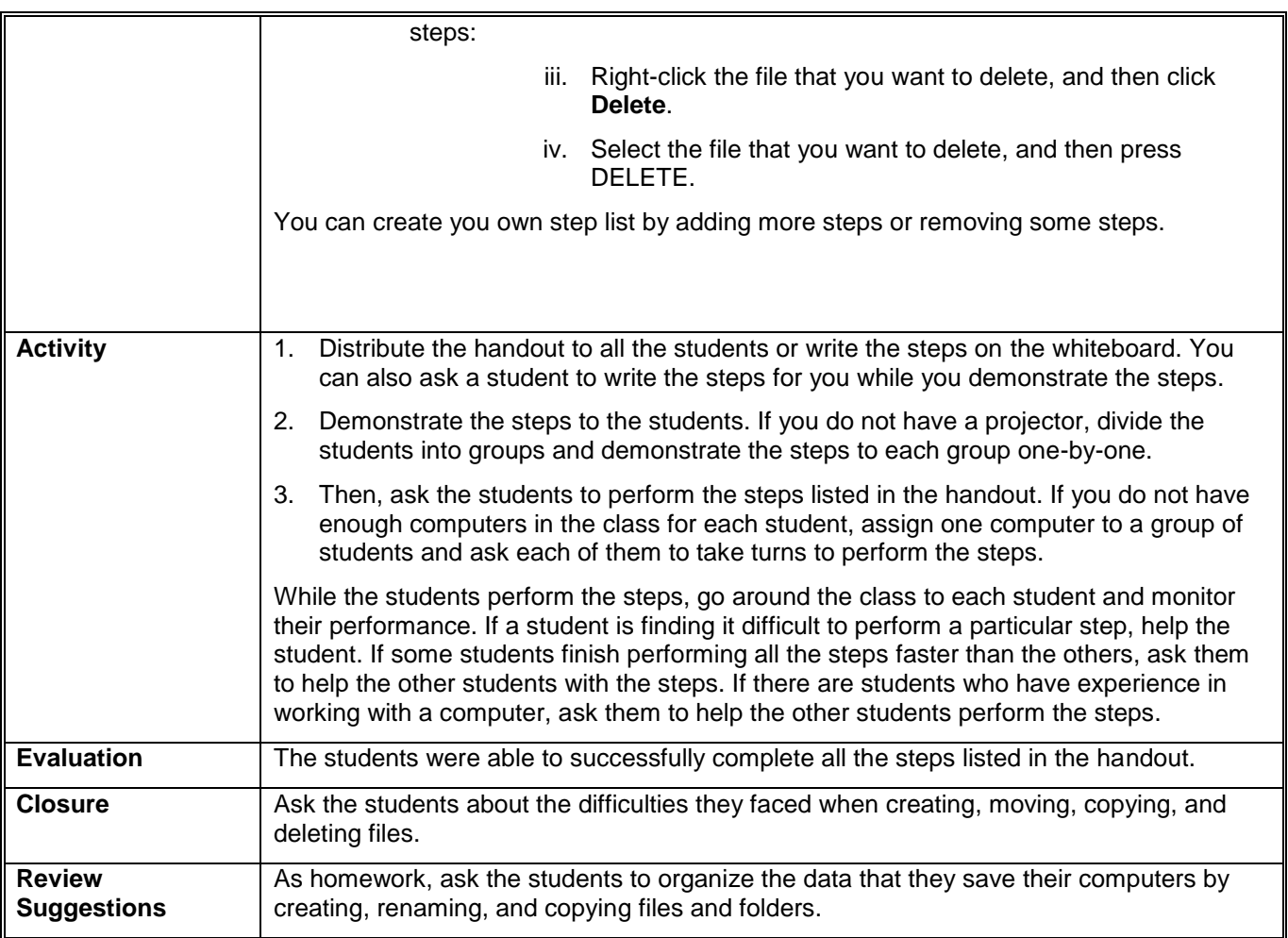

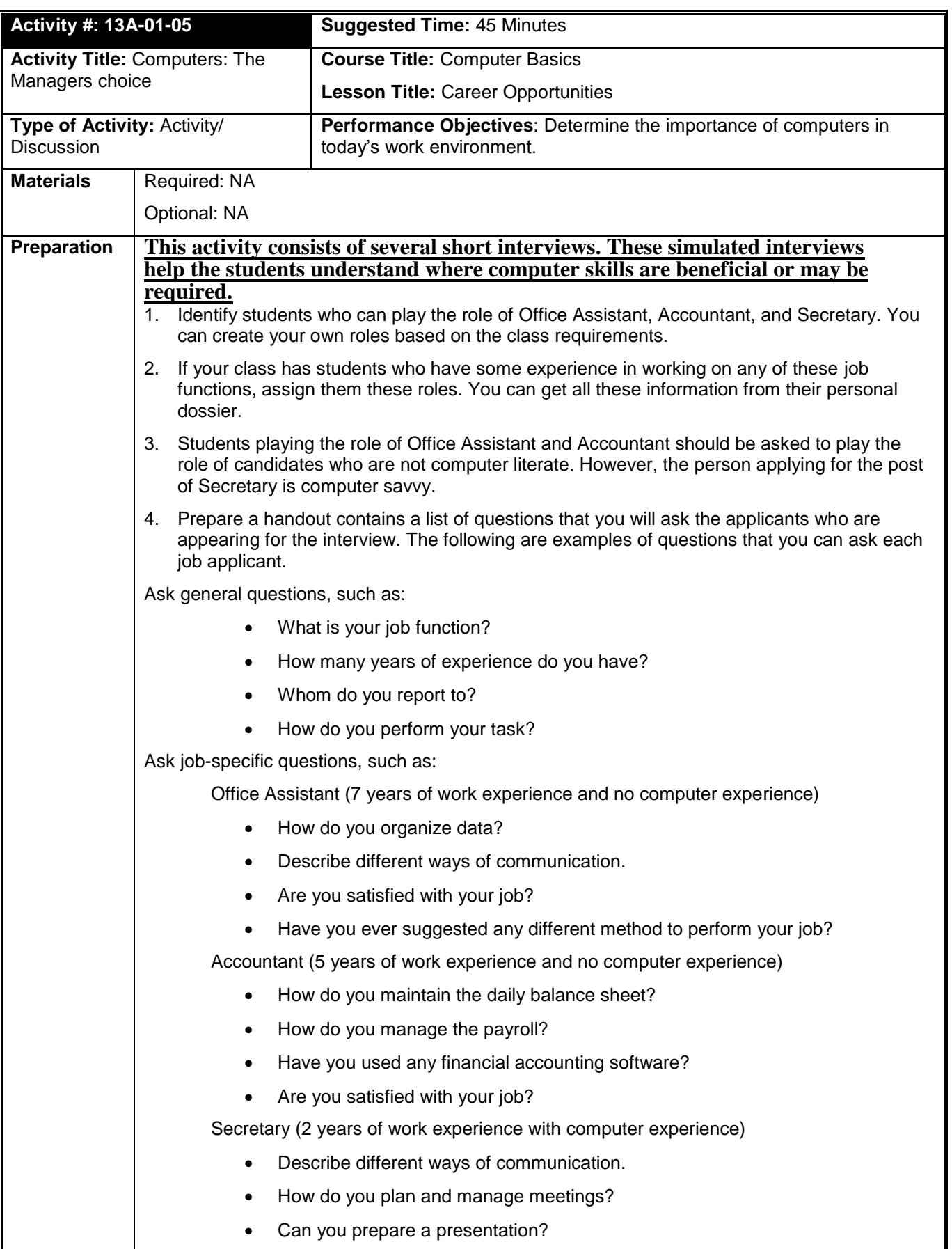

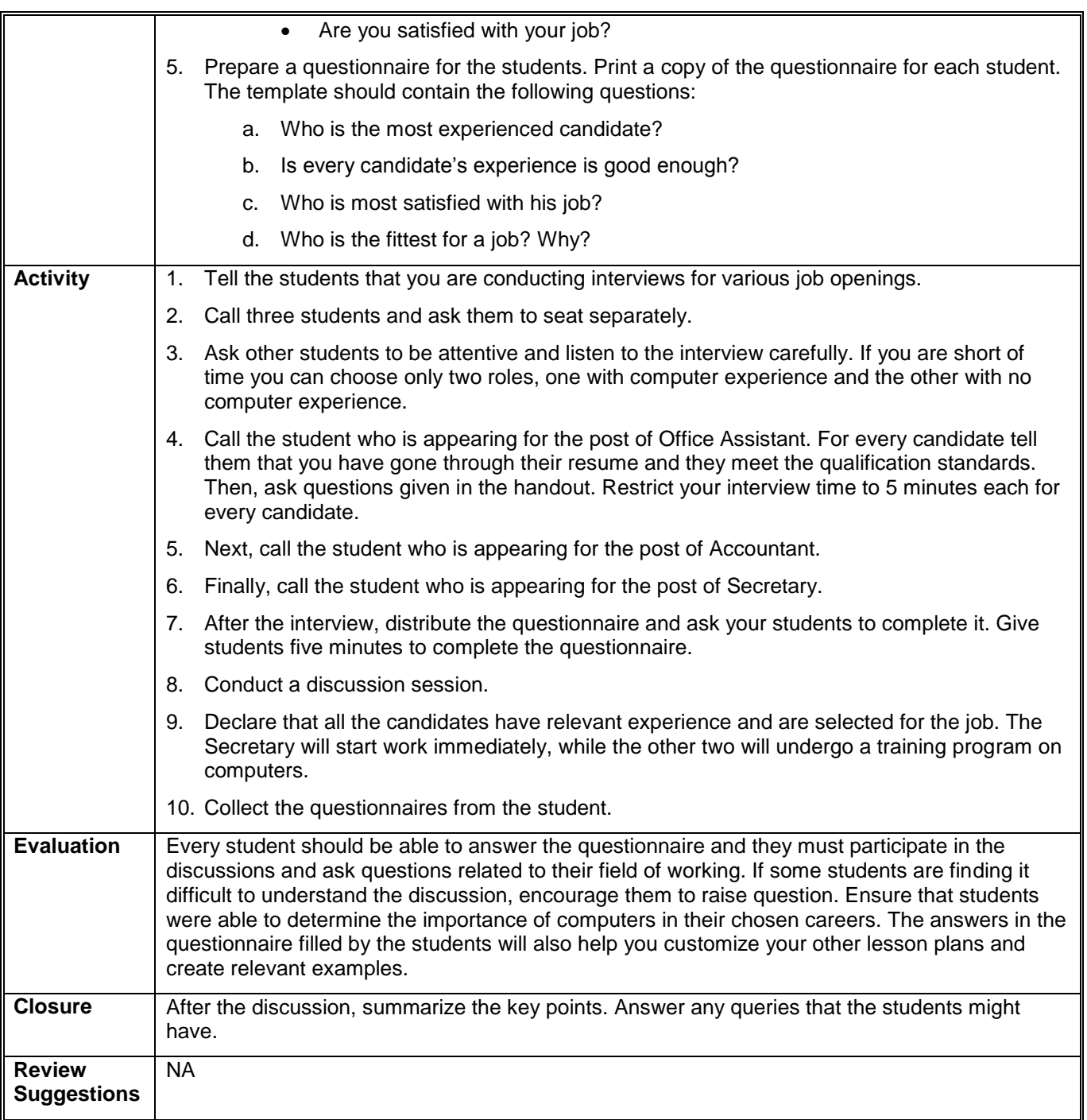

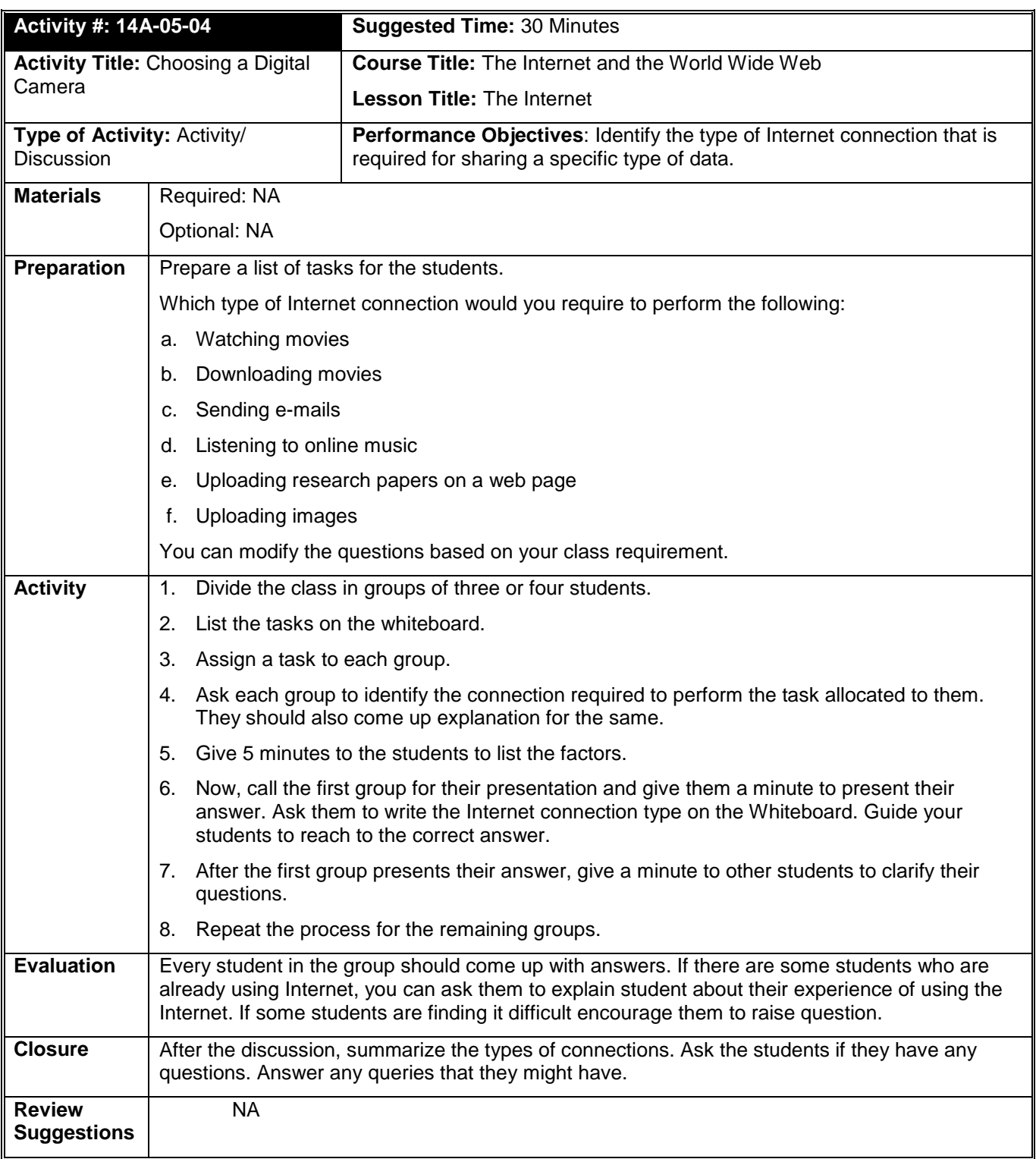

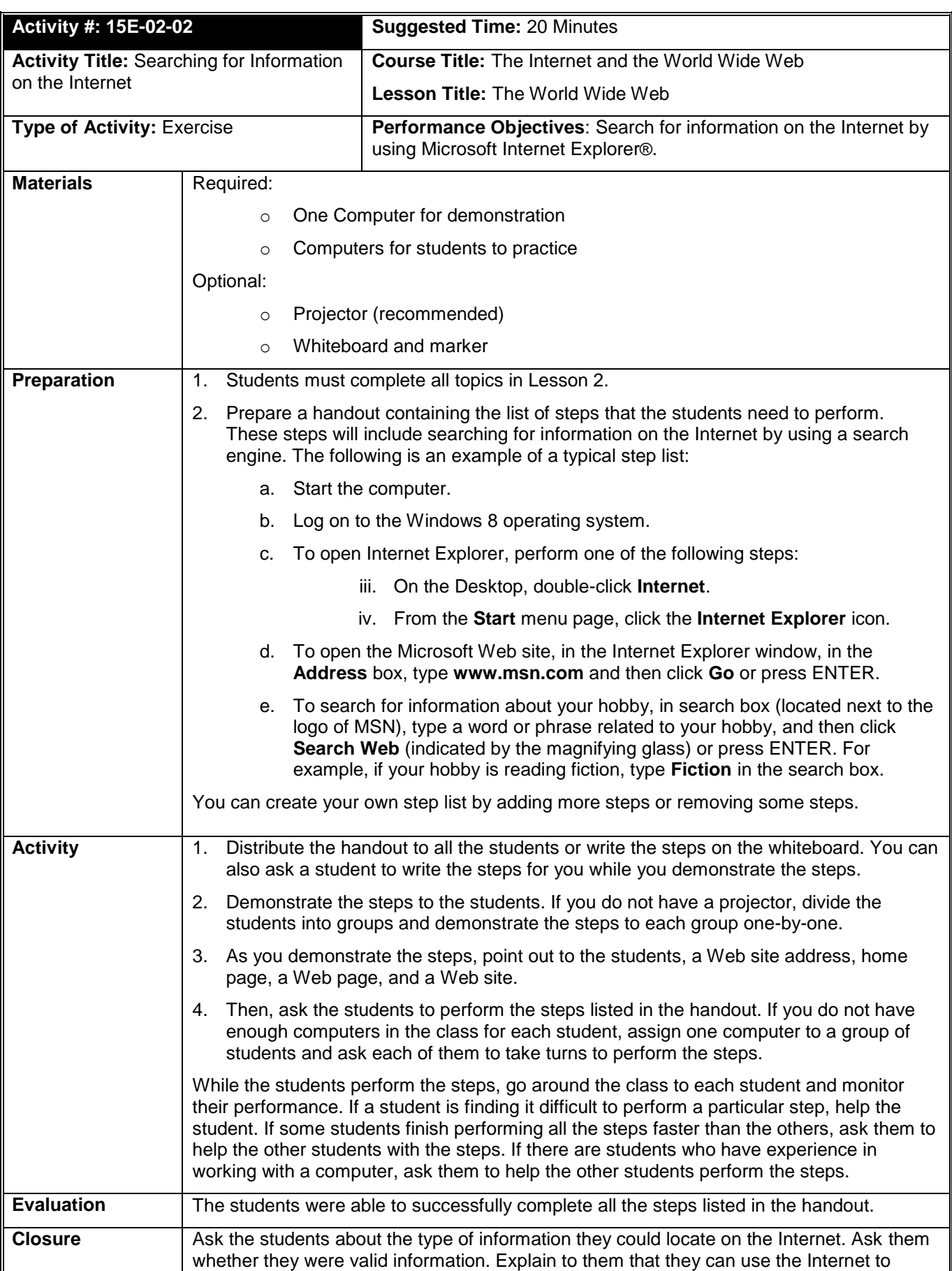

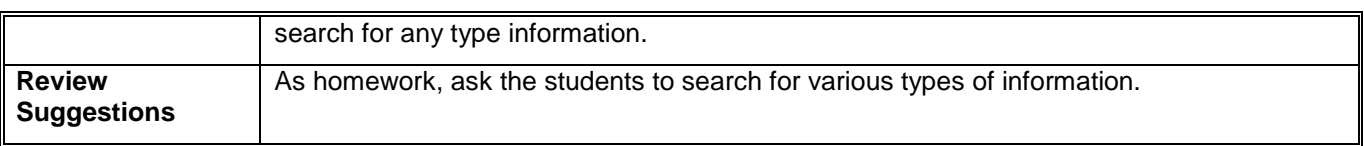

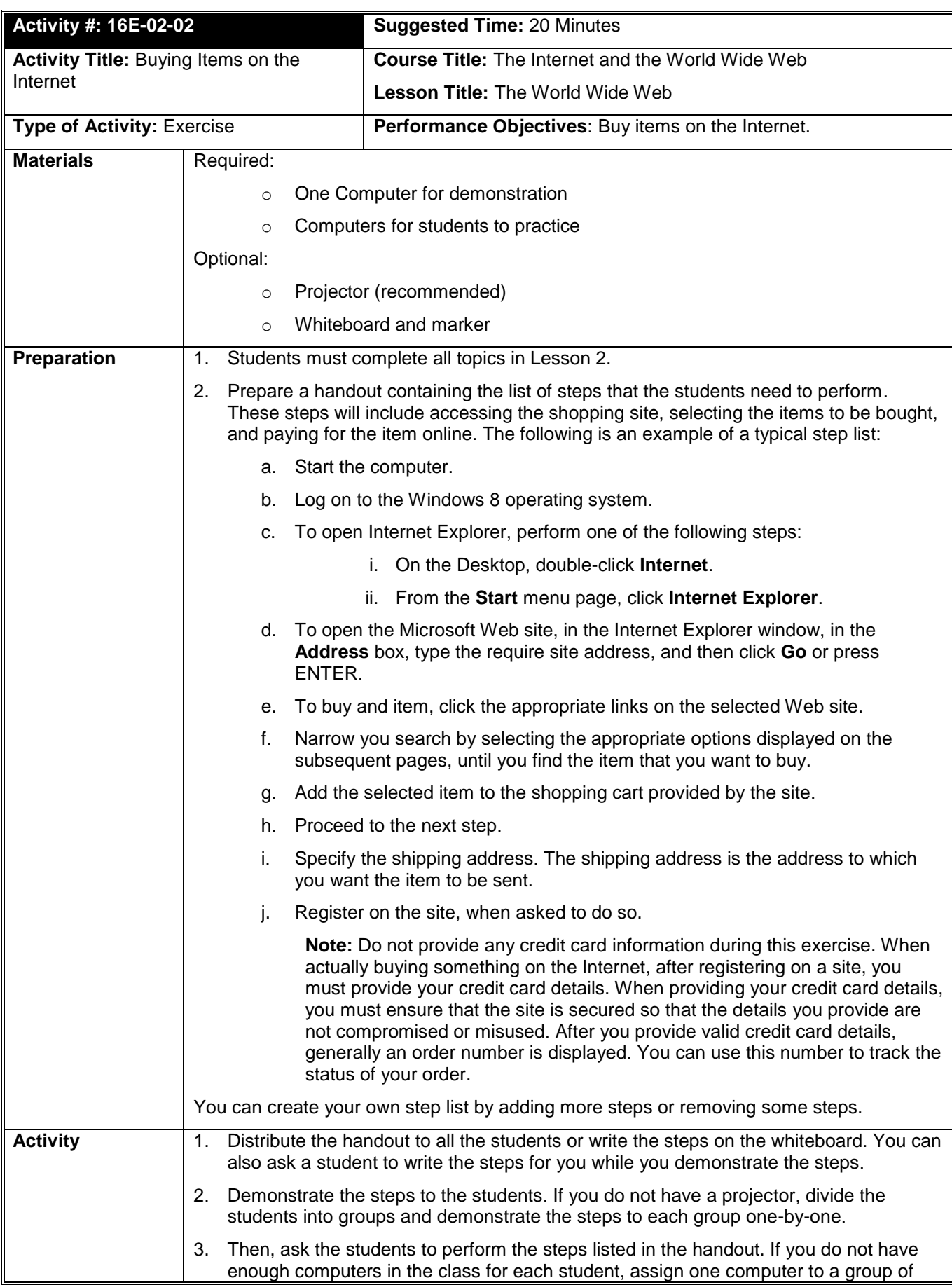

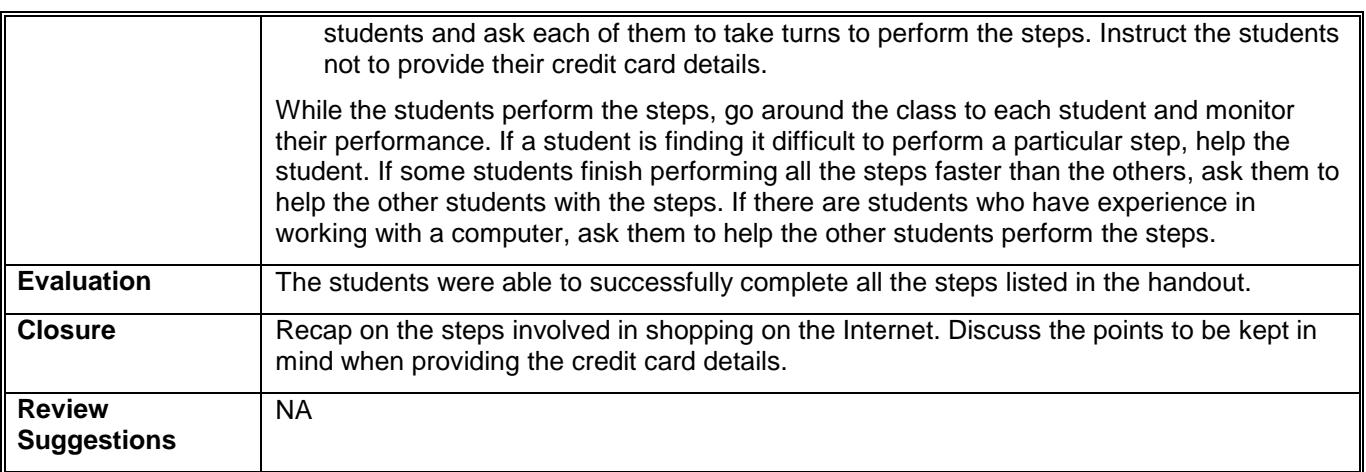

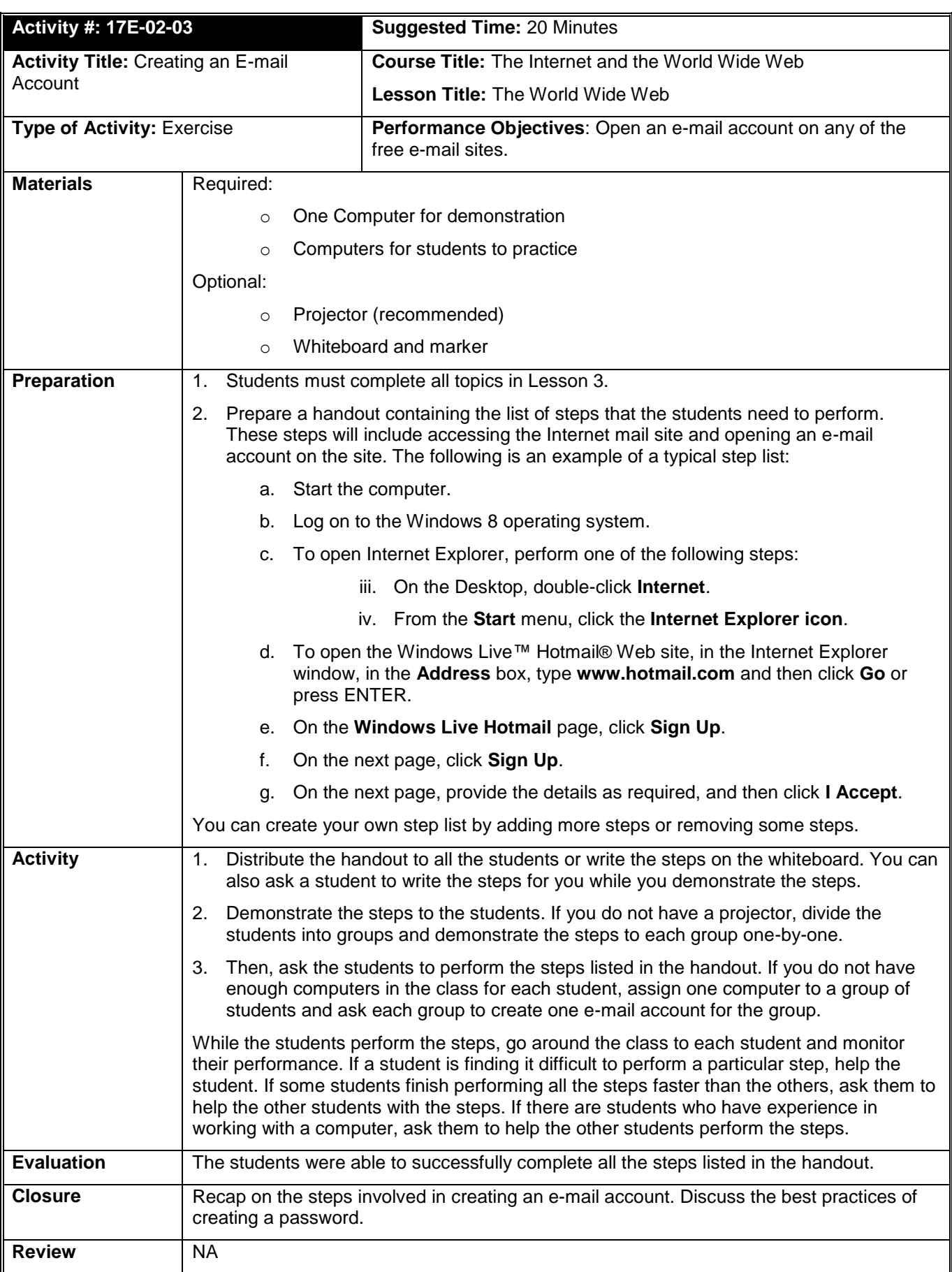

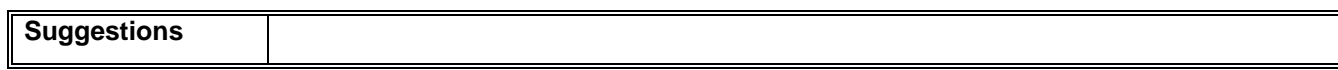

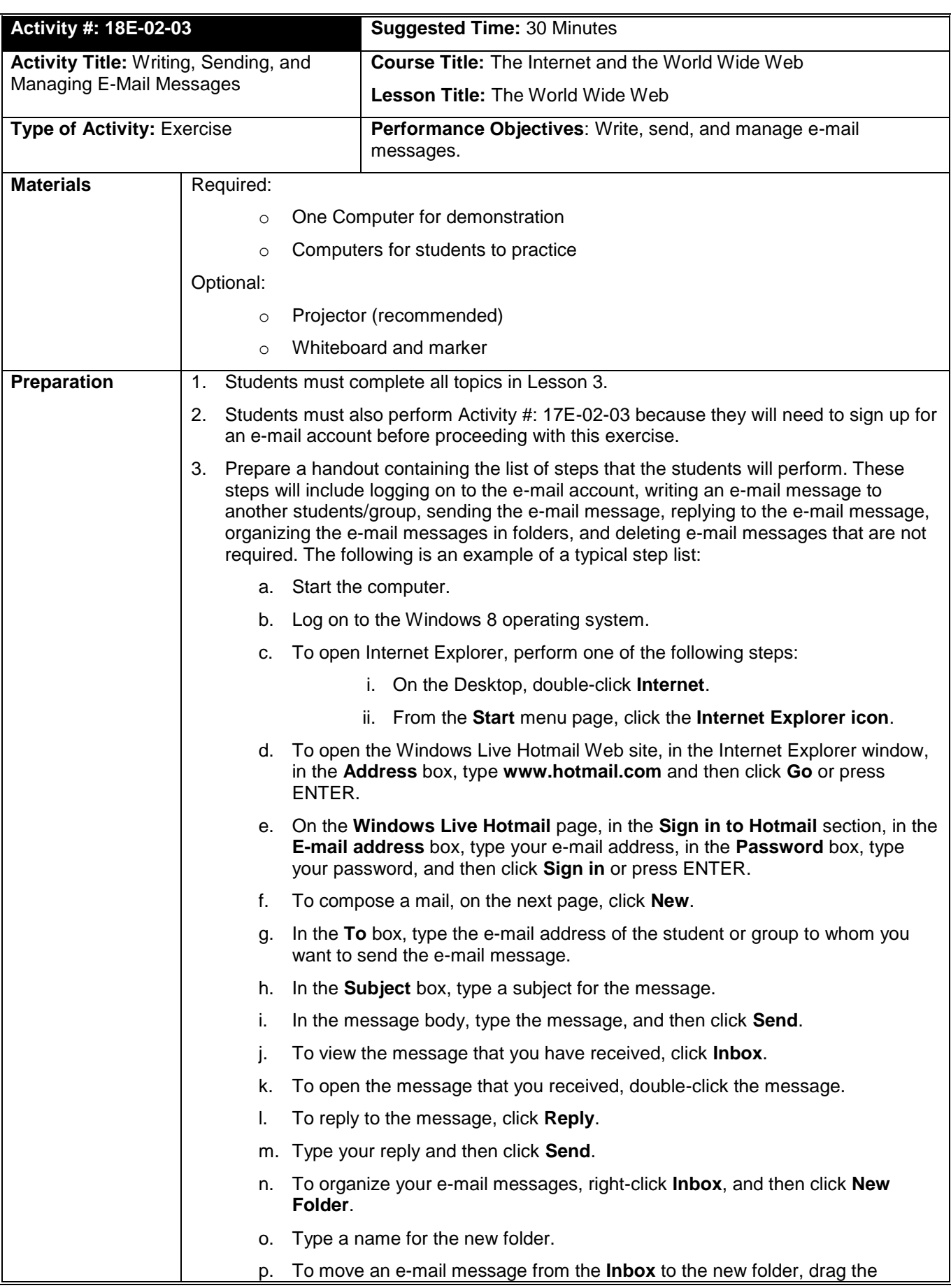

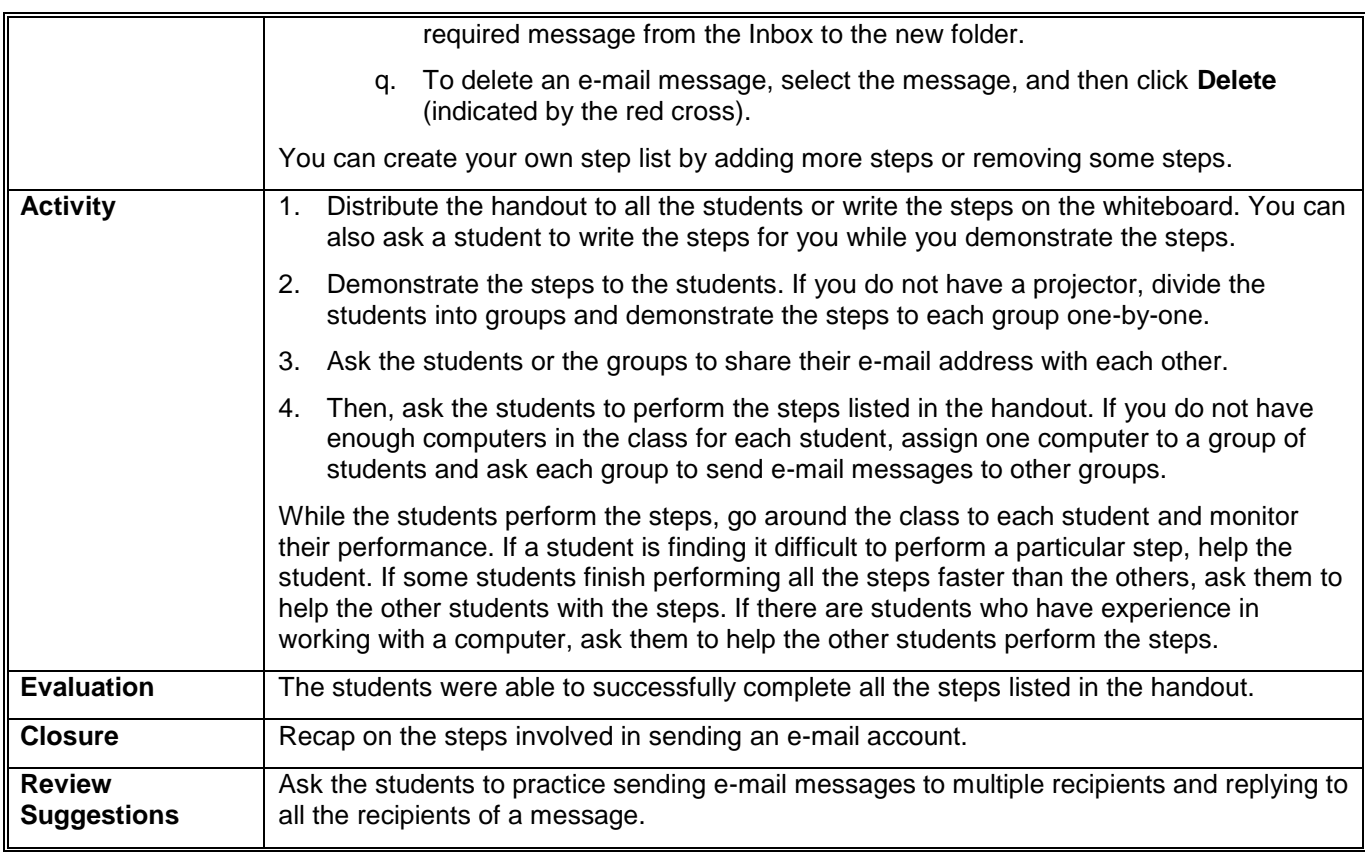

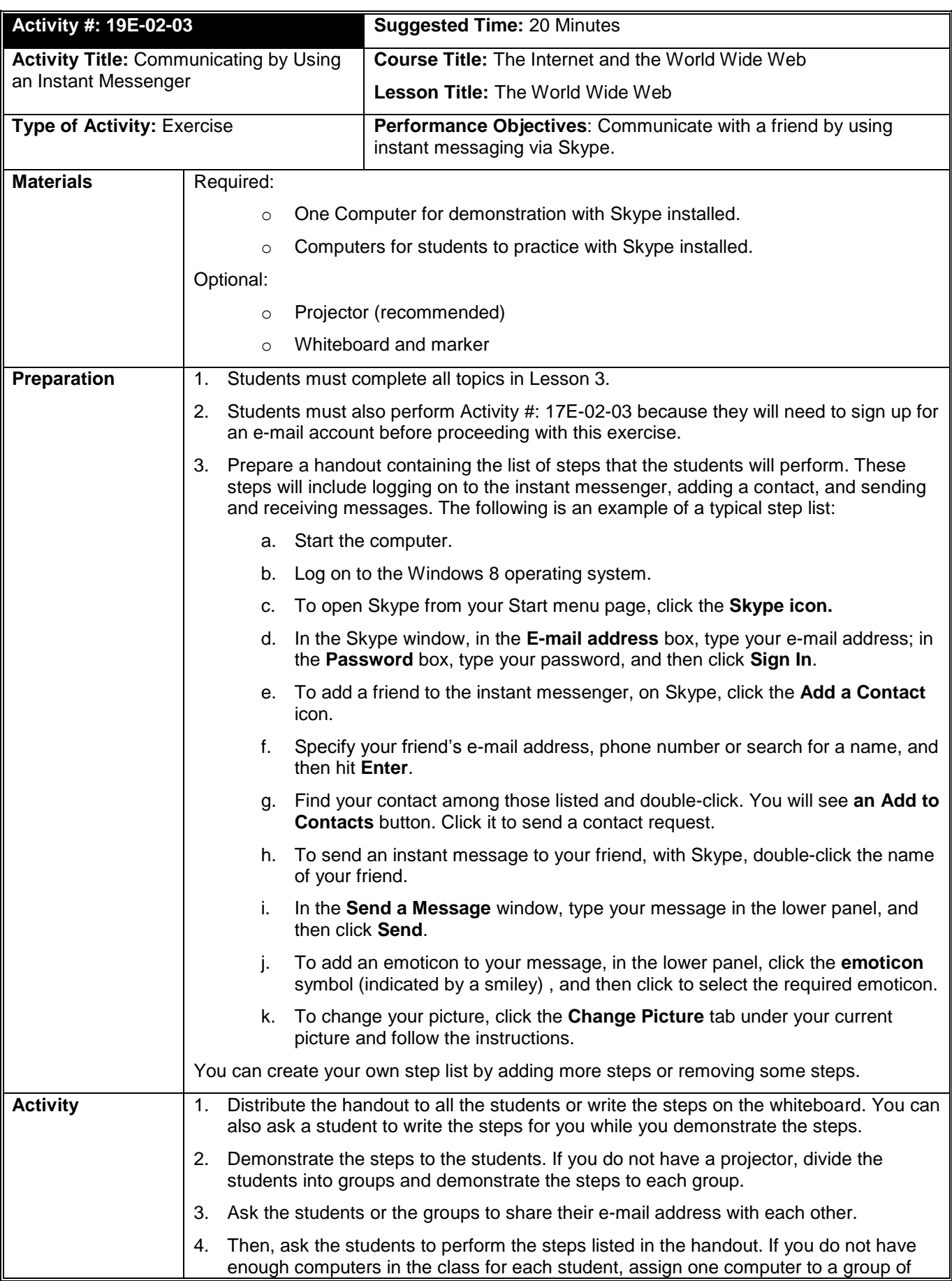

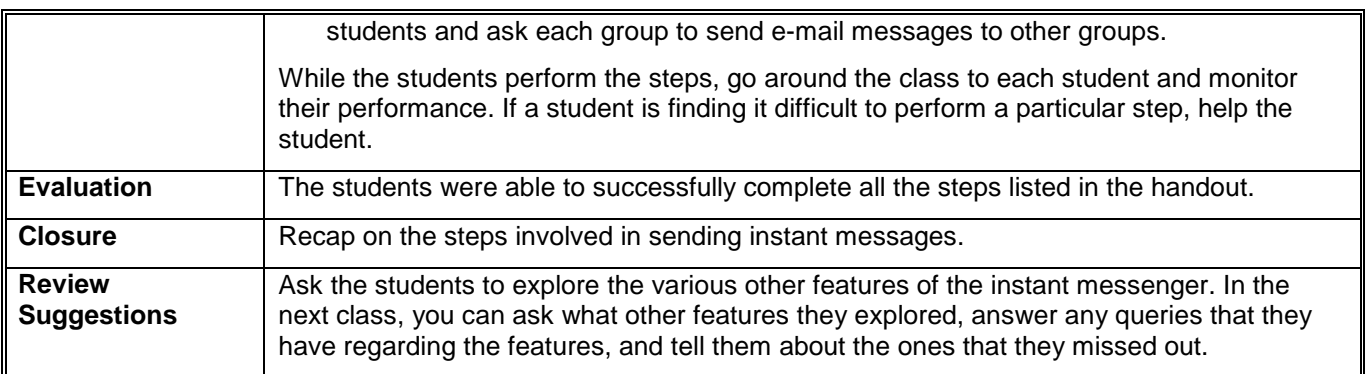

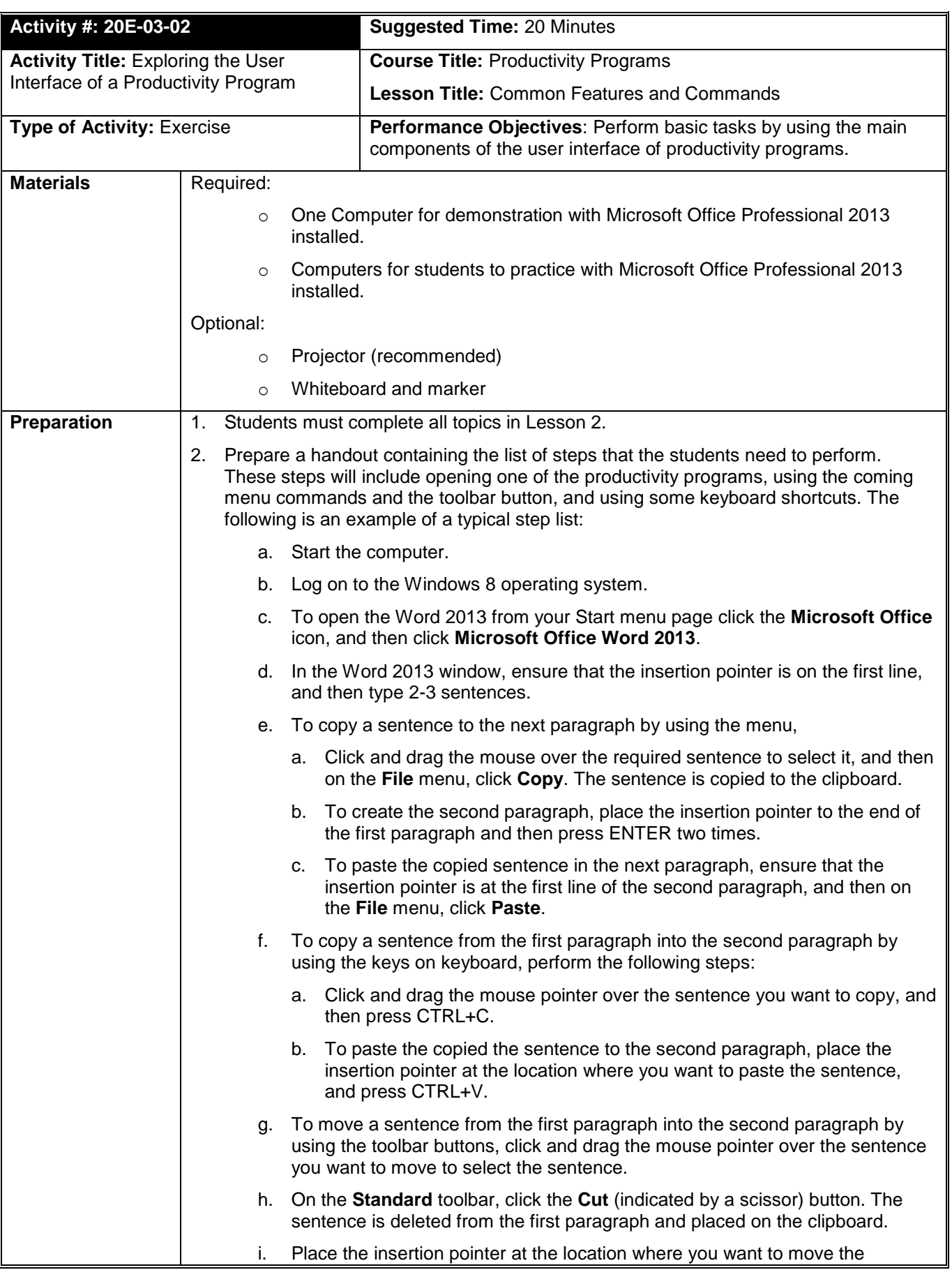

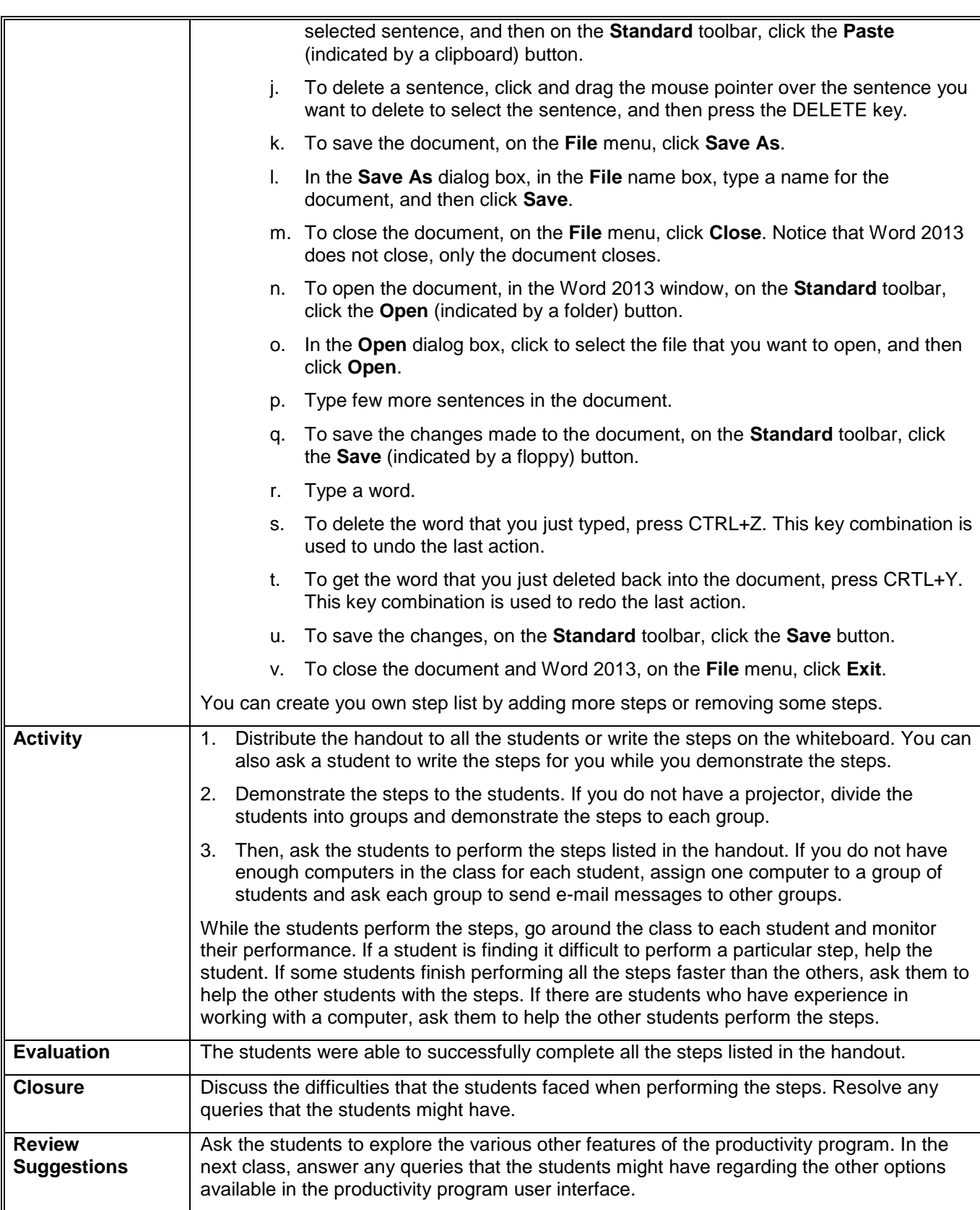

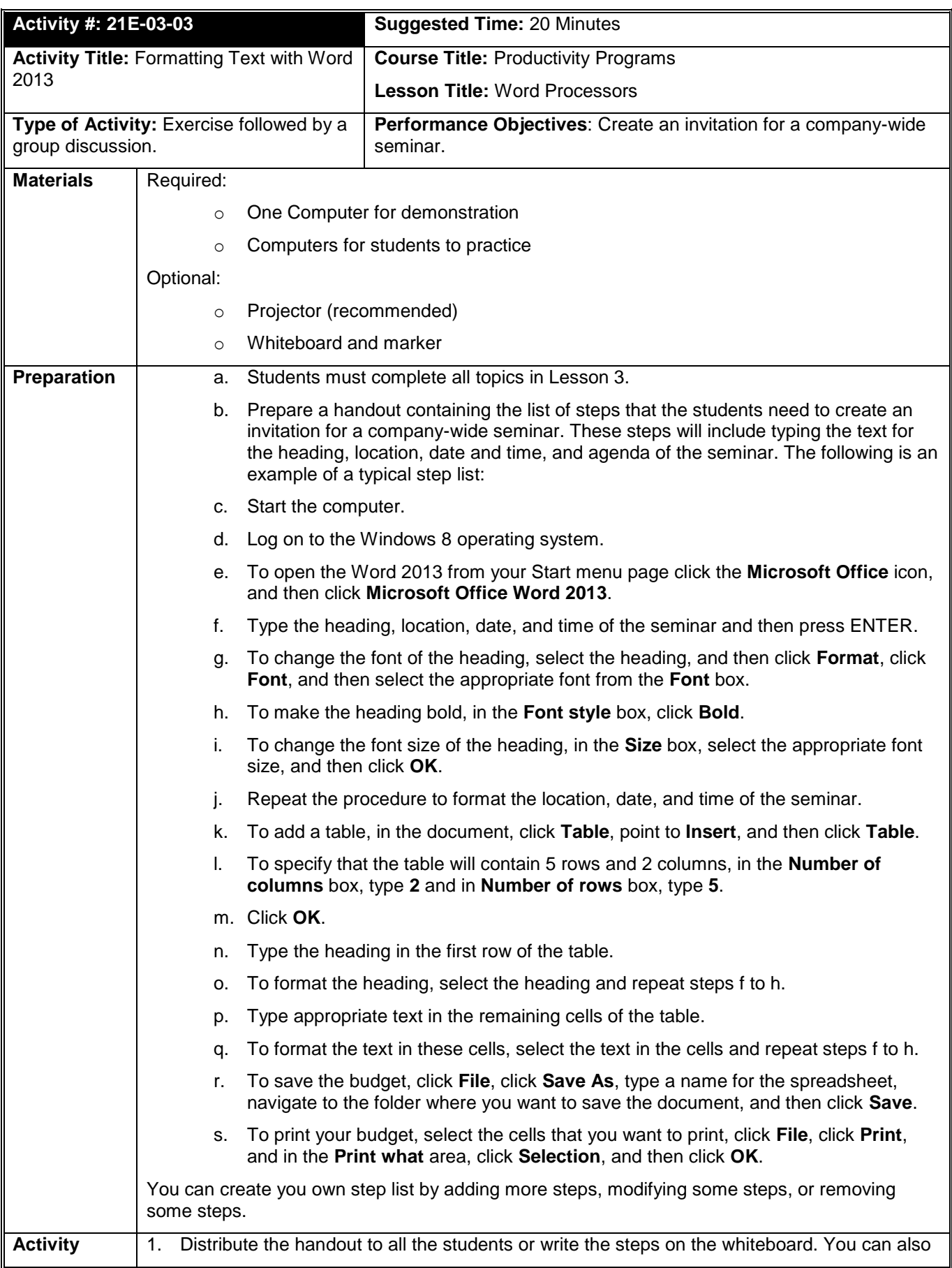

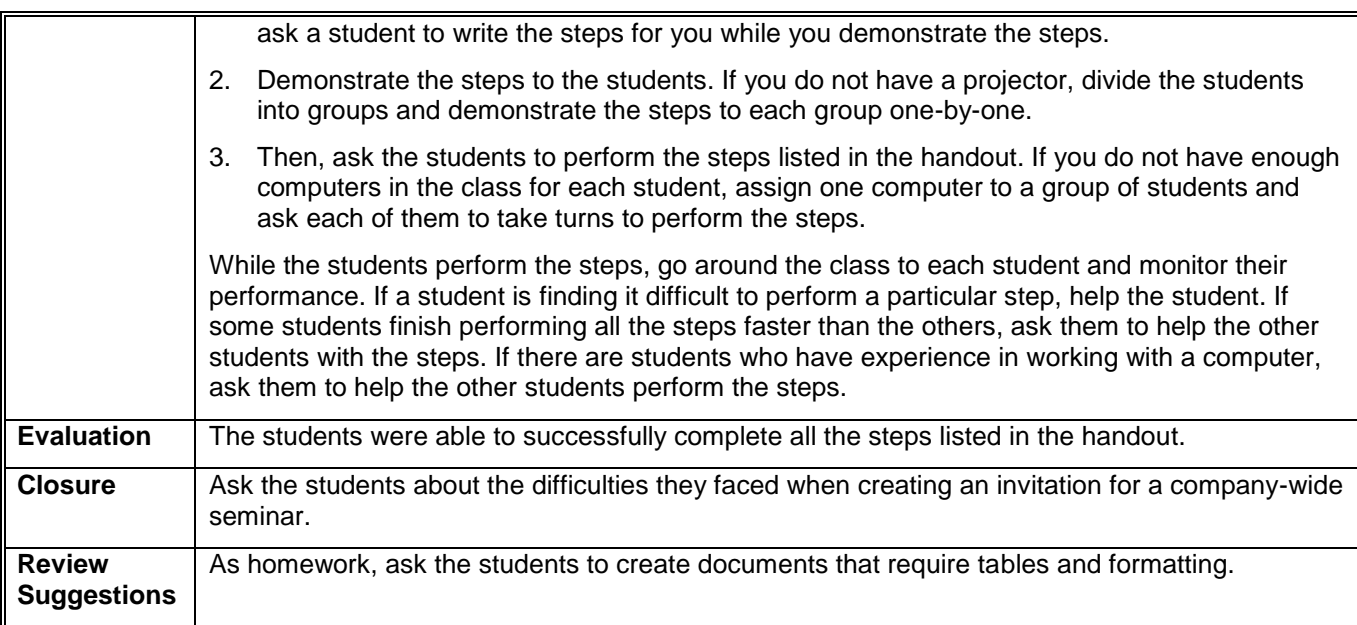

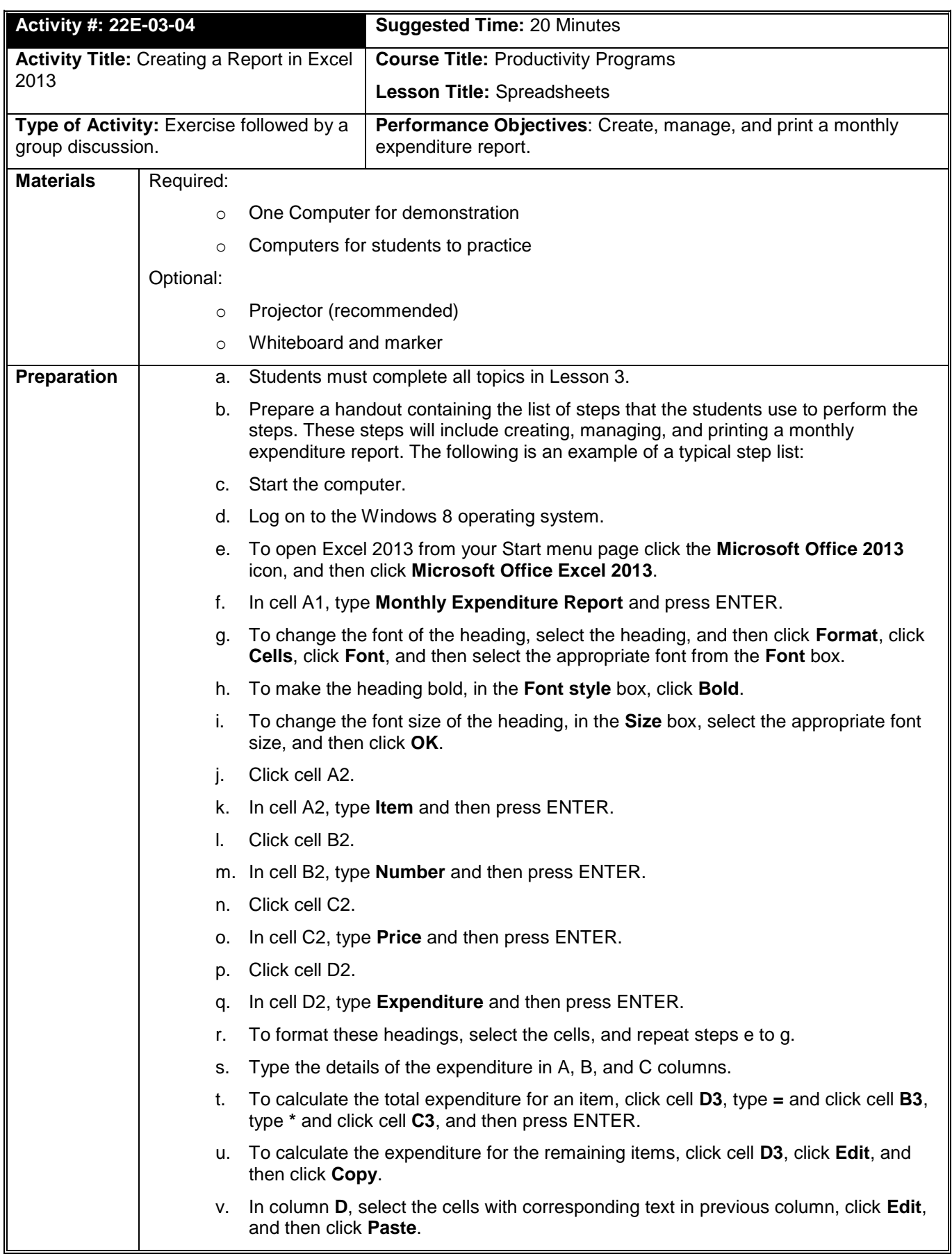

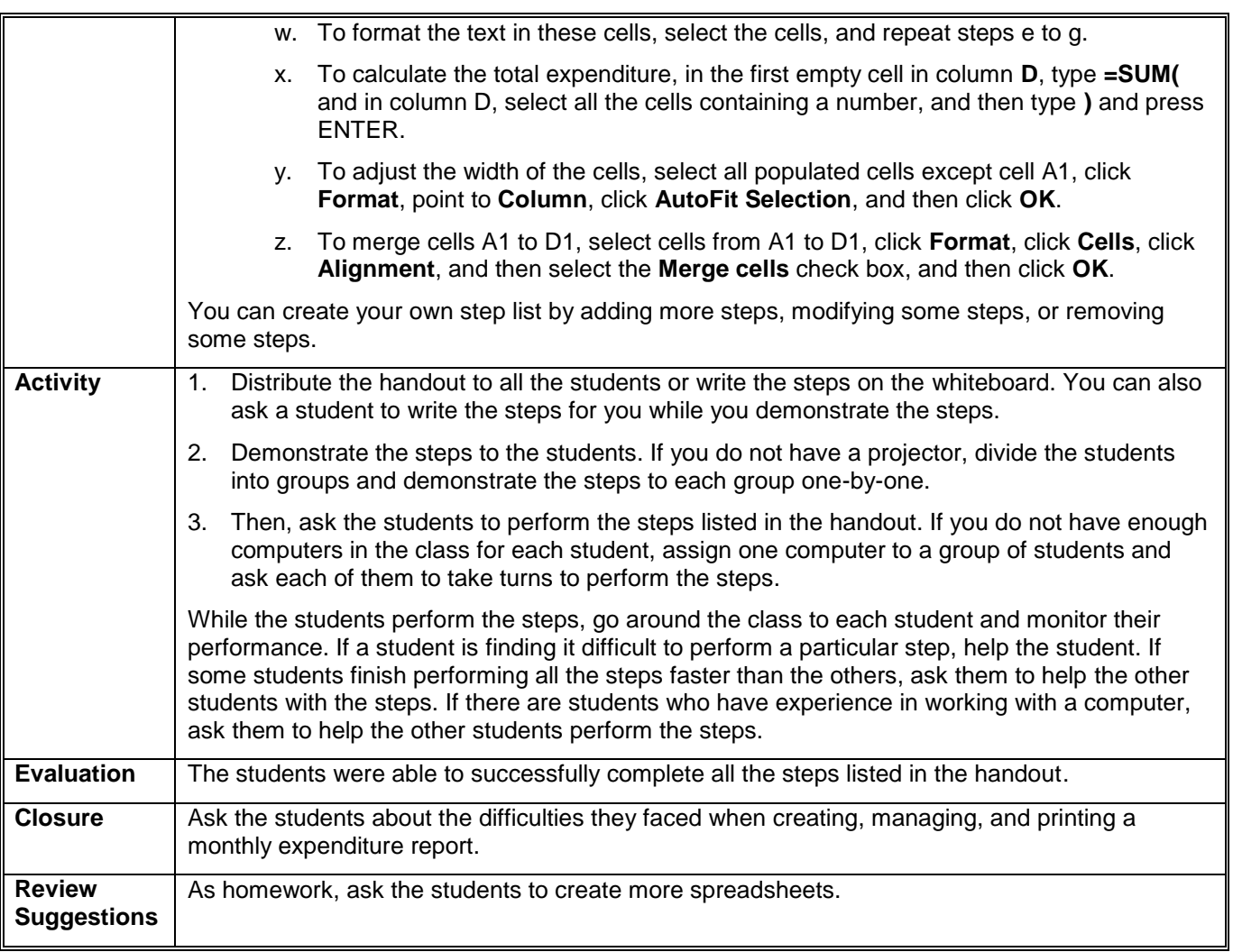

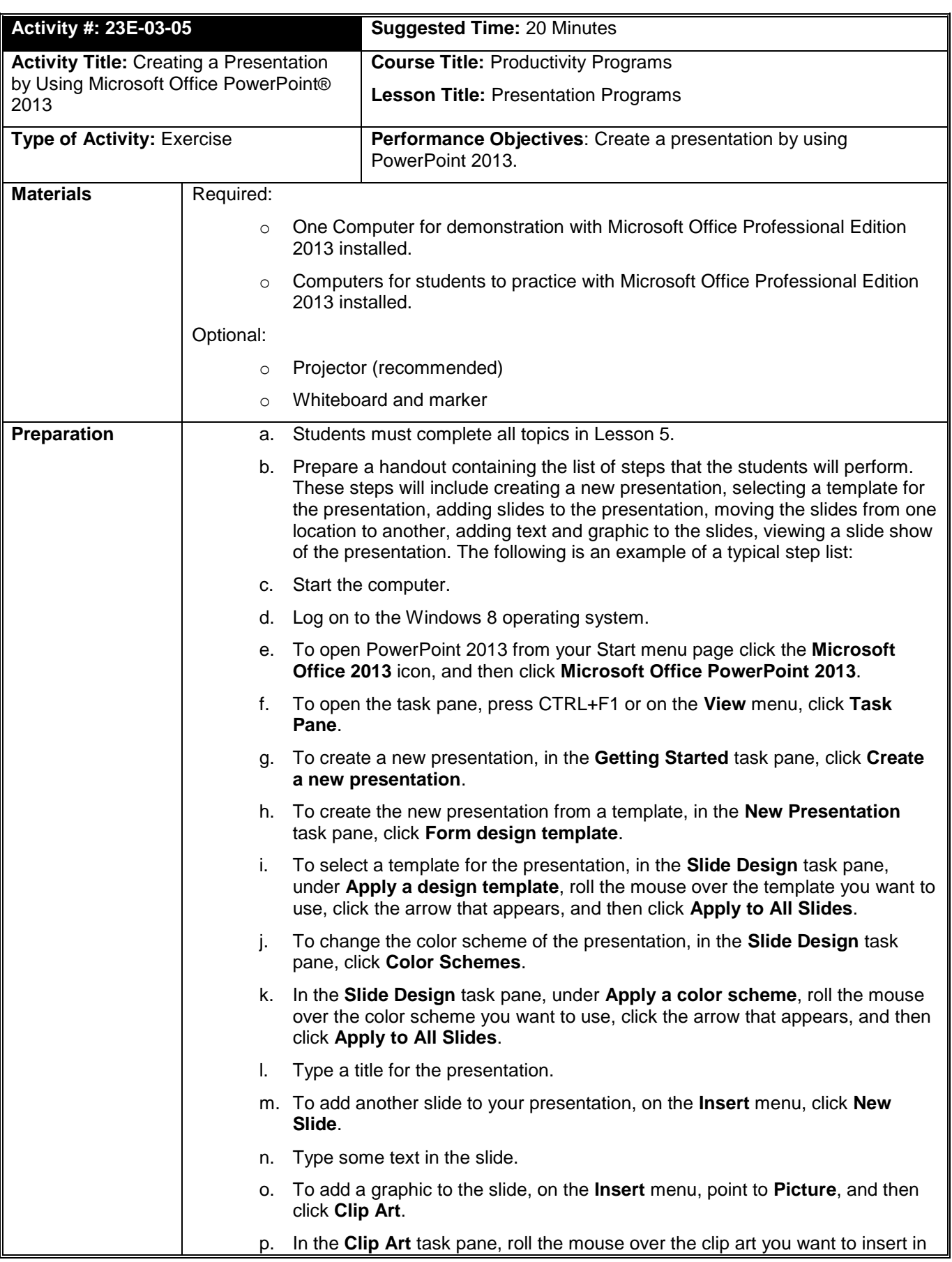

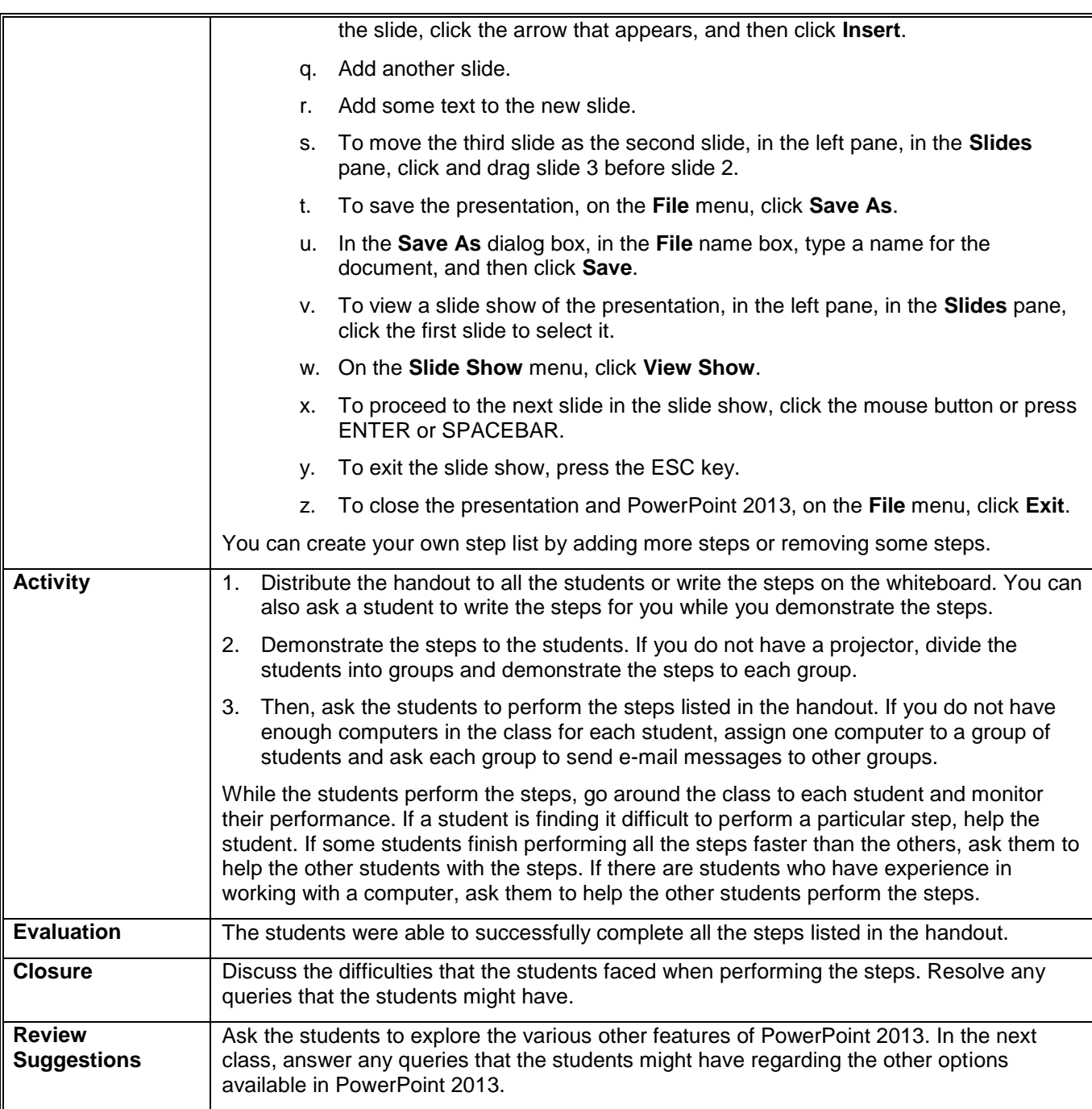

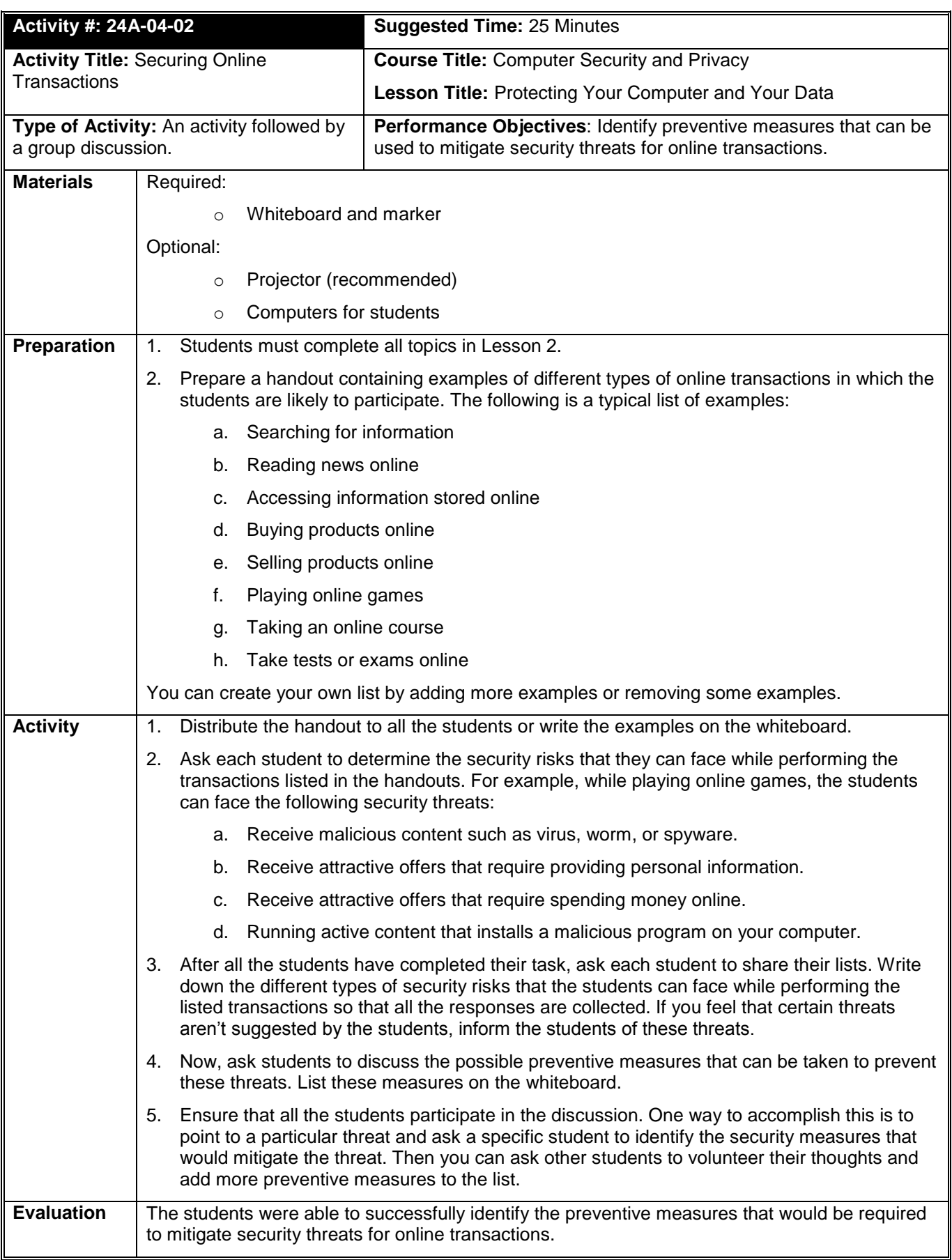

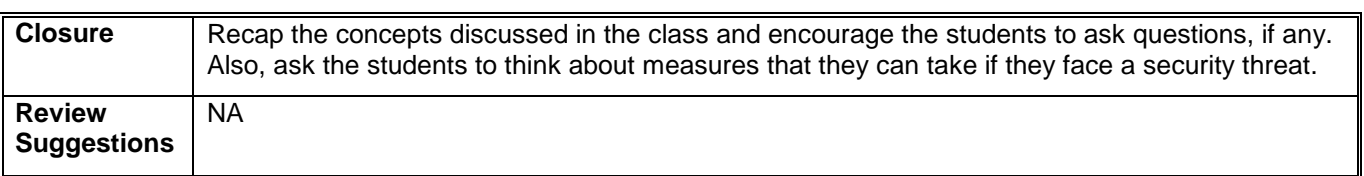

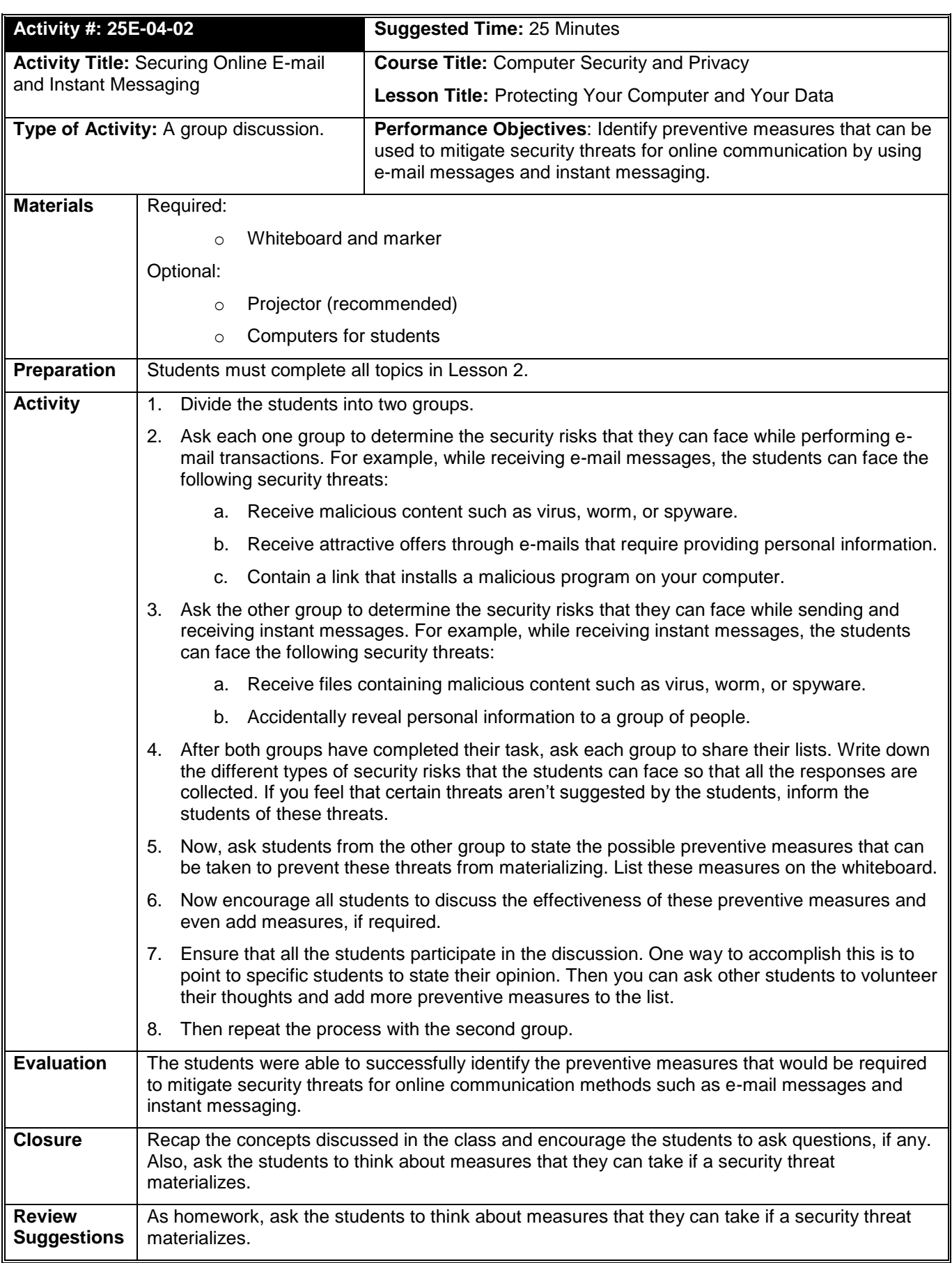

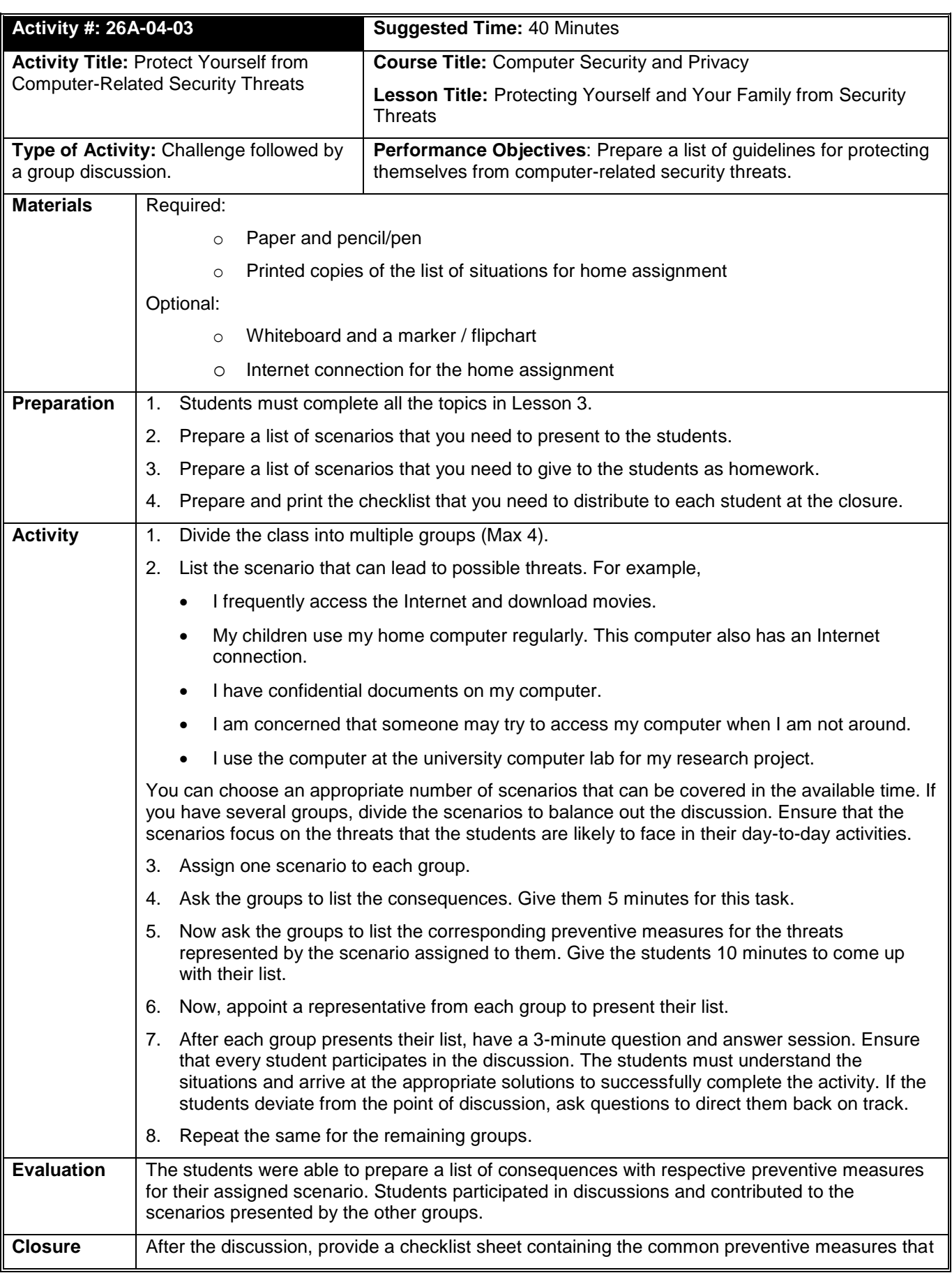

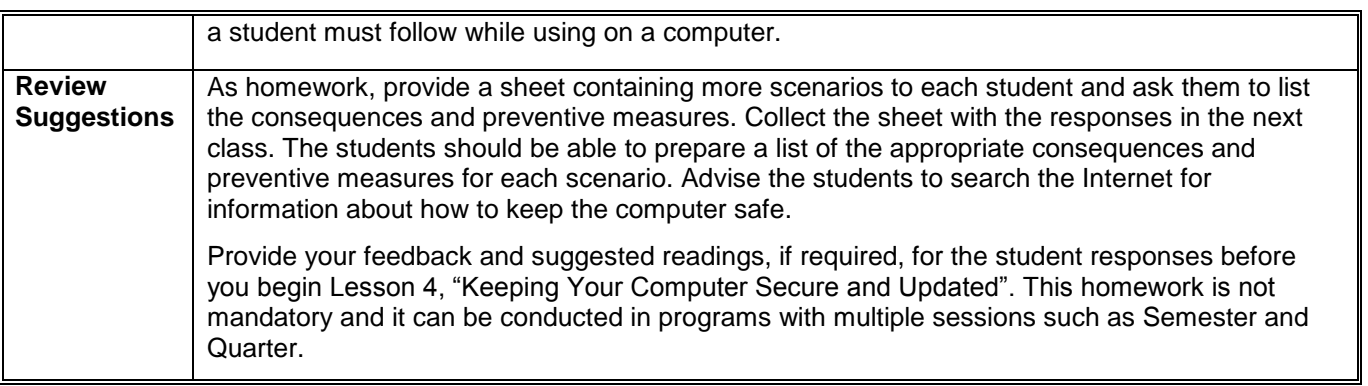

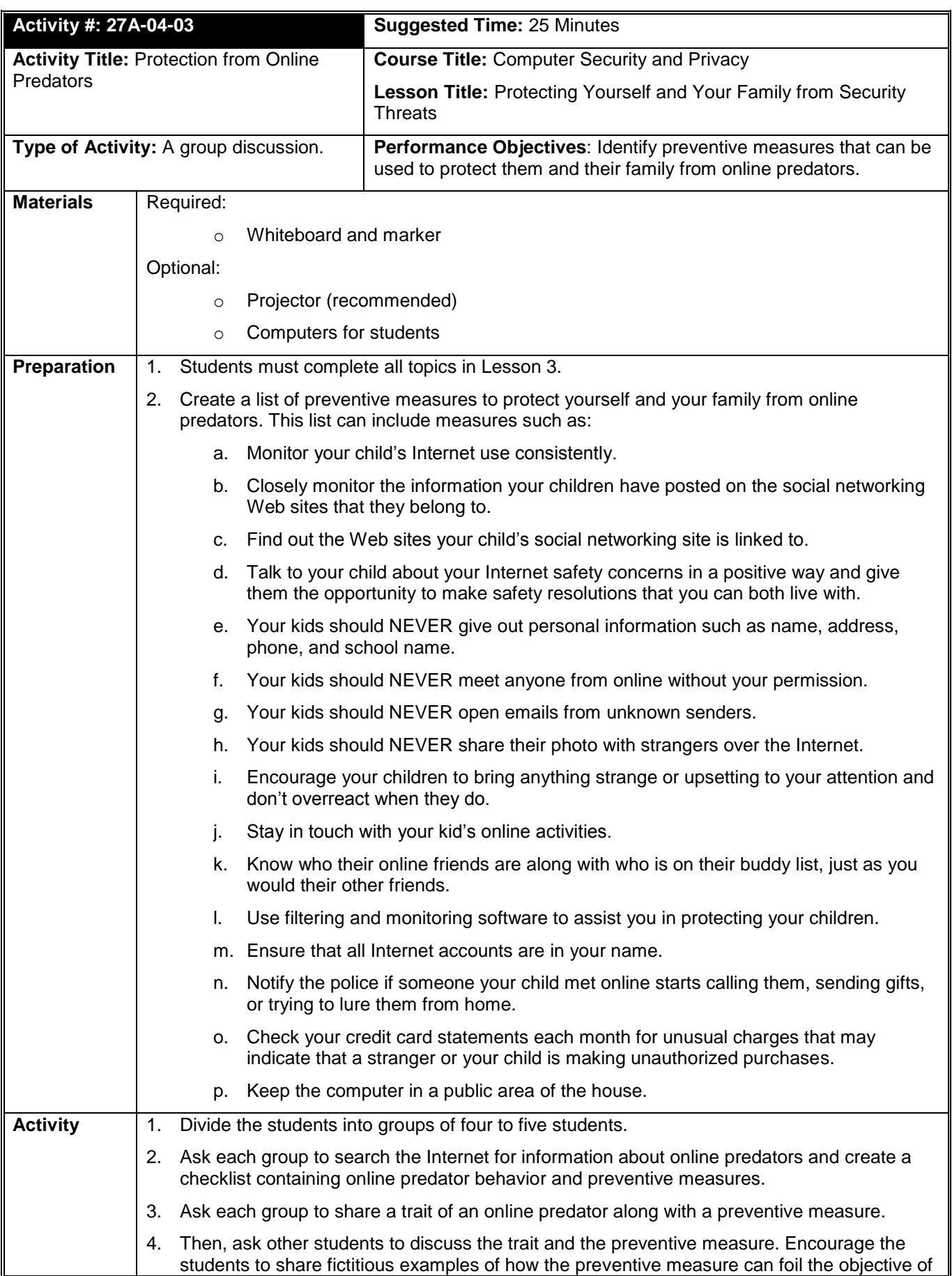

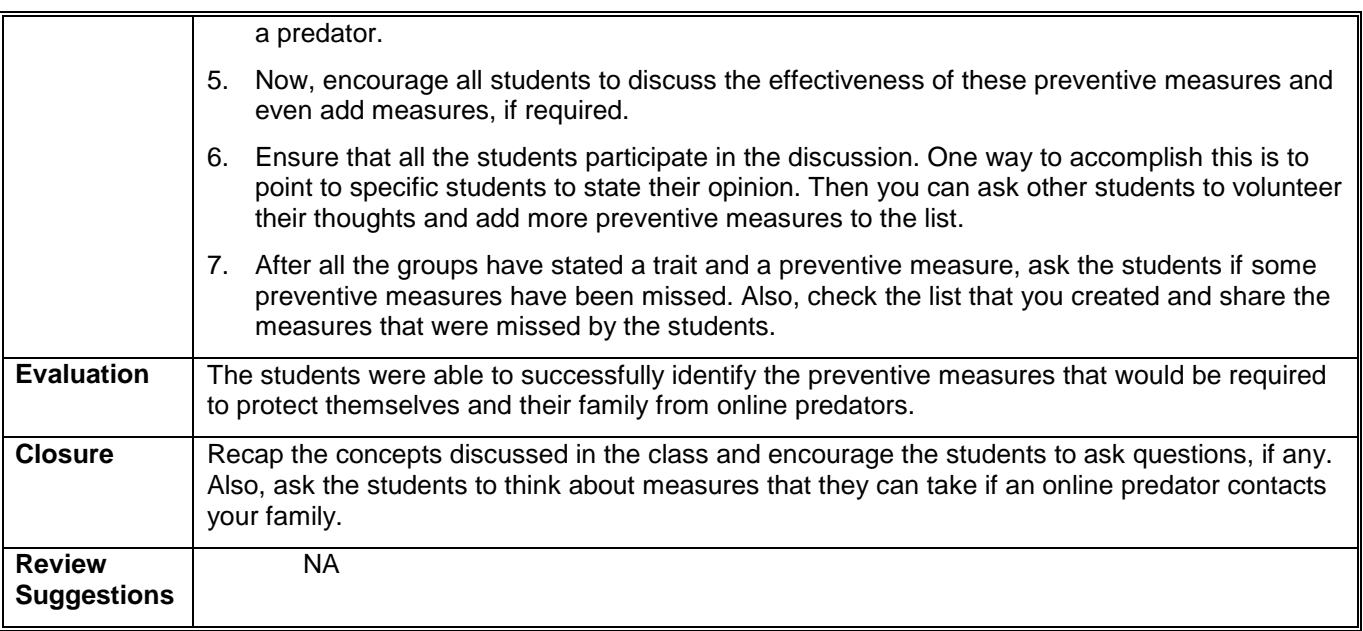

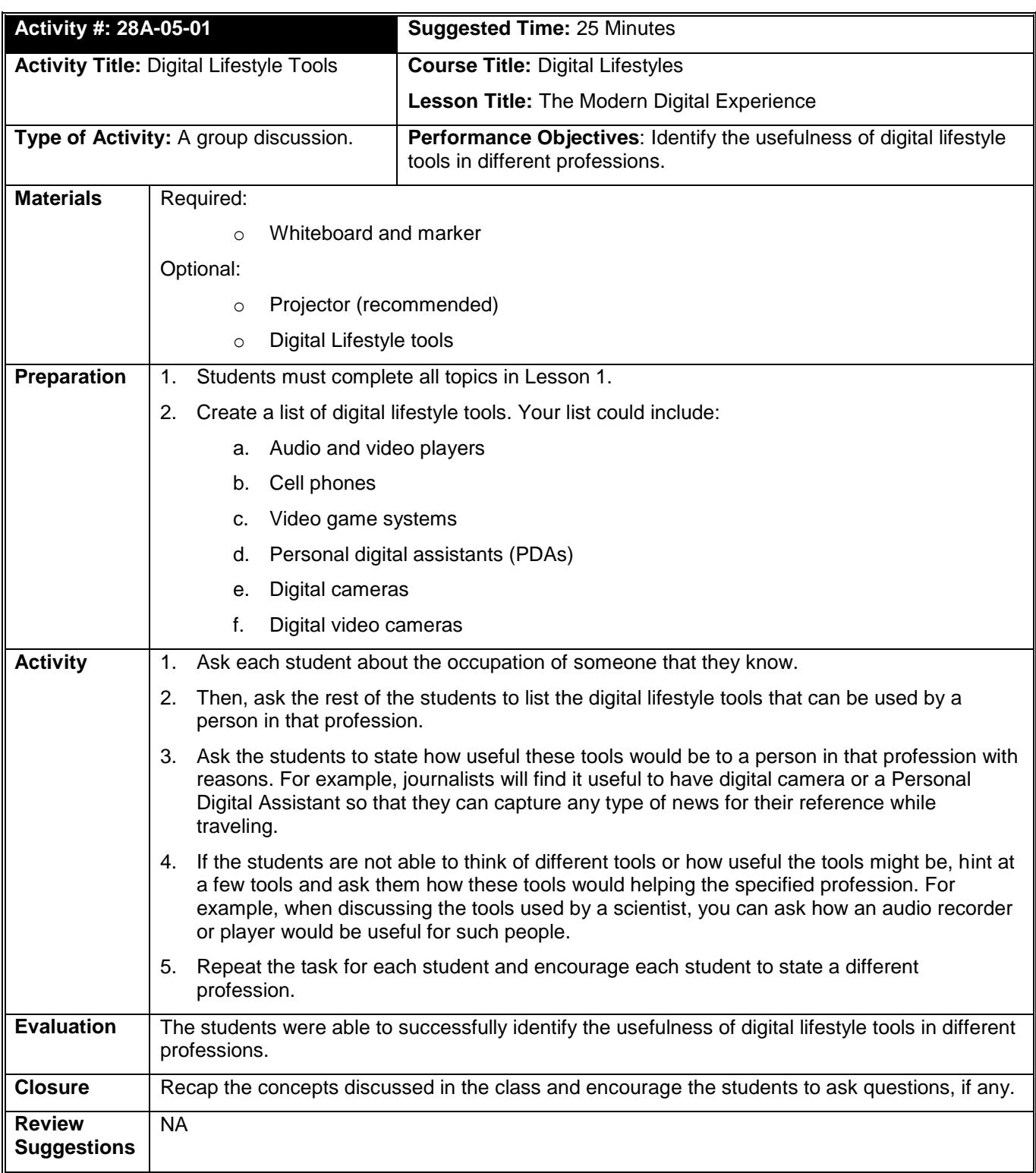

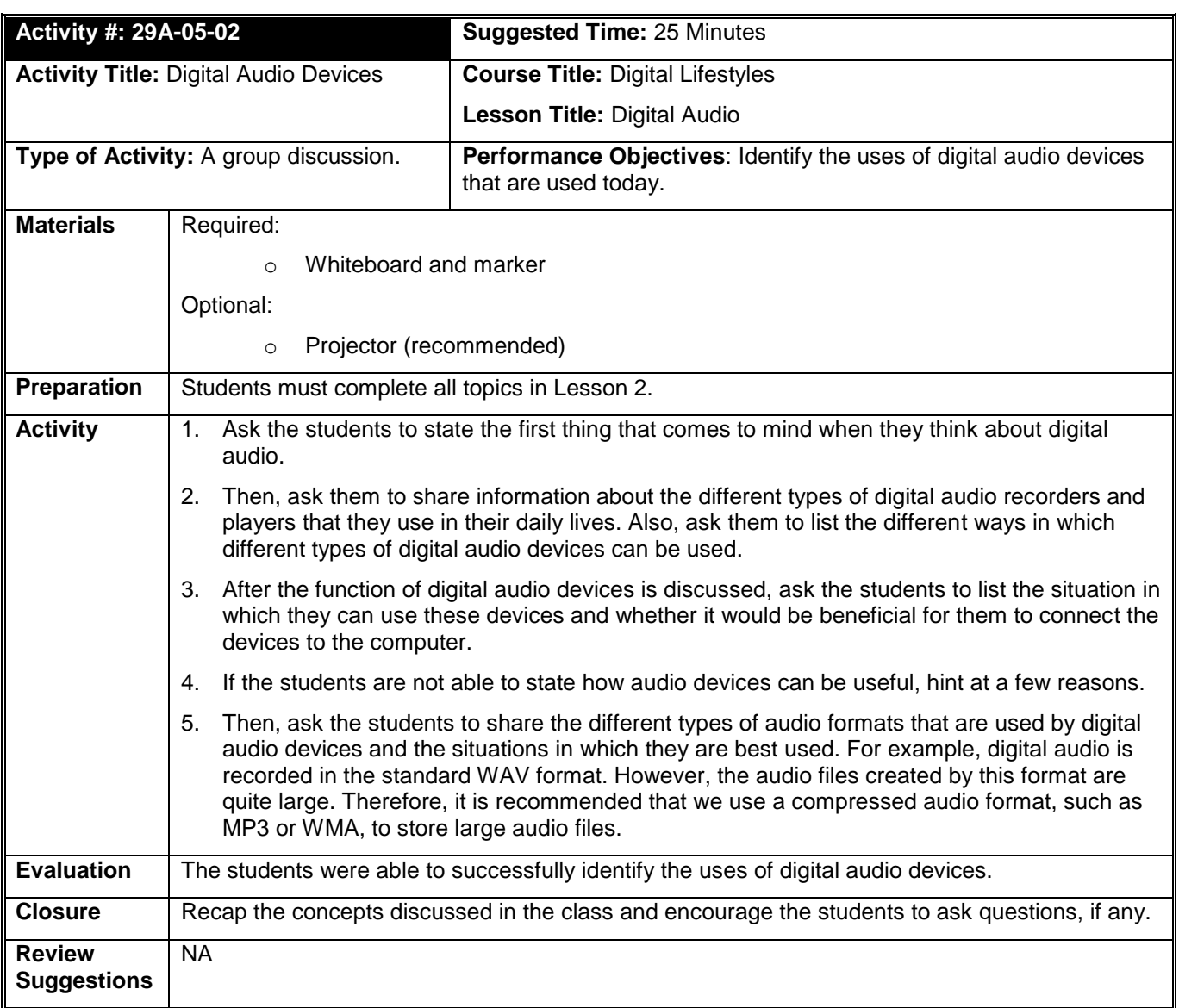

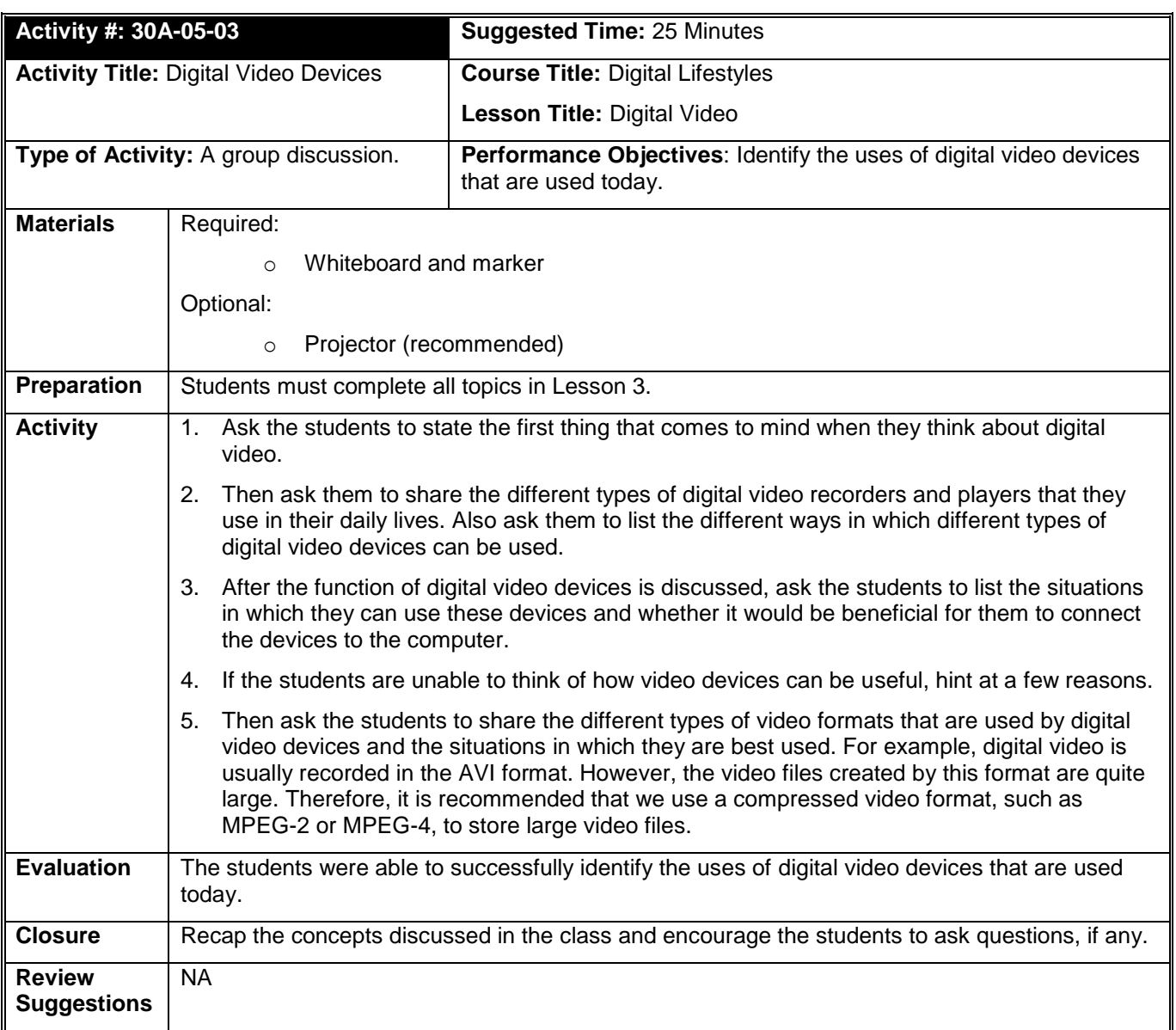

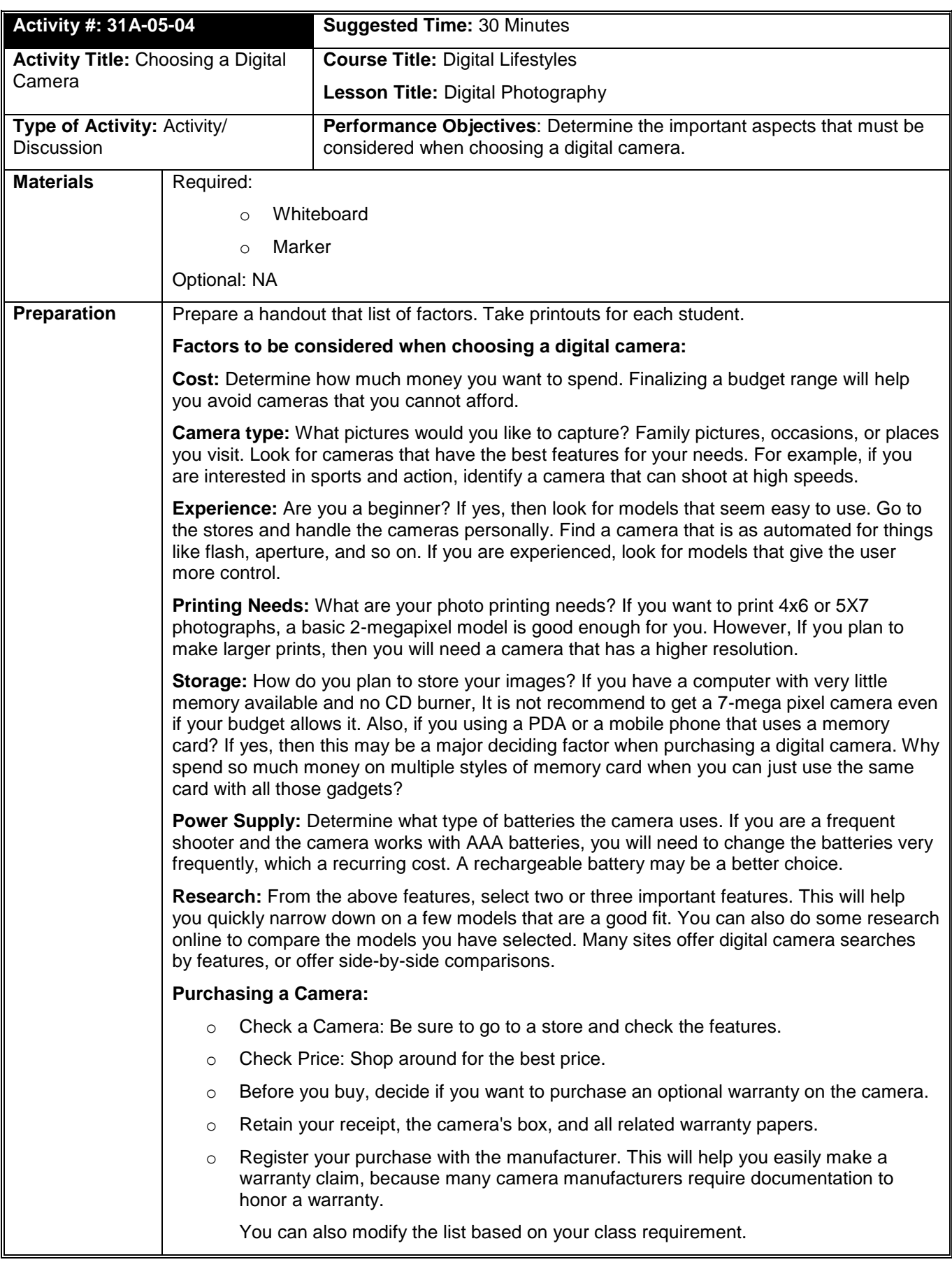

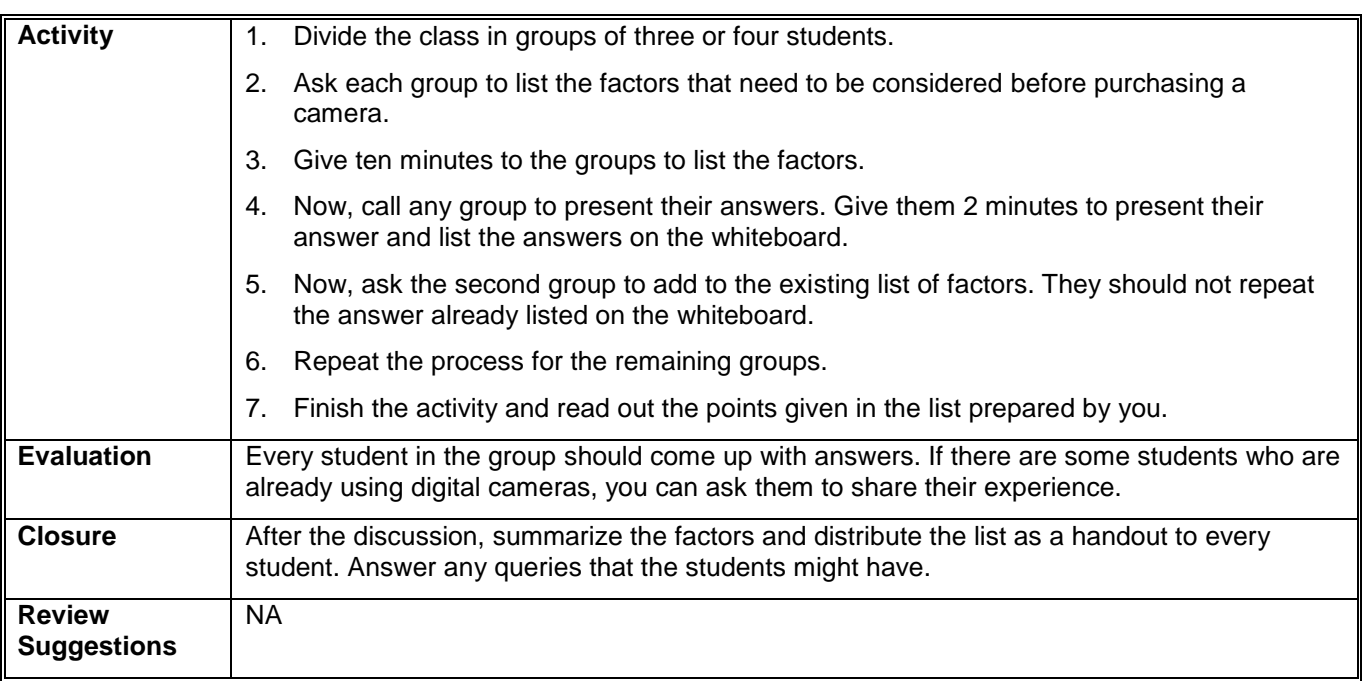
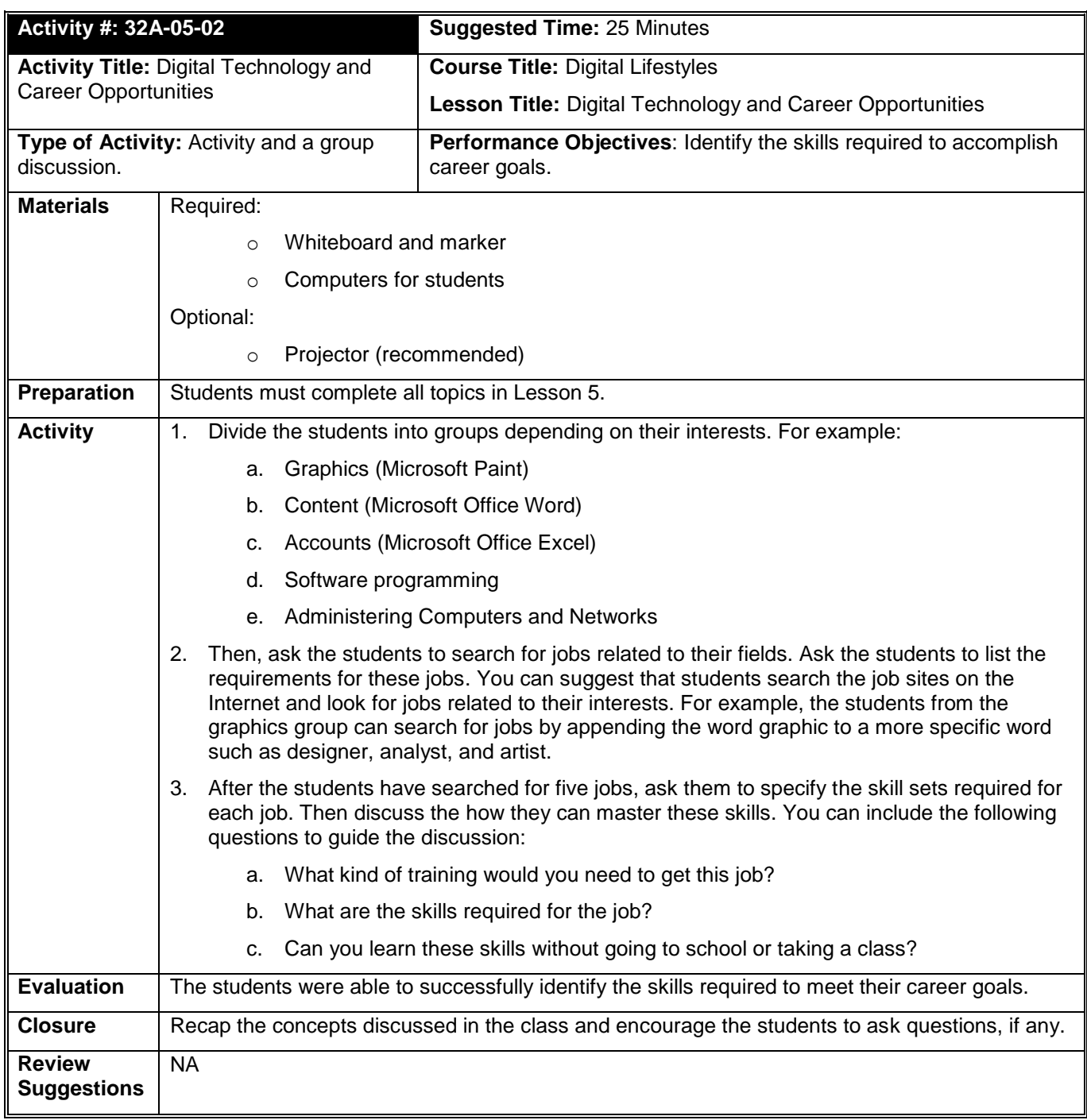

# **Appendix C: Glossary**

#### **Access point**

An access point is a wireless connection device. This point is used to connect a wireless computing device to a wired network.

#### **Active Cell**

An active cell is the cell in which you are working currently. There can be only one active cell at a time.

#### **Active Content**

Active content is a small program that gets installed on a computer while browsing the Internet. The basic function of active content is to provide an interactive Internet experience through videos and toolbars. Sometimes, active content is used to gain unauthorized access to a computer, and then damage the data stored on it or install malicious software on it.

#### **Applications**

Applications, also called programs, use the platform to perform tasks.

#### **Authentication**

Authentication is the process by which the computer system validates a user's logon information.

#### **Authorization**

Authorization is the process by which the user can associate specific permissions to each username.

#### **Back Up**

To back up is to make a duplicate copy of a program, a disk, or data. The duplicate copy is called a backup.

#### **Bit**

A bit is the smallest unit of information that a computer handles. A single bit can hold only one of two values, 0 or 1.

#### **Byte**

A byte is a combination of eight bits arranged in sequence.

#### **Cache Memory**

Temporary memory on your computer that is sometimes used to store local copies of files opened when you browse the Internet.

#### **Camcorder**

A digital video camera used to record and store video.

#### **Cell**

A cell is formed by the intersection of a row and a column. You can use a cell to store and display different types of data such as text, numbers, or formulas.

#### **Cell address**

Each cell in a worksheet is identified by a cell address. A cell address is made of the column letter and row number of the cell. For example, the cell formed by the first column and first row has the cell address A1. The cell address indicates the exact location of a cell in a worksheet.

#### **Cell phone**

A cellphone (or smartphone) is a wireless device that has the capabilities of a traditional wired phone and helps you to make a call from almost any location.

#### **Cell pointer**

A cell pointer is the highlighted rectangular border formed around an active cell.

#### **Cell range**

A cell range is a block of cells selected to implement a formula in a worksheet.

#### **Cell value**

Cell value is the actual numeric value of the data in a cell. This value might not be the same as the data displayed in the cell.

#### **Central Processing Unit (CPU)**

The central processing unit (CPU) is the primary hardware device that interprets and runs the commands you give to the computer.

#### **Chat Program**

Chat programs helps you send and receive messages instantly. You can use a chat program to communicate with several people at the same time.

#### **Columns**

The vertical divisions in a worksheet are called columns. Each column is identified by a letter. For example, the first column in a worksheet is A.

#### **Commands**

A command is an instruction, which you give to a computer, which causes an action to be carried out. Commands are either typed by using a keyboard or are chosen from a menu.

#### **Communication Channel**

A communication channel is a path or a link that connects computers or peripheral devices, such as printers and disk drives, to transfer information.

#### **Communication Programs**

Communication programs are used by computers to exchange messages and files with other people in a digital format.

#### **Compact disc (CD)**

A storage device used to store data in a digital format.

#### **Computer Privacy**

Keeping a user's data, including personal files and e-mail messages, such that the data is not accessible by anyone without appropriate permission.

#### **Computer Security**

The protection of a computer system and its data from accidental or intentional loss and tampering.

#### **Cookie**

A small file on a computer that is created when a user visits a Web site. A Web site uses cookies to identify users who visit the site, and also track the preferences of the users.

#### **Copyright**

A method of protecting the rights of an originator of a creative work, such as text, piece of music, painting, or computer program, through law.

#### **CPU speed**

The CPU speed is the rate at which the CPU can perform a task, such as moving data to and from RAM, or performing a numerical calculation.

#### **Data**

Data is the plural for the Latin word datum, meaning an item of information.

#### **Database**

A database contains objects that help you to store, edit, and format information.

#### **Database Programs**

Database programs are used to store and manage data in an organized way. You can also use these programs to sort or search for information stored in a database.

#### **Database programs**

You use database programs to store and manage data in an organized way. By using these programs, you can also sort or search for the information stored in a database.

#### **Decryption**

The process of reconverting the encrypted data into a readable and usable form.

#### **Desktop**

The desktop is an on–screen work area that uses a combination of menus and icons.

#### **Desktop Computers**

Desktop computers are made up of individual components such as a monitor, a keyboard, a system unit, and a printer.

#### **Desktop publishing (DTP) programs**

DTP programs are used to combine text and graphics to create documents such as brochures, greeting cards, annual reports, books, or magazines.

#### **Digital camera**

A camera that stores images digitally on a memory device, such as a flash memory card or a mini hard disk.

#### **Digital versatile disc (DVD)**

A storage device used to store data in a digital format.

#### **E-commerce**

E-commerce refers to the business transactions, such as buying and selling items, that are made over the Internet.

#### **Electronic mail (E-mail)**

The exchange of text messages and computer files over the Internet. An electronic mail (e–mail) is the electronic form of the traditional postal mail. E-mail allows you to exchange messages and files over a network.

#### **Encryption**

The process of converting data into an unreadable and unusable form. Encryption is done to prevent unauthorized access of data, especially during data transmission over the Internet.

#### **Firewall**

A filter that blocks unreliable information from the Internet before it reaches your computer or a private network. It provides additional protection against threats such as hackers and viruses. A firewall also helps to ensure computer privacy by restricting external access by any unauthorized user.

#### **Flat file database**

A flat file database contains all the data in a single table.

#### **Folder**

A folder is a container for programs and files in GUI interfaces.

#### **Formula bar**

The formula bar is used to enter or modify data in a worksheet. When you type data in a cell, the data is displayed simultaneously in the active cell and in the formula bar. However, when you enter a formula in a cell, the formula is displayed in the formula bar, whereas the numeric value of the formula is displayed in the corresponding cell.

#### **Gigabyte**

One gigabyte (GB) is equal to 1,024 MB, which is approximately equal to one billion bytes.

#### **Graphical User Interface (GUI)**

A graphical user interface (GUI) displays images and pictures that allows a computer user to interact with a computer easily.

#### **Graphics Programs**

Graphics programs are used to create and edit drawings. You can also use these programs to enhance photographs.

#### **Hacker**

A person who uses computer expertise to gain unauthorized access to a computer, and then misuses or tampers the programs and data stored on the computer.

#### **Handheld Computer**

Handheld computers are smaller than laptops computers and provide fewer features compared to than desktop computers or laptops computers. They are used for specific everyday tasks, such as managing personal data.

#### **Hardware**

Hardware refers to all the physical components of a computer.

#### **Home office**

An arrangement that allows people to work from home.

#### **Icon**

An icon is a small image displayed on the screen to represent an object.

#### **Input Devices**

An input device is used to provide information to a computer. A keyboard is an example of an input device.

#### **Insertion point**

The insertion point is a blinking vertical bar on the screen that marks the location at which the inserted text appears. You can also use the insertion point to select text or graphics in a document.

#### **Intellectual Property**

Any information available on the Internet is an intellectual property, which is legally owned by the person who created it. The owner of an intellectual property has the exclusive rights to control the use of this information.

#### **Internet**

The Internet is a worldwide collection of public networks that are linked to each other for information exchange.

#### **Internet Service Provider (ISP)**

An ISP is a company that provides Internet connectivity to individuals, businesses, and organizations.

#### **Intranet**

A special type of network used to communicate and share information within an organization.

#### **IP address**

An Internet Protocol (IP) address is a numeric address that specifies the exact location of a computer on the Web.

#### **Kilobyte**

One kilobyte (KB) is equal to 1,024 bytes.

#### **Label**

A label is a text entry that is used to identify the type of information in a row or a column of a worksheet. Labels do not have any cell value associated with them.

#### **Laptop Computers**

Laptop computers are lightweight and portable personal computers. Laptop computers are also called notebook computers.

#### **Libel**

Written defamation that has been published. Libel is a punishable offense.

#### **Local Area Network (LAN)**

A LAN connects devices within a limited area, such as a home or a small group of offices.

#### **Megabyte**

One megabyte (MB) is equal to 1,024 KB.

#### **Menu**

A menu is a list of options from which a user can select an option to perform a desired action, such as choosing a command or applying a particular format to part of a document. Many programs, especially those that offer a graphical interface, use menus as a means to provide the user with an easy–to–use alternative to memorizing program commands and their appropriate usage.

#### **Menu bar**

The menu bar displays a list of commands that are grouped into sections. Some of these commands have images next to them, so that you can quickly associate the command with the image. This image is also on the button that corresponds to that command.

#### **Modem**

A modem is a connection device that allows you to connect your computer to the Internet. It converts digital information into analog information and transmits the analog information over a phone line.

#### **Mouse pointer**

The mouse pointer is an on–screen arrow or other shape that moves when you move the mouse or other pointing device.

#### **MPEG Audio Layer 3 (MP3)**

A format developed by Motion Picture Expert Group to enable compression of audio and video for digital distribution.

#### **Network**

A network is a group of computers that are connected to share resources and exchange information.

#### **Network Drives**

A network drive is a disk drive that is shared with other computers on a network.

#### **Notification Area**

The notification area is located on the right side of the taskbar when the taskbar is located at the bottom of a screen. The notification area displays the time, a volume icon, and icons of some programs that are running on a computer.

#### **Online**

When a computer is connected to the Internet, it is said to be online.

#### **Online communities**

Online communities are formed by groups of computer users who have common interests and purpose to communicate with each other over the Internet.

#### **Online Predator**

An individual who develops contact with Internet users, through chat rooms, online forums, or e-mail messages, to exploit them financially or involve them in dangerous relationships.

#### **Operating System**

The operating system controls the computer's hardware and provides services and access to the hardware to programs. It also manages the computer's operations and tasks, such as logging on, logging off, and shutting down.

#### **Password**

A unique string of characters that a user types in as an identification code. It is a security measure used to restrict access to computer systems and sensitive files.

#### **Personal digital assistant (PDA)**

A handheld computer that is used as a personal organizer. A traditional PDA includes features such as an address book, task list, and a calculator.

#### **Phishing**

The act of extracting personal information, such as passwords and credit card details, from computer users and then use the information for malicious purposes.

#### **Pixels**

Refers to small units that make up a picture. The higher the number of pixels, the better the quality of the picture.

#### **Plagiarism**

The act of copying someone's work and using it as if it is your own work, without mentioning the source.

#### **Platform**

The hardware and the operating system together are referred to as a platform.

#### **Plug-in**

A component that provides added functions by enabling the Web browser to access and execute files that are included in Web pages. Plug–ins are programs that help you view files, such as animations, audios, or videos, which are included in Web pages.

#### **Portal**

A portal is a Web site that offers information that is related to a specific topic in the form of a directory. A portal acts as a starting point to a number of resources on the Web.

#### **Power surge**

A sudden increase in line voltage, which may lead to the damage of electronic devices, such as computers.

#### **Presentation Programs**

Presentation programs are used to present information in the form of slides.

#### **Presentation software**

You can use presentation software to combine graphics and text to create presentations.

#### **Processing Devices**

Processing devices are used by computer users to process the input data and generate the desired output.

#### **Productivity software**

These are specialized programs that help you create and work with various types of documents. Common categories of productivity software are word processors, spreadsheets, presentation software, and databases.

#### **Programs**

A sequence of instructions that can be executed by a computer. A program is also known as software.

#### **Protocol**

A protocol is a standard method of transferring data between different computers.

#### **Publishing Programs**

Publishing programs are used to combine text and graphics to create documents such as brochures, greeting cards, annual reports, books, or magazines.

#### **Query**

A query is a database object that allows you to locate the desired information in a database.

#### **Regional work center**

A remote office that is connected to the company's head office by either the company's network or the Internet.

#### **Relational database**

A relational database stores data in multiple tables.

#### **Reports**

You can create reports in a database program, such as Microsoft Office Access, to organize, summarize, and perform calculations on data stored in a database.

#### **Resolution**

Refers to the clarity and sharpness of a picture.

#### **Rows**

The horizontal divisions in a worksheet are called rows. Each row is identified by a number. For example, the first row in a worksheet is 1.

#### **Scroll bars**

Scroll bars are vertical and horizontal bars located at the side or at the bottom of a display area. You can use scroll bars to move to a specific location in the work area.

#### **Search engine**

A search engine is a program that helps you search and retrieve information over the Internet.

#### **Secure Sockets Layer (SSL)**

An Internet security protocol that ensures secure data communication by encrypting the information transmitted. The SSL protocol certifies that a Web site is genuine and ensures that the data provided to the site is not misused.

#### **Server**

The server is the main computer on a network that provides services to other computers on the network. A server decides which computers are allowed to access the hardware and software on the network.

#### **Setup Wizard**

Setup wizards are provided by Windows 8. They guide the user through each step of a particular task, such installing hardware or software.

#### **Slander**

Verbal defamation. Slander is a punishable offense.

#### **Software**

Software is a sequence of instructions that a computer can execute. It is also referred to as programs.

#### **Software Piracy**

Unauthorized copying of copyrighted software without obtaining the license or permission of its copyright owner is software piracy.

#### **Spam**

An irrelevant and unsolicited e-mail message sent by an unknown sender. A spam is sent to distribute a message to many recipients at one time.

#### **Speech recognition**

A technology that helps you to communicate with a computer by using only your voice to enter data and to issue commands.

#### **Speech synthesis**

A technology that allows the computer to speak to you. In speech synthesis, the computer communicates to you by converting text to digital audio.

#### **Spreadsheet Programs**

Spreadsheet programs are used to create budgets, manage accounts, perform mathematical calculations, and convert numerical data into charts and graphs.

#### **Spyware**

A computer program that is installed on your computer without your knowledge. Spyware can secretly send out information about your Web browsing habits or other personal details to another computer through the network.

#### **Status bar**

The status bar is a horizontal bar that is at the bottom of some productivity programs. This bar displays information about the current status of the program or document that you are viewing.

#### **Storage Devices**

Storage devices are used to store data. A hard disk is an example of a storage device.

#### **System Unit**

A system unit refers to the box that holds the processor, motherboard, disk drives, power supply, and the expansion bus.

#### **Tablet Computer**

Tablet computers are computers that help you write directly on the screen by using a tablet pen.

#### **Taskbar**

The taskbar is a rectangular bar that is usually located at the bottom of the screen. You can use the taskbar to select a program running on your computer.

#### **Telecommuting**

An arrangement that allows people to work from home or from a remote office.

#### **Terabyte**

One terabyte is equal to 1,024 GB, approximately equal to trillion bytes.

#### **The Web**

The Web, also known as the World Wide Web (WWW), is a collection of information that is accessible on the Internet. This information is arranged logically and stored on computers known as Web servers.

#### **Title bar**

The title bar is the horizontal bar that contains the name of the window. Most title bars also contain buttons to close, minimize, and resize the window.

#### **Toolbar**

The toolbar is a block of buttons or menus that you can use to quickly perform common tasks.

#### **Trojan Horse**

A destructive computer program disguised as a game, utility, or software. When run, a Trojan horse does something harmful to the computer system while appearing to do something useful.

#### **Universal Serial Bus (USB) cable**

A cable that helps you connect digital devices to a computer without turning off the computer.

#### **Username**

The name by which a user is identified to a computer system or network. To access a computer protected by username and password, a user needs to enter the correct combination of username and password.

#### **Virus**

A computer program that is designed to cause malfunctioning of a computer or damage the data stored on the computer.

#### **Wallpaper**

Wallpaper is a pattern or picture on the screen background that you can choose.

#### **Web address**

A Web address specifies the protocol to be used for transferring data between different computers and the exact location of the Web site. A Web address is also known as the URL.

#### **Web browser**

A Web browser is a program that helps you view and interact with various resources on the Web.

#### **Web page**

A Web page is a formatted text document on the Web.

#### **Web site**

A Web site is a collection of one or more Web pages that are linked together and made available through a Web server.

#### **Wide Area Network (WAN)**

A WAN is a network that connects devices in geographically separated areas.

#### **Window**

In Windows 8, a window is a rectangular area on the monitor that displays a program. Each program has its own window.

#### **Windows audio wave (WAV)**

An audio format developed by Microsoft. This format is used to store audio files in a digital format.

#### **Windows media audio (WMA)**

An audio format developed by Microsoft. This format is used to store digital audio files.

#### **Word processors**

Word processors are used to create and modify text–based documents.

#### **Word-processing Programs**

Word-processing programs are used to create and modify text–based documents.

#### **Work area**

The work area is the blank space within the program where you enter information.

#### **Workbook**

A workbook is a file created in Microsoft Excel. A workbook can contain one or more worksheets and related items.

#### **Worksheet**

A spreadsheet is called a worksheet in Microsoft Excel.

#### **Workstation**

A workstation refers to a computer connected to a network. You use a workstation to access the hardware and software on a network.

#### **Worm**

A computer program that propagates itself across computers, usually by creating copies of itself in each computer's memory. A worm might duplicate itself in one computer so often that it causes the computer to crash.

#### **x-axis**

The x-axis is the horizontal line in a chart. Typically, you show time on the x-axis.

#### **y-axis**

The y-axis is the vertical line in a chart.

# **Appendix D: Answers to the Self-Test**

## Course 1: Computer Basics

### **Lesson: Introduction to Computers**

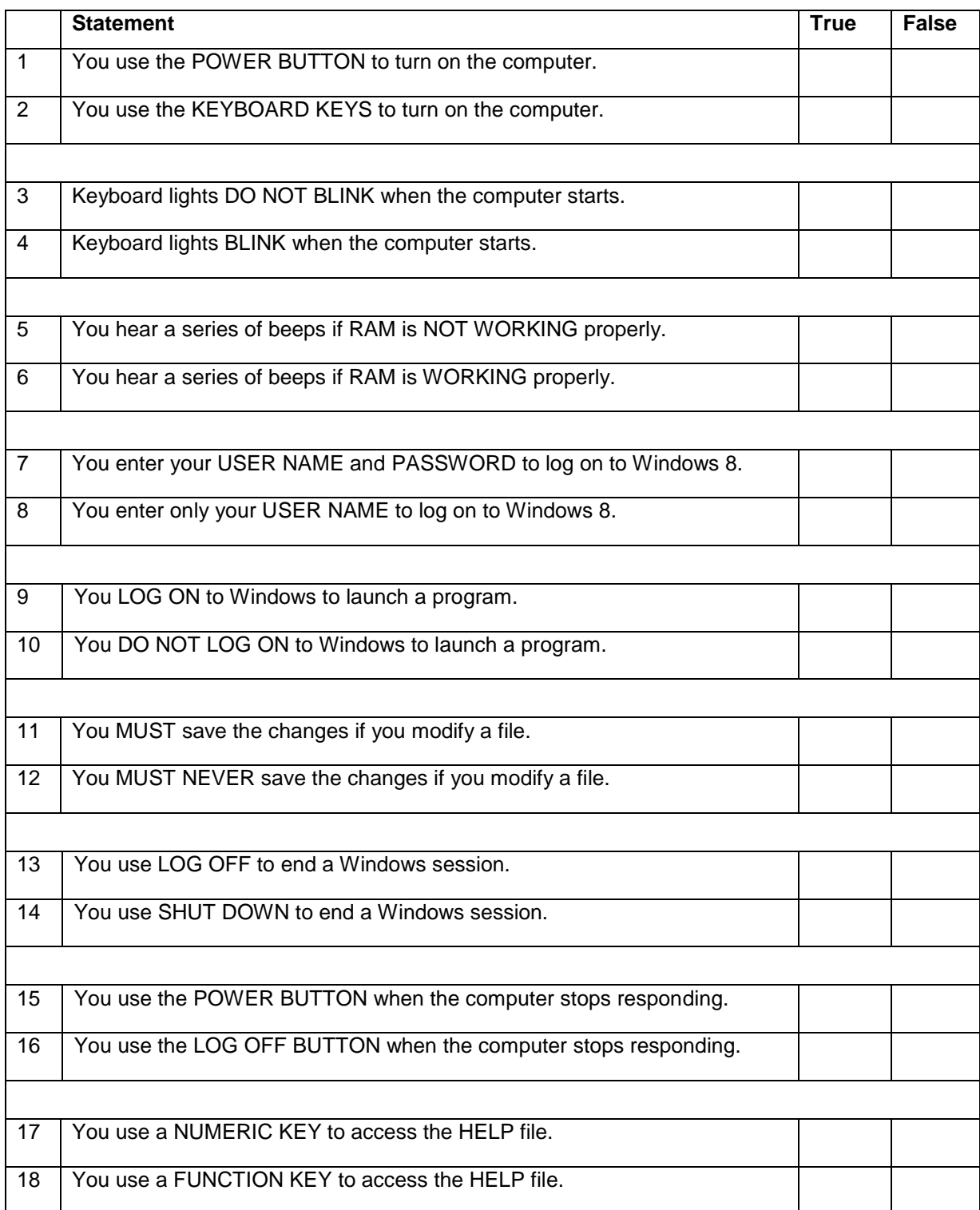

#### **Lesson: Common Computer Terminology**

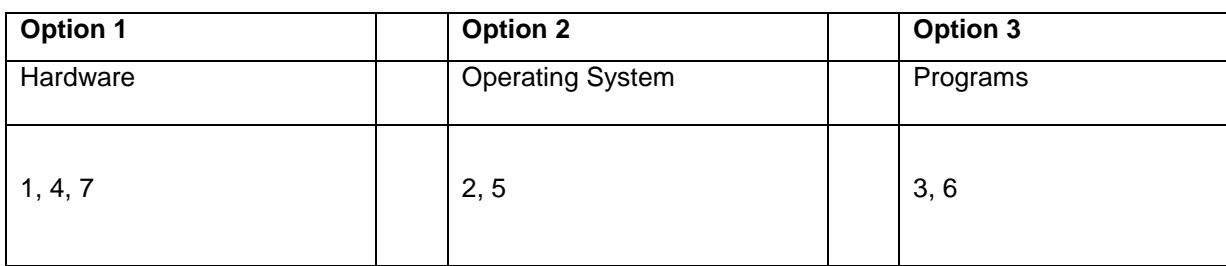

#### **Lesson: Computer Performance and Features**

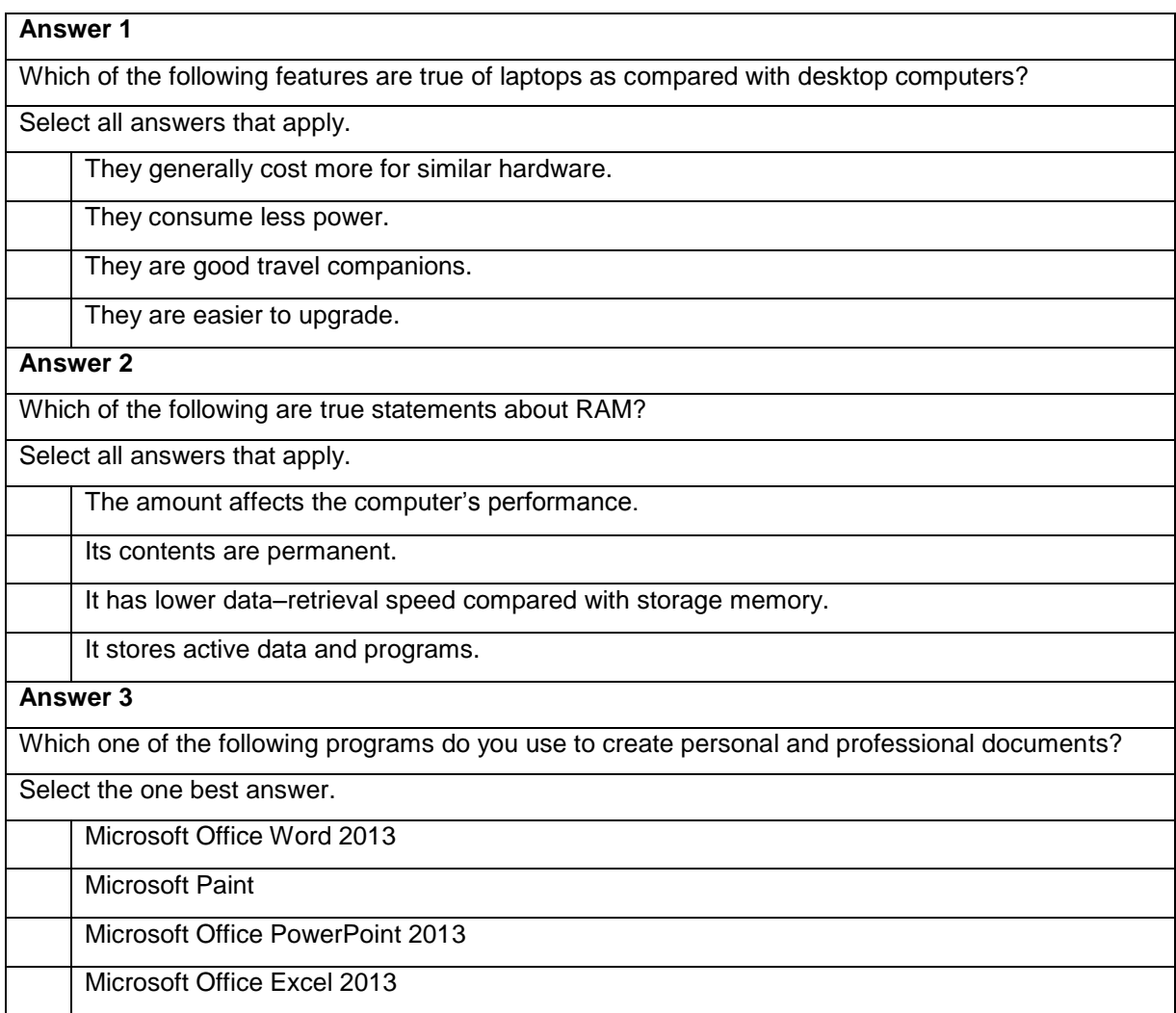

#### **Lesson: Computer Operating Systems**

#### **Step 1**

The Start menu page has been opened for you. To open the WordPad program, scroll your mouse to right top corner, click the **Search icon**, and click **WordPad** among your list of Apps.

#### **Step 2**

To add text to the document, click in the document window, and then press SPACEBAR to have the text typed for you.

#### **Step 3**

To save the document, click **File**, and then click **Save As**.

#### **Step 4**

To save the document in the Garden Company folder, double–click **Garden Company**.

#### **Step 5**

To change the file name to Map Kit Flyer, click the **File name** box, and then press SPACEBAR to have the new name entered for you.

#### **Step 6**

To save the file, click the **Save** button.

#### **Step 7**

To close the file, click the **Close** button.

#### **Step 8**

You can open Windows Explorer to browse to the Map Kit Flyer file. To open Windows Explorer, from the **Start** menu page, click **Windows Explorer**.

#### **Step 9**

To view the contents of a folder, in the Folders pane, click the **Garden Company** folder.

#### **Step 10**

To create a new folder, click **File**, point to **New**, and then click **Folder**.

#### **Step 11**

To give the new folder a descriptive name, press SPACEBAR to have the folder name typed for you, and then press ENTER.

#### **Step 12**

To copy a file, click the **Map Kit Flyer** file.

#### **Step 13**

Click **Edit**, and then click **Copy**.

#### **Step 14**

To select the Activities folder as the destination folder, in the Folders pane, click the **Activities** folder.

#### **Step 15**

To copy the file, click **Edit**, and then click **Paste**.

#### **Step 16**

To delete the Map Kit Flyer file from the Garden Company folder, in the Folders pane, click the **Garden Company** folder.

#### **Step 17**

To delete a file, click the **Map Kit Flyer** file, click **File**, and then click **Delete**.

#### **Step 18**

To confirm that you want to send the file to the Recycle Bin, in the **Confirm File Delete** dialog box, click **Yes**.

#### **Step 19**

Click the **Minimize** button to minimize the Windows Explorer window

#### **Step 20**

To begin restoring a file to its original location, double–click **Recycle Bin**.

## **Step 21**

In the Recycle Bin window, click the **Map Kit Flyer** file to select the file.

### **Step 22**

To restore the file, click **File**, and then click **Restore**.

### **Lesson: Career Opportunities**

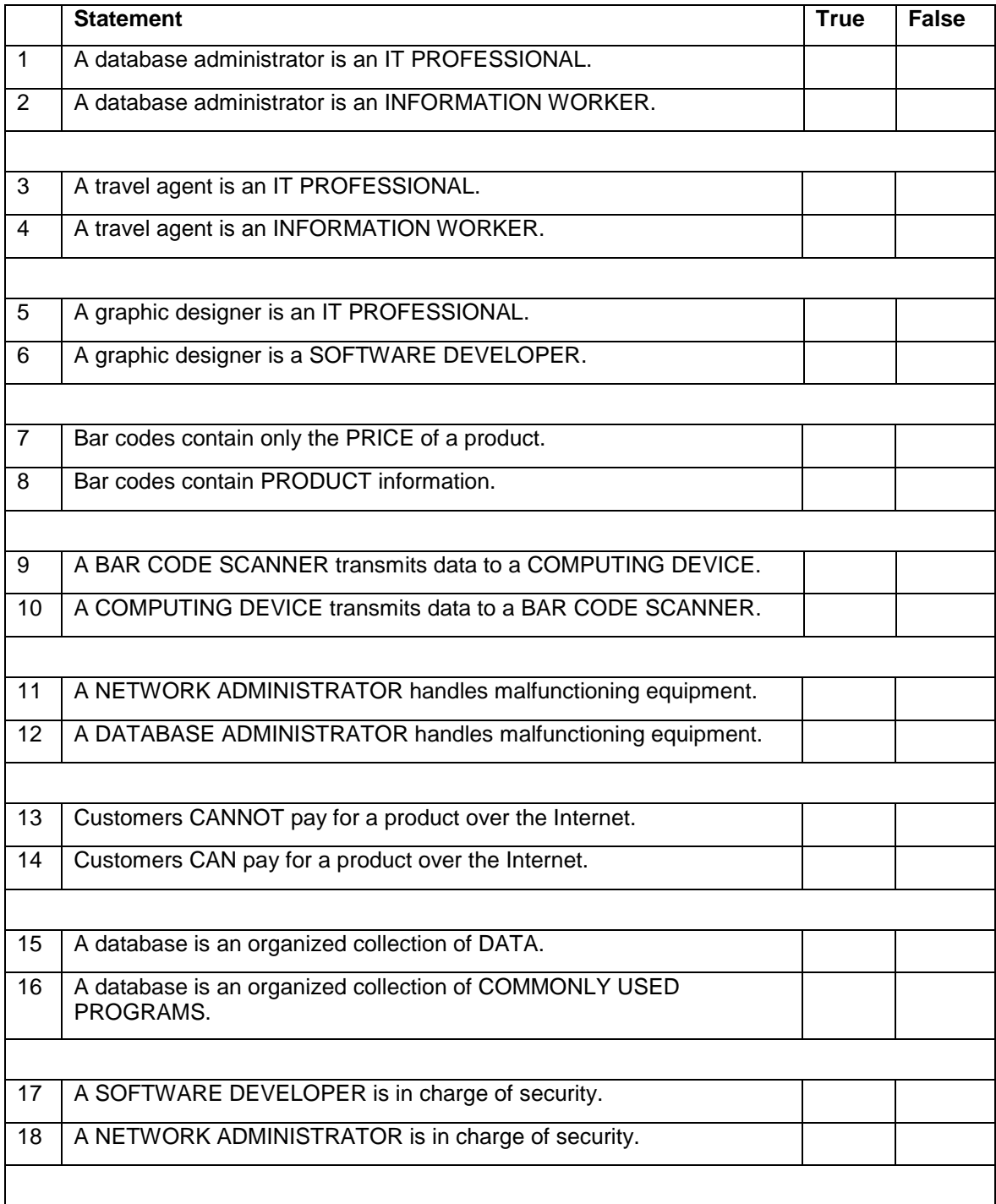

# Course 2: The Internet and World Wide Web

## **Lesson: The World Wide Web**

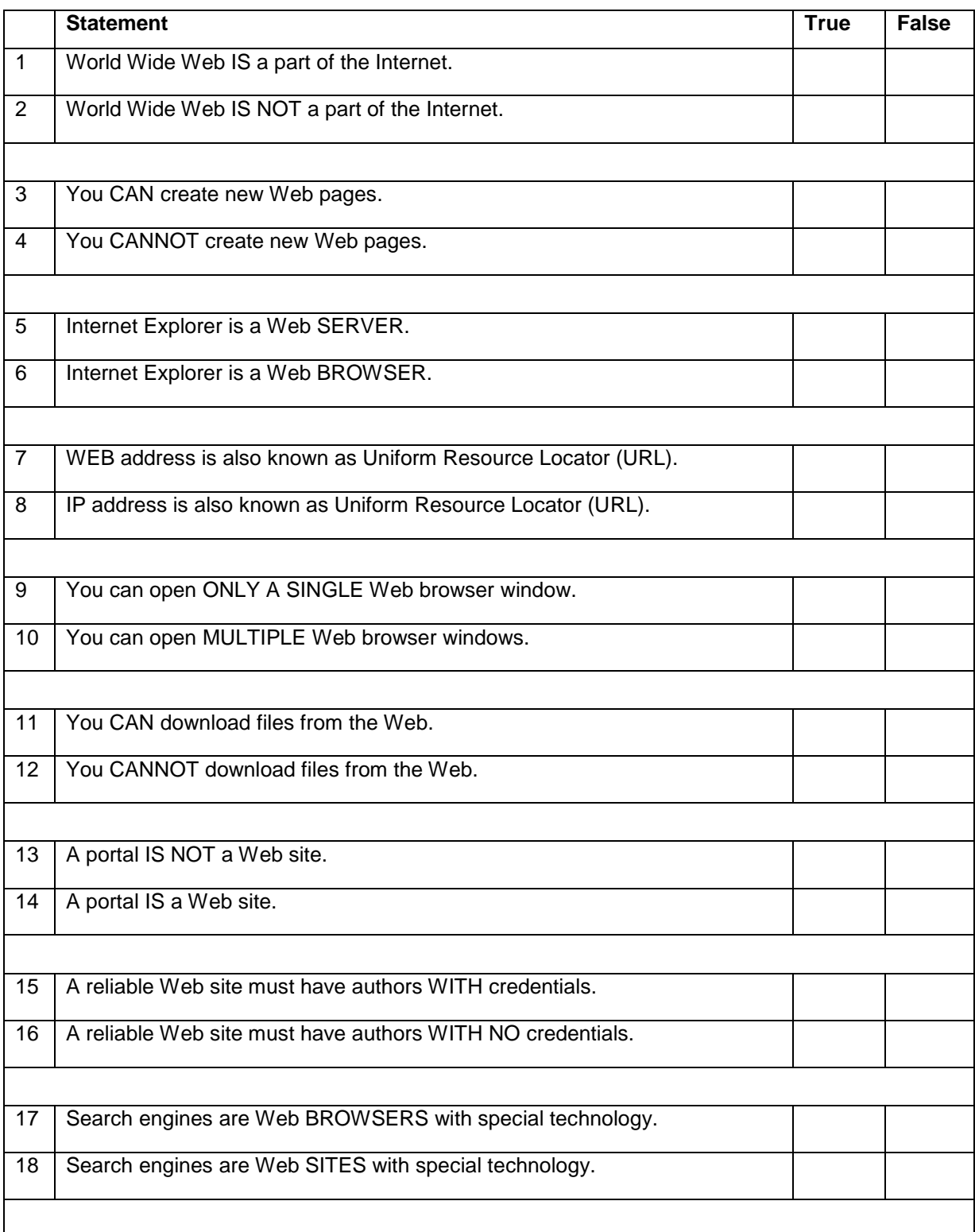

### **Lesson: Communicating on the Internet**

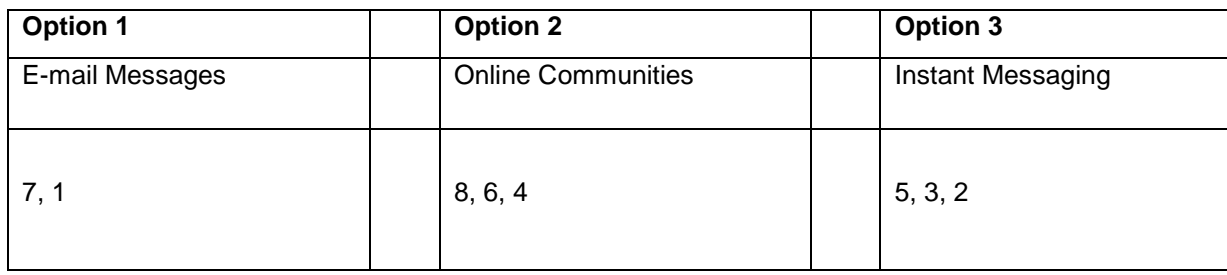

# Course 3: Productivity Programs

### **Lesson: Introduction to Productivity Programs**

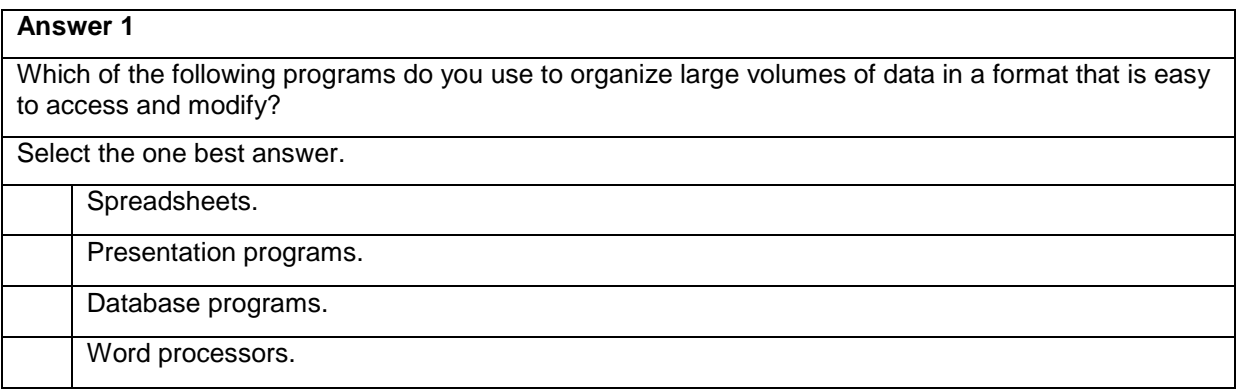

#### **Lesson: Common Features and Commands**

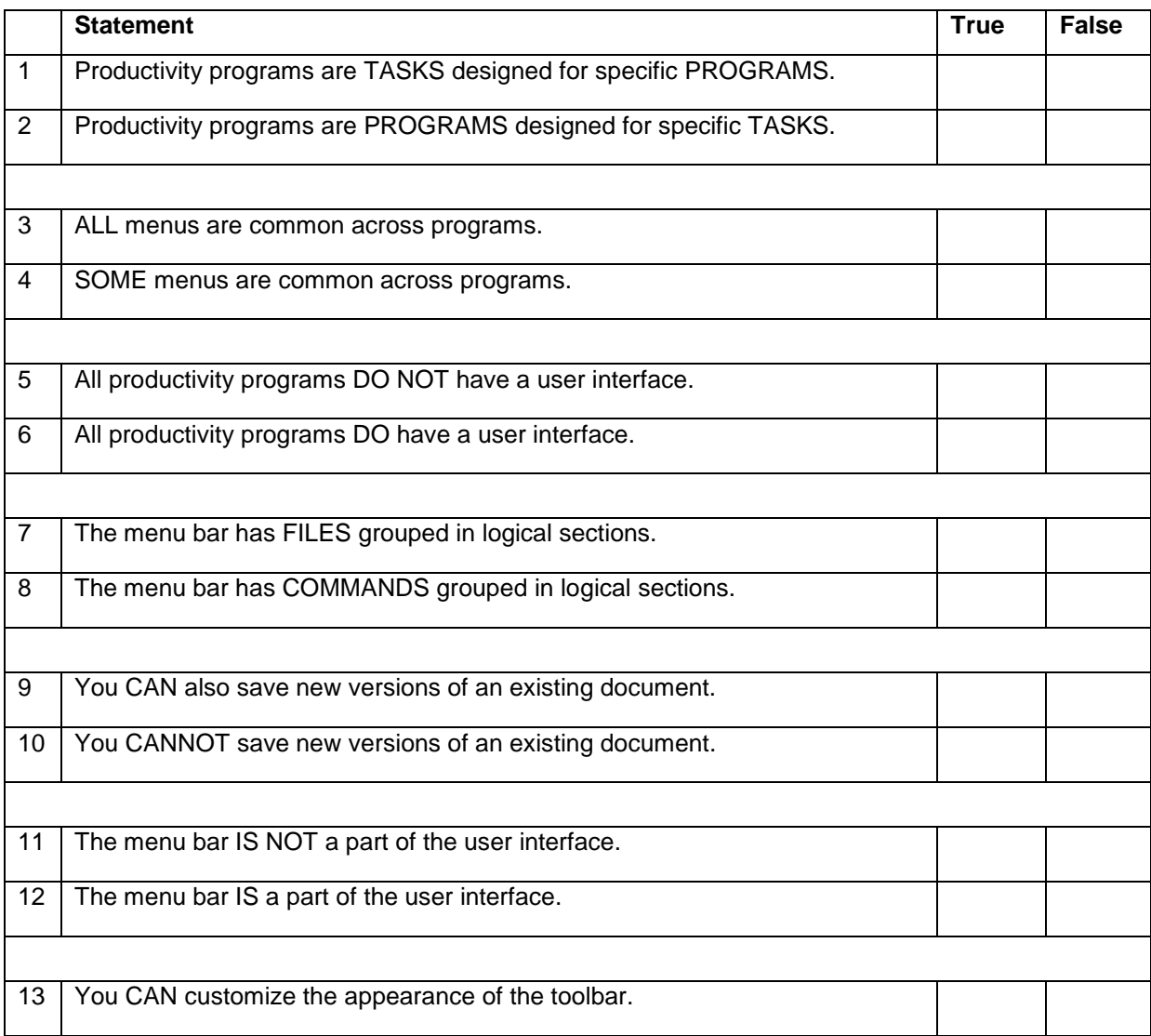

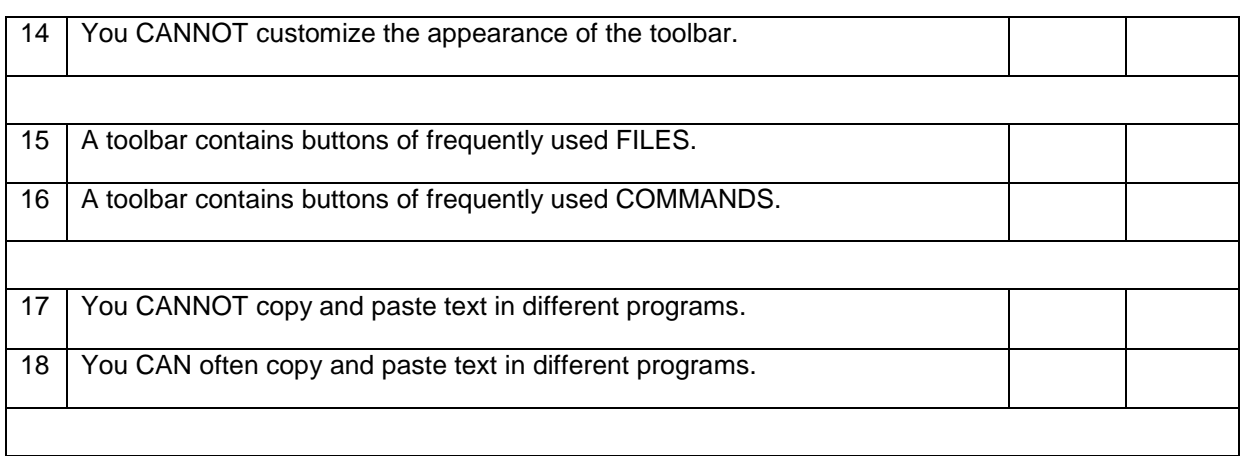

#### **Lesson: Word Processors**

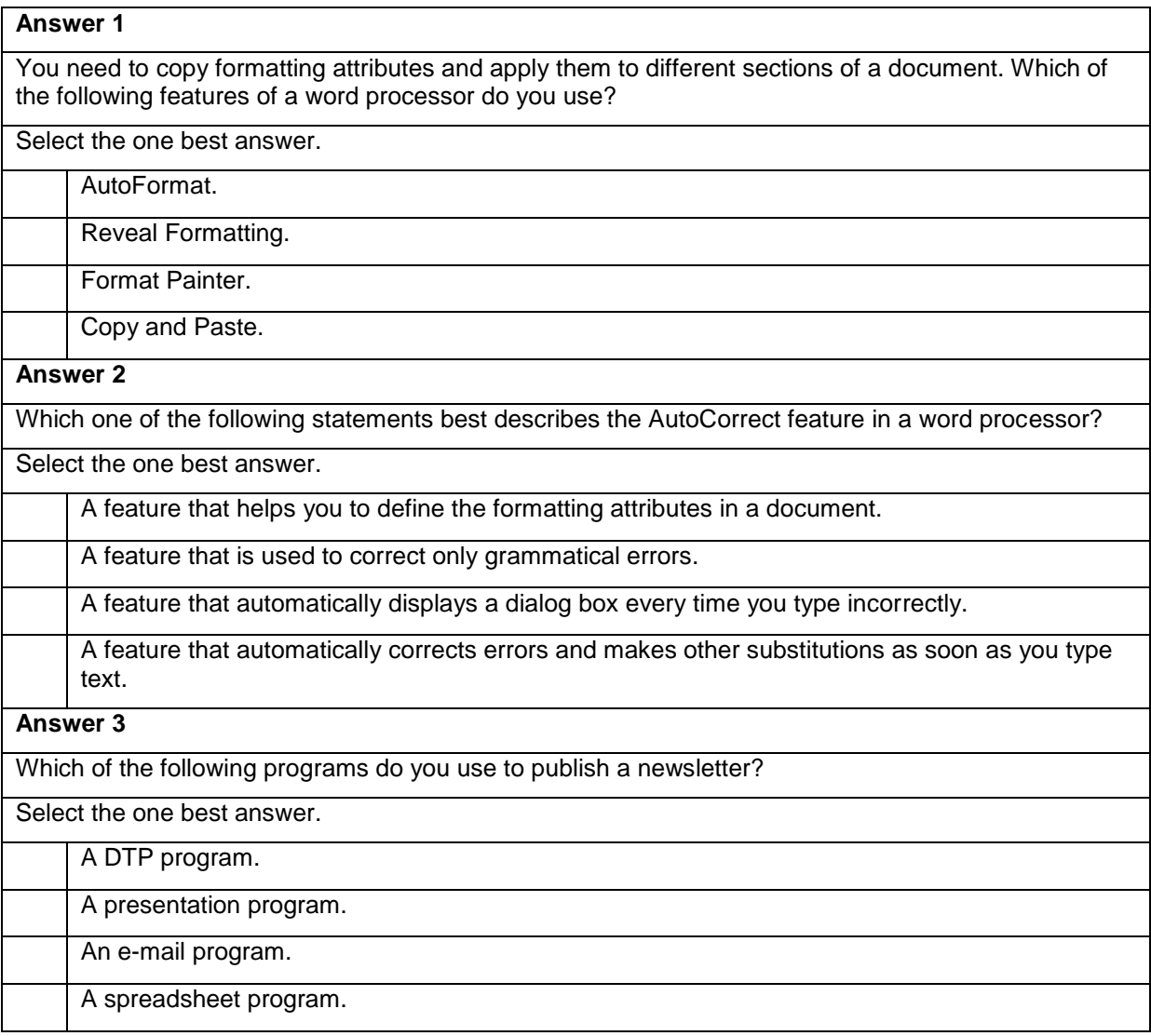

## **Lesson: Spreadsheets**

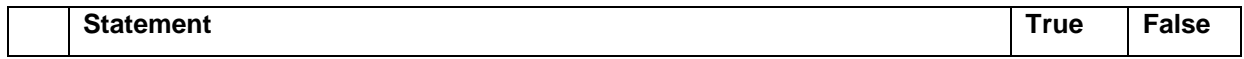

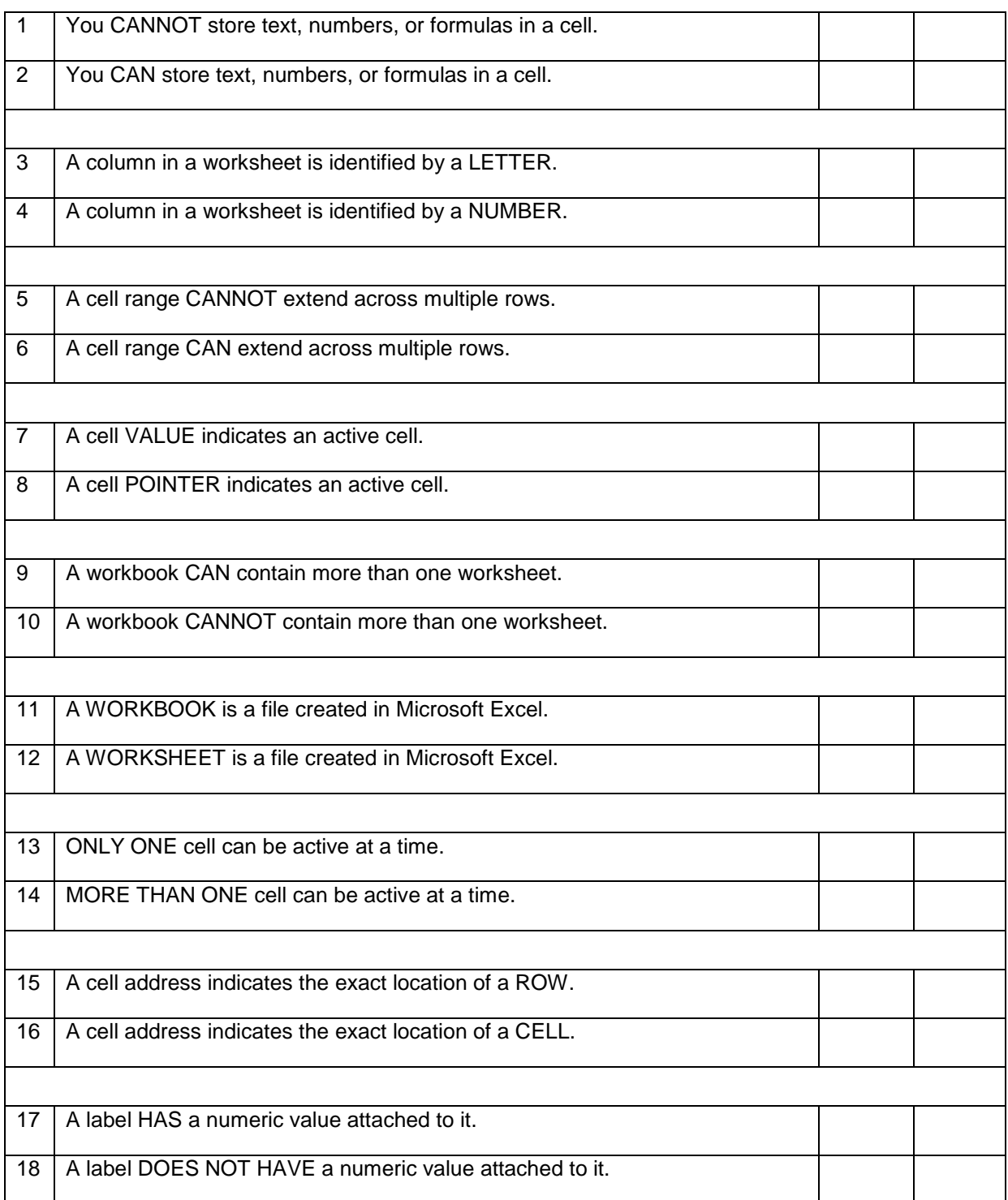

## **Lesson: Presentation Programs**

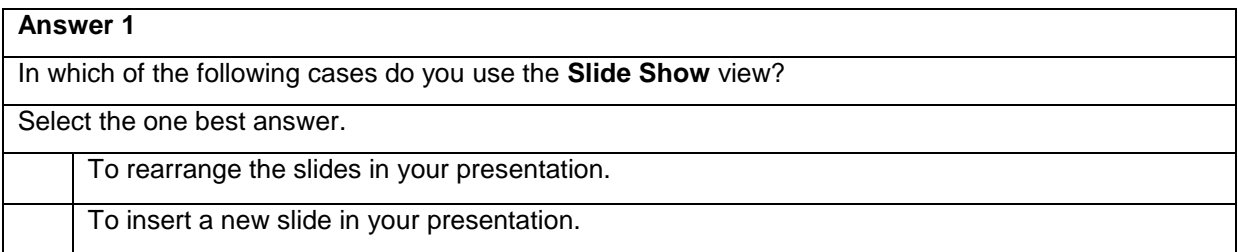

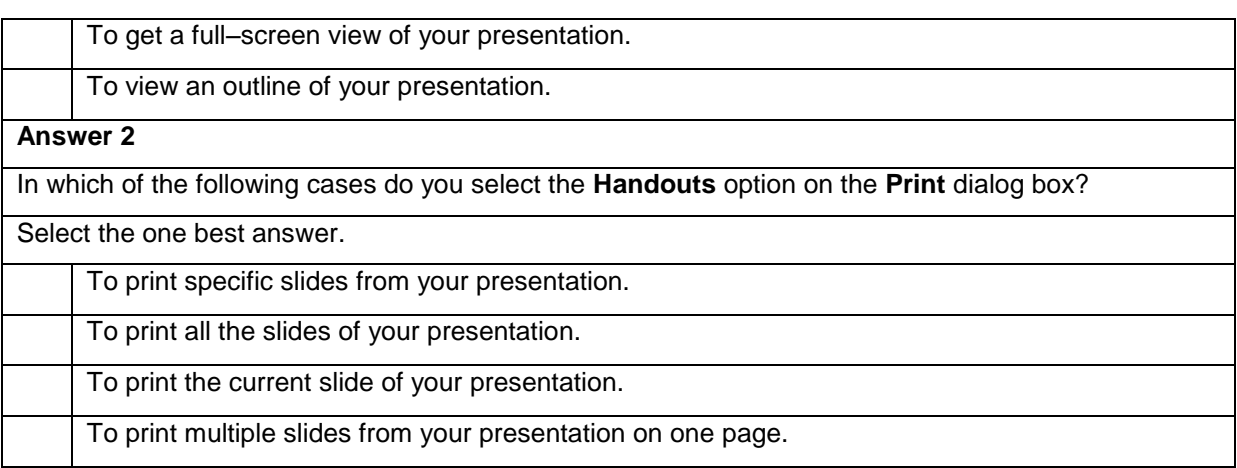

#### **Lesson: Databases**

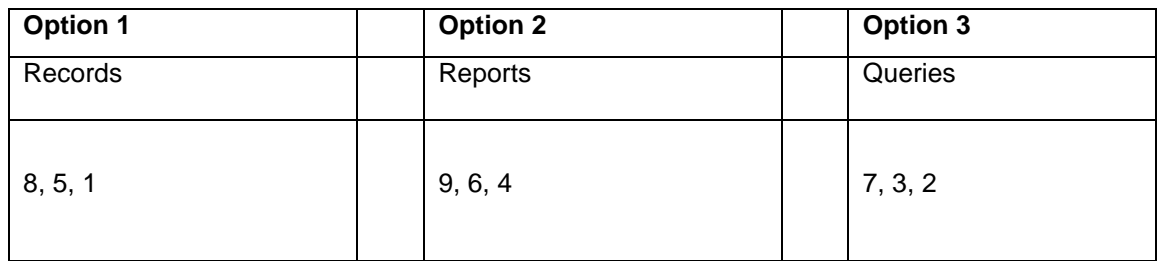

## Course 4: Computer Security and Privacy

#### **Lesson: An Overview of Computer Security and Privacy**

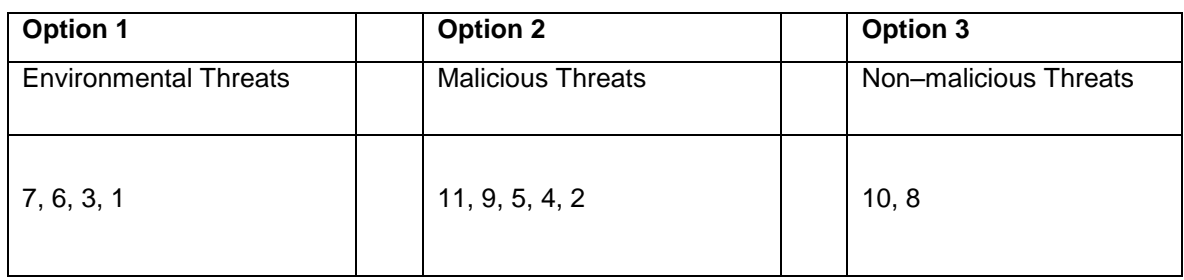

#### **Lesson: An Overview of Computer Security and Privacy**

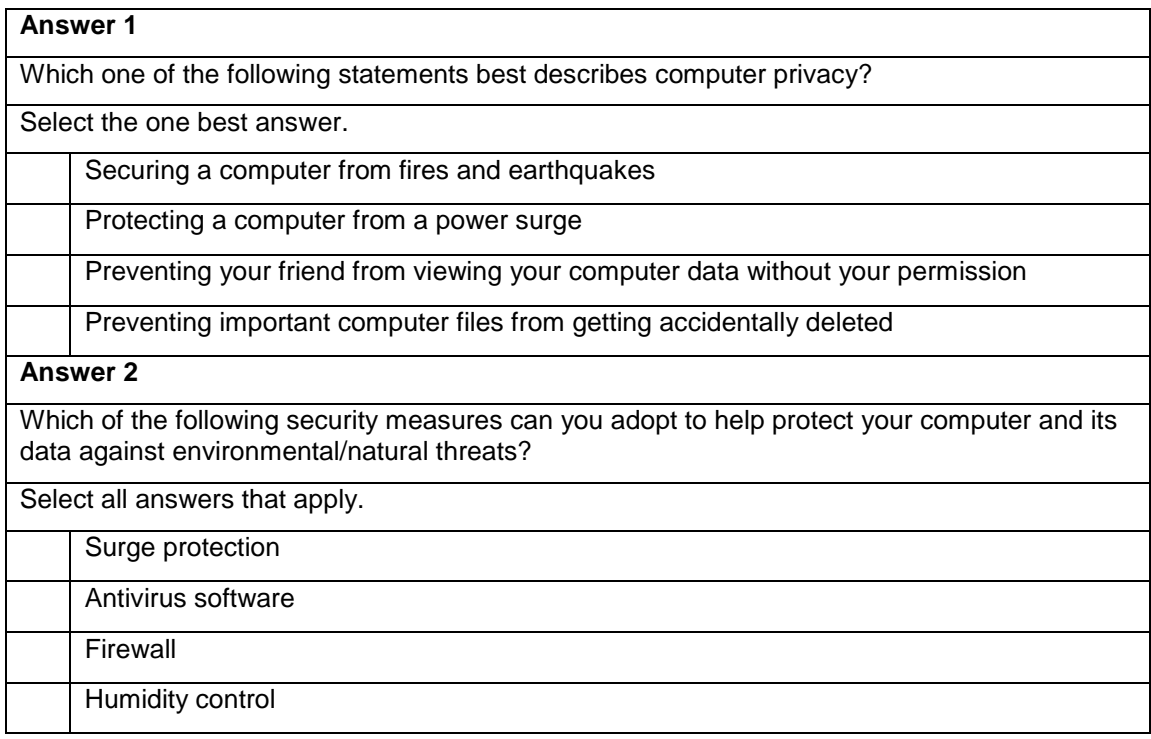

### **Sort Game: Measures to Protect Your Computer and Your Data**

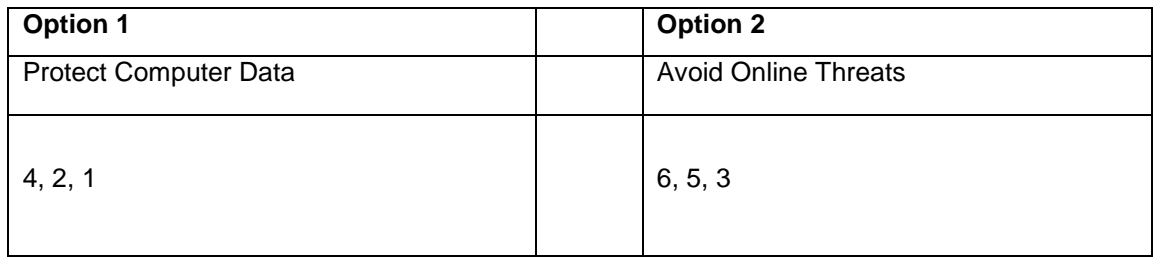

## **Lesson: Protecting Your Computer and Your Data**

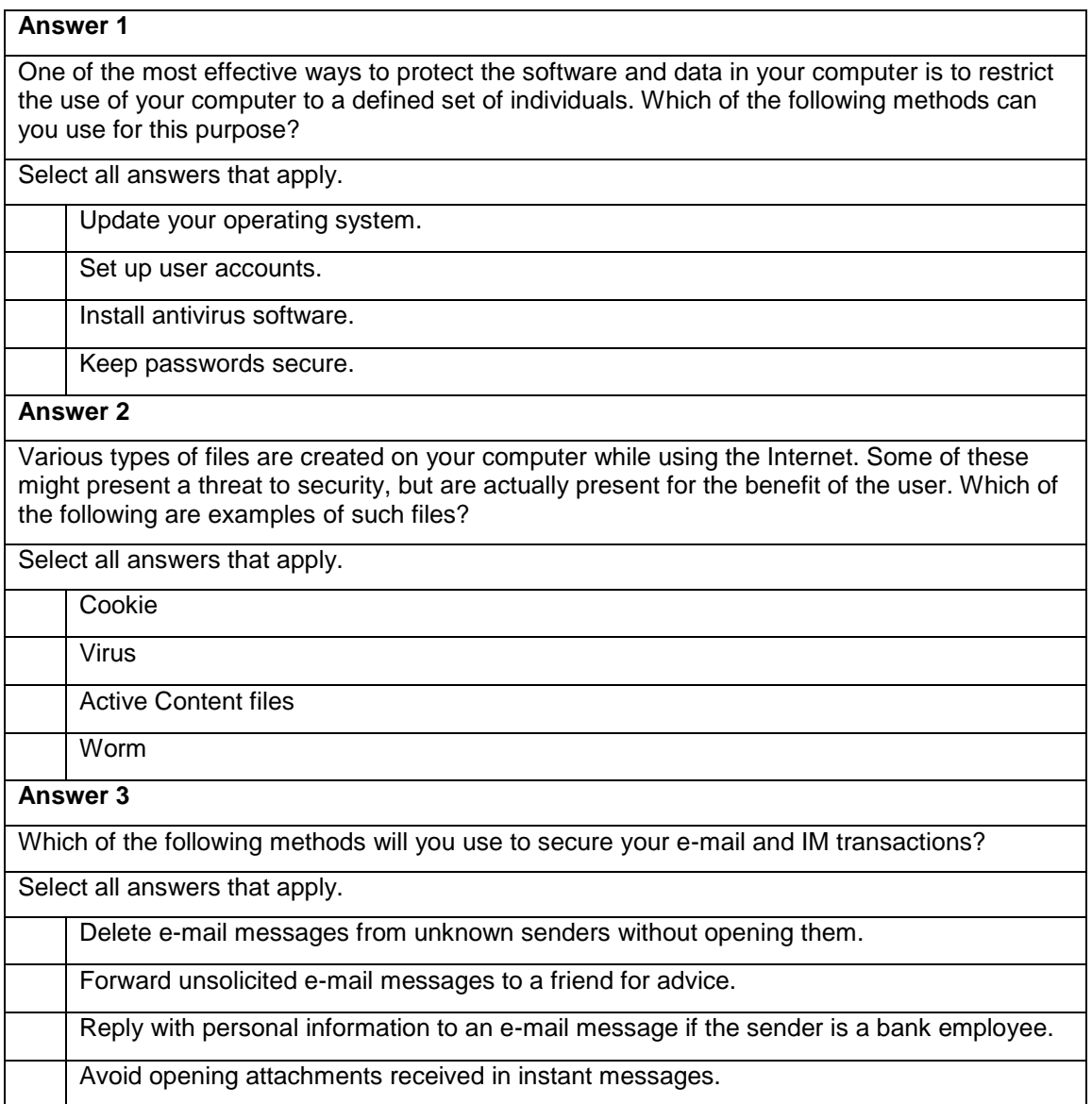

## **Tile Game: Protecting Your Family from Online Predators**

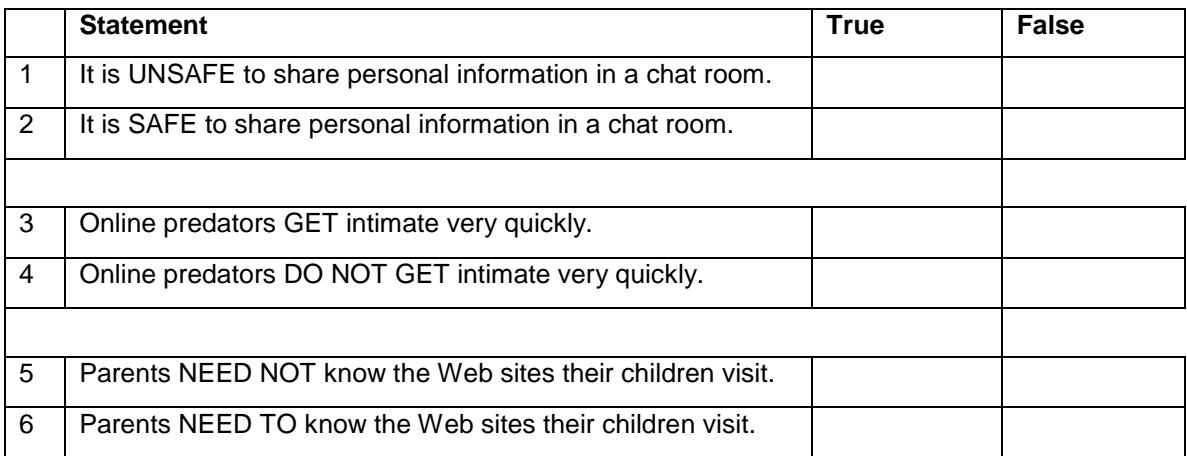

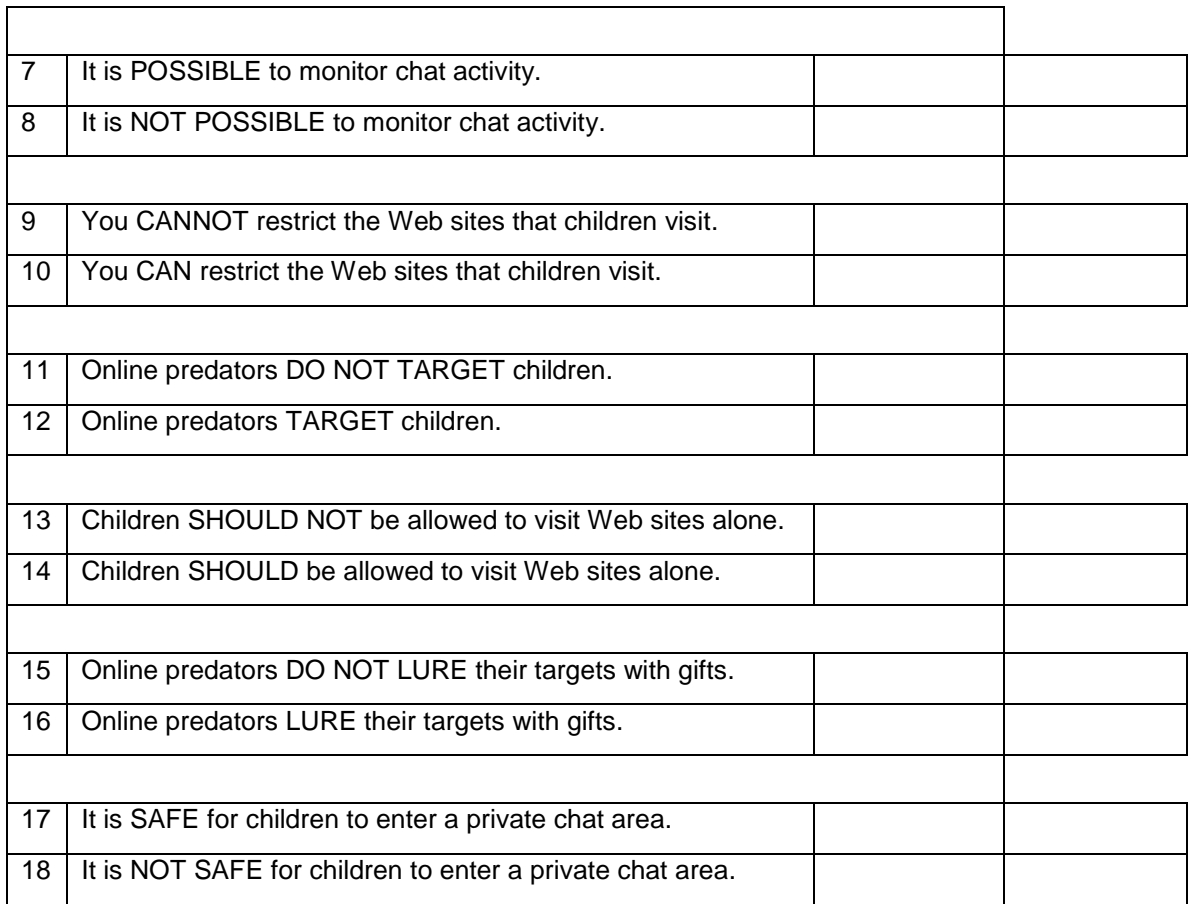

## **Lesson: Protecting Yourself and Your Family from Security Threats**

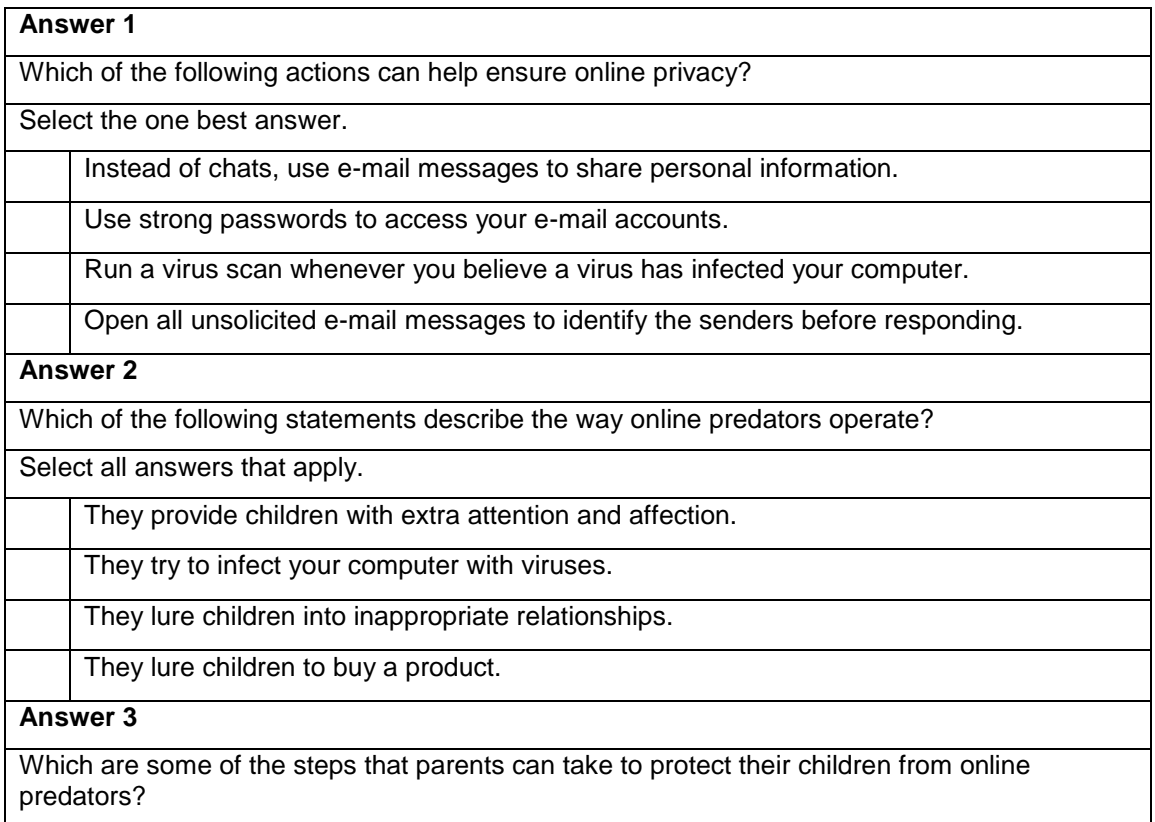

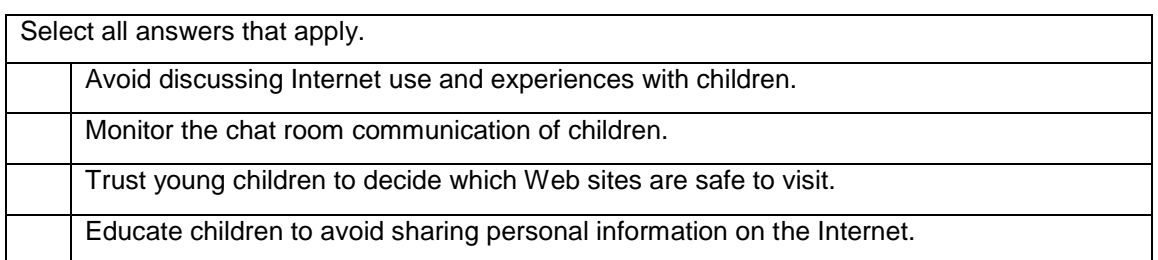

## **Lesson: Keeping Your Computer Secure and Updated**

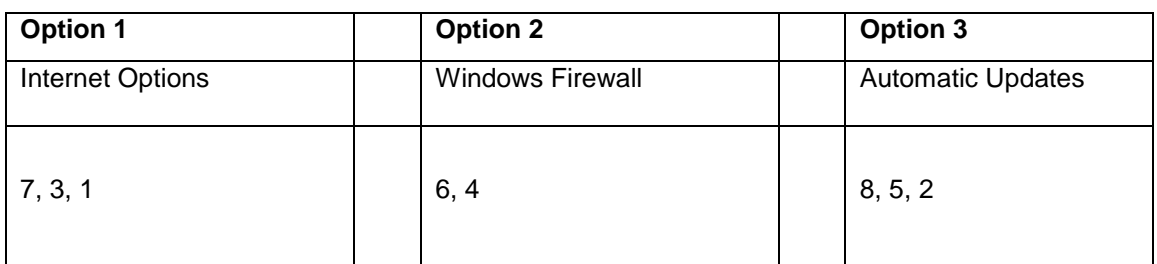

### **Tile Game: Understanding Computer Ethics**

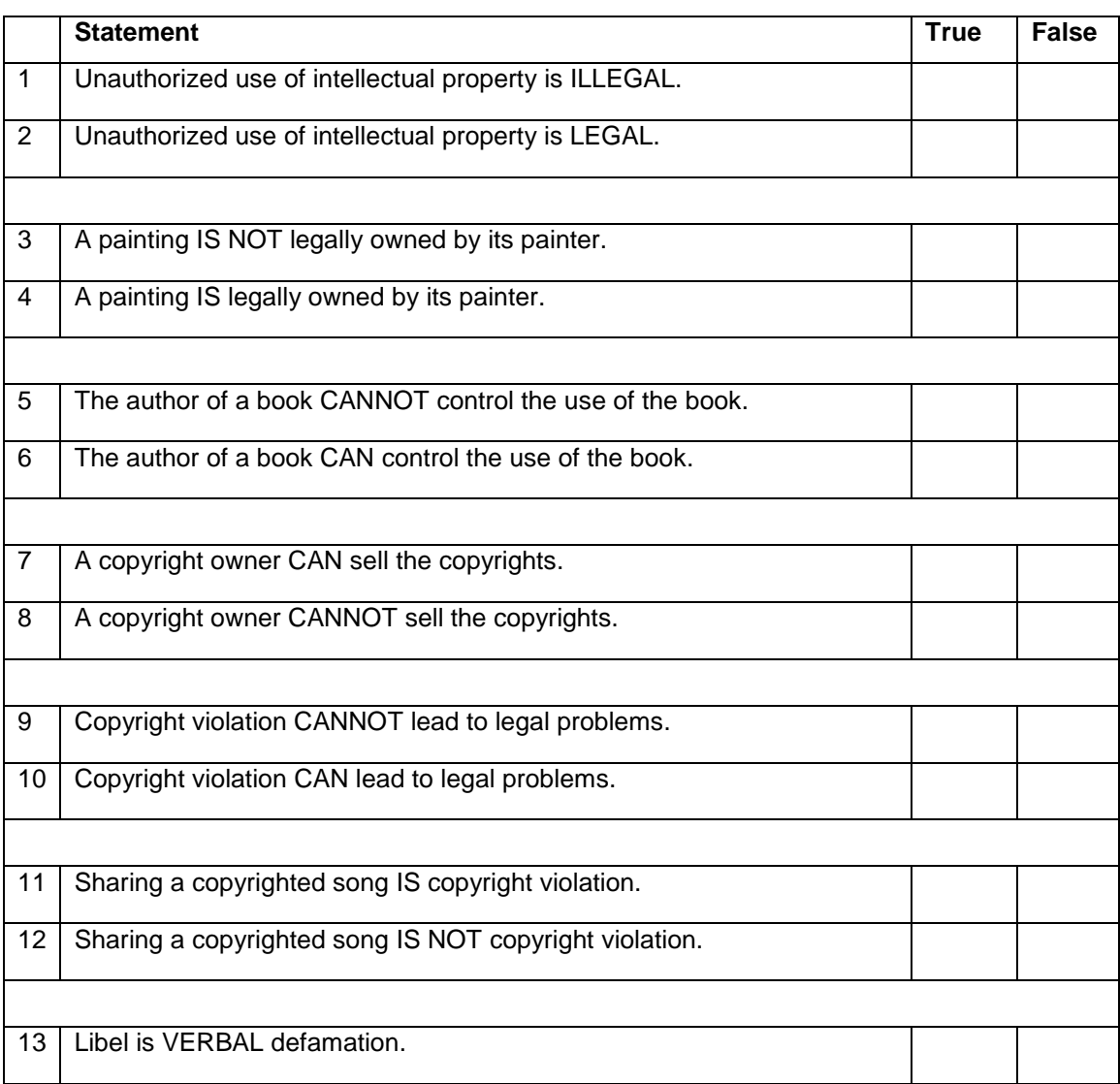

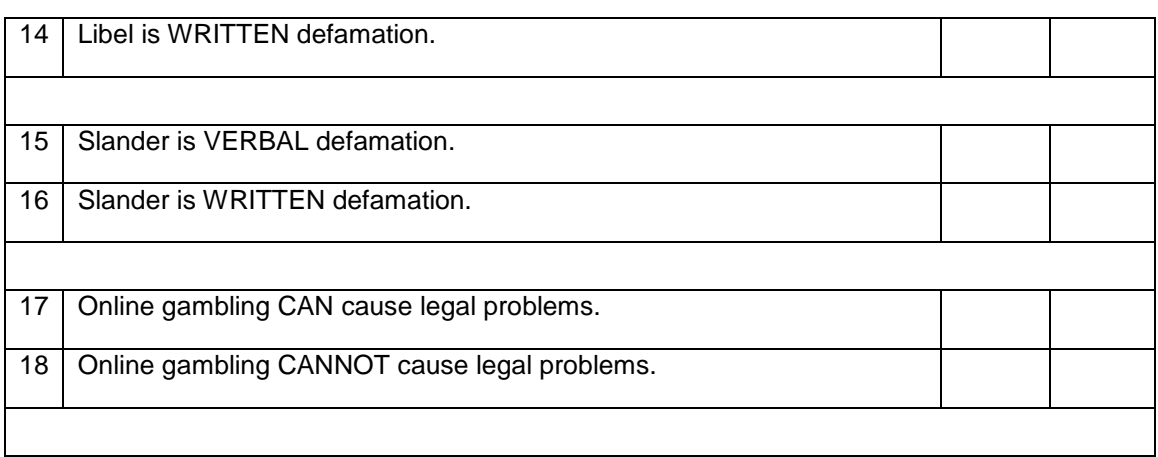

#### **Lesson: Computer Ethics**

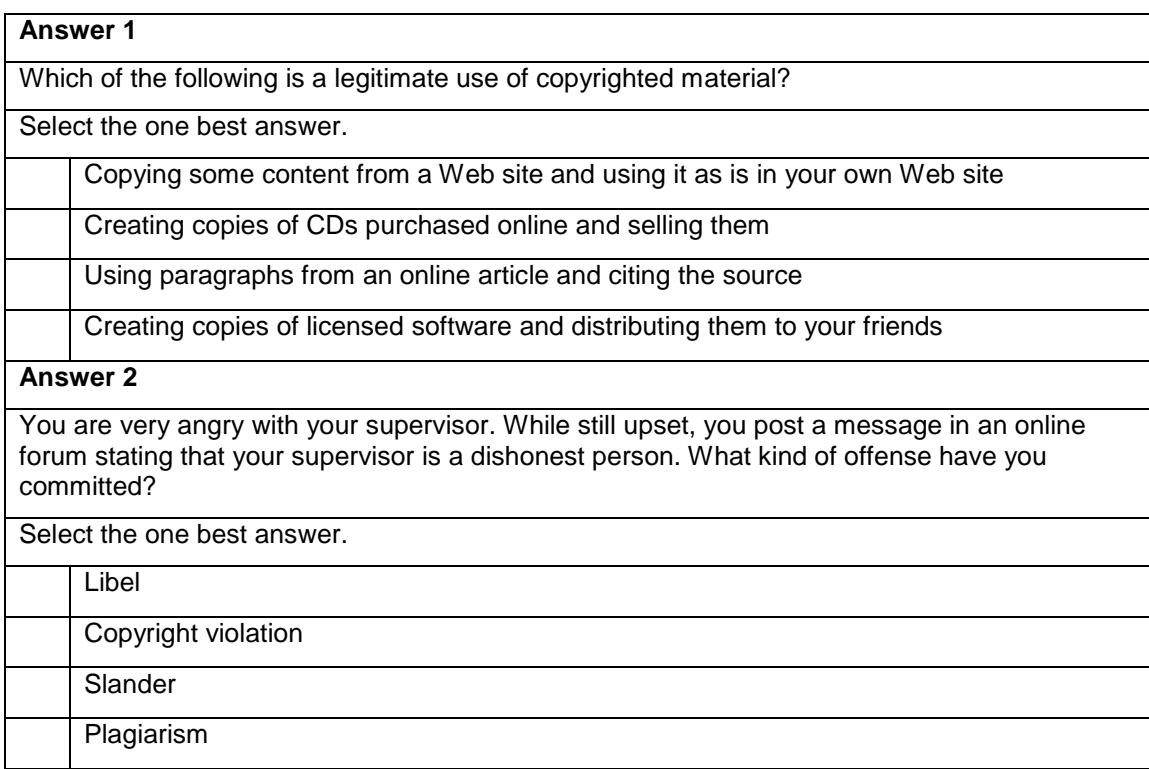

# Course 5: Digital Lifestyles

## **Tile Game: Digital Technology and Digital Media Devices**

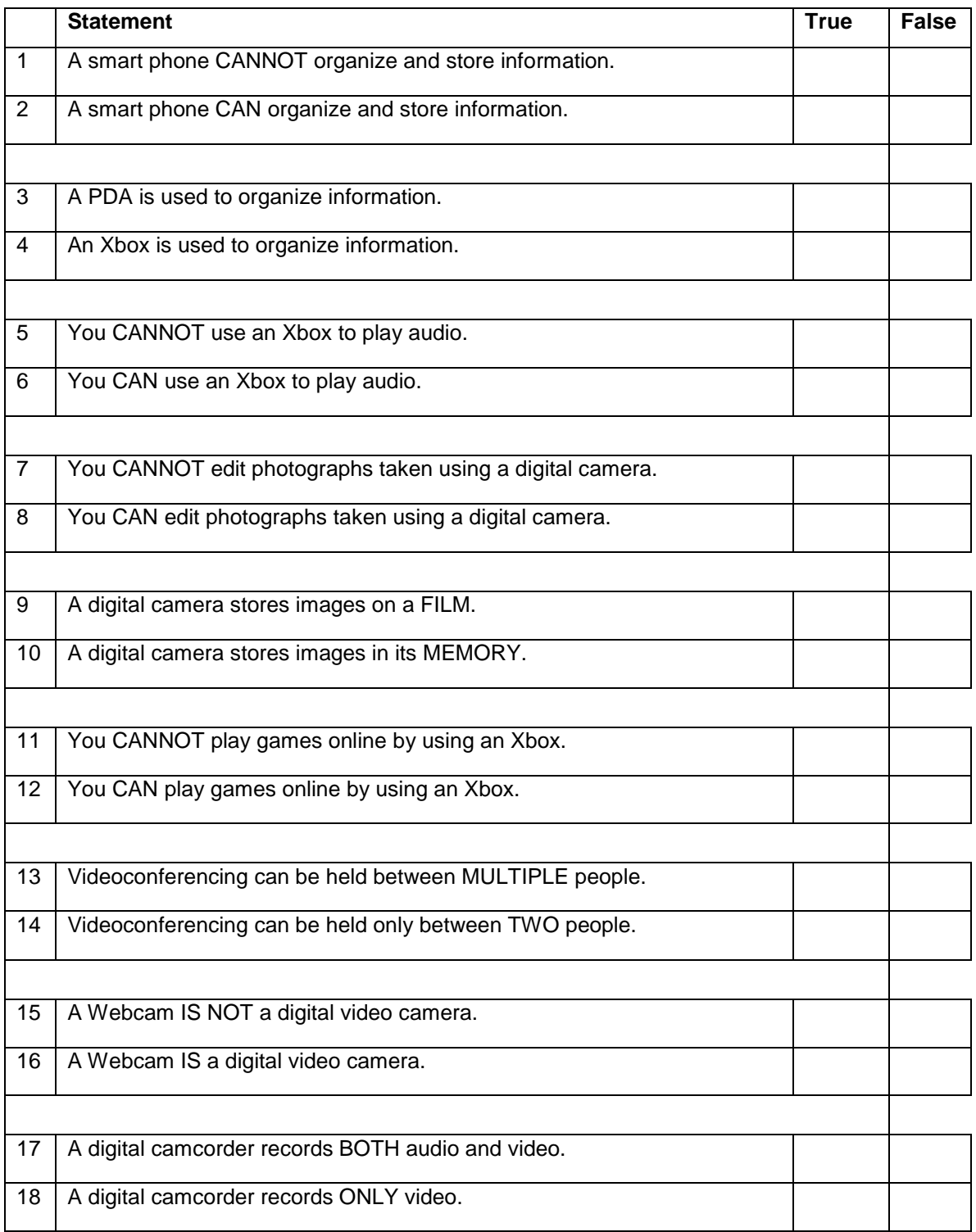

## **Lesson: The Modern Digital Experience**

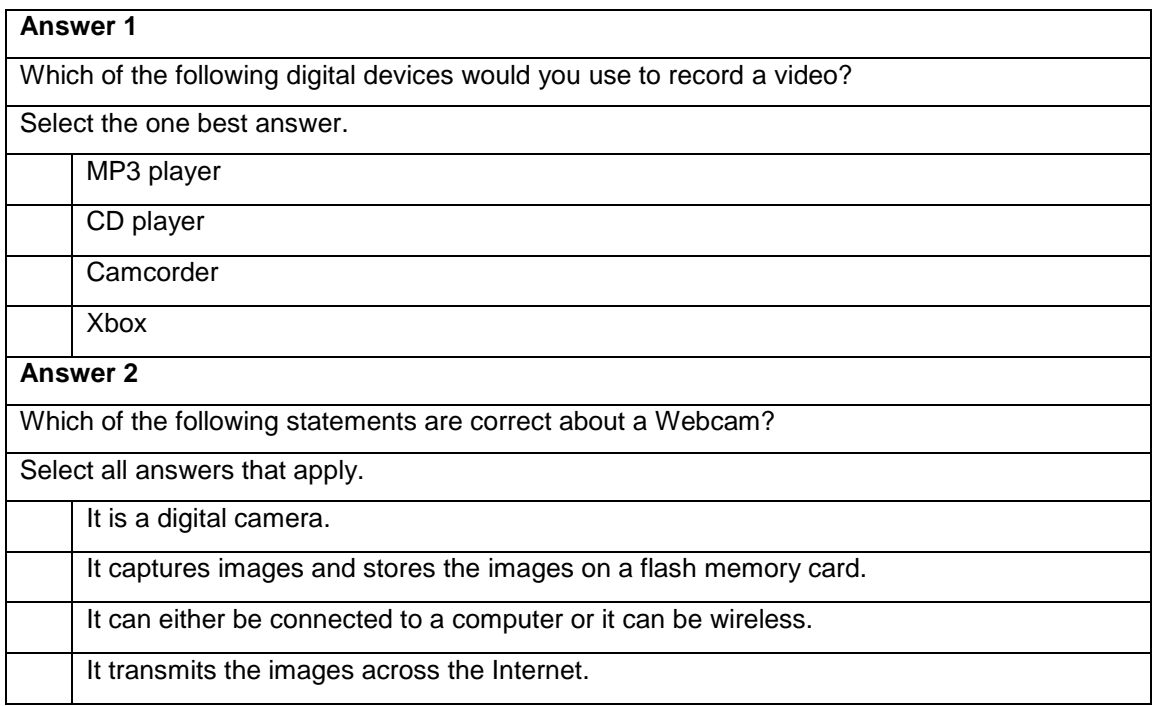

### **Tile Game: Understanding Digital Audio Characteristics**

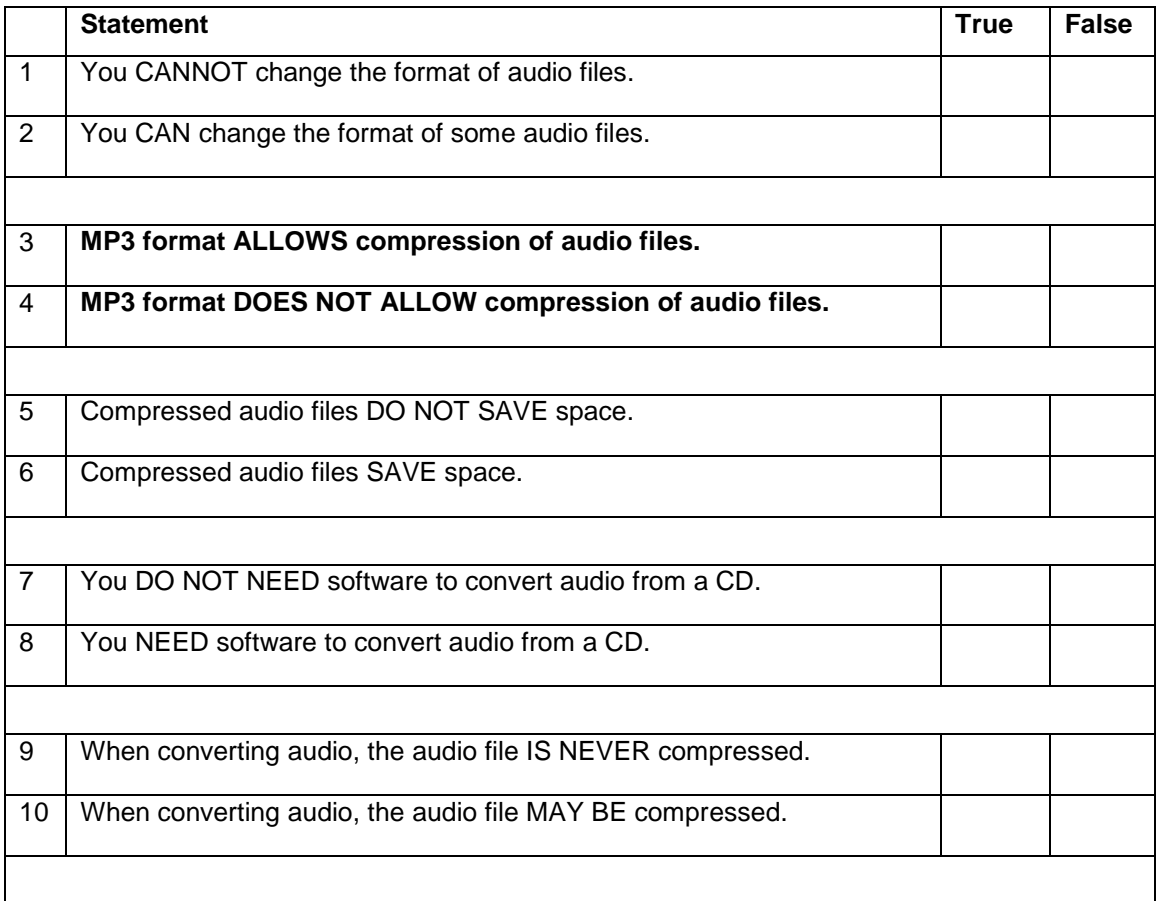

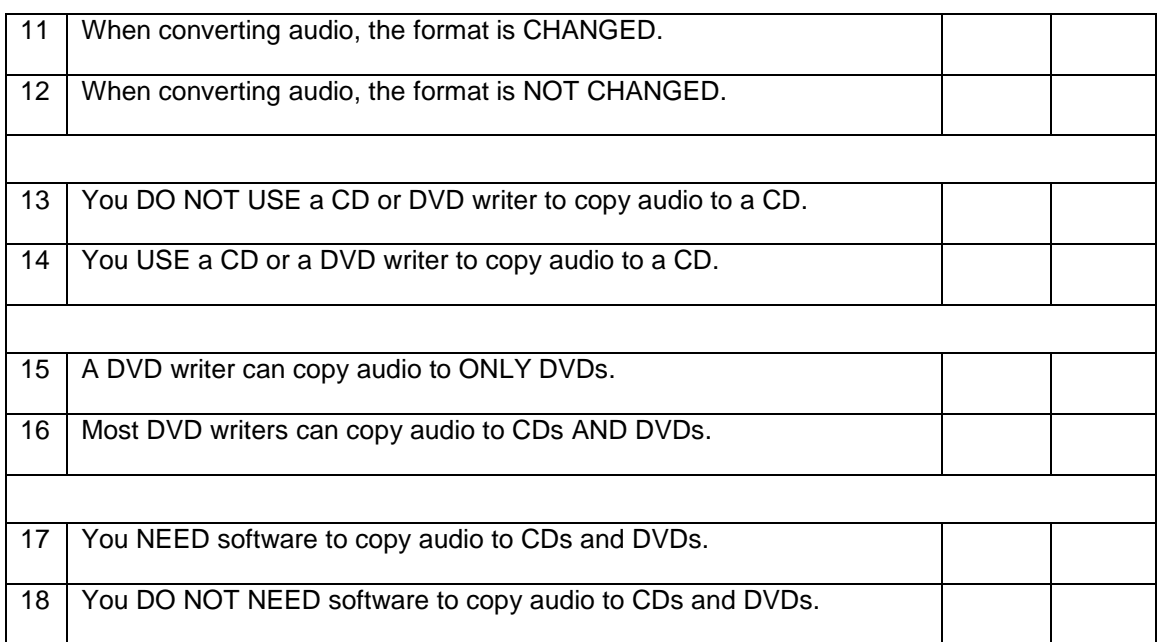

## **Sort Game: Advanced Speech Technologies for Lesson: Digital Audio**

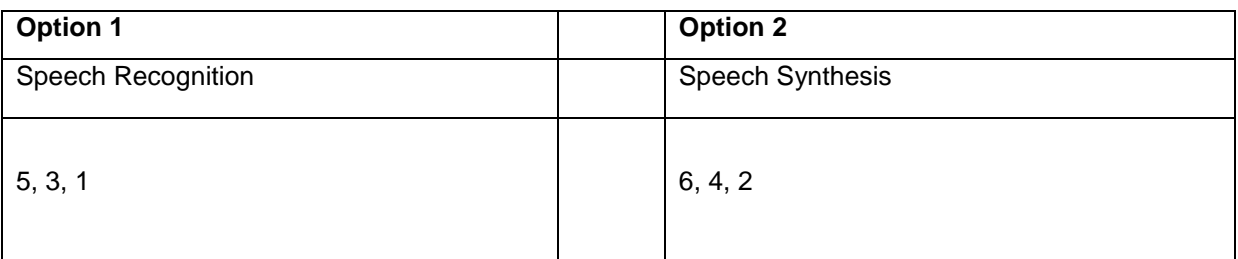

## **Lesson: Digital Audio**

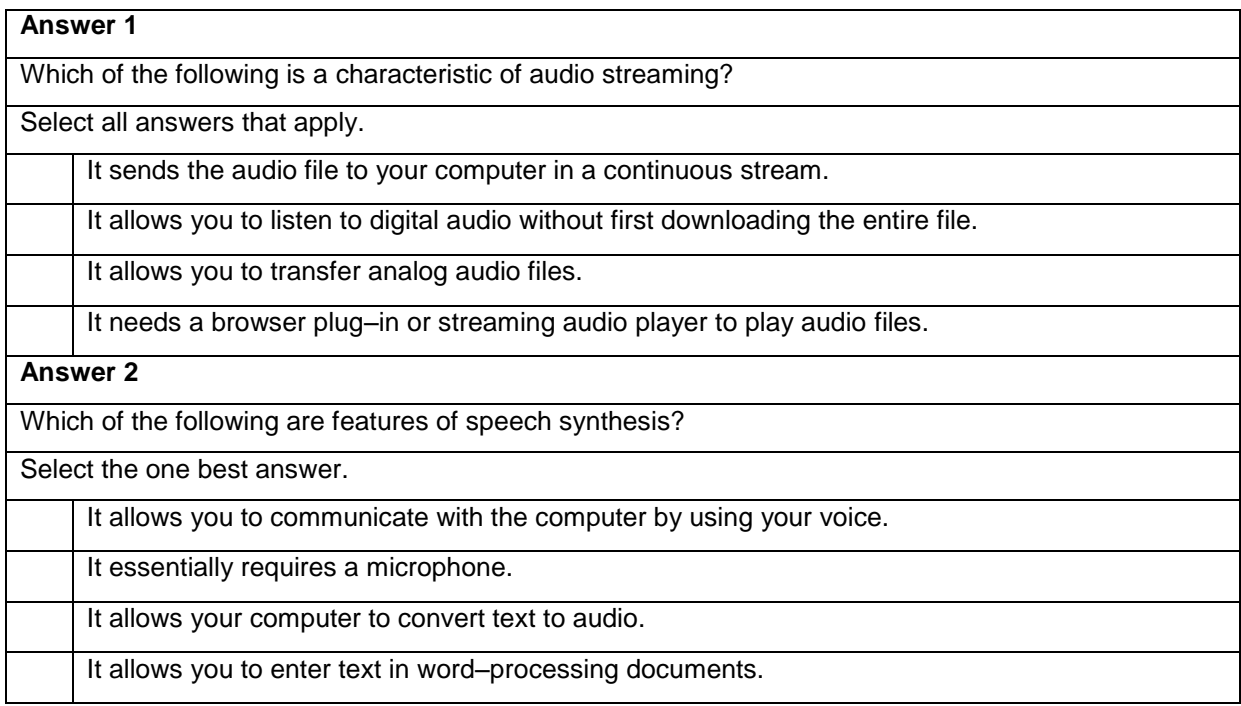

## **Sort Game: Digital Video and Web Technologies**

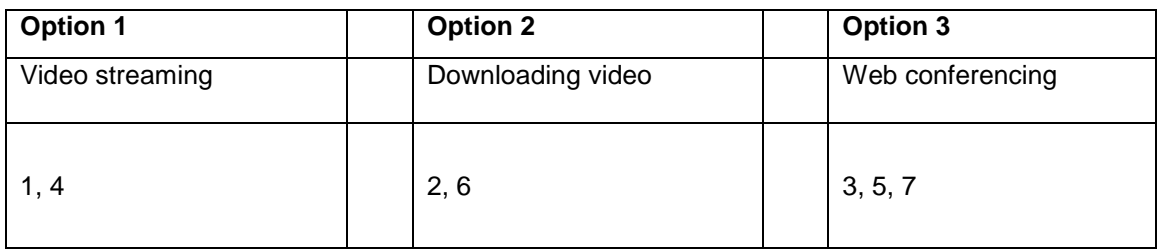

## **Lesson: Digital Video**

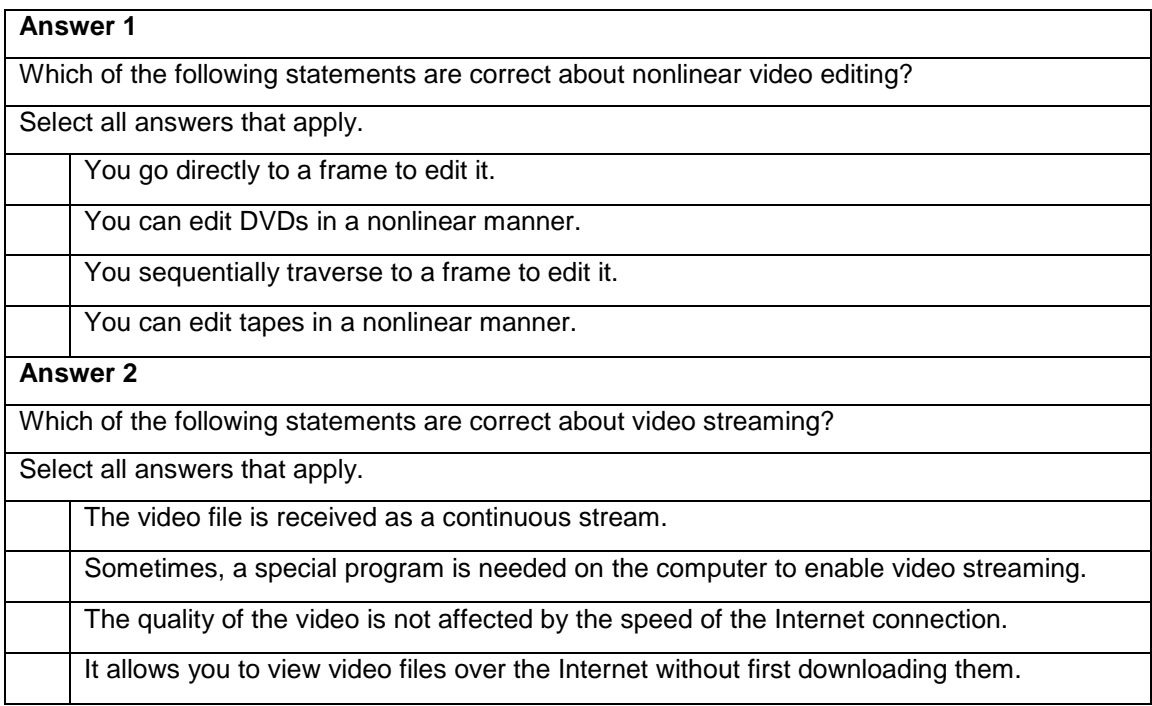

## **Tile Game: Understanding Digital Photography**

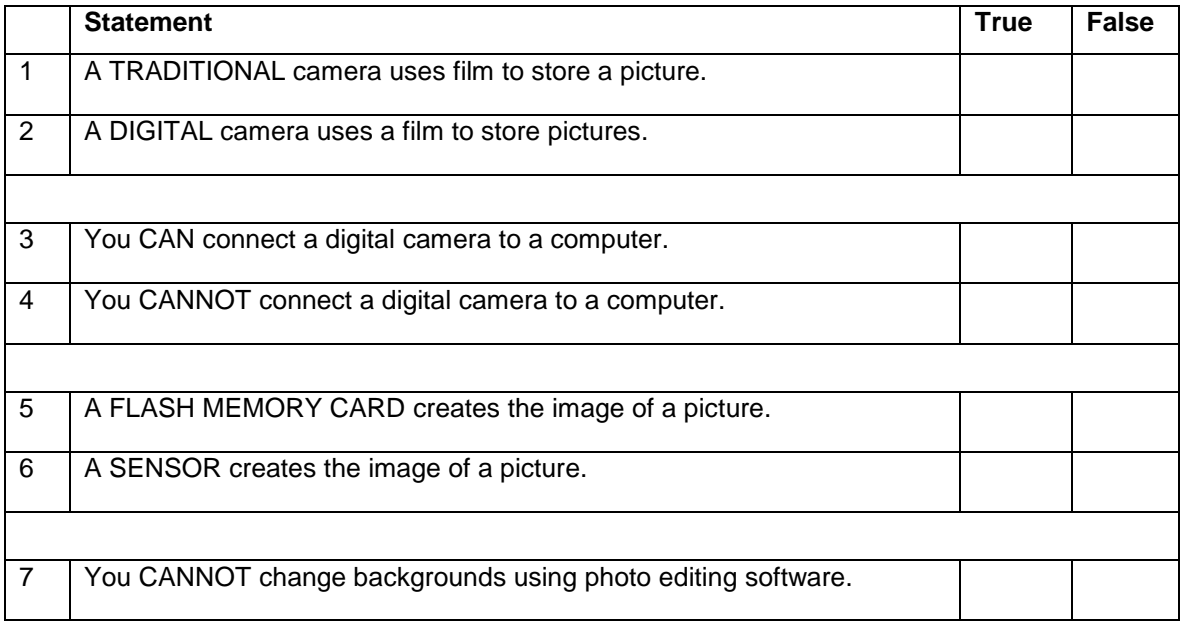

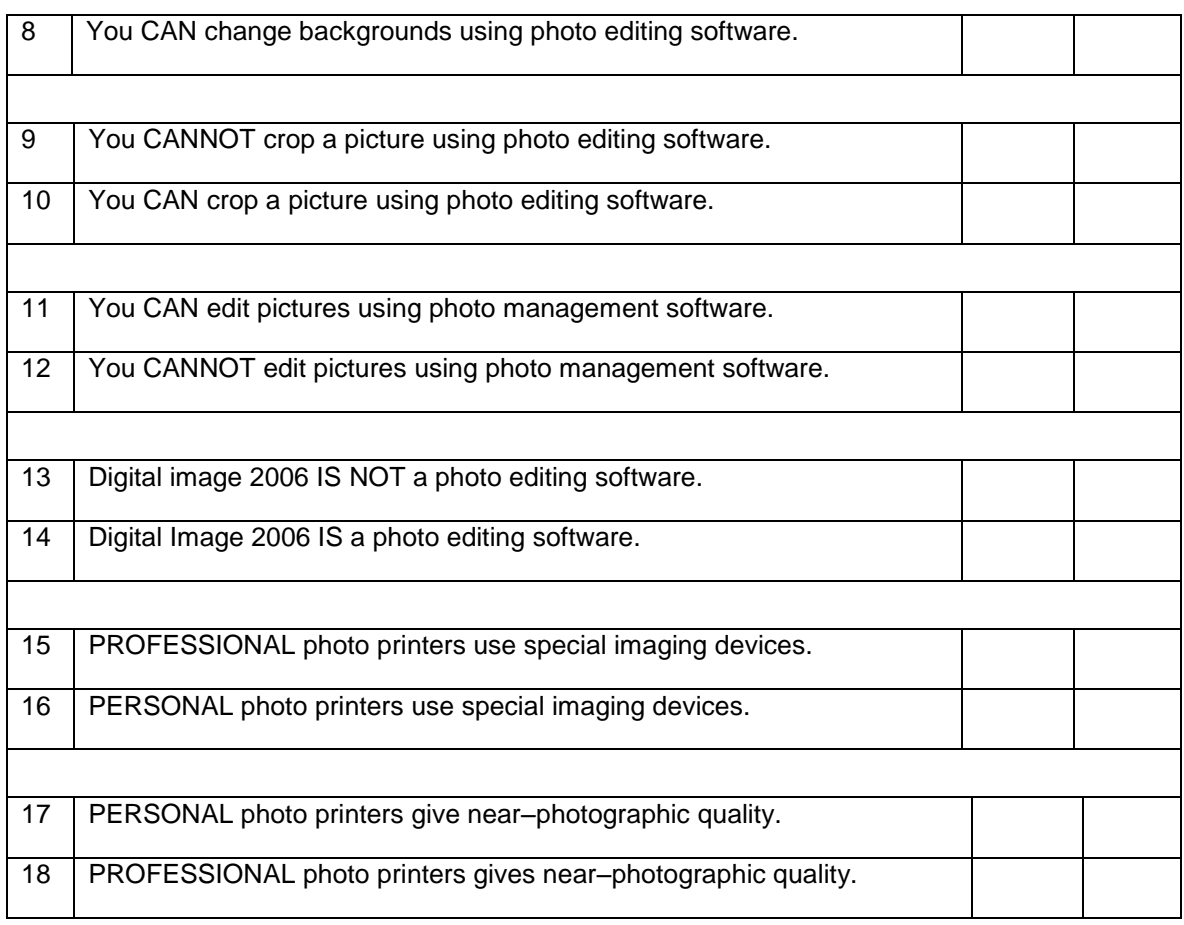

## **Lesson: Digital Photography**

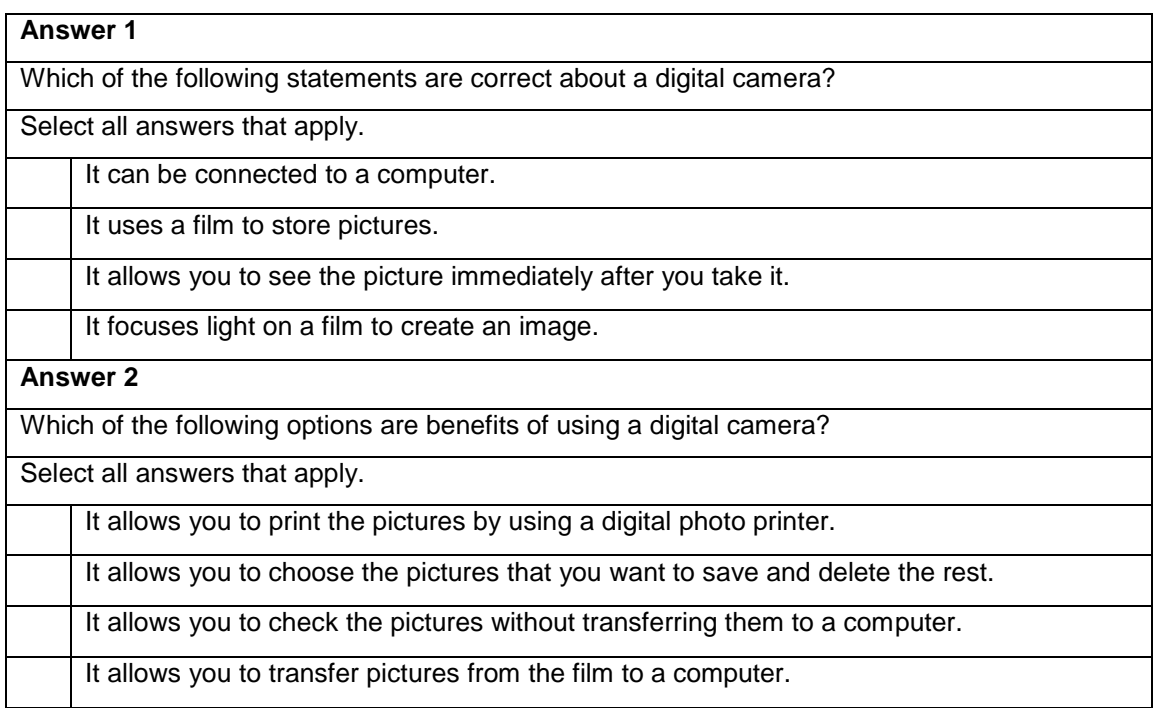

## **Sort Game: Career Opportunities**

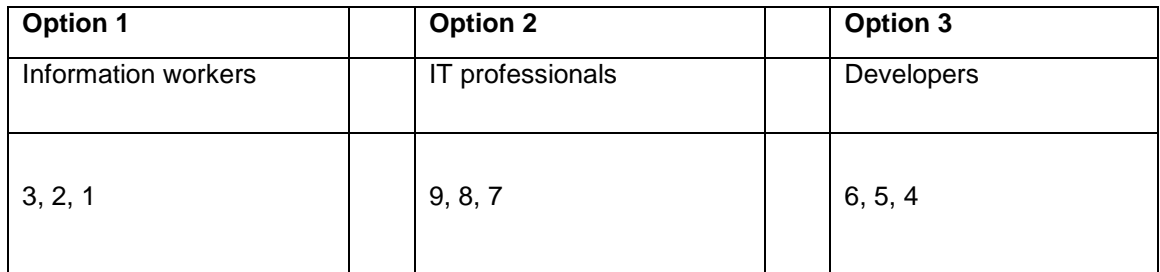

## **Lesson: Digital Technology and Career Opportunities**

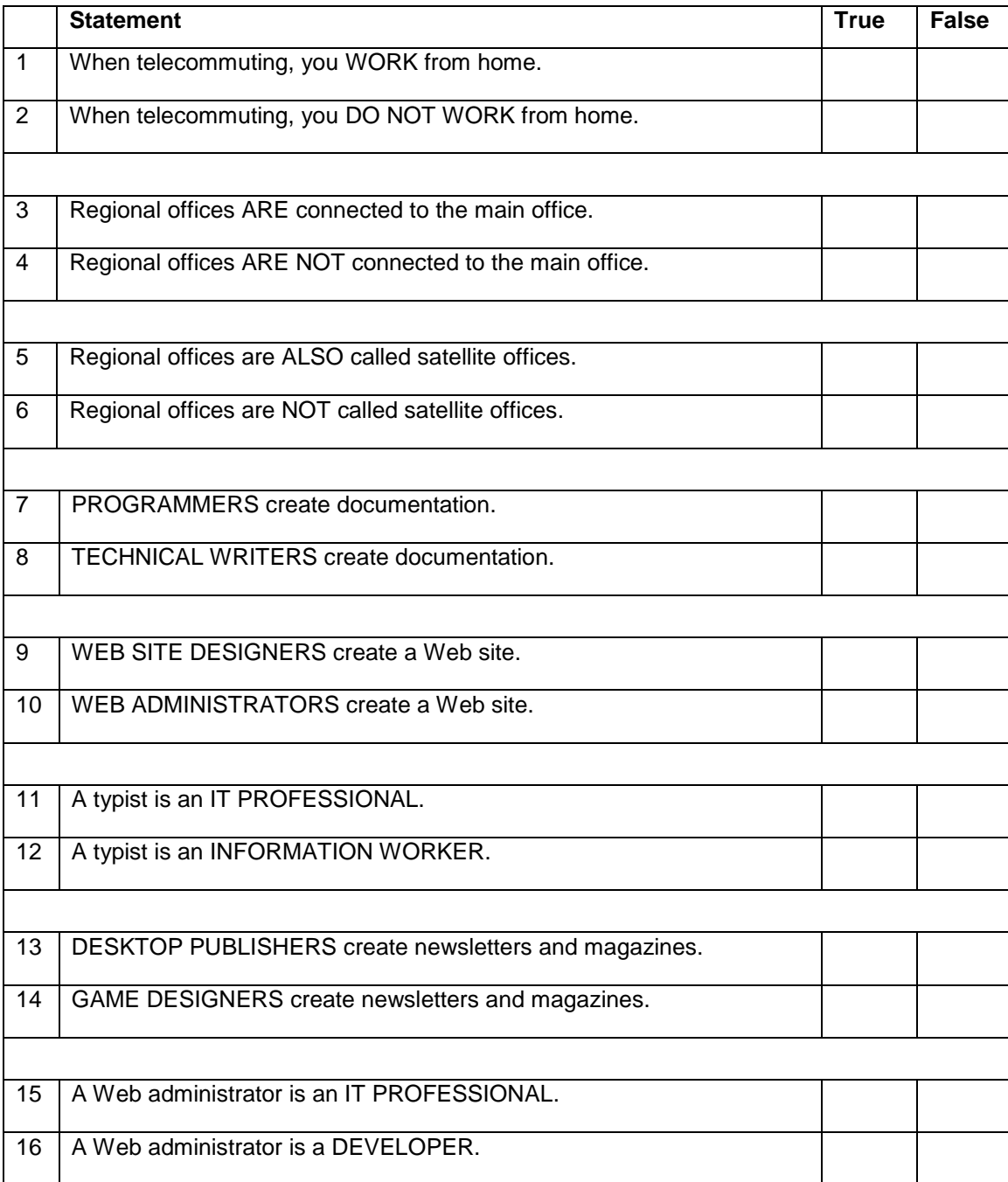

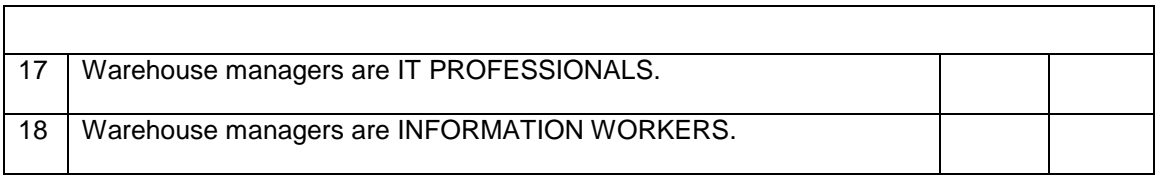

# **Appendix E: Character Introductions**

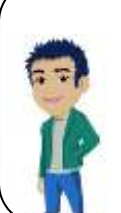

**Ben Country/Region of Origin**: China **Previous Computer Experience: Moderate Hobbies**: Cat videos and animal photography

Ben loves all animals but he is particularly fond cats. His favorite pastime is to use his digital camera and his computer to create images and videos of cats and then post them on his blog for his friends. Some of his videos have become so popular he has developed a fan bases on his social media Websites.

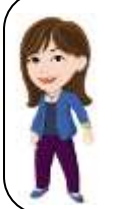

**Debra Country/Region of Origin:** Portugal **Previous Computer Experience:** Moderate **Hobbies:** Rollerblading and dancing

Debra likes to keep herself active and stay busy. She can often be found exploring the city on her rollerblades while listening to local musicians on her headphones. While Debra does use a desktop computer at her work, she prefers to use her smartphone and tablet for her on the go lifestyle.

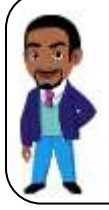

**Douglas Country/Region of Origin**: Kenya **Previous Computer Experience**: High **Hobbies**: Watching science fiction movies and jogging

Ben has the most experience with computers of the group. His understanding of technology has led him to work on international space programs as a computer engineer. Ben uses his home computer to keep up on the latest fitness articles on the Internet and to watch classic science fiction monster movies.

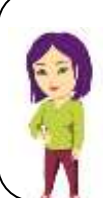

**Holly**

## **Country/Region of Origin**: South Korea

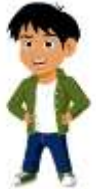

**Pervious Computer Experience**: Low **Hobbies**: Painting and gardening

Holly enjoys art museums and craft fairs. She has decided she can see more amazing artists if she could access the World Wide Web. Holly also wants to expand on her own artistic talent as a painter by taking online art lessons. Eventually, Holly would like to become a professional digital artist and create

amazing visuals to inspire others.

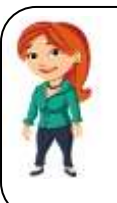

**Nikki Country/Region of Origin**: Scotland **Pervious Computer Experience**: Low **Hobbies**: Singing and poetry

Nikki spends most of her time with her band playing music for their local fans. She has decided she wants to learn how to post videos of their songs on various social media sites. Now Nikki has a laptop and a digital video recorder to bring her music to the world.

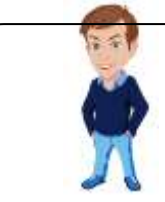

**Steve Country/Region of Origin**: Australia **Previous Computer Experience:** Low **Hobbies**: Camping and comic books

Steve enjoys spending time outdoors with his dog, Scout. He recently bought a smartphone so he could get hiking trail information and discovered they could do so much more. Now Steve and Scout use the Internet to plan amazing adventures everywhere they go.

**Willie Country/Region of Origin**: Brazil
### **Previous Computer Experience**: Low

**Hobbies**: playing sports and listening to music

Willie is new to computers but is excited to learn. He is the youngest of the icon characters but makes up for his youth with enthusiasm and a genuine devotion to understand digital technology. Willie also wants to play PC video games which might explain some of his interest in knowing how it all works.

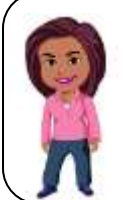

**Yvette Country/Region of Origin:** United States **Previous Computer Experience**: High **Hobbies:** Reading books and cooking shows

Yvette is a teacher and has a lot of experience teaching students about new technology. Yvette is often the student's favorite, not only because she is a good teacher, but also because she is fond of sharing her home-made cookies with the class. Yvette prepares her course lessons on her laptop but loves to cook with her smartphone nearby for handy access to recipes.

# **Appendix F: Resources**

- For more information about the content that is covered in the Digital Literacy curriculum, see the following resources:
	- o **Computer Basics:** Resources for new computer users (Windows 8.1) <http://www.microsoft.com/windowsxp/expertzone/communities/newuserresources.mspx>
	- o **The Internet and World Wide Web:** <http://www.microsoft.com/windows/ie/ie6/using/default.mspx>
	- o **[Computer Security and Privacy:](http://eldepot/oldeldepot/LeapFrog/LeapFrog1.5/eng/Crse2698AE)** [http://www.microsoft.com/protect/default.mspx](http://eldepot/oldeldepot/LeapFrog/LeapFrog1.5/eng/Crse2698AE)
	- o **Digital Lifestyles:** <http://www.microsoft.com/uk/lifestyle/default.mspx>
- For more information about using the software covered in the **Productivity Programs** course, visit the following Microsoft Web sites:
	- o **Word 2013:** <http://office.microsoft.com/en-gb/word/FX100649261033.aspx>
	- o **Excel 2013:** <http://office.microsoft.com/en-gb/excel/FX100646961033.aspx>
	- o **PowerPoint 2013:** <http://office.microsoft.com/en-b/powerpoint/FX100648971033.aspx>
	- o **Access 2013:** <http://office.microsoft.com/en-gb/access/FX100646921033.aspx>

In addition, there is a large amount of free information online. For example, you can find information related to The Internet and World Wide Web by searching for search terms such as: the history of the Internet and World Wide Web, HTML basics, or Web graphics. Just be sure that you get your information from a reputable site.

# **Appendix G: Classroom Setup Guide**

# **Introduction**

This section outlines best practices for setting up the curriculum in a lab or classroom environment. Where possible, both recommendations and minimum requirements are included so you can deploy the curriculum based on your audience, system constraints, and education goals.

# Getting Started

Well in advance of your first class, you should plan the level of installation appropriate for your learning center. We provide three set-up options: **Best**, **Better**, and **Good**.

- **Best** (☺) requires a broadband Internet connection, which allows students to use all of the curriculum components online at [http://www.microsoft.com/digitalliteracy.](http://www.microsoft.com/digitalliteracy)
- **Better** (●) requires a 56KB dialup Internet connection, which allows students to access the assessments online (this experience is slower than optimal) and assumes that the student will view the courses locally by using the offline player version. The offline version of the courses can be downloaded from the Digital Literacy Web site at [http://www.microsoft.com/digitalliteracy.](http://www.microsoft.com/digitalliteracy)
- **Good** (**√**) requires no Internet access for the students. The instructor will download either the offline course components or the Microsoft Word versions of the course and will copy these to each student computer. In an offline environment, students will not have access to the assessment or certificate test components of the curriculum.

# Classroom Deployment Options

The Digital Literacy curriculum can be used at a single computer station or installed in a classroom lab environment. The curriculum is optimally designed for a one-to-one experience with one computer for each student. If necessary, you can group students together and have them take turns controlling the computer. However, a one-to-one experience will provide each student with more hands-on time, which is crucial for building skills and confidence.

The E-Learning curriculum is available in several formats to provide you with deployment flexibility. Use the following chart to select the components best suited for your classroom.

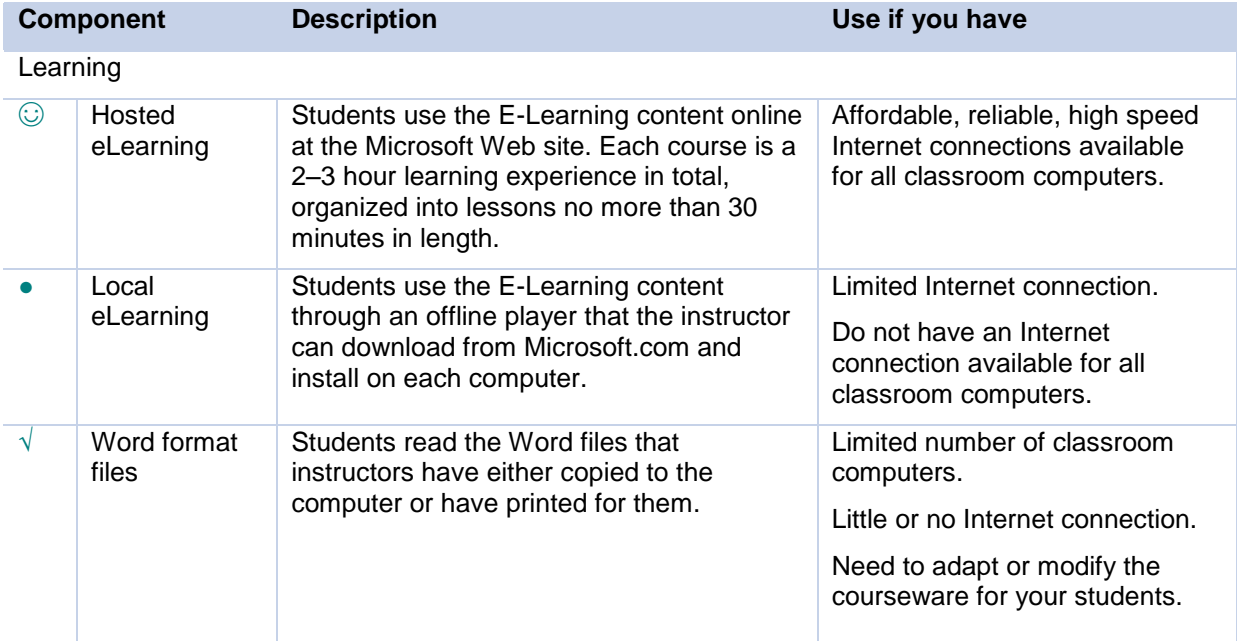

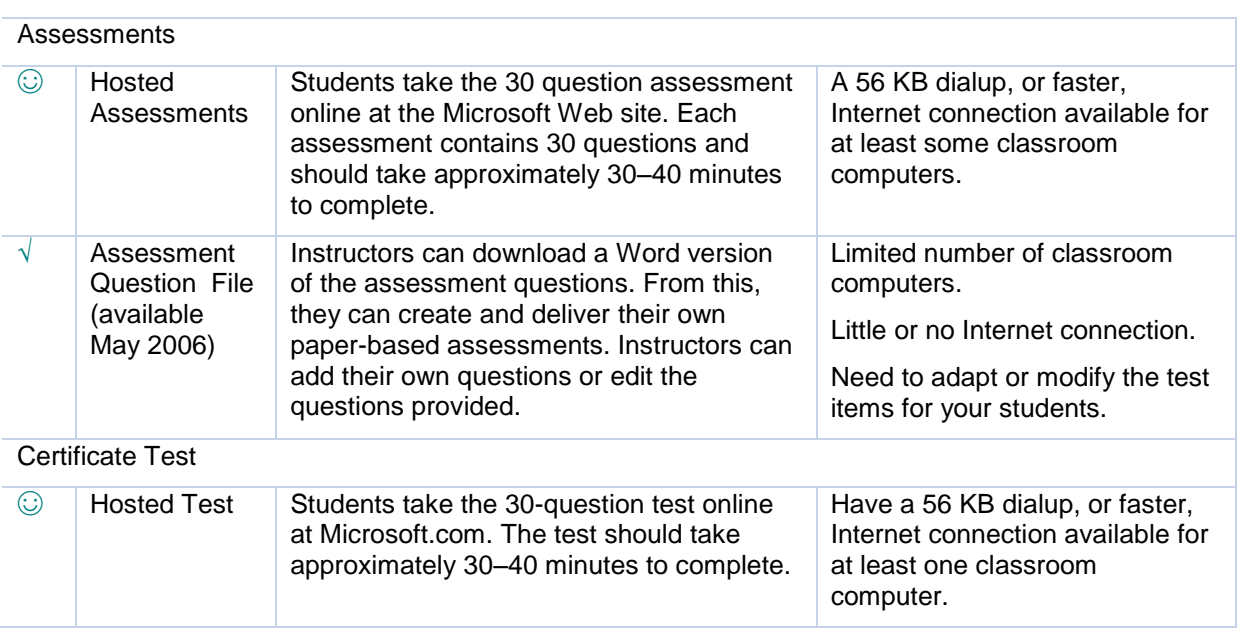

# **Hardware**

The classroom computers require the following hardware and software configuration:

### **Minimum system requirements**

- Personal computer with an Intel Pentium II, 400-megahertz (MHz) processor
- 256 megabytes (MB) of RAM
- Microsoft Windows 8
- Microsoft Internet Explorer® 11
- Super VGA (1024 x 768) resolution monitor with High Color (16-bit/65 K color)
- Microsoft Mouse or compatible pointing device
- Windows-compatible sound board and headphones or speakers (required for audio)

### **Recommended system requirements**

- Personal computer with an Intel Pentium III, 500-megahertz (MHz) or higher processor
- 256 megabytes (MB) of RAM or more
- Microsoft Windows 8.1
- Microsoft Internet Explorer 11
- Super VGA (1024 x 768) resolution monitor with High Color (16-bit/65K color)
- Microsoft Mouse or compatible pointing device
- Windows-compatible sound board and headphones or speakers (required for audio)

To determine if your computer meets the minimum system requirements:

- 1. On the Window 8 Start menu page, click the **HP Support Assistant** box, then click **My Computer**.
- 2. On the System Information tab, information about the computer operating system and service pack is listed in the upper part of the dialog box. The computer processor type, speed, and memory are listed in the lower portion.

### **Software**

The Digital Literacy curriculum was developed and tested on the following software, which is required for the classroom computers:

- Microsoft Windows 8
- Microsoft Office System 2013 (recommended)

# Computer Configuration

### **Windows 8 Installation**

1. Verify that you have Windows 8 installed. This is usually easy to tell by the visual distinctiveness of Windows 8. You can also verify by scrolling the mouse to the top right of the screen, and then click the **HP Support Assistant** box. Click **My Computer** and on the System Information tab you will see your computer's Properties including your operating system.

If Windows 8 is installed, skip Step 2.

- 2. If Windows 8 is not installed (no operating system installed), then you must run the installation from the Windows 8 CD and follow all the steps.
- 3. During installation of Windows 8, be sure to:
	- o Assign a computer name (must be unique in the classroom).
	- o Assign an administrator password.
	- $\circ$  Complete the IP Configuration (default). This configuration is required for accessing the Internet.
	- o Assign each computer to a workgroup (unless otherwise configured).
- 4. After installing Windows 8, install the latest updates from the Microsoft Windows Update site following the download and installation instructions.

### Internet Connectivity

For the "Best" scenario described above, lab computers require Internet access. You may have to contact your lab technician or network administrator to verify access for your lab.

- If only one or two computers in the lab have Internet access, you may want to designate these as "testing" computers that the students can use to take the online assessments or certificate tests, and give testers priority access to these machines (see "Better" scenario).
- If you have a dial-up connection, rather than a broadband connection, use the offline player version of the e-learning course, and use the Internet connection only for the assessments and certificate test, which provides slow but reasonable access to these components (see "Better" scenario).

**Note:** Internet functionality requires dial-up or broadband Internet access. Local or long-distance charges may apply.

## Applications Software

Although the E-Learning courses, assessments, and certificate test do not require Microsoft Office System 2013 on the student computer, it is a good idea to install these on the student computers so that students can practice skills learned with the latest software. If you plan to have students use older Microsoft Word versions of the curriculum on their computers, they must be installed.

1. Verify that you have Microsoft Office System 2013 installed by starting Microsoft Word, and then on the Help menu, click About Microsoft Office Word, and verify that 2013 appears after the name of the Microsoft Office product. If it is installed, skip Step 2.

2. Install Microsoft Office System 2013.

## **Printing**

The curriculum does not require students to have print capability, but it is a nice convenience if a network printer is available. Check with your lab technician or network administrator for details.

If possible, at least one computer that is connected to the Internet should have access to a printer so that students can use this computer for taking the certificate tests. The students can use the printer to print the Digital Literacy certificate if they pass the test.

### Curriculum Access

If students will be accessing the curriculum online ("Best" scenario), you can set up the URL <http://www.microsoft.com/digitalliteracy> as a favorite in Internet Explorer on each computer or create a desktop link to the site for easy access.

If students will be using the offline version of the course, you may want to download and set up the offline e-learning courses and the Word files on each computer for easy student access.

To download the components, go to [http://www.microsoft.com/digitalliteracy,](http://www.microsoft.com/digitalliteracy) and browse to the curriculum page. Click a component to download, and follow the instructions.

- 1. Click **Run.** The files are then copied to your machine.
- 2. To access the files, you can use the shortcut that appears on your desktop or the shortcut on the Start menu under the Microsoft Learning folder.

### First Day of Class

Turn on all computers. Create a shortcut on the desktop to the Digital Literacy URL (for online learning) or to the courseware installed on the local computer so that students can access it easily.

# **he Microsoft Digital Literacy Online Assessments**

The Microsoft Digital Literacy Online Assessments provide a useful opportunity for students to evaluate their knowledge of core computer skills and concepts. The assessments can be used as a pretest or a posttest for the Digital Literacy courses.

The assessments consist of a series of multiple-choice test items. Each test item describes a brief scenario, asks a question, and provides four or more options. There are two types of test items: single-answer multiple choice and multiple-answer multiple choice. In multiple-answer multiple choice, there is more than one correct answer and students are required to select all the correct answers.

Each time an assessment is launched, the student is presented with 30 multiple-choice questions randomly generated from a pool of 45–90 questions aligned to the course objective domain (OD). The answers are also randomly organized.

When a student completes an assessment, the tool scores it and provides a results summary page. This page reports the student's score and provides a Learning Plan. The Learning Plan lists the lessons students should consider reviewing to ensure mastery of the topic.

The Digital Literacy Certificate Test functions much like the course assessments. For the Certificate Test, the 30 test items are randomly pulled from across the objective domain for all five courses. Likewise, the Learning Plan covers all five courses. Unlike the course assessments, there is a passing score of 80% associated with the Certificate Test. When students pass, they are invited to print a personalized Digital Literacy certificate. Although the certificate validates skills learned by each student; it does not provide a formal proof of skills.

The Digital Literacy assessments are also available as a Test Item File (TIF) in Microsoft Word, which instructors can download at [http://www.microsoft.com/digitalliteracyinstructor.](http://www.microsoft.com/digitalliteracyinstructor) The TIF provides all of

the questions and answers from which instructors can select or add their own questions to create customized paper-based tests for their students.

# Using the Assessments

This section explores the assessment engine step by step from start to scoring. Instructors can benefit from launching and exploring the interface before guiding students through the process. Follow the steps here to receive a full tour of the interface so that you can guide your students appropriately.

### **Step 1: Launch an Assessment**

- 1. Go to [http://www.microsoft.com/digitalliteracy.](http://www.microsoft.com/digitalliteracy)
- 2. Click the **Access the Curriculum** link in the left pane.
- 3. Choose a course from the list provided. Refer to Figure 1.1.

### **Figure 1.1: The Digital Literacy Curriculum page**

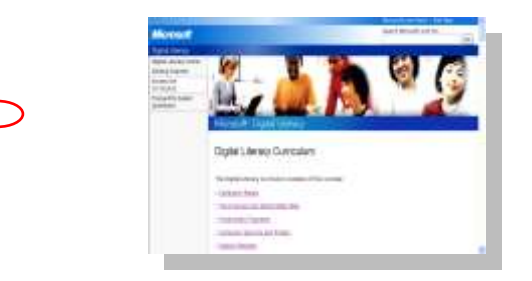

4. In the section for the course you selected, click **Launch Assessment**. Refer to Figure 1.2.

### **Figure 1.2: The Launch assessment link**

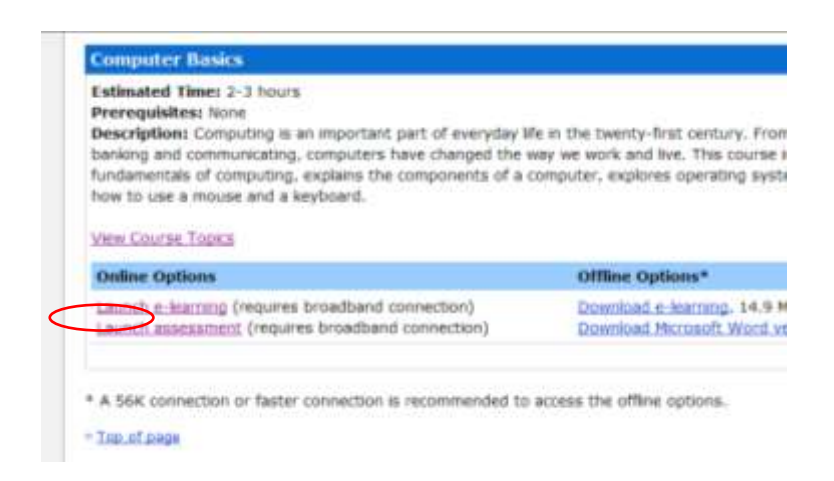

The assessment instructions page appears as shown in Figure 1.3.

**Figure 1.3: The assessment instructions page**

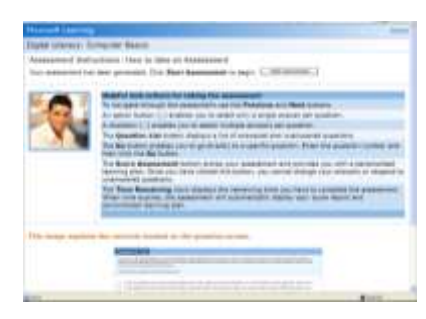

This page provides a basic introduction to the assessment for your students. Please advise your students to read this page carefully before starting, because it provides important details on navigation, answering questions, and scoring the exam. Ask them to pay particular attention to the screen shot at the bottom of the page. Refer to Figure 1.4.

5. After reading the instructions, scroll back to the top of the page and click the **Start Assessment** button. This automatically loads the first of thirty questions. Each question opens in a different window. Students can navigate between questions using the buttons in the bottom blue bar.

#### **Figure 1.4: The assessment navigation instructions**

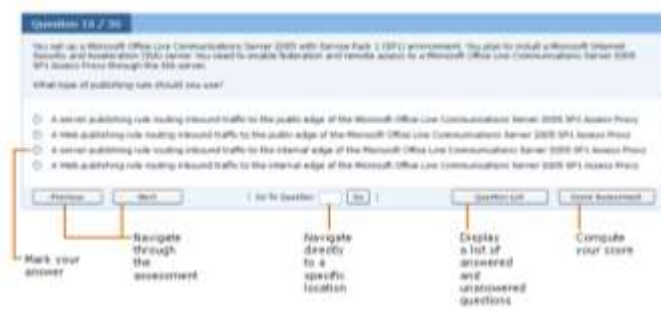

These navigation features are further detailed in the following section.

#### **Step 2: Navigate through the Assessment**

- 1. Each question has its own window, as shown in Figure 1.4. The question number appears in the header.
- 2. The **Previous** and **Next** buttons are used to move from one question to the next in numerical order. Notice that when you are on question 1, the **Previous** button is unavailable. Similarly, when you are on the last question, question 30, the **Next** button is unavailable.
- 3. To go to a specific question**,** type the question number in the **Got To Question** box and click the **Go** button. This displays the specified question.
- 4. To display the full list of questions, click the **Question List** button. Refer to Figure 1.4. It provides the list of questions and highlights the current question. Refer to Figure 1.5.
- 5. You can move back to the assessment in two different ways. You can either click the **Return to Assessment** button, which takes you back to the same question that you attempted last. For example, in Figure 1.5, you would go back to question 8. Alternatively, you can click any underlined question to move to that particular question.

### **Figure 1.5: The assessment question list**

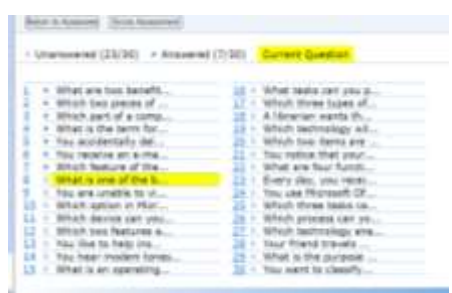

If the symbol after the question number is blank, you have not yet answered that question. If the symbol is solid, the question has already been answered.

#### **Notes:**

- The Question List is not a grading tool. It does not say whether a question has been answered correctly or incorrectly; it only indicates that a response to the question has been recorded.
- Clicking the **Score Assessment** button ends the assessment, grades it, and provides the learning plan. Therefore, do not click this button until you have completed the assessment. After an exam is scored, you cannot make changes or go back to the questions.

#### **Step 3: Answering Assessment Questions**

The assessment provides two types of questions—single-answer multiple choice and multiple-answer multiple choice. In the single-answer variety, the interface allows you to select only one response. Responses are selected by clicking the circle next to the correct response. In the multiple-answer variety, squares are displayed next to the responses instead of circles. The interface allows you to select as many responses as you want.

**Note:** The question will always state the number of correct responses as shown in see Figure 1.6.

#### **Figure 1.6: A multiple-answer multiple-choice question**

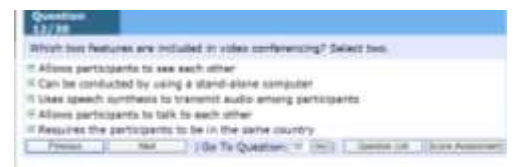

After you have selected your response to the question, go to the next question. Use the Question List feature to review your responses one last time before completing the assessment.

### **Step 4: Scoring the Assessment**

After you are satisfied with all your responses, finish the assessment by clicking the **Score Assessment** button. This button is available on each question page, as shown in Figure 1.4, and on the Question List page, as shown in Figure 1.5. Clicking the **Score Assessment** button ends the assessment, grades it, and provides the learning plan, so do not click this button until you have completed the assessment to your satisfaction. After an exam is scored, you cannot make changes or go back to the questions. A dialog box pops up to remind you that clicking **OK** stops and scores the exam. To return to the exam and continue to review and answer questions, click **Cancel**.

### **Step 5: Reviewing the Learning Plan**

The Learning Plan consists of a Score Report and a Personalized Learning Plan. The Score report provides the score in percentage and score in the number of items correctly answered.

The Learning Plan provides a link to the e-learning course. The Score Report provides a list of the lessons recommended for review to master any topics from which questions were missed.

# **The Certificate Test**

The Certificate Test functions just like the assessments, except:

- It draws 30 questions from across all five Digital Literacy course topics.
- It provides a "pass" or "no pass" score on the Learning Plan page.

If students pass the test, they can personalize and print a Digital Literacy Certificate. The certificate is available as a link on the Learning Plan page.